**DISEÑO E IMPLEMENTACIÓN DE UN SISTEMA DE INFORMACIÓN PARA MANIPULAR EL FLUJO DE INFORMACIÓN ACADÉMICA EN EL DEPARTAMENTO DE PROCESOS ACADÉMICOS DE LA CORPORACIÓN UNIVERSIDAD SIMÓN BOLÍVAR** 

> **VLADIMIRO GARCÍA SEVERICHE JHON GÓMEZ !GUARAN DEYNINSON MARTÍNEZ MORENO ANÍBAL MAURY PÉREZ**

> > **Asesor: EDURDO CHOTO CERAS Ingeniero de Sistemas**

**CORPORACIÓN UNIVERSIDAD SIMÓN BOLÍVAR FACULTAD DE INGENIERÍA DE SISTEMAS ÁREA DE INVESTIGACIÓN FORMATIVA IV BARRANQUILLA 2002** 

 $\boldsymbol{\Lambda}$ 

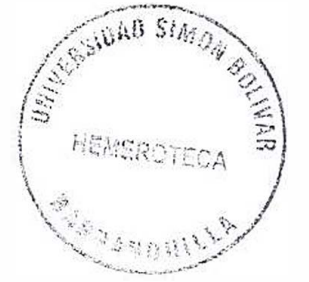

# **Nota de aceptación**

Usuario

Director

Barranquilla, 12-02-2002

## **TABLA DE CONTENIDO**

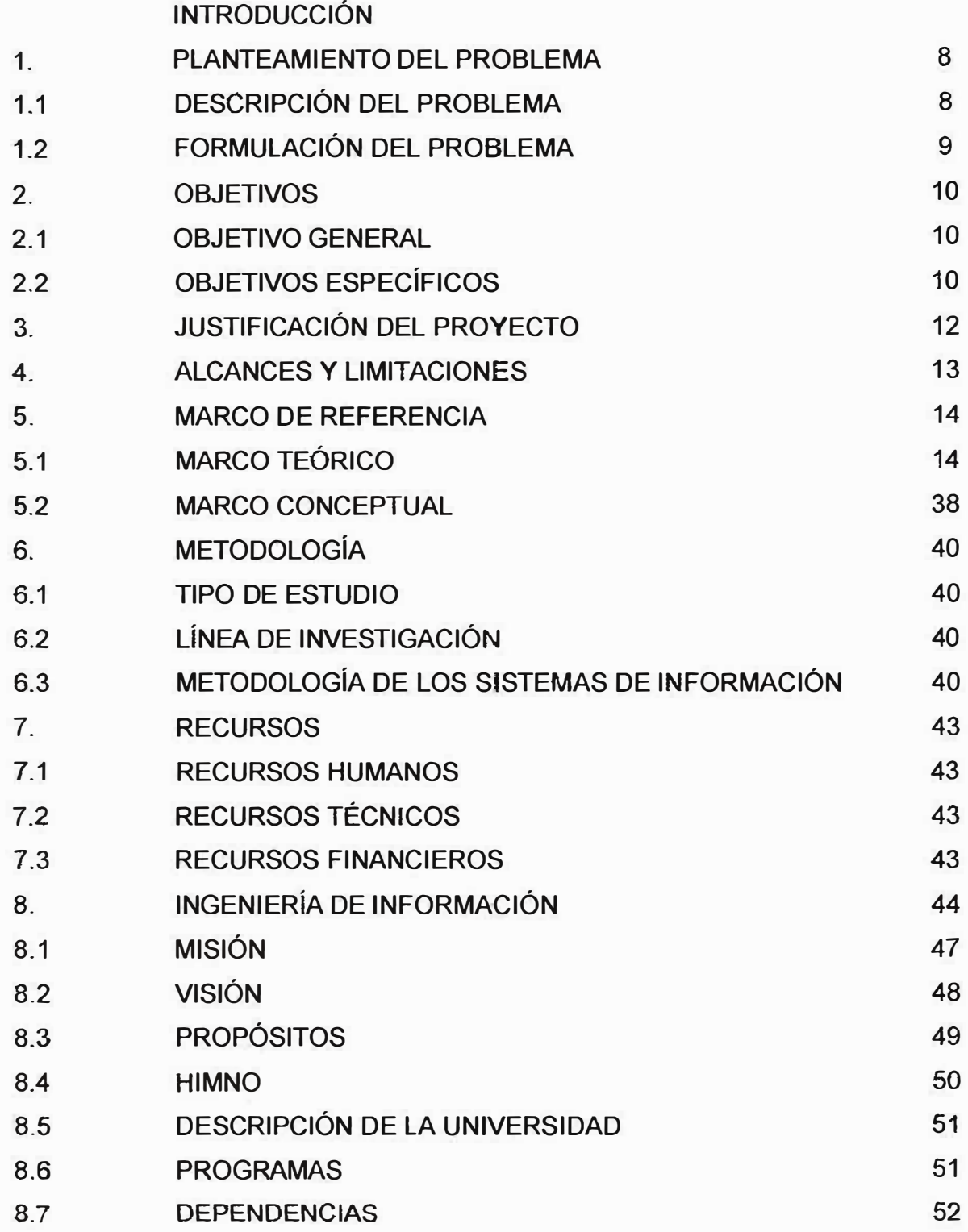

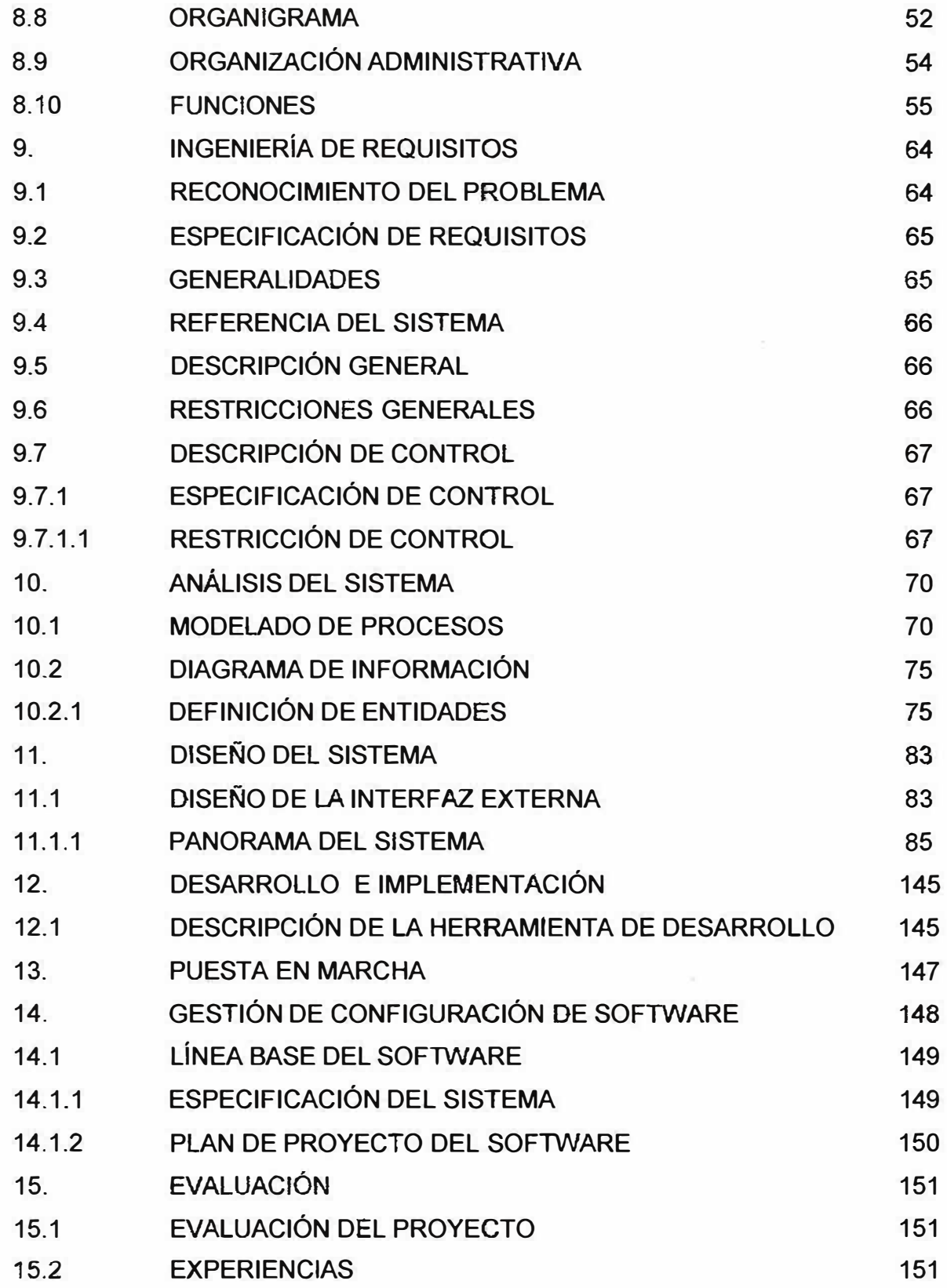

 $\left\vert \mathcal{N}_{\chi}\right\vert$ 

×,

Ÿ.

ă

**BIBLIOGRAFÍAS** ANEXOS

×

 $\tilde{N}$ 

 $\overline{a}$ 

ä

## **INTRODUCCIÓN**

Hoy en día la información es uno de los elementos más preciados de muchas instituciones. De hecho, hoy nadie pone en duda la validez de que "LA INFORMACIÓN ES PODER" por lo que no es extraño observar un cada vez mayor numero de organizaciones disponen todos los medios necesarios para su obtención y control, incluso con demasiada frecuencia practicando la "DESINFORMACIÓN" como arma arrojadiza e incluso estratégica para la consecución de determinados fines.

Por este motivo un **<sup>1</sup>** sistema de información es quizás el factor más importante y de mayor complejidad con que puede trabajar el ser humano, dado el gran numero de variables con las que puede operar, por lo que pretender dar una definición exacta que lo englobe en su totalidad podría fácilmente no cubrir su significado completo o por el contrario pecar de excesivamente global.

Sin embargo, como punto de partida, adoptaremos una definición suficientemente genérica que nos sirva como marco de referencia para su entendimiento pese a su amplitud. Con todo esto se puede dar solución al problema que radica en nuestra institución. En lo que. se refiere al manejo de los recursos que ayudan a procesar los grandes flujos de información, buscando solucionar los problemas que a diario se presentan en el departamento de procesos académicos. Por ello se permite el normal desarrollo de las actividades, procesos y operaciones en forma eficiente

Andrew,Ricart(1991)

<sup>&</sup>lt;sup>1</sup> Sistema de información: "conjunto integrado de procesos principalmente formales, desarrollados en un entorno usuario-ordenador, que operando sobre un conjunto de datos estructurados(Bases de datos) de una organización, recopilan, procesan y distribuyen selectivamente la infonnación necesaria para, la operatividad habitual de la organización y las actividades propias de la dirección de la misma".

sobre la información académica de los estudiantes de la UNIVERSIDAD **SIMÓN BOLÍVAR.** 

Observando todos estos aspectos se ha logrado desarrollar un plan de trabajo que Permita diseñar e implementar un sistema que ayude a manipular flujos de información académica de la institución, teniendo en cuenta las necesidades que presenta el sistema actual. Por esto la herramienta que funciona actualmente puede ser considerada como deficiente para realizar todas las actividades relacionadas con la información académica. Debido a esto se ha trabajado continuamente en el desarrollo de un sistema que reemplace al actual y que tenga la capacidad de satisfacer las necesidades requeridas por el usuario.

 $-$ . $v^*$   $-$ 

'7

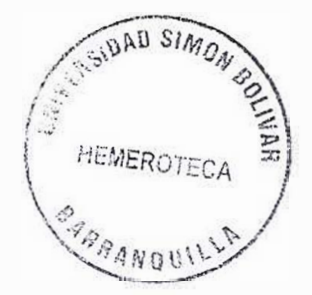

#### **1. PLANTEAMIENTO DEL PROBLEMA**

### **1.1 DESCRIPCIÓN DEL PROBLEMA.**

El uso de los sistemas de información se ha convertido en una de las necesidades más prioritarias de las instituciones, y más aún si se tiene en cuenta que el volumen de información aumenta considerablemente. Por tal motivo la Universidad Simón Bolívar desea mantener una comunicación con todos los departamentos que hacen parte de ella, especialmente el de procesos académicos que se ha inclinado por sistematizar su información.

El departamento de procesos académicos cuenta con un solo usuario directo y una sola estación de trabajo. Este es el motivo principal del problema que se viene presentando. Donde hay que tener en cuenta los siguientes aspectos que son los que acompañan dicho inconveniente. Dentro de los cuales encontramos que el sistema actual es deficiente debido a que realiza las tareas solicitadas pero es mas demorado sin obviar que los posibles usuarios no están debidamente capacitados para manejar la herramienta de igual modo que solo se puede trabajar desde una sola estación ya que el sistema no es multiusuario y esto influye mas para que las actividades sean mas demoradas. También la recopilación de información se realiza en forma manual ya que el departamento de procesos académicos se encuentra aislado del sistema principal de la institución que es el **SIA.** Por este motiva la carga de información no se puede hacer de forma automática ya que no hay acceso directo a la base de datos. Una desventaja de la herramienta es que no tiene un modulo de seguridad robusto por lo cual puede ser accesado por personal no autorizado.

**Q** 

Es un hecho que todo esto trae relacionado consigo otros problemas que también se presentan por lo anterior mente mencionado entre los que se puede observar a plena vista que para obtener un resultado de alguna actividad solicitada o para capturar información requieren varios procesos lo que permite mas demora en el desarrollo de las tareas.

Las instituciones, deben tomar medidas que permitan garantizar que la manipulación de los recursos del sistema y por medio de ellos llevar a cabo todas las operaciones relacionadas con el sistema y que su funcionalidad sea eficiente. Para ello deben identificar las amenazas que puedan afectar al sistema, de donde provienen esas amenazas y buscar la forma de o minimizar los riesgos de que éstas ocurran y puedan afectar el desarrollo normal del sistema.

## **1.2 FORMULACIÓN DEL PROBLEMA**

Se tiene en cuenta para la elaboración del proyecto la siguiente pregunta general: ¿ De qué manera la implementación de un sistema de información en la Universidad Simón Bolívar, incrementaría la eficacia en la prestación del servicio, la calidad de los mismos, la eficiencia en el manejo de información académica de los estudiantes, las utilidades y la productividad, a la vez de cómo se reducirían el trabajo y tiempo en la realización de las tareas con la información de los estudiantes?

o

#### **2. OBJETIVOS**

## **2.1 OBJETIVO GENERAL**

Diseñar e implementar un sistema de manipulación de flujos de información académica que permita a los usuarios del sistema utilizar de forma efectiva la información de los estudiantes de la UNIVERSIDAD **SIMON** BOLIVAR.

## **2.2 OBJETIVOS ESPECÍFICOS**

- Diseñar una ayuda en línea al sistema que permita que la comunicación del usuario con el sistema sea eficiente y poder interactuar satisfactoriamente con él.
- Elaborar un manual de usuario que le facilitara despejar las dudas y corregir los errores que le presente durante la ejecución del programa.
- Lograr un buen manejo de las aplicaciones del sistema mediante la asignación de responsabilidades a los usuarios.
- Establecer normas que permitan a- los usuarios· del sistema manejar de  $\rightarrow$ forma eficiente la elaboración y almacenamiento de la información.
- Proporcionar a todos los niveles de la institución la información necesaria ¥, para controlar las actividades de la misma.
- Identificar las relaciones entre cada uno de los procesos del proyecto.
- verificar que cada proceso este acorde con los requerimientos del usuario

## **3. JUSTIFICACIÓN**

El sistema de información que se desarrollara buscara aplicar todos los conocimientos de la informática y las nuevas tecnologías, para encontrar solución a los problemas que se presentan en el manejo de la información, tales inconvenientes se ven reflejados en la forma de trabajar sobre dichos datos al momento de solicitar una tarea requerir alguna información del sistema se logra con mas trabajo y con mucho mas tiempo de retraso. Esto debido a que hay que Realizar Muchos cruces de campos para capturar la información y se realizaba de forma manual. Estos son los problemas que presenta el actual sistema en el departamento de procesos académicos de LA CORPORACIÓN EDUCATIVA **MAYOR** DEL DESARROLLO **SIMÓN** BOLÍVAR.

El sistema mejorara la forma como opera este departamento sobre la información, ya que no lo realiza de una manera eficiente.

Esto no quiere decir que no sea confiable porque igual cumple con las tareas requeridas por el usuario pero, lo que se busca es mayor eficiencia, rapidez al momento de realizar las operaciones, utilizando SISTEMAS DE INFORMACIÓN al igual que LAS BASES DE DATOS.

#### **4. ALCANCE Y LIMITACIONES**

El alcance de nuestro proyecto esta enmarcado por los lineamientos establecidos por el personal de procesos académicos, que logrará satisfacer todas las necesidades del usuario final. Además se cuenta con unas limitaciones:

Este proyecto se encuentra limitado en tiempo, durante los periodos correspondientes al primer y segundo semestre del año 2002.

El personal capacitado en el diseño de sistemas de información como los asesores (lng. Johan Mancera, lng. Juan C. Calabria, lng. Eduardo Choto Deras), usuarios del sistema y los estudiantes de ingeniería de sistema de x semestre A (Aníbal Maury, Bladimiro García, Jhon Gómez, Deyninson Martínez).

Herramienta para soporte de información (motor de bases de datos IBM DB2, oracle), herramientas de diseño e implementación de software (Oracle Designer, Microsoft Visual Basic, Developer), herramienta de generación de reportes, equipos de computación en red, sala 04, master 1 y la sala de desarrollo de software.

## **5. MARCO DE REFERENCIA**

## **5.1 MARCO TEÓRICO**

La gente requiere información por muchas razones. Por ejemplo, es probable que usted busque información para divertirse y obtener algún beneficio mientras observa la televisión, cuando ve películas, al navegar por Internet, escuchando la radio y leyendo periódicos, revistas y libros. Sin embargo, en los negocios, la gente y las organizaciones buscan y utilizan información de manera específica para tomar decisiones y resolver problemas de manera efectiva, dos prácticas muy relacionadas que constituyen los cimientos de toda empresa exitosa.

¿Qué es un problema? Problema es cualquier situación indeseable. Si está varado en un camino solitario, con un neumático averiado, tiene un problema. Si sabe que algunos clientes no pagan sus deudas a tiempo pero no sabe quiénes o cuánto dinero deben, tiene un problema. Puede resolver ambos con ayuda de la información. En el primer caso puede llamar a una compañía de remolques, que tal vez utilice un sistema de rastreo por computadora para enviar el camión de remolque más cercano a donde usted se encuentra; en el segundo caso tal vez necesite un simple software de contabilidad.

Una organización o un individuo que encuentra más de una manera de resolver un problema debe tomar una decisión. El problema "2+2=?" no requiere tomar decisiones porque sólo tiene una solución. Sin embargo, como administrador puede enfrentar otro tipo de dilema: ¿"cuál es la mejor manera de promover el nuevo automóvil de una empresa?" Hay muchas maneras posibles de promoverlo: publicidad en televisión, radio, periódicos y Web, exhibiciones de automóviles, correo directo o cualquier combinación de esto métodos. Este caso requiere que se tomen decisiones.

Tanto la solución de problemas como la toma de decisiones requieren manejo de información. Conseguir de manera eficiente la información adecuada, clasificarla para que pueda usarse según se necesite y su uso sirva para ayudar a una organización a lograr sus objetivos comerciales, son las claves para conseguir el éxito en los negocios hoy en día. Como futuro profesional necesita comprender y aplicar estos fundamentos de la información para tener éxito.

#### DATOS, INFORMACIÓN Y SISTEMAS

Utilizamos las palabras "datos", "información" y "sistema" casi a diario, por ello es necesario que comprenda qué significan en general y en un contexto comercial si utilizará información de manera efectiva en su profesión.

#### Datos e información

Los términos "datos" e "información" no significan lo mismo. **Datos** en español de la palabra latina *datum,* que significa literalmente "algo dado", o un hecho que puede tomar la forma de un número, un enunciado una imagen. Los datos son la materia prima en la producción de información Por otra parte, la información son datos que adquieren significado dentro de un contexto. La información puede consistir en datos primarios o datos manipulados a través de la suma, la resta, la división o cualquier otra operación que conduzca una mayor comprensión de una situación.

#### Manipulación de datos

Veamos un ejemplo sencillo que muestra la diferencia entre datos e información. Suponga que trabaja para un fabricante de automóviles.

El año pasado la empresa introdujo un nuevo vehículo en el mercado. Debido a que la administración se dio cuenta de que mantener una base de clientes constante requiere el mejoramiento continuo de los productos y servicios, realiza encuestas periódicas sobre muestras grandes de compradores. Envía

*1 A* 

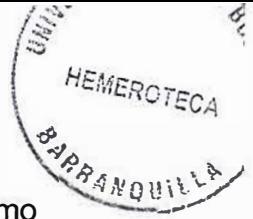

cuestionarios con treinta preguntas de varias categorías: datos estadísticos (como género, edad e ingresos anuales); opinión sobre diferentes aspectos de los productos (como facilidad de manejo, frenado y la calidad del sistema de sonido); características que más satisfacen a los compradores; y si el personal del concesionario ha sido cortés con los clientes.

Revisar todos estos datos consumiría demasiado tiempo y no sería muy útil; Sin embargo, si se manipulan, pueden proporcionar información valiosa. Por ejemplo, si clasifica las opiniones y críticas y las suma según el tema y el automóvil, la empresa podrá determinar los puntos débiles del producto. Luego la empresa pasaría la información resultante a la unidad correspondiente de ingeniería o producción.

Tal vez la empresa tenga datos suficientes sobre los concesionarios que venden los automóviles a los clientes que participaron en la encuesta, los modelos que venden y el método de financiamiento para cada compra, pero con los resultados de la encuesta la empresa puede generar nueva información para mejorar su mercadotecnia. Por ejemplo, si calcula el promedio de edad e ingresos de los compradores actuales y los clasifica por el automóvil que compraron, los gerentes de mercadotecnia pueden dirigir mejor la publicidad a grupos con mayor poder de adquisición de cada automóvil. Si la mayoría de los compradores de un tipo de automóvil en particular no solicita financiamiento, tal vez la empresa querrá reducir esta opción de servicio para ese automóvil y apartar más dinero para financiar compras de otros automóviles. De esta manera la empresa genera información útil a partir de los datos.

#### Cómo generar la información

,-

En los ejemplos anteriores el cálculo de los totales y promedios de los diferentes tipos de quejas o edades de los compradores revela tendencias asociadas con los clientes. Estos cálculos son procesos. Un proceso es *cualquier* manipulación de datos, por lo general con el objetivo de producir información. Sin embargo, algunos procesos producen otro conjunto de datos provisionales (véase la figura 1.1 ). Por tanto, mientras que los datos son materia prima, la información es una salida. Así como las materias primas se procesan en la producción para crear productos finales útiles los datos primarios se procesan en sistemas para obtener información final útil.

A veces los que se consideran datos en un contexto son información en otro. Por ejemplo, si una organización necesita conocer la edad de cada persona que asiste a un juego de baloncesto entonces una lista con esos datos es información. Pero si esa misma organización desea conocer el precio promedio de los boletos que compra cada grupo por edad, la lista de edades no es más que datos que la organización debe procesar para generar información.

#### Información en el contexto

La información es un recurso muy importante para los individuos y las organizaciones pero no toda la información es útil. Analice la siguiente historia. Dos personas que hacían un viaje en un globo aerostático encontraron un viento inesperado que pronto los desvió de su recorrido. Cuándo lograron reducir la altura de su globo le gritaron a un granjero de la superficie, "¿Dónde estamos?", "!Están justo encima de un campo de maíz!", Respondió. Los viajeros se miraron y uno gruñó, **"¡Vaya** información! **¡Muy** precisa y totalmente inútil!" Para ser útíl la información debe ser relevante, completa, precisa y actual, y en los negocios la información también debe obtenerse de manera económica, es decir, rentable.

*1 t:.* 

¿Qué es un sistema?

Antes de analizar los sistemas de información es importante que se comprenda el significado de las dos palabras. Tal vez ha utilizado muchas veces la palabra "sistema". En términos simples un **sistema** es una serie de elementos que funcionan en conjunto para alcanzar un objetivo, o varios objetivos en común, al aceptar una entrada, procesarla y producir una salida de manera organizada. Considere los siguientes ejemplos:

- Un sistema de sonido contiene muchas partes electrónicas y mecánicas, como un lector de láser, un amplificador, un ecualizador, etc. Este sistema utiliza como entrada energía eléctrica y sonido grabado en cinta o disco, y procesa la entrada para reproducir música y otros sonidos. Los componentes funcionan en conjunto para lograr este objetivo.
- Piense en las veces que ha escuchado la frase "sacudir el sistema". Aquí, el término sistema se refiere a una organización de seres humanos (una dependencia de gobierno, una empresa comercial o cualquier otra organización burocrática). También las organizaciones son sistemas; tienen componentes (personas organizadas en departamentos y divisiones) que trabajan en conjunto para alcanzar objetivos comunes.

*SISTEMAS* y *SUBSISTEMAS* Como todos sabemos no todos los sistemas tienen un solo objetivo. A menudo un sistema incluye varios subsistemas (componentes de un sistema más grande) con subjetivos, los cuales contribuyen a lograr el objetivo principal. Los subsistemas pueden recibir la entrada de otros sistemas o subsistemas, y transferir una salida a éstos.

Considere los diferentes departamentos de un negocio de producción. El departamento de mercadotecnia trata de promover la venta de los productos; el

departamento de ingeniería trata de diseñar nuevos productos y mejorar los existentes; el de finanzas trata de planear un presupuesto claro y devengar intereses por cada centavo no utilizado al final del día. Cada departamento es un subsistema con su propio objetivo, que es un subjetivo de un sistema más grande (la empresa), cuyo objetivo es obtener la máxima ganancia.

Ahora considere los objetivos del sistema de información de una organización productiva que almacena y procesa datos operativos y produce información sobre todos los aspectos de las operaciones de la empresa. El propósito del subsistema de control de inventario es permitir que los �dministradores sepan qué cantidades ' ., de cuáles elementos están disponibles; el propósito del subsistema de control de producción es registrar el estado de las partes fabricadas; y el subsistema de control de ensamblado presenta la factura de los materiales (una lista de todas las partes que integran un producto) y el estado de los productos ensamblados. El objetivo del sistema en conjunto es producir bienes terminados al más bajo costo posible en el menor tiempo posible.

La contabilidad, Está integrado por varios subsistemas: información de registros de cuentas por pagar sobre el dinero que la organización debe a otras organizaciones e individuos; sumas de registros de cuentas por cobrar que se deben a la organización y quién las debe; en un libro general se registran transacciones actuales; y un mecanismo de reporte genera informes sobre el estado financiero de la empresa. Cada subsistema tiene un objetivo bien definido. En conjunto los subsistemas integran el sistema contable de la organización.

Cada escuela del distrito escolar de Farmington trata de proporcionar enseñanza interesante y útil, además de actividades extracurriculares. Los supervisores ofrecen orientación y apoyan las decisiones del consejo de educación, el consejo crea políticas y el presupuesto total, y todo funciona en dirección a un objetivo: proporcionar la mejor educación al menor costo para los contribuyentes locales.

SISTEMAS CERRADOS EN COMPARACIÓN CON SISTEMAS ABIERTOS Los sistemas son cerrados o abiertos, dependiendo de la naturaleza de la información que fluye dentro de una organización. Un **sistema cerrado** se mantiene aislado, sin conexión con otro sistema: nada fluye de otro sistema, nada fluye hacia otro sistema. Un sistema abierto interactúa con otros sistemas. Por ejemplo, un sistema de contabilidad que registra cuentas por cobrar, cuentas por pagar, y flujo de caja es abierto si recibe las cifras relacionados con los sueldos del sistema de sueldos. Por definición los subsistemas siempre son abiertos, como son componentes de un sistema más grande deben recibir información de otros subsistemas y dar información a éstos.

INFORMACIÓN Y SISTEMAS Si se comprende el significado de las palabras "información" y "sistema" casi puede intuirse la definición del término sistema de información: **sistema de información (SI)** son todos los elementos que funcionan en conjunto para procesar datos y producir información. Casi todos los sistemas de información para los negocios se componen de muchos subsistemas con sus respectivos subobjetivos, y todos contribuyen a lograr el objetivo principal de la organización.

#### Información y administradores

Considerar a una organización desde el punto de vista de sus suborganizaciones o subsistemas (llamado razonamiento de sistemas) es un método eficaz de administración porque crea una estructura excelente para la toma de decisiones y solución de problemas. Para solucionar problemas los administradores necesitan aislar los problemas para solucionarlos, esto lo logran cuando identifican los subsistemas en que ocurren los problemas y generan la solución dentro de las posibilidades de esos subsistemas.

Los sistemas de pensamiento también son útiles para que los administradores se concentren en los objetivos y las operaciones globales de un negocio. Los impulsa

 $1<sub>0</sub>$ 

a considerar el sistema en su conjunto, no sólo un subsistema especifico, al momento de solucionar problemas y tomar decisiones. Tal vez una solución satisfactoria para un subsistema sea inadecuada para et negocio como un todo. Por ejemplo, cuando el departamento de ventas crea un sitio Web para tomar pedidos de los clientes automatiza una actividad que antes requería grandes cantidades de trabajo del subsistema de ventas y esto reduce los costos. Con el razonamiento de los sistemas, hacer eficiente el proceso de ventas, también podría mejorar otros procesos de la empresa. Sin razonamiento de los sistemas los administradores de otros departamentos no participan en las decisiones, por lo que no obtiene beneficios. En el caso del departamento de ventas, si se incluye a otros administradores en ta planeación para la toma automática de pedidos por Internet, podrían sugerir que los datos de ventas registrados en la base de datos conectada a ta Web también estén a disposición de otros departamentos como los referentes a envíos y producción. El departamento de envíos podría utilizar los registros para acelerar el empacado y el envío gracias a la información que aparece en et monitor de una computadora en lugar de una hoja de papel. Las unidades de producción utilizarían los registros de pedidos para la planeación del empleo racional de recursos como trabajadores y mercancía. En sentido figurado, al aplicar el razonamiento de los sistemas los administradores efectivos conciben sus áreas de responsabilidad como piezas de un rompecabezas donde cada una es importante y debe interactuar con las adyacentes, pero nunca debe perderse de vista la imagen completa.

Una de las contribuciones más importantes de un sistema de información al funcionamiento sólido de una organización es la automatización del intercambio de información entre subsistemas de negocios (como departamentos y divisiones). Considere el ejemplo anterior: las órdenes de los clientes tomadas de Internet podrían enviarse a las unidades de producción y envíos que las procesarían con sus propios sistemas de información para sus propósitos específicos. En realidad estos intercambios de información constituyen una parte importante de todas tas

 $\gamma$ 

interacciones entre subsistemas de negocios.

En el **mapa de información** ideal de un negocio (es decir, en la descripción del flujo de datos e información dentro de una organización) es una red de subsistemas de información la que intercambia información con el interior y el exterior del sistema. En una organización ideal ningún ser humano necesitaría recuperar información de un SI y transferirla a otro, sino que la organización capturaría sólo nuevos datos primarios, por lo general de sus operaciones o del exterior de la organización. Luego los datos capturados en cualquier punto del sistema quedarían disponibles de manera automática para cualquier otro subsistema que los necesitara. Por tanto, al razonamiento de los sistemas le es de gran ayuda la tecnología de la información (TI), término que se refiere a todas las tecnologías que facilitan en conjunto la construcción y el mantenimiento de los sistemas de información

#### Los beneficios de la sinergia ser humano-computadora

Es importante recordar que las computadoras sólo pueden seguir instrucciones proporcionadas por los seres humanos. Las computadoras procesan con exactitud datos a mayores velocidades que las personas, aunque están limitadas en muchos aspectos (sobre todo porque carecen de sentido común). Sin embargo, combinar las ventajas de estas máquinas con las del ser humano crea sinergia.

Algunas personas llaman sinergia a la regla de 2+2=5. La sinergia (término de origen griego que significa "trabajo conjunto") ocurre cuando al combinar recursos producen una salida superior a la suma de las salidas de los mismos recursos, si se emplearan por separado. Una computadora funciona con rapidez y precisión; los seres humanos trabajan con relativa lentitud y cometen errores. Sin embargo, una computadora no puede tomar decisiones buscadas en. el criterio ni formular pasos para solucionar problemas. Por tanto, una combinación ser humanocomputadora permite que los resultados del pensamiento humano se traduzcan en procesamiento eficiente de grandes cantidades de datos. En la figura 1.5 se

presentan las cualidades de los seres humanos y de las computadoras que producen sinergia. Es importante no observar sólo los beneficios potenciales de la sinergia sino también lo que no debe esperarse que las computadoras realicen sin intervención humana.

¿Qué son los sistemas de información?

.-

En una organización un sistema de información se compone de datos, hardware, software, personas y procedimientos, todos con los puntos fuertes y débiles resumidos en la figura 1.6. Definido de manera general, el término "sistema de información" se ha vuelto sinónimo de "sistema de información computarizado", un sistema con una computadora como eje, a la que se conectan equipos periféricos. Así es como utilizamos el término en este libro. En un sistema de información por computadora las computadoras reúnen, almacenan y procesan datos para convertirlos en información de acuerdo con las instrucciones que la gente proporciona mediante programas de computadora.

Varias tendencias han promovido que el uso de los SI sea muy importante en los negocios:

- La capacidad de las computadoras ha crecido en gran medida mientras sus precios han disminuido.
- La variedad de programas de computadora ha aumentado.
- Se dispone de más líneas de comunicación y de acceso rápido y confiable a Internet y a la World Wide Web (WWW).
- El rápido crecimiento de Internet ha abierto oportunidades, además de competencia, en mercados globales.

• Una proporción cada vez mayor de la fuerza de trabajo conoce de computación. 11¡;-rf",r,4; *f))* 

 $50AD$   $S/I$ *1f..�,-- <sup>0</sup>4- /!-}¿,\_'·* <F· *¡;·�* � ¿<sup>L</sup>

\ <sup>\$2</sup>. *<sup>\$2</sup>. \**, *NG* UILL N

En este contexto las organizaciones que no aprovechen este progreso ni utilicen la tecnología y las facilidades derivadas para lograr sus objetivos quedarán a la zaga.

Recuerde que, en un sentido amplio, un sistema de información incluye componentes físicos y no físicos que trabajan en conjunto. Una computadora individual no es un sistema de información, pero una computadora combinada con software constituye un sistema de información, aunque sólo si dicho programa está diseñado para producir información que ayude a una organización o una persona a alcanzar un objetivo específico. Por ejemplo, el propósito de un sistema de control climático es regular la temperatura y la humedad en un cuarto; no produce información y, por tanto, no es un sistema de información. Sin embargo, en la actualidad casi todos los tipos de hardware y software producen algún tipo de información.

#### Las cuatro etapas del proceso

Todos los sistemas de información operan básicamente de la misma forma, incluyan una computadora o no, Sin embargo, la computadora proporciona un medio conveniente para ejecutar las cuatro operaciones principales de un sistema de información:

- Introducción de datos en el SÍ (entrada),
- Cambio y manipulación de los datos en el SÍ (procesamiento de datos).
- Obtención de información fuera del SÍ (salida).
- Almacenamiento de datos e información (almacenamiento).

Un SI computarizado también utiliza un proceso lógico para decidir cuáles datos capturar y cómo procesarlos, lo cual se analizará más adelante.

ENTRADA Y REGISTRO DE TRANSACCIÓN El primer paso en la producción de información consiste en recabar e introducir datos en él SI, esto se conoce como entrada. Casi todos los datos que utiliza una organización como entrada para su SI se generan y recopilan dentro de la organización pues provienen de transacciones realizadas en el curso del negocio. Una transacción es una actividad de un negocio: una venta, una compra, la contratación de un nuevo empleado y sucesos similares. Estas transacciones pueden registrarse en papel y más adelante capturarse en un sistema de cómputo, o registrarse directamente en terminales de sistemas de procesamiento de transacciones (SPT), como cajas registradoras y terminales de entrada de pedidos. Un SPT es cualquier sistema que registra transacciones. A menudo el mismo sistema también procesa las transacciones al resumir y enviar la información a otros sistemas; por tanto, éstos son sistemas de **procesamiento** de transacciones no sólo de *registro* de transacciones.

Un dispositivo de entrada es la herramienta que se utiliza para capturar datos en un SÍ. Entre los dispositivos de entrada se incluyen el teclado (el dispositivo de entrada más utilizado en la actualidad), los dispositivos infrarrojos que leen códigos de barras y los sistemas de reconocimiento de voz. En el capítulo 4, "Tecnología de la información en los ne�ocios: Hardware", se describen otros medios para introducir datos. La tendencia ha sido reducir el tiempo y el esfuerzo necesario para realizar una entrada con el uso de dispositivos que permiten la entrada visual o auditiva de datos.

PROCESAMIENTO La mayor contribución de la computadora a los SI es el procesamiento de datos eficiente lo que resulta esencial para un SÍ sólido. La velocidad y precisión de la computadora permiten a las organizaciones procesar millones de componentes de datos en algunos segundos; en el pasado, tales cantidades de datos no se hubieran procesado con la rapidez suficiente como para resultar significativas. Por ejemplo, los administradores de una cadena nacional de tiendas de venta al menudeo reciben información actualizada sobre niveles de inventario de cada artículo que ofrece la cadena y ordenan que se resurtan dé acuerdo con esta información; en el pasado, la obtención de dicha información tardaba días. Este crecimiento astronómico en la capacidad y la adecuación de los sistemas de cómputo ha hecho que la información sea el ingrediente esencial en el éxito de una organización.

*;;:* 

Como herramientas esenciales para la entrada, el procesamiento y la salida de los SI de la mayor parte de las empresas, las computadoras también agregan un componente a los sistemas de información: la necesidad de traducir instrucciones de lenguajes naturales (o humanos) a lenguajes de computadora. Los programas de computadora, listas de instrucciones que las computadoras comprenden, instruyen a las computadoras sobre la manera de interpretar y manipular los datos, y la forma (visual, auditiva u otra) de proporcionar información a la organización. Hoy en día se utilizan miles de lenguajes de programación; en el capítulo 5, "Sistemas de información en los negocios: software", se analiza su operación y función fundamentales.

SALIDA La salida es la información producida y desplegada por un SÍ en un dispositivo de salida en el formato más útil para una organización. El dispositivo de salida más utilizado es la pantalla o monitor de vídeo que despliega la salida de manera visual. Sin embargo, las computadoras pueden comunicar salidas mediante parlantes, en forma de música o voz y también transmitirla a otra computadora o dispositivo electrónico codificada especialmente para su interpretación posterior.

ALMACENAMIENTO Uno de los mayores beneficios del uso de computadoras es su capacidad para almacenar grandes cantidades de datos e información.

#### SISTEMAS DE INFORMACIÓN EN FUNCIONES EMPRESARIALES

Expansión **de operaciones.** Para Phil y Hans, dirigir su tienda de manera más eficiente se volvió una prioridad aún mayor cuando empezaron a plantearse si seguirían operando desde una sola tienda o convertían ésta en una cadena. Abrir una cadena conlleva varios riesgos: El más grande era que tendrían que administrar otras tiendas a distancia, o "dirigir por control remoto", como lo llamó Meg. Pero ya no pudieron resistir la tentación de tratar de volverse una cadena que abarcara todo el estado, y quizá más adelante, toda la nación. Decidieron abrir una sola tienda más y darle un plazo de *un* año. Si generaba utilidades al final de ese periodo, la mantendrían e inaugurarían otra. Para empezar, todas las nuevas tiendas se abrirían Únicamente en Pensylvania.

Después de un cuidadoso análisis, los socios decidieron abrir su segunda tienda en el condado de Chester, el condado con más rápido crecimiento en Pennsylvania. Las estadísticas mostraban que los ingresos promedio del condado iban en aumento; que la edad promedio de la población era de un poco más de 30 años; que el grupo de edad más común entre los ciclistas (de 18 a 40 años) estaba creciendo más rápido que otros grupos; de igual importancia era el hecho de que había relativamente pocas tiendas de reparación y venta de bicicletas en el lugar. Además, el condado poseía grandes bellezas naturales y muchos caminos adecuados para paseos en bicicleta. Phil y Hans visitaron varias tiendas departamentales del área y decidieron rentar una disponible en West Chester. Phil aceptó mudarse ahí para administrar la nueva tienda, pronto contrató a un mecánico experimentado y abrió el negocio.

#### Administración remota

La administración de un negocio más grande resultó un desafío mayor, no sólo debido a la distancia entre ambas tiendas. Mantener la eficiencia de operaciones en dos lugares era tan difícil como mantenerla en uno, sobre todo si se carecía de las herramientas apropiadas. En poco tiempo la sucursal de "The Bike Guys"

presentó todas las ineficiencias de la primera. La nueva tienda tenía copias de todo el software y trabajaba con el mismo tipo de equipo que la primera, y en ambos lugares, las hojas de cálculo y las bases de datos se unieron cuando fue necesario. Esas herramientas anticuadas pronto se volvieron demasiado lentas e inadecuadas para operar; había que manejar demasiados registros de clientes, de ventas y generalmente demasiados datos.

Meg sentía que ya no era factible llevar los libros de contabilidad usando hojas de cálculo. El aumento de empleados en ambos sitios requería un sistema de pago de sueldos más complejo, además de la capacidad de dar seguimiento a las prestaciones de los empleados por computadora en lugar de hacerlo sobre papel. El control de costos se volvió cada vez más difícil, en especial porque la cantidad de artículos comprados (accesorios y refacciones) aumentaba. Acosados por el aumento de las exigencias, Phil y Hans decidieron contratar a un contador en la Universidad, que sugirió que las hojas de cálculo embotronadas (arregladas) y la administración manual del dinero ya no eran suficientes para administrar los negocios. Explicó que Phil y Hans tenían que administrar el dinero de manera más eficiente; es decir, hacer inversiones a corto plazo con el dinero disponible, pero asegurándose de que hubiera suficiente dinero a mano para la nómina (los sueldos) y las adquisiciones.

Finalmente, el contador y Meg convencieron a Phil y Hans de renovar todos sus "sistemas de información". Meg sugirió que contrataran a un consultor que evaluara la información que ya tenían y la que necesitaban. El mismo consultor podría sugerir el mejor sistema para integrar la recopilación, el mantenimiento y la producción de toda la información necesaria para las operaciones diarias y la planeación a largo plazo. Este tipo de SÍ, o una combinación de SÍ integrados, era necesario sobre todo ahora que los antiguos compañeros de cuarto estaban considerando expandir su negocio para convertirlo en una cadena nacional. Necesitaban buena información para determinar cuáles tiendas eran redituables y cuáles no, y para determinar las razones por las que se obtendrían altas o bajas ganancias. ¿Podían Phil y Hans convertir el pequeño negocio que manejaban con gran entusiasmo en uno de alcance nacional, efectivo y eficiente usando SÍ modernos?

#### EFECTIVIDAD Y EFICIENCIA

Se dice con frecuencia que el uso de la tecnología de la información vuelve nuestro trabajo más efectivo, más eficiente o ambos. ¿Qué significan estos términos? La efectividad define el grado en que se cumple un objetivo. De esta manera, un sistema es más o menos efectivo dependiendo de 1) cuántos de sus objetivos logra, y 2) hasta qué grado consigue mejores resultados que otros sistemas.

La eficiencia se determina por la relación entre los recursos gastados y los beneficios obtenidos en el cumplimiento de un objetivo. Expresado en forma matemática,

> Eficiencia = Beneficios Costos

De este modo, un sistema es más eficiente que otro si sus gastos de operación para obtener un producto de igual o mejor calidad son más bajos, o si la calidad de su producto es mayor y se obtiene a un costo igual o menor, El término **productividad** se usa a menudo como sinónimo de eficiencia. Sin embargo, productividad se refiere específicamente a la eficiencia de los recursos *humanos.* La productividad aumenta cuando se necesitan menos trabajadores para producir la misma cantidad de resultados o, como alternativa, cuando el mismo número de trabajadores produce un mayor número de productos. Cuanto más cerca se encuentre el resultado de un esfuerzo del objetivo final, más efectivo será el esfuerzo. En tanto se gasten menos recursos para alcanzar un objetivo, el esfuerzo será más eficiente.

 $2Q$ 

Suponga que su objetivo es diseñar un nuevo automóvil que alcance una velocidad de 100 kilómetros por hora en 10 segundos. Si se las arregla para construirlo, entonces producirá el automóvil de manera efectiva, pero si no reúne los requisitos, su esfuerzo no será efectivo. Si la competencia hace un auto con las mismas características y desempeño, pero emplea menos personal y una cantidad menor de recursos adicionales, entonces su competidor es tan efectivo como usted, pero más eficiente.

Los SI contribuyen a la efectividad y eficiencia de los negocios, sobre todo cuando se emplean en funciones específicas de negocios, como contabilidad, finanzas e ingeniería, y cuando se usan para que las compañías cumplan sus objetivos de forma más rápida, facilitando el trabajo en equipo (Observe la figura anterior). Es posible usar los SÍ en una amplia variedad de aplicaciones; Pueden automatizar procesos manuales, como pintar automóviles; pueden hacer accesibles productos y servicios innovadores, como el servicio al cliente en Web, disponible las 24 horas del día, los 365 días del año; pueden acortar el tiempo para procesos rutinarios, como la expedición de órdenes de compra, y pueden mejorar la posición estratégica de una organización, como el establecimiento de un sitio Web para el envío de productos directamente a los clientes antes que la competencia.

En las siguientes secciones se analiza cómo los SI han cambiado las inclusiones de negocios más comunes. El análisis incluye el papel de los sistemas de información y considera las funciones de negocios de una en una. Al organizar la información de esta forma no se aprovecha por completo la TI, pero muchos negocios operan muchos SÍ por separado: Uno para ingeniería, uno para mercadotecnia, otro para finanzas, etc. A menudo hacen esto porque los sistemas creados en diferentes momentos, para funciones de negocios diferentes resultan, a veces, incompatibles en lo que se refiere a hardware, software, clasificación de datos, etc. Sin embargo, como recordará haber visto en el capítulo 1, "Sistemas de información para los negocios: una revisión general", en realidad las funciones de

 $\gamma$ <sup> $\Omega$ </sup>

negocios sí tienen importantes interdependencias en cuanto a información. Los sistemas de razonamiento nos indican que, idealmente, los SI que dan soporte a funciones diferentes se conectarían dé manera que la información de un sistema fluiría a otro con exactitud y sin demora. Por ejemplo, un negocio puede generar información de investigación de mercado para definir los requisitos de diseño de un producto y la fuerza de ventas la usaría después para vender dichos productos.

Las organizaciones que cuentan con poner en practica las acciones para crear sistemas desde las bases tratan de implementar este modelo. Sin embargo, los SI normalmente evolucionan de forma independiente para cada función de negocios para una organización. Las empresas cuyos sistemas han operado por separados durante años a menudo optan por reemplazarlos con un SI integrado de toda la organización.

#### ARQUITECTURA Y ADMINISTRACIÓN DE LOS SISTEMAS DE INFORMACIÓN

Las organizaciones poseen sus propios estilos de administración, situados algún punto entre los dos extremos: la administración centralizada, cuyo personal y departamentos se organizan en una jerarquía vertical estricta control de la corporación se concentra en pocas manos, y la administración descentralizada, que delega más autoridad a los administradores de más nivel. Sin embargo, en casi todas las organizaciones, la estructura y administración de los sistemas de información siguen el mismo patrón que la administración general de las organizaciones: la administración centralizada para mantener un control central sobre un SÍ; a su vez, es más probable que administración descentralizada prefiera también un SI centralizado.

.:..

Al leer una revista sobre sistemas de información, es probable que pe con dos términos: infraestructura y arquitectura de SÍ. La infraestructura de SÍ son los recursos de SÍ que posee una organización: Hardware, software dispositivos y líneas de telecomunicaciones, y otras herramientas de SÍ. Infraestructura de SÍ se refiere a la manera en que estos bienes se despliegan, y cómo interactúan con los demás. Es importante saber que en la tecnología de SÍ el término "empresa" alude a cualquier organización que u SÍ. (De allí el término *aplicaciones de empresa*  para SÍ compartidos en toda organización.)

La estructura de la administración de SÍ tiende a reflejarse en la arquitectura de los sistemas de información. Aunque hay excepciones, las empresas con la administración de SÍ centralizada poseen arquitectura de SÍ centralizada y1 empresas con administración descentralizada tienen arquitectura de SÍ descentralizada. Recuerde que la arquitectura no refleja de manera estricta cómo manejan los sistemas (una arquitectura descentralizada puede manejarse de manera centralizada; una centralizada, de manera descentralizada), pero la arquitectura siempre tiene un impacto en la forma de controlar el acceso a los datos.

En años recientes, las organizaciones han afrontado la tarea de a implementar sus sitios Web, incluyendo la vinculación de aplicaciones internas y de datos con esos sitios. Las grandes corporaciones, en especial, tienen un servidor vinculado a Internet. Las organizaciones tienen que afrontar lema de sí las unidades organizacionales individuales deben administrar propios sitios Web, o si la empresa debe adminístrar las actividades en Web mediante una sola página principal (en esencia, un sitio Web "central"), la que los usuarios "viajan" hacia la información que necesitan. Cada área un negocio usará la Web con propósitos distintos. Por ejemplo, mercado y ventas promoverán productos y servicios. Recursos humanos buscará y contratará personal; finanzas hará pagos electrónicos. ¿ Cada departamento de responsabilizarse del diseño y aplicación de estas funciones o debe aprobarla departamento o administrador central? La tarea adquiere más importancia en el caso de las organizaciones multinacionales, con oficinas en diferentes países. Como a muchos trabajadores les resulta relativamente fácil y atractivo diseñar páginas Web para sus departamentos, a

**'l 1** 

menudo el administrador ven tentados a establecer los sitios Web de sus propias unidades, independientes de las prioridades de una organización de SÍ central. Además, ahora los rectores de algunas organizaciones mantienen la unidad de SÍ fuera del cuando toman decisiones acerca del diseño Web y asuntos operacionales, sin darse cuenta de que esto crearía problemas cuando el sitio Web deje de ser una mera "presencía" en la Web y se convierta en un importante vehículo de comercio electrónico que relaciona muchos recursos internos, como bases de datos transaccionales y almacenes de datos. Por ello, en muchas empresas la cuestión de la administración de recursos de SÍ se complica.

## ARQUITECTURA DE LOS SISTEMAS DE INFORMACIÓN CENTRALIZADOS

Durante mucho tiempo, las macrocomputadoras *(mainframes)* fueron las únicas disponibles para las empresas. Debido a sus características, la arquitectura de SÍ fue centralizada porque por lo regular todas las aplicaciones y datos se almacenaban en la única macrocomputadora que había en la empresa. Como ejemplo, en la figura 10.1 se muestra un modelo común de SÍ centralizado del sitio único de una compañía cuya administración general busca que los directores de una corporación mantengan control estricto de las operaciones. En algunas organizaciones, aún prefieren él SI centralizado, sin embargo, con la introducción de computadoras personales y las tecnologías que permiten una comunicación de datos confiable y poco costosa, muchas cambiaron a una arquitectura descentralizada o distribuida.

3

La gran ventaja de una arquitectura centralizada es que permite a la administración corporativa y al departamento de SÍ un alto grado de control, facilitando 1) el mantenimiento de los estándares de hardware, software, procedimientos y operaciones, y 2) el control del acceso a la información. La principal desventaja de un sistema centralizado es su rigidez: todos lo utilizan, pero eso no significa que sea útil para todos. Cada departamento y sitio remoto tiene diferentes necesidades de información; a menudo, con un sistema centralizado, se sirve a

**todos, pero a pocos se satisface por completo. Estas desventajas son especialmente problemáticas cuando una organización está integrada por varios sitios remotos.** 

## **ARQUITECTURA DE LOS SISTEMAS DE INFORMACIÓN DESCENTRALIZADOS**

**Una arquitectura descentralizada da a los departamentos y sitios remotos grado de independencia muy amplio en la organización y el uso de sus sistemas de**  información. En un modelo descentralizado, unidad dentro de una organización **tiene su propio departamento de SÍ lo que establece una infraestructura y selecciona el hardware y software que satisfaga las necesidades especificas de información de esa unidad, sin considerar necesariamente, otras unidades. En arquitecturas completamente descentralizadas, los sistemas de tas unidades independientes no están vinculados con los demás ni con las oficinas centrales de la organización. Sin embargo, hoy en día esto es poco frecuente; aun las unidades de sitios remotos que solían estar descentralizadas ahora están vinculadas, al menos mediante Internet.** 

**La principal desventaja de los SI descentralizados es que con varios sistemas independientes, puede resultar dificil compartir aplicaciones y da También es más caro para una organización celebrar contratos de mantenimiento y servicio con muchos proveedores que con uno o pocos.** 

## **SISTEMAS DE INFORMACIÓN DISTRIBUIDOS**

**Las organizaciones que desean dar a sus empleados independencia sin perder el control centralizado de sus SI prefieren depender de lo que llaman arquitectura distribuida, con la cual, una organización puede disfrutar de los beneficios de las arquitecturas centralízadas y descentralizada. Cada unidad disfruta de suficiente**  independencia en la selección e instalación de su propio sistema para optimizar su **operación, pero también puede compartir recursos, de manera remota, con otras** 

unidades de las líneas de comunicación.

La creciente confiabilidad y disponibilidad de la comunicación de datos y la tecnología de PC han impulsado a las organizaciones a cambiar de sistemas centralizados y descentralizados a la arquitectura distribuida. Ahora, cuando los expertos en SI hablan de "sistemas descentralizados" a menudo se refieren a "sistemas distribuidos".

SI centralizados en comparación con descentralizados ventajas y desventajas Gracias a las tecnologías de telecomunicaciones, las organizaciones pueden elegir administrar cualquier tipo de arquitectura, sea centralizada o descentralizada. Sin embargo, cada arquitectura facilita o dificulta la a de ciertos factores operacionales. Para explicar esta situación utilizamos términos SI centralizado y descentralizado refiriéndonos a la administra< centralizada y descentralizada de recursos de SÍ. Cuando sé Opta por un tipo de administración de SÍ que puede ser ni menos centralizada o descentralizada; de acuerdo con ello, la organización obtiene diferentes ventajas y desventajas según la eficiencia del SÍ, la facilidad de capacitación, el nivel de control y otros factores, como explica a continuación: .

## VENTAJAS DE LA ADMINISTRACIÓN DEL SÍ CENTRALIZADO

• Hardware y software estandarizados. Los SI centralizados establecen estándares de software y hardware de la corporación, lo que ahorra tiempo y dinero en su adquisición e instalación y simplifica el flujo interdepartamental de datos e información. La estandarización del software resulta particularmente importante para facilitar el intercambio de datos y de informaciones.

• Capacitación más sencilla. La capacitación, a menudo uno de los gastos principales del presupuesto de una compañía, es mucho más eficiente y menos costosa cuando una organización utiliza hardware y software estandarizado. El

 $2<sub>A</sub>$ 

personal de capacitación puede hacer un mejor trabajo cuando se especializa en un determinado tipo de hardware y software.

• Agilización de los sistemas para la elaboración de reportes de rutina. La administración central de SÍ puede estandarizar fácilmente los sistemas y formatos para la elaboración de informes en cada departamento, lo cual muchas empresas y algunas leyes y regulaciones requieren para la elaboración de informes de contabilidad o fiscales. Con la estandarización de reportes, los administradores no tendrán que volver a buscar la información que reciben de una unidad ni hacer sus reportes con un formato diferente del utilizado por otra unidad. Esto ahorra tiempo y favorece la claridad. Cuando los informes necesitan combinarse, es más fácil hacerlo (por ejemplo, utilizando hojas de cálculo) cuando si tienen el mismo formato.

• Planeación efectiva de sistemas compartidos. Un departamento de SÍ central, que conoce el "panorama completo", puede diseñar mejor sistemas grandes y complejos compartidos por varias unidades organizacionales.

• Planeación estratégica más sencilla. La planeación estratégica de SÍ promedio considera los recursos de SÍ de toda una organización. Es más fácil vincular un plan estratégico de SÍ con el plan estratégico general de una organización cuando la administración de SÍ está centralizada.

• Uso eficiente del personal de SÍ. Con un departamento de SÍ centralizado, es más probable que una organización cuente con profesionales de SÍ altamente especializados y mejor calificados para diseñar sistemas de información, sobre todo los más grandes y complejos, que los profesionales de SÍ de unidades organizacionales que no son de SÍ.

\

• Control más estricto por parte de la administración superior. Una administración centralizada de SÍ les permite a los directores de la corporación mantener control sobre los amplios recursos dedicados a SÍ.

## VENTAJAS DE LA ADMINISTRACIÓN DE SÍ DESCENTRALIZADO

Históricamente, la mayor parte de las organizaciones han pasado de tener una arquitectura de SÍ centralizada a una descentralizada, y luego a una distribuida. administración de SÍ descentralizada, ofrece ventajas:

• Mejor adaptación de los sistemas a las necesidades del negocio hecha la compatibilidad de las unidades individuales de SÍ con las necesidades de información del departamento al que pertenecen para crear sistemas satisfagan mejor esas necesidades.

• Respuesta oportuna de las unidades de SÍ y las exigencias del negocio unidades individuales de SÍ ordenan sus prioridades de desarrollo y movimiento según las prioridades de las áreas del negocio al que pertenece Pueden tener más capacidad de respuesta debido a que su responsabilidad está más enfocada.

• Motiva al usuario final a crear aplicaciones En un ambiente desentendido, por lo general se estimula a los usuarios finales para que desarrollen sus propias aplicaciones pequeñas y aumenten su productividad.

• Uso más innovador de los SI Como una unidad de SÍ de negocio conoce mejor a sus clientes que una centralizada, tiene más oportunidades desarrollar SÍ innovadores.

• Soporte para la delegación de autoridad La administración de SÍ centralizado funciona mejor si los directivos de la corporación desean más autoridad a gerentes de nivel inferior. Aunque encontrará muchas empresas con administración de SÍ
informatizada, es poco frecuente la descentralizada. Debido a la proliferación de la tecnología de telecomunicación y a que el intercambio de información ofrezca muchas ventajas, sistemas que hace años hubieran iniciado como SI descentralizados desvinculados, ahora suelen estar conectados en red. Hablando términos relativos, la administración descentralizada es más ventajosa si u organización tiene divisiones que elaboran productos y prestan servicios completamente diferentes; de esta manera, las necesidades de información de unidad se atienden con mayor precisión; posteriormente las unidades centralizadas pueden compartir recursos a través de la red.

#### **5.2 MARCO CONCEPTUAL**

Modelo ENTIDAD - RELACION: el modelo de datos  $E - R$  esta basado en una percepción del mundo real que consta de una colección de objetos básicos llamados entidades y de relaciones entre sus objetos.

Modelo orientado a objetos: esta basado en una colección de objetos. Donde cada objeto contiene valores almacenados en variables ejemplares(instancia) dentro de ese objeto. Los objetos que contienen los mismos tipos de valores y los mismos métodos se agrupan en clases.

Clase: es un conjunto de objetos que poseen los mismos valores y las mismas características.

Modelo relacional: se usa una colección de tablas para representar tanto los datos como las relaciones entre esos datos. Cada tabla tiene varias columnas, y cada columna tiene un nombre único.

Flujo de datos: movimiento de los datos en determinada dirección en forma de documentos, cartas, llamadas telefónicas.

Procesos: persona, procedimiento o dispositivos que utilizan, producen o transforman datos.

Fuente o destino de datos: fuentes o destinos externos de datos que pueden ser personas, programas, organizaciones u otras entidades que intercalan con el sistema.

Almacenamiento de datos: es el lugar donde se guardan los datos o a los que hacen referencia los procesos del sistema.

 $2Q$ 

Diagrama de flujo de datos: es una herramienta gráfica que se emplea para describir y analizar el movimiento de los datos a través de un sistema, ya sea que este fuera, normal o autorizado.

Diccionario de datos: es aquel que contiene las características lógicas de los sitios donde se almacenan los datos del sistema, sirve como punto de partida para identificar los requerimientos de las bases de datos durante el diseño.

Diagrama de contexto: es aquel que contiene un solo proceso y define el sistema que va ser estudiado en el sentido de que determina la frontera.

Salida: La salida es la información producida y desplegada por un SÍ en un dispositivo de salida en el formato más útil para una organización. El dispositivo de salida más utilizado es la pantalla o monitor de vídeo que despliega la salida de manera visual.

## **6. METODOLOGÍA**

#### **6.1 TIPO DE ESTUDIO**

El tipo de estudio **APLICADO** es el que más se ajusta a las características del proyecto ya que este se concibió con fines prácticos y se realiza de manera gradual para cumplir con el objetivo final, que es la puesta en marcha del sistema de información para el manejo de la información académica en el departamento de procesos académicos.

# **6.2 LÍNEA DE INVESTIGACIÓN**

,,.

La investigación está marcada en la línea de los Sistemas de Información tradicional, los Lenguajes de programación visual y los sistemas administradores de bases de datos como herramientas que permitan implementar técnicas de avanzada a un proceso administrativo tradicional, enmarcados en los paradigmas de crecimiento institucional y desarrollo humano sostenible.

## **6.3 METODOLOGÍA DE LOS SISTEMAS DE INFORMACIÓN ·**

La Ingeniería de la Información requiere un análisis profundo de la Planeación estratégica de la UNIVERSIDAD SIMÓN BOLÍVAR que permita establecer los objetivos de la empresa para cada área del negocio y las relaciones entre ellos, basados en las funciones y procesos críticos de la organización. Después de realizar el análisis de las áreas del negocio se tendrá una visión de la empresa desde la perspectiva de la información.

En la Ingeniería de requisitos el usuario final asume un papel muy importante pues realiza la exposición de sus requerimientos y expectativas, una vez comprendidas se procede a definir modelos que especifiquen el dominio de los datos, la funcionalidad y el comportamiento del software, determinando los requisitos mínimos de rendimiento, estados del sistema, eventos y casos de uso, restricciones y limitaciones del sistema. La actividad final de esta fase es la negociación donde se detallan por escrito las funciones y características mínimas que debe tener el software para satisfacer los requerimientos del usuario; esta etapa se constituye en un punto de referencia para evaluar la calidad del software por ende es muy importante la comunicación entre los participantes.

La fase de análisis es una etapa transitoria entre las especificaciones del usuario y el diseño del sistema. Aquí se define una representación técnica del software a partir de un conjunto de modelos que buscan describír las especificaciones del usuario, establecer una base para la creación del diseño y definir un conjunto de requisitos que puedan validarse una vez se haya construido el software. Para lograr este objetivo se hace uso de algunas herramientas como el modelado de la ínformación, que permite definir los datos que se introducen, almacenan, transforman y producen dentro de la aplicación. Ef modelado de los procesos permite hacer una representación gráfica del flujo de ta información y las transformaciones que se realizan a los datos cuando se mueven desde una entrada hacia una salida.

El diseño es una actividad técnica necesaria para la construcción del software, en esta fase se produce el diseño de la base de datos, el diseño de la interfaz externa, diseño procedimental y el diseño de reportes. El diseño de la base de datos define tas tablas y sus atributos, tipos de datos, longitud e integridad reférencial. El diseño de interfaz externa determina ta interfaz del sistema con el usuario, estableciendo el mapa de navegación de menúes, la disposición, **definición** y **descripción de pantallas incluyendo la rélación con las tablas y las** 

**/11** 

especificaciones de recuperación. El diseño de reportes constituye un bosquejo de la estructura que tendrán las salidas del sistema.

La fase de desarrollo incluye el proceso de codificación, donde juega un papel muy importante la estandarización y el uso de una buena estrategia de programación, así como la elección de un buen lenguaje de programación que garanticen la calidad del software y faciliten las posteriores actividades de mantenimiento.

La etapa de prueba y validación del software es un elemento crítico para asegurar **y** garantizar la calidad del sistema. Constituye tres actividades básicas: diseño de casos de prueba, ejécución de casos de prueba y depuración del software.

La etapa de implementación y puesta en marcha constituye la instalación del sistema, migración de datos, creación y asignación de usuarios y programa de capacitación **y** soporte técnico.

La gestión de configuración del software es una actividad que sirve para identificar y controlar cambios en el software, con el fin de que éstos sean conocidos por todas aquellas personas a quienes le pueda interesar, buscando que no se afecte la agenda de trabajo. La gestión de configuración se aplica al software, a los datos **y** a los manuales técnico **y** de usuario, estableciendo una línea base del software para cada versión del programa.

 $\Lambda$ 

#### **7. RECURSOS**

#### **7.1 RECURSOS HUMANOS**

El personal que contribuyo al desarrollo de este proyecto son los estudiantes de noveno semestre de ingeniería de sistemas, Bladimiro García, Jhon Gómez, Deyninson Martínez, Aníbal Maury, asesores de proyecto los ingenieros de sistemas Juan C. Calabria, Johan Mancera, El director de investigación, Fabío Moya. Todas estas personas colaboraron para lograr el objetivo.

## **7 .2 RECURSOS TÉCNICOS**

Los recursos técnicos utilizados para el desarrollo de este proyecto fueron las siguientes:

- Sala de Desarrollo de software (salón 406).
- Sala de Arquitectura de computadores(salón 401 ).
- Lenguaje de programación Visual Basic 6.0
- Base de Datos Access.

;::.

• Base de Datos Oracle (SQL 8.0 plus)

#### **7.3 RECURSOS FINANCIEROS**

Los recursos financieros fueron patrocinados por el mismo personal de recursos humanos. Y se pueden explícar de la siguiente forma:

- Transporte casa universidad para asistir al horario de practicas para desarrollo del proyecto.
- Gastos de almuerzos y refrigerio cuando el personal trabajaba a doble jornada mañana - tarde en el desarrollo del proyecto
- Gastos de materiales (hojas, tinta, anillado, etc.). De presentación de informes anticipados de lo realizado en el proyecto

## **B. INGENIERÍA DE lNFORMACIÓN**

Desde su llegada a la Universidad det Atlántico, el profesor JOSÉ CONSUEGRA HIGGINS, pone en practica su concepto sobre la Universidad y **el** papel que debe jugar en nuestra sociedad; "es una especie de antena receptora, analista responsable y faro irradicador de estrategias ideológicas. En ella debe acometerse el estudio consciente de la realidad social para dotar a los teóricos e ideológicos de buena parte del material que esta sirviendo y habrá de servir a la formulación **de** los preceptos liberadores **de** nuestros países. Este concepto de la Universidad que va más allá del tradicional que la concibe como simple superestructura al servicio del sistema, hace que desde **el** primer día de posesionarse del cargo de rector de esta Alma Mater, se le presente una fuerte oposición a la labor que desea realizar.

 $\lambda$ 

Así desde bien temprano se inicia la tarea de convertir a la Universidad en tribuna de denuncia, de estudio de los problemas de la colectividad y preparadora intelectual d el pueblo explotado.

La masificación del Alma Mater comienza con una campaña encaminada a abrir las puertas de esta a los hijos de los campesinos, los obreros y los empleados que nunca antes pudieron ingresar.

La población estudiantil al asumir Consuegra la rectoría estaba conformada por tres mil estudiantes y cuatro meses mas tarde ascendía a seis mil, aumentándose los cupos en dicho periodo en un cien por ciento. Para lograr esto se restablecieron inscripciones gratuitas, se redujo el valor de las matrículas y se eligió e instaló un comité de admisiones autónomo constituido por estudiantes y profesores.

*AA* 

Esta política de democratización y masificación fue complementada responsablemente por una dinámica conducta encaminada a lograr nuevos recursos fiscales nacionales, departamentales, contratar profesores, traer conferencistas nacionales y extranjeros, enviar profesores a hacer cursos de especialización, publicación de libros, etc.

El día 25 de Agosto la represión llegó a su máximo extremo cuando el gobernador Abeflo Roca en un acto sin precedentes en la historia de la Universidad, violando sus estatutos, despreciando su relativa autonomía y desconociendo la voluntad del Consejo Superior (que había elegido al rector para un período de tres años, del cual apenas había cumplido unos ocho (8) meses) destituyó al rector de la Universidad.

Las razones expuestas para justificar este insólito hecho y que salieron publicadas en varios periódicos del país fueron: "El rector CONSUEGRA HIGGINS no estaba funcionando. Los dineros destinados a inversiones que no eran indispensables. Lo gastaban en editar libros, traer conferencistas y enviar profesores a dictar conferencias a universidades de Centro América y países del Sur del Continente. Igualmente se concedían títulos honorarios a catedráticos.

Las actuaciones y declaraciones del Gobernador fueron repudiadas por toda la prensa del país sin distingo de colores políticos. Además los intelectuales del país y del extranjero, las universidades públicas y privadas, las agrupaciones culturales, los sindicatos, etc., dieron a conocer su respaldo a CONSUEGRA HIGGINS por la labor realizada en bien de la Universidad.

También es digno mencionar que el acto represivo de destitución fue complementado con otro más reaccionario que consistió en nombrar como nuevo rector a GUILLERMO RODRÍGUEZ FIGUEROA, pero a este Sr. El día de Agosto

de la juventud estudiosa consciente de nuestra Institución, respaldada de sus profesores y trabajadores le impidió la entrada al recinto Universitario.

Ante este rechazo al nuevo rector, al primer mandatario del departamento ordenó la invasión a la Universidad por parte de las fuerzas combinadas del ejército y la policía. Fue en esta forma como pudo ingresar el "Policía Figueroa" al Alma Mater. Igualmente, a partir de su ingreso se desató la más grande represión que se haya dado en la vida de estudiante, Casa de Estudios contra profesores, estudiantes **y** trabajadores. Se clausuraron semestres, se expulso masivamente a profesores y estudiantes, se aumentaron las matriculas, se disolvió el comité de admisiones, etc., o sea que de un día para otro se acabo con la gran labor realizada por CONSUEGRA HIGGINS.

En los ocho meses que estuvo al frente de la Universidad del Atlántico. Igual que el estudiantado del resto del país, durante todo el año de 1.971 **y** primer semestre de 1. 972, el estudiantado de la Universidad del Atlántico había demostrado su gran capacidad de combate luchando por la solución a problemas internos. Pero el segundo semestre del presente año, la represión del gobierno ya llegaba al límite máximo hasta el punto de convertir a varias Universidades del país en verdaderos cuarteles de policía. Es así como el estudiantado y profesorado consecuente es expulsado de esta Institución y vetado su ingreso a otras universidades oficiales. Lo anterior conduce a un grupo de catedráticos **y** directivos reprimidos a fundar una verdadera CASA DE ESTUDIOS SUPERIORES a la cual ingresaran aquellos estudiantes y profesores ultrajados por RODRÍGUEZ FIGUEROA.

Los objetivos de este grupo de Catedráticos e intelectuales son: "Formar una universidad Latinoamericana completamente diferente a la actual que sigue respondiendo a esquemas obsoletos, alejados de las exigencias actuales de nuestros pueblos. Más que simples abogados, economistas y sociólogos aspiramos a formas profesionales con respaldo cultural e ideológico. Hombres en

condiciones de responder a las exigencias del país y con capacidad para estudiar y comprender sus problemas.

En la misma entrevista y sobre estos objetivos al profesor CONSUEGRA HIGGINS comenta algo más: " La superación de la situación de atraso y dependencia es la meta anhelada de nuestro pueblo, nuestro propósito es facilitar las condiciones para que nuestros estudiantes se preparen dé tal manera que puedan servir, en sus diferentes áreas a una situación de cambio en cualquier momento que se le exija o las circunstancias lo permitan. La metodología para ello es cambiar la enseñanza de manual *y* de cartillas por la investigación y el compromiso con la realidad nacional. Queremos un estudiante que participe activamente en ciase, respaldado por la lectura intensa de los libros dados como bibliografía.

## **8.1 MISIÓN**

. •

**la** CORPORACIÓN MAYOR DEL DESARROLLO SIMÓN BOLÍVAR **es** una Casa de Estudios Superiores del pueblo, para la investigación científica, la formación técnica y la promoción cultural e ideológica.

Sin animo de lucro, no oficial, dedicada al servicio de la profundización del proceso de formación personal y profesional con una concepción integral que permite el desarrollo de las facultades humanas, orientándolas al servicio de la cultura regional, nacional y latinoamericana y **a** la producción del conocimiento científico, teniendo como fundamento el ideario bolivariano de un ser humano autónomo, ético y culto, y una sociedad libre, justa y solidaria.

Para cumptir su función social de DOCENCIA, tnvestigacíón y Extensión. La **CORPORACIÓN EDUCATIVA MAYOR** DEL **DESARROLLO SIMÓN BOLÍVAR se caracteriza por la actualización** y **universalización de los saberes,** fundamentada

en los aportes que las Ciencias Sociales, Naturales y Exactas brindan para la comprensión total de la realidad. Realidad que ha sido fragmentada para aproximarnos a su compleja expresión; y la flexibilidad del curriculum que tendrá como norte la creación de una Teoría Social - Económica para el Desarrollo Latinoamericano en consonancia con el entorno y la gestión oportuna, eficaz y eficiente de los procesos administrativos y de los recursos para el logro de los propósitos institucionales, de tal manera que la comunidad educativa pueda cumplir su papel de constructora de la sociedad proyectada en esta misión.

La Corporación cultiva el ideario de EL LIBERTADOR en lo relacionado con la valoración del ancestro **y** la cultura propia **y** la defensa de la unidad regional, nacional y Latinoamérica.

## **8.2 VISIÓN**

La CORPORACIÓN EDUCATIVA **MAYOR** DE DESARROLLO **SIMÓN** BOLfVAR es una comunidad universitaria científica que se empeña en crear, reproducir y difundir el conocimiento en favor de una sociedad desarrollada, autónoma, justa y solidaria.

La Corporación pretende incorporarse al futuro como una institución que forma líderes y dirigentes con conciencia nacional y latinoamericana, con responsabilidad ética, identificados con el compromiso histórico di enriquecimiento espiritual e intelectual de la sociedad **y** el fortalecimiento de la identidad regional, nacional y latinoamericana en la conquista del sueño bolivariano de una América unida y solidaria. En tal sentido, la CORPORACIÓN EDUCATIVA MAYOR DEL DESARROLLO SIMÓN BOLÍVAR se constituirá en Factor de Desarrollo Humano Local, Regional y Nacional mediante la construcción de un Modelo de Desarrollo Social que se fundamente en los Principios de la pluralidad de las Culturas y la Participación Democrática de sus Actores.

 $\Lambda$  Q

Con propósito definidos en la utilización de sus recursos en la formación humanística de sus estudiantes, se esmera en crear y mantener Bibliotecas y Museos que sirven de símbolos de su responsabilidad ene I fomento de la cultura y la formación de profesionales capaces de responder a las exigencias det desarrollo.

# **8.3 PROPÓSITOS**

- 8.3.1 Formular una teoría económica y social que pueda interpretar los fenómenos propios del subdesarrollo y ofrecer estrategias adecuadas para su superación.
- 8.3.2 Realizar investigaciones de carácter socioeconómico, políticos, jurídicos **y**  culturales de la localidad de nuestra sociedad y proponer soluciones y estrategias de desarrollo, que conduzcan al establecimiento de una senda armónica local, regional y nacional.
- 8.3.3 Facilitar experiencias de aprendizaje que le permitan a cada estudiante acceder reflexiva, critica y creativamente nuestra herencia cultural diversa y compleja que de paso habilite para la creación, desarrollo y transmisión de conocimientos que le capacite para cumplir son sus funciones profesionales, investigativas y de servicio social que requieren la región y el país.
- 8.3.4 Proporcionar condiciones democráticas que le facilite a la comunidad educativa desarrollar sus capacidades autónomas para emitir juicios respetables y respetuosos, ante las diferentes comunidades a las que pertenece, y frente al principio de autoridad como elemento rector de vida.
- 8.3.5 Promover ambientes pedagógicos que favorezcan el desarrollo de la capacidad de comprensión, de discernimiento y de juicio en el educando.
- 8.3.6 Favorecer relaciones sociales éticas que permitan construir colectivamente los valores de la convivencia pacifica, promover la unidad, descentralización y **actuar armónicamente** entre sí y **con** las demás **estructuras** educativas.

#### **8.4 HIMNO**

#### **CORO**

Simón Bolívar, ciencia y Libertad Simón Bolívar, tu Universidad La experiencia que cubre mis años,

Es un germen de aurora boreal; Soy el surco feraz que germina En las luchas que debo librar

11

Soy la llama procera que ofrece En los claustros radiante el saber, A este mundo colmado de bienes Repleto de amor, y de paz y de fe

111

Soy la madre genero esperanza Soy cultura, ciencia y libertad Es mi afán extinguir la ignorancia Soy el pueblo y traigo la paz

IV

Tras las metas gloriosas del arte, Del deporte *y* la ciencia social; Nuestras almas conducen la antorcha Que despide su lumbre, joh luz! Inmortal.

# **8.5 DESCRIPCIÓN DE LA UNIVERSIDAD**

LA CORPORACIÓN EDUCATIVA MAYOR DE DESARROLLO SIMÓN BOLÍVAR esta situada en varias Sedes: SEDE CRA 54: CRA 54 CALLE 59 ESQUINA SEDE CRA 59: CRA 59 59-76 SEDE CRA 59:CRA 59 59-92 SEDE DE POSTGRADOS: CRA 54 64-223 TELÉFONO DEL PBX: 3 444 333

## 8.6 **PROGRAMAS**

PSICOLOGÍA **FISIOTERAPIA** TRABAJO SOCIAL BÁSICA PRIMARIA CIENCIAS SOCIALES DERECHO JNGENIERÍA DE SISTEMAS INGENIERÍA INDUSTRIAL INGENIERÍA COMERCIAL ECONOMiA SOCIOLOGÍA ADMINISTRACIÓN DE EMPRESAS CONTADURÍA PUBLICA ENFERMERÍA **MEDICINA** 

#### **8.7 DEPENDENCIAS**

(.

 $\approx$ 

RECTORÍA **SINDICATURA** CONTABILIDAD DECANATURAS BIBLIOTECA BIENESTAR CRÉDITO Y COBRANZAS ADMISIONES Y MATRICULAS DIRECCIÓN INFORMÁTICA CENTRO DE CÓMPUTOS

#### **8.8 ORGANIGRAMA**

La estructura de la Universidad Simón Bolívar, tiene gran diversidad de jerarquías entre estas se encuentran la rama Administrativa, Académica, Ejecutiva, las cuales se muestran en la gráfica 3.

También, existen diversidad de departamentos los cuales poseen sus propias instalaciones y personal de trabajo. En el Anexo XIX se muestran detalladamente los organigramas utilizados en esta empresa.

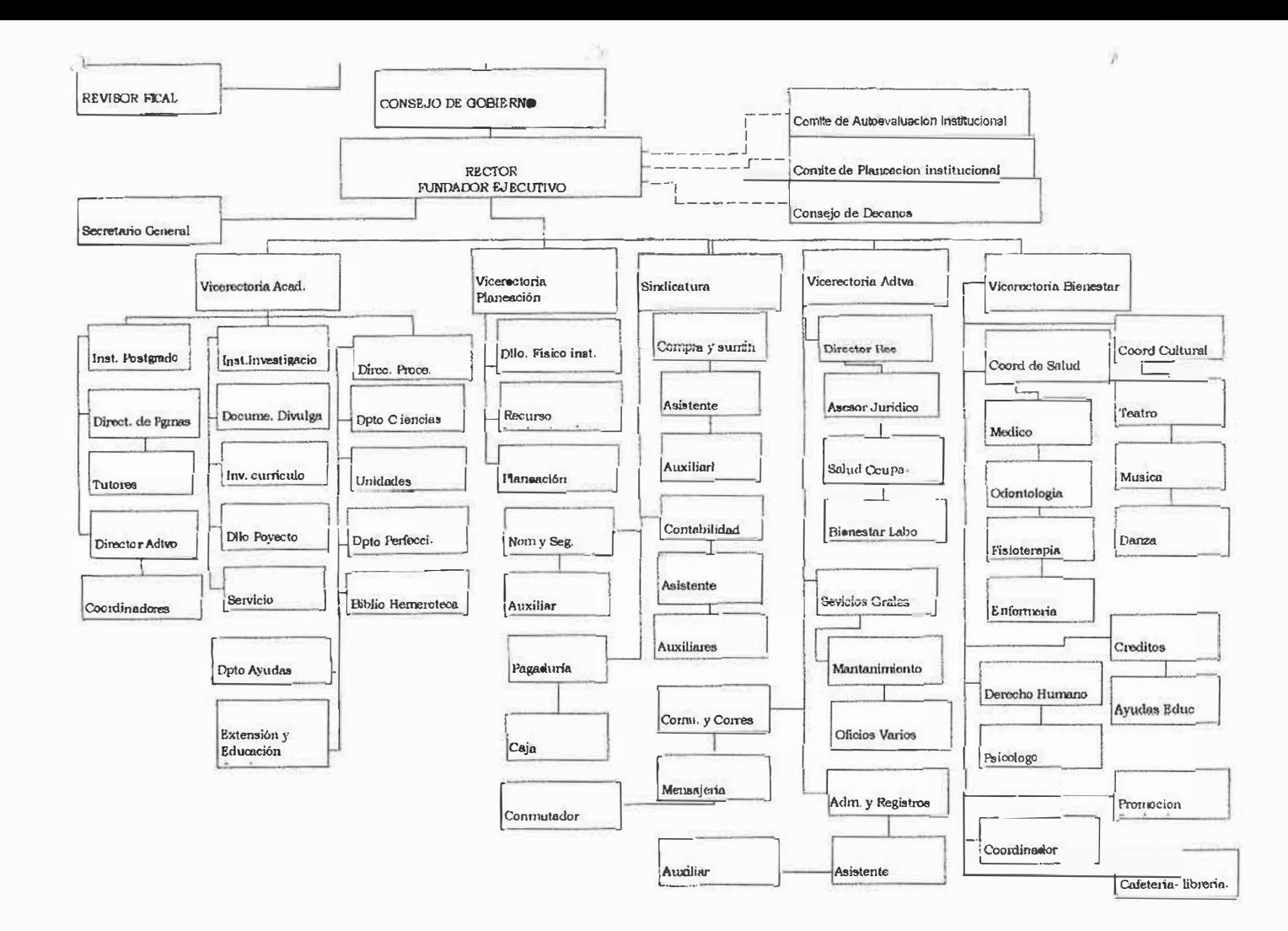

**'·'** 

## **8.9 ORGANIZACIÓN ADMINISTRATIVA**

**SALA GENERAL** 

**ANA BOLÍVAR DE CONSUEGRA PRESIDENTA MANUEL FIGUEROA RUIZ JOSÉ CONSUEGRA HIGGINS LEONELLO MARTHE ZAPATA ÁL VARO CASTRO SOCARRAS EUGENIO BOLÍVAR ROMERO VICEPRESIDENTE JOSÉ IGNACIO CONSUEGRA MANZANO RAFAEL BOLAÑO MOVILLA SECRETARIO JOSÉ CONSUEGRA HIGGINS JOSÉ CONSUEGRA BOLÍVAR RAFAEL BOLAÑO MOVILLA ANA EMILIA DE SAYUELO ISRAEL ARTETA ARTETA RECTOR FUNDADOR RECTOR EJECUTIVO SECRETARIA GENERAL SINDICATURA REVISOR FISCAL** 

#### 8.10 **FUNCIONES**

## **8.10.1 CRÉDITO Y COBRANZAS**

#### **8.10.1.1 PROPÓSITO**

Asignar créditos a los estudiantes para su matrícula y llevar un control del crédito durante el semestre estableciendo cual es la situación financiera del estudiante, en relación con la Universidad.

#### **8.10.1.2 FUNCIONES**

- 1. Entregar los formularios de crédito a los estudiantes
- 2. Recibir los documentos de crédito para aprobarlos
- 3. Asignar crédito a los estudiantes
- 4. Enviar carta de cobro a los codeudores que respaldan el crédito
- 5. Listar los estudiantes morosos y enviarlos a los Oecanaturas
- 6. Liquidar a los estudiantes que han realizado abonos de las cuotas de créditos internos.
- 7. Informar sobre el saldo del crédito a los estudiantes.
- 8. Imprimir los volantes de pago de estudiantes con créditos internos
- 9. Imprimir los volantes de las tres cuotas con sus respectivas fechas de pago.

## **8.10.2AS1STENTE DE CONTROL Y REGISTRO DE MATRICULA**

## **8.10.2.1 PROPÓSITO**

Llevar el archivo de los estudiantes activos.

## **8.10.2.2 FUNCIONES**

- 1. Archivar la documentación.
- 2. Llevar el archivo cronológico de cada estudiante.
- 3. Registrar la firma de cada estudiante.

#### **8.10.3AUXILIARES DE CONTROL Y REGISTRO DE MATRICULAS**

# **8.10.3.1 PROPÓSITO**

Atender a los estudiantes y recibir la documentación para su matrícula.

## **8.10.3.2 FUNCIONES**

- 1. Atención al público.
- 2. Recibir la documentación.
- 3. Registrar las inscripciones y matrículas.
- 4. Archivar.
- 5. Listado de estudiantes por Facultad.

#### **8.10.4JEFE DE CONTROL Y REGISTRO DE MATRICULAS**

## **8.10.4.1 PROPÓSITO**

La misión del cargo es supervisar, coordinar y agilizar el funcionamiento de las **matriculas** 

#### **8.10.4.2 FUNCIONES**

- 1. Matricular a los estudiantes que llenan los requisitos exigidos para tal fin.
- 2. Recibir la documentación de los estudiantes nuevos.
- 3. Llevar el archivo de fólderes de los estudiantes matriculados en todas las unidades académicas.
- 4. Revisar la documentación de los estudiantes egresados necesaria para optar al título.
- 5. Llevar las listas de los estudiantes de cada facultad y remitirlas a los profesores.
- 6. Resolver los problemas relacionados con Registro y matrículas.
- 7. Las demás que le asignen los estatutos, reglamento y el Rector.

#### **8.10.5 MENSAJERO**

## **8.10.5.1 PROPÓSITO**

Efectuar las diligencias asignadas por su jefe inmediato y entregar la correspondencia entre las diferentes dependencias, de acuerdo con los procedimientos establecidos, a fin de contribuir a que el proceso de comunicación a nivel interno y externo sea ágil y oportuno.

#### **8.10.5.2 FUNCIONES**

- 1. Transportar y distribuir la correspondencia, y documentos a las diferentes dependencias de la universidad u otros lugares requeridos.
- 2. Recibir y consignar el dinero recaudado en la Universidad.
- 3. Entregar el volante de consignación al Cajero y llenar la correspondiente planilla.
- 4. Realizar las diligencias en bancos, corporaciones y demás entidades financieras, de acuerdo con las instrucciones de su jefe inmediato, correspondientes a los movimientos financieros.
- 5. Enviar la correspondencia entregada por la Jefe de Archivo y Correspondencia.
- 6. Las demás que le asignen el reglamento y su Jefe Inmediato.

#### **8.10.6 CAJA**

# **8.10.6.1 PROPÓSITO**

Prestarle un mejor servicio a la comunidad universitaria facilitándole el recaudo

## **8.10.6.2 FUNCIONES**

- 1. Recibo efectivos por tos siguientes conceptos certificados, constancias, duplicados, formularios, duplicados de paz y salvo, duplicados de carnet, duplicados de consignaciones, seminarios.
- 2. Recibir tarjetas de crédito por los siguientes conceptos matrículas, módulos, diplomados, derecho dé grado, cursos vacacional.
- 3. Recibir ordenes de las diferentes cajas de compensación y cooperativas.

#### **8.1 O. 7 AUXILIAR DEL DEPARTAMENTO DE NOMINA**

## **8.10.7.1 PROPÓSITO**

- Elaboración de nominas y liquidación de ISS
- Registro de prestamos a empleados en tos libros auxiliares.

#### **8.10.7.2 FUNCIONES**

- 1. Registrar prestamos a empleados en los libros auxiliares.
- 2. Elaboración de nominas, correspondencia.
- 3. Registrar los cambios del ISS- de cada empleado
- 4. Registrar los cambios de las diferentes EPS. Y fondos de pensiones.
- 5. Impresión y entrega de volantes sobre salarios devengados mensual y quincenal a cada empleado.
- 6. Archivo de nominas en sus respectivos fólderes.
- 7. Elaboración de certificados de retención en la Fuente
- 8. Atender al público y tomar informaciones para luego comunicar las decisiones
- 9. Recibir llamadas e informar de sobre los casos de inmediata solución.

#### **8.10.8 CONTADOR**

## **8.10.8.1 PROPÓSITO**

La misión del área de contabilidad es llevar los registros contables de todas las transacciones económicas que realiza la corporación para cumplir fielmente lo establecido dentro de la ley y registrar una contabilidad transparente que permita la toma de decisiones de la Dirección.

#### **8.10.8.2 FUNCIONES**

- 1. Elaborar los estados financieros de la Corporación.
- 2. Revisar los ingresos de los estudiantes de posgrado.
- 3. Revisar libros mayores y auxiliares.
- 4. Realizar las conciliaciones bancarias.
- 5. Liquidar los aportes de la Caja de Compensación Familiar.
- 6. Mantener informada a la Sala General sobre todos los aspectos contables y presentar periódicamente los estados financieros.
- **7. Registros en los libros Diarios y Mayores Y Balances .**
- 8. Elaboración de asientos contables.
- 9. liquidación de Retención en la Fuente.
- 10. Informes para el Dane.
- 11 . Facturación
- 12. Elaboración de recibos de cajas y consignaciones.
- 13. Registros de asientos contables en el sistema.
- 14.Asistir a reuniones programadas por lcetex, relacionadas con los créditos fondó Simón Bolívar - lcetex.
- 15. Revisión de los libros. Del Colegio de Bachillerato de Isabel López.
- 16. Las demás que se le asignen los estatutos, Sindicatura y el Rector.

# **8.10.9 ASISTENTE DE CONTABILIDAD**

## **8.10.9.1 PROPÓSITO**

Revisar que los registros contables de todas las transacciones económicas realizadas por la corporación estén registradas en las respectivas cuentas

## **8.10.9.2 FUNCIONES**

- 1. Buscar informaciones sobre, pagos de facturas, pagos empleados, etc.
- 2. Revisión de información que sale del sistema si fue suministrada correctamente.
- 3. Efectuar la interface de las nominas de empleados, para el programa contable
- 4. Registrar al sistema comprobantes internos
- 5. Archivar.

#### **8.10.10 AUXILIAR DE CONTABILIDAD**

## **8.10.10.1 PROPÓSITO**

Registro contable de todas las transacciones económicas que efectúa la corporación.

## **8.10.10.2 FUNCIONES**

- 1. Revisar las notas crédito y débito que nos envían diferentes bancos.
- 2. Registro las notas crédito y débito en su respectivo libro de banco.
- 3. Conciliar los diferentes extractos bancarios
- 4. Registro de las matricula manual (recibos amarillos).
- 5. Elaborar comprobante de ingreso por cada banco.
- 6. Archivar consignaciones por los diferentes bancos.
- 7. Asientos internos
- 8. Conciliación Bancaria
- 9. Contabilizar facturas
- 1 O. Elaboración comprobante de egreso **y** cheques.

## **8.10.11 JEFA DEL DEPARTAMENTO DE NOMINA Y SEGURIDAD SOCIAL**

## **8.10.12 PROPÓSITO**

Confección **y** liquidación en aspecto nominales, prestacionales e informes generales.

## 8.10.13 **FUNCIONES**

- 1. Supervisión **y** revisión de nóminas.
- 2. Efectuar los recibos ejecutados en la nómina
- 3. Atender las informaciones solicitadas por jefatura de personal
- **4. Darle curso** *y* **liquidar todo tipo de memorando sobre novedades en** nomina
- 5. Realizar todas las liquidaciones prestaciones a que hubiere lugar.
- 6. Realizar visitas a entidades tales como juzgado, Comfamiliar, fondos de pensiones, ISS- etc.
- 7. Atender **y** revisar la documentación que el personal entrega para obtener liquidaciones parciales e informales sobre los detalles de los mismos.
- 8. Vaciar las informaciones emanadas de las distintas Decanaturas sobre las horas dictadas **y** deducir las faltas, incapacidades, permisos que se presten.
- 9. Elaborar los certificados de ingresos **y** retenciones del año inmediatamente anterior a todo el personal de la Universidad.
- 1 O. Liquidar intereses de cesantías anuales al personal de termino indefinido.
- 11. Atender e informar al personal que lo requiera, sobre reclamos que se originen por liquidaciones, afiliaciones cambios, etc.
- 12. Informar sobre la apertura de cuentas de los nuevos empleados a las entidades crediticias.

## **8.10.14 SINDICO**

#### **8.10.16 PROPÓSITO**

La misión del cargo del sindico asumir la dirección de los aspectos económicos y contables, teniendo bajo su responsabilidad las dependencias de Compra y Suministro, de Tesorería, Contabilidad; Pagaduría, Nomina **y** Seguridad social.

#### **8.10.16 FUNCIONES**

- 1. Atender lo relacionado con el cobro de cuotas y cuentas que se adeuden a la Corporación y recibir toda clase de bienes, valores que se deben ingresar al patrimonio de la misma, expedir los correspondientes recibos.
- 2. Dirigir la oficina de Contabilidad con la debida claridad y corrección de acuerdo con las leyes Colombianas, así como la ejecución del presupuesto
- 3. Presentar a la Sala General, semestralmente, o antes, parcialmente, si lo considera conveniente, el batanee de las cuentas.
- 4. Cubrir las cuentas autorizadas por la Sala General y el Rector, y revisadas por el Revisor Fiscal
- 5. El Sindico asistirá con derecho a voz pero sin voto, a las reuniones de la Sala General y del Consejo de Gobierno, cuando se le cite a este último.
- 6. Custodiar los bienes de la Corporación.
- 7. Elaborar, con el Rector, los Vicerrectores Administrativos y de - Planeación y el Revisor Fiscal el proyecto de Presupuesto.
- 8. Firmar con el respaldo o visto bueno del Revisor fiscal los Cheques, giros, operaciones bancarias y demás gestiones financieras que realice la Corporación.
- 9. Las demás que se le asignen los estatutos, reglamentos y el Rector.

### **9. INGENIERÍA DE REQUISITOS**

#### **9.1 RECONOCIMIENTO DEL PROBLEMA**

SITUACIÓN ACTUAL DE LA CORPORACIÓN EDUCATIVA MAYOR DE DESARROLLO **SIMÓN** BOLÍVAR.

El departamento de Procesos Académicos esta ubicado en las instalaciones del bloque administrativo de la corporación educativa mayor de desarrollo Simón bolívar. La encargada de los procesos académicos de la universidad es la doctora LUISA OSORIO, Psicóloga.

Actualmente la información académica de los estudiantes, es trabaja en una hoja de calculo de Excel, esto se vuelve muy demorado y demanda mas trabajo. Ya que el ingreso de la información es manual y esto abarca mucho mas demora al momento que se realizan tareas sobre dicha información. Esto se presenta muy a menudo cuando se consulta o se generan reportes de información especifica o general de un estudiante. Debido a que hay que realizar varias filtraciones para obtener una información requerida.

Uno de los problemas más grandes es cuando se necesita saber información histórica debido a la gran cantidad de información que tiene relacionada cada individuo.

La información en procesos académicos se encuentra relacionada con todos los datos y aspecto que tienen que ver con los estudiantes. los registros tienen almacenados todos los datos personales, familiares, académicos, laborales, etc. Este sistema es con el que Procesos Académicos ha venido trabajando durante mucho tiempo ya que no existe un sistema de información para manipular los grandes flujos de información

El departamento de procesos académicos lleva un control de la información de estudiantes semestralmente. Donde se consignan la información de cada uno de ellos que se realiza cada vez que empieza un nuevo semestre. Este proceso debe estar coordinado con el departamento de matriculas ya que este debe saber cuando esta recopilada toda la información y así poder almacenarla. Esto sirve corno soporte para los informes que se rinden a la administración de la universidad.

Cabe anotar que en procesos académicos no se puede determinar cual es la cantidad de información que se va a almacenar. Es por ello que hay demora y más trabajo para los usuarios del sistema actual.

## **9.2 . ESPECIFICACIÓN DE REQUISITOS**

#### **9.3 GENERALIDADES**

La Corporación Educativa Mayor Del Desarrollo Simón Bolívar, a través del Departamento de Procesos Académicos se encarga de la administración y manipulación de la información de estudiantes de la institución. Actualmente dada la situación de la gran afluencia de gente que llega a hacer parte de esta como estudiante. Se vienen presentando dificultades tanto en materia operativa corno en aspectos de gestión en esta área.

En primer lugar, la calidad de servicio no óptima, como se describió en la situación actual, lo anterior impide que el usuario pueda desempeñar las tareas en forma eficiente. Por otro lado, no se cuenta con la herramienta necesaria para que el proceso de manipulación de información se lleve a cabo de manera oportuna y eficaz.

La administración actual, ha tomado conciencia de esta problemática, y pensando en el bienestar de nuestra institución se ha planificado el desarrollo de una nueva herramienta que permita ofrecer un servicio de calidad, unido al proyecto de sistematización del departamento de procesos académicos, a través del sistema de información para manipular los grandes flujos de información académica en la Corporación Educativa Mayor De Desarrollo Simón Bolívar, lo anterior con el fin de mejorar la atención al usuario, agilizar el desarrollo de las actividades, eliminar operaciones manuales, minimizar errores de manipulación con el fin de recuperar la viabilidad financiera de la empresa y obtener mayores recursos, que permitan el mejoramiento de la calidad del trabajo en el departamento de procesos académicos. Y el fortalecimiento institucional con miras a cumplir los objetivos trazados en el Plan de Desarrollo institucional.

#### **9.4 REFERENCIA DEL SISTEMA**

DISEÑO E IMPLEMENTACIÓN DE UN SISTEMA DE INFORMACIÓN PARA MANIPULAR EL FLUJO DE INFORMACIÓN ACADÉMICA EN EL DEPARTAMENTO DE PROCESOS ACADÉMICOS DE LA CORPORACIÓN EDUCATIVA MAYOR DEL DESARROLLO UNIVERSIDAD SIMÓN BOLÍVAR

## **9.5 DESCRIPCIÓN GENERAL**

Este sistema es una aplicación software orientada a apoyar la administración de la información académica de los estudiantes de la institución, en materia técnica y de gestión. Basada en los requerimientos establecidos por el Departamento de Procesos Académicos. Principalmente es una herramienta para el control de transacciones, información, auditoría y seguimiento para apoyar la toma de decisiones a diferentes niveles de la organización.

## **9.6 RESTRICCIONES GENERALES**

Los requisitos mínimos del software están relacionados con el cumplimiento de las siguientes funciones:

- Atención de usuarios.
- Consultas generales.
- Consultas Especificas
- auditoría del sistema
- Generación de Reportes.
- Sistematización de datos.
- Administración, seguridad e Integridad del sistema.

# **9.7 DESCRIPCIÓN DEL CONTROL**

## **9.7.1 ESPECIFICACIÓN DEL CONTROL**

- 1. Control de acceso al sistema: verificación de identificación y clave secreta de los usuarios que ingresan al sistema.
- 2. Control de acceso a opciones de menú: acceso permitido o denegado a opciones de menú de acuerdo con los privilegios o permisos que tenga el usuario que ingresó al sistema.
- 3. Control de cambio de estado de usuario: manejo de causales para el cambio de estado de usuarios.
- 4. Control de acceso a creación de usuarios del sistema.
- 5. Control de privilegios de administrador del sistema.

# **9.7.1.1 RESTRICCIONES DE CONTROL**

El sistema debe tener los siguientes controles:

- Acceso de usuarios a los menús debe ser autorizado por un administrador del sistema.
- Debe existir identificación y contraseña para los usuarios del sistema.
- Un usuario podrá estar activo, inactivo. Para lo cual si el usuario está activo se le Porque pertenece al departamento de procesos académicos, y si se encuentra inactivo porque ya no pertenece al departamento.

#### **DIAGRAMAS DE CASOS DE USO**

**1. Caso de uso:** Inicio de sesión

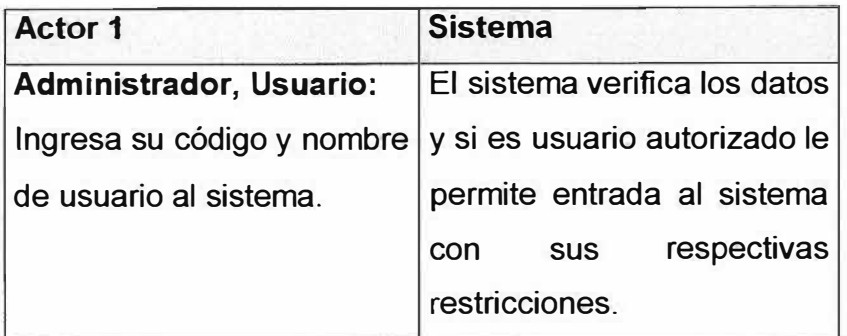

**2. Caso de uso:** ingreso de Datos

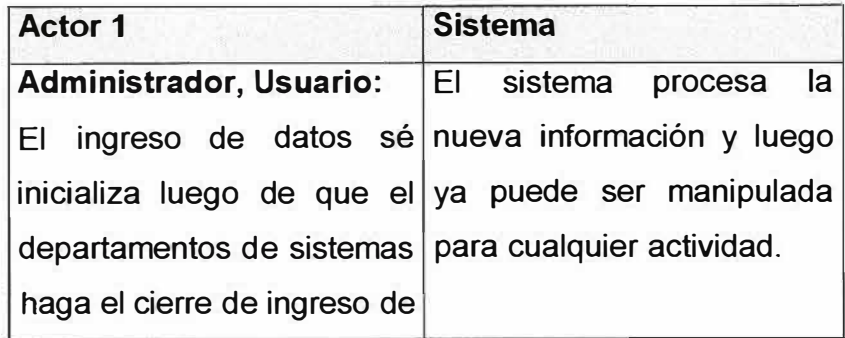

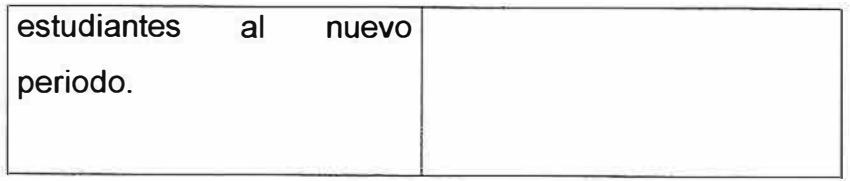

**3. Caso de uso:** Procesamiento de datos

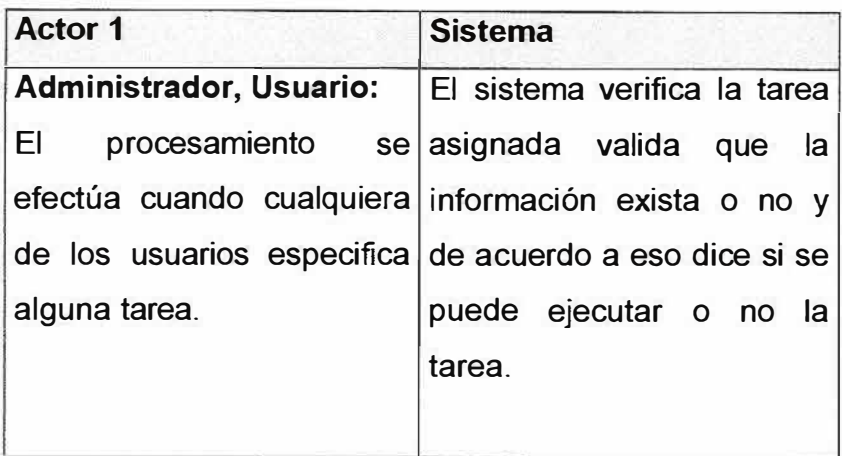

**4. Caso de uso:** Consultar Datos.

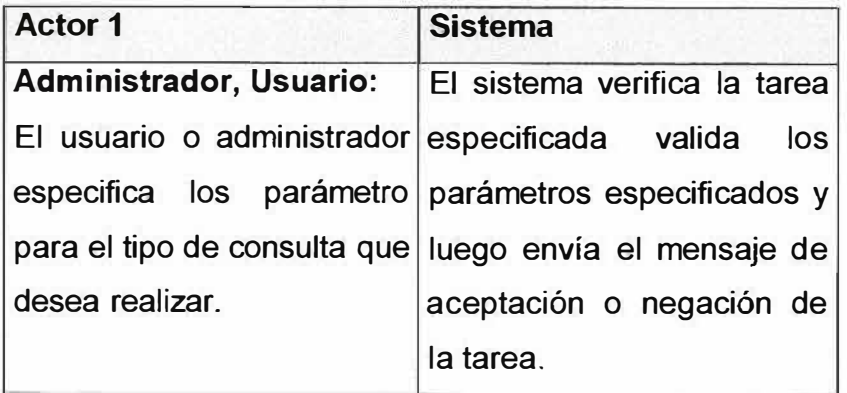

# **5. Caso de uso:** Generar reportes

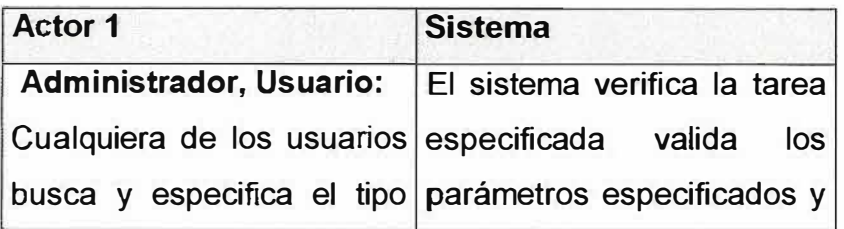

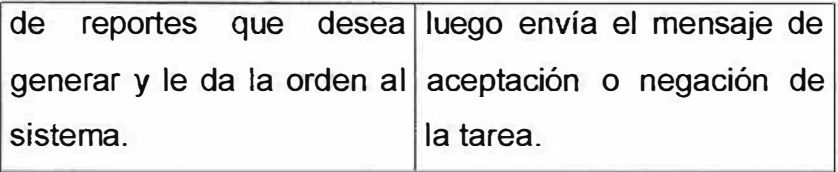

 $\overline{\mathbf{r}}$ 

**10. ANÁLISIS DEL SISTEMA**

# **10.1 MODELADO DE PROCESOS**

## *DIAGRAMA DE CONTEXTO*

*Nivel O* 

 $\mathcal{U}$ 

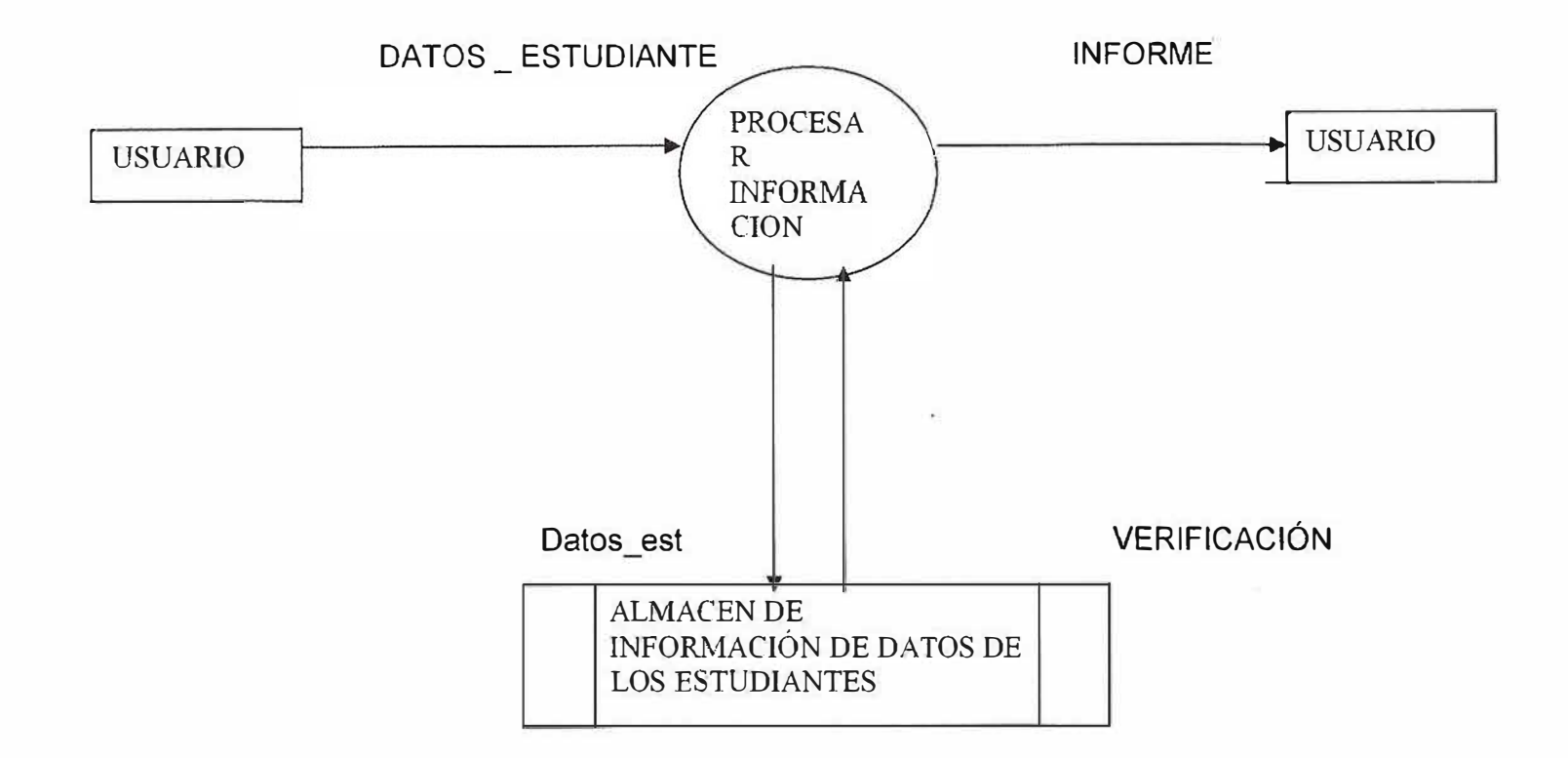

71

Ŧ

 $\sqrt{2}$ 

**DIAGRAMA DE FLUJO DE DATOS** 

**Nivel 1** 

 $\eta_{\rm s}$ 

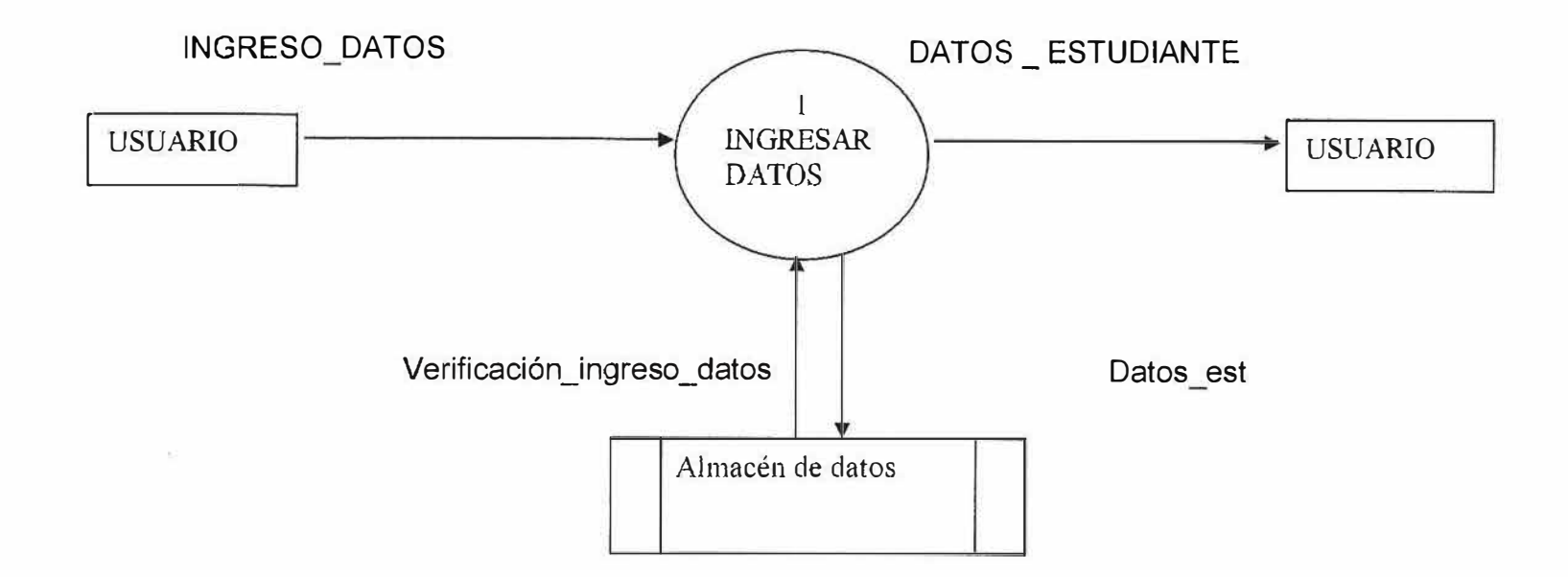

Č

72,

'1

 $\langle$
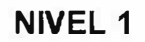

 $\beta_{\rm m}$ 

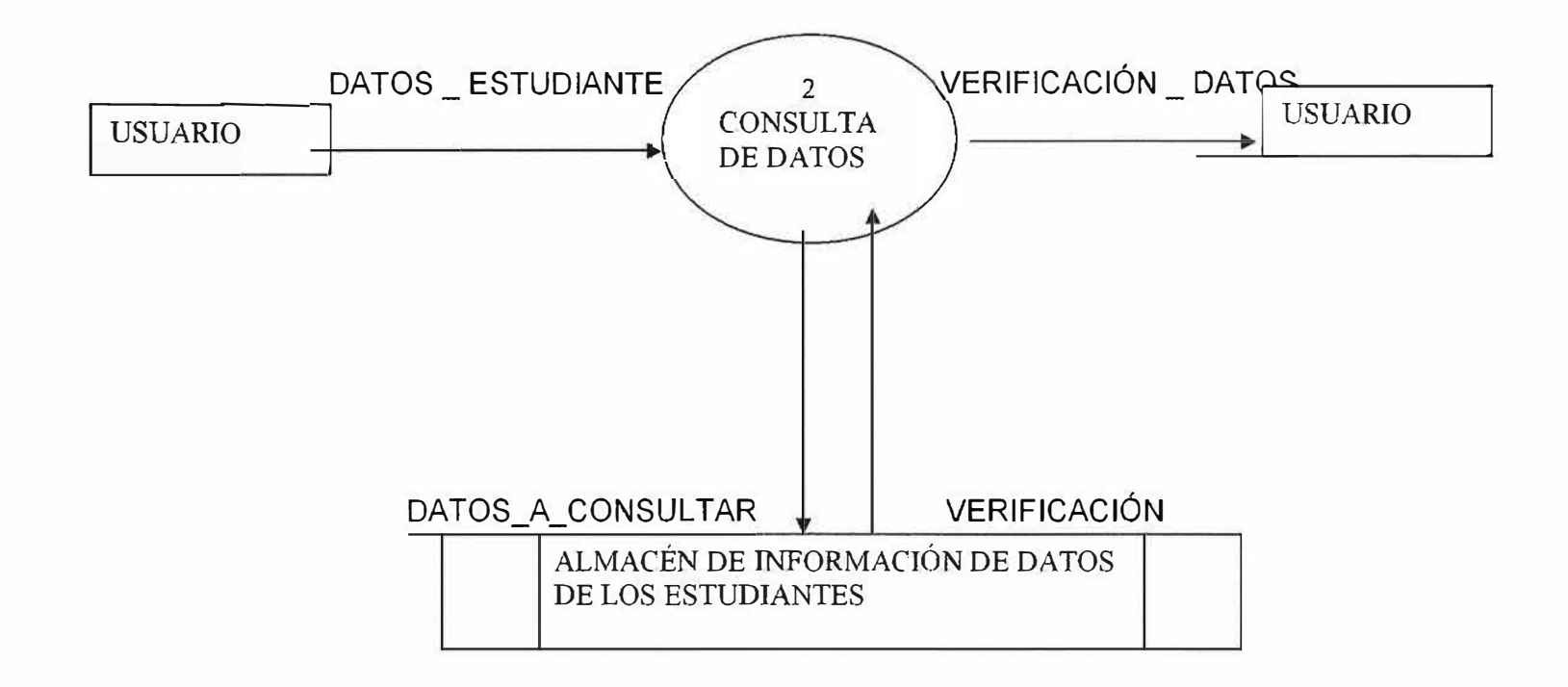

 $q_{\scriptscriptstyle \perp}$ 

 $\mathcal{H}_{\mu}$  .

HŚ.

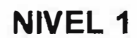

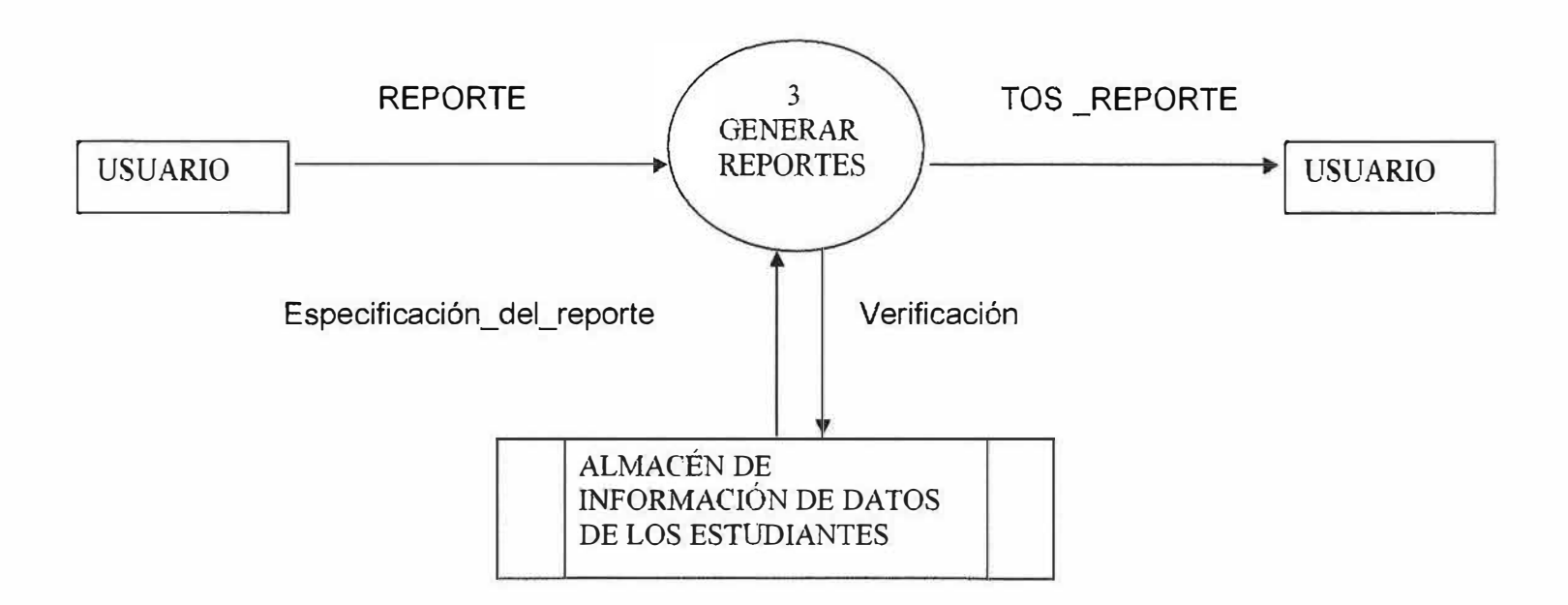

莲

 $\sigma$  :

 $\tau$ 

 $\mathcal{Q}_\text{c}$ 

 $\hat{K}$ 

•¡

 $\overline{\mathcal{C}}_k$ 

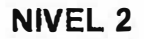

 $\overline{\mathbb{C}}$ 

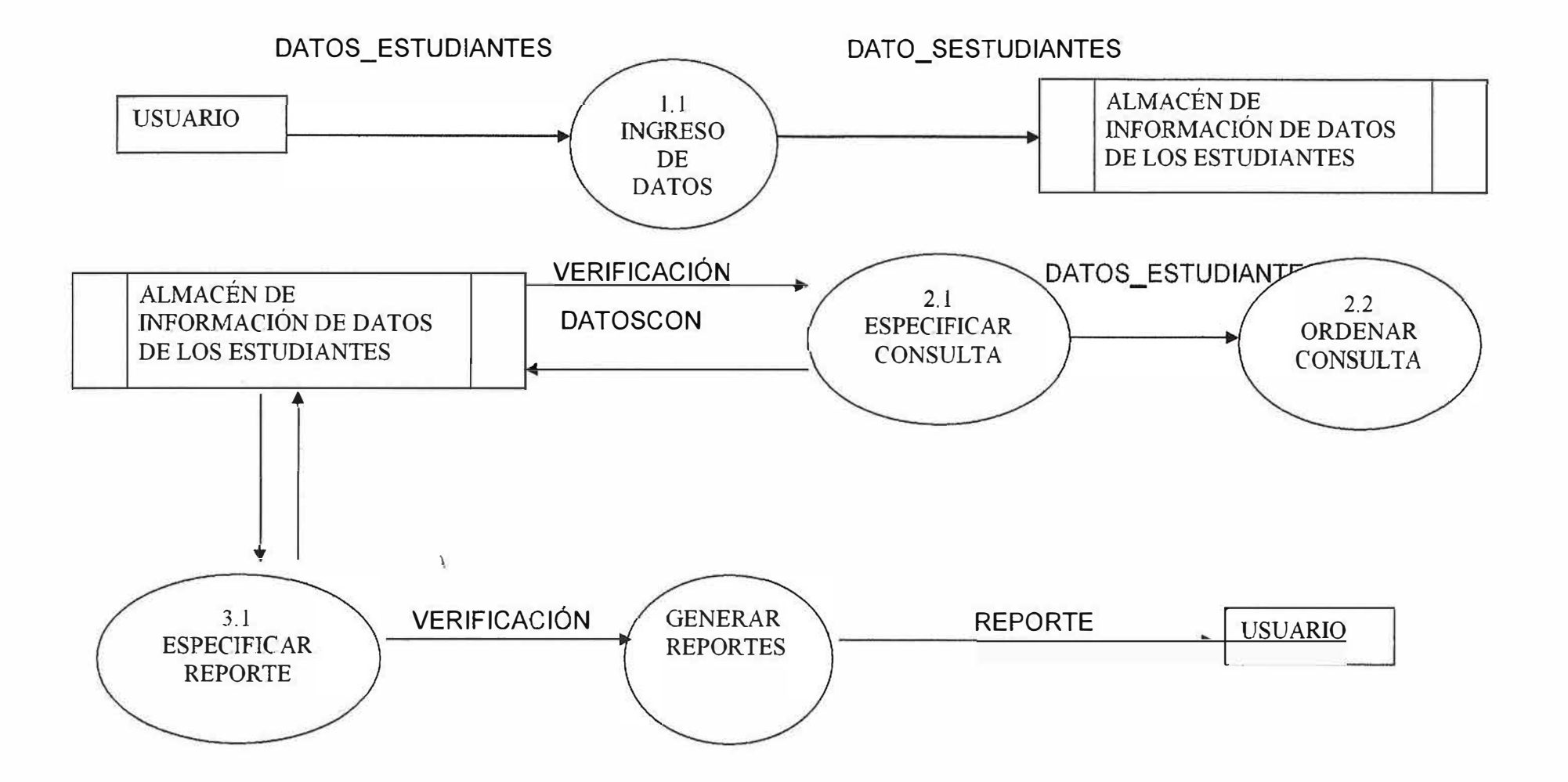

75

头

 $^{\circ}$  (

#### **10.2 DIAGRAMA DE INFORMACIÓN**

### **10.2.1 DEFINICIÓN DE ENTIDADES Y ATRIBUTOS**

### *ESTUDIANTES.*

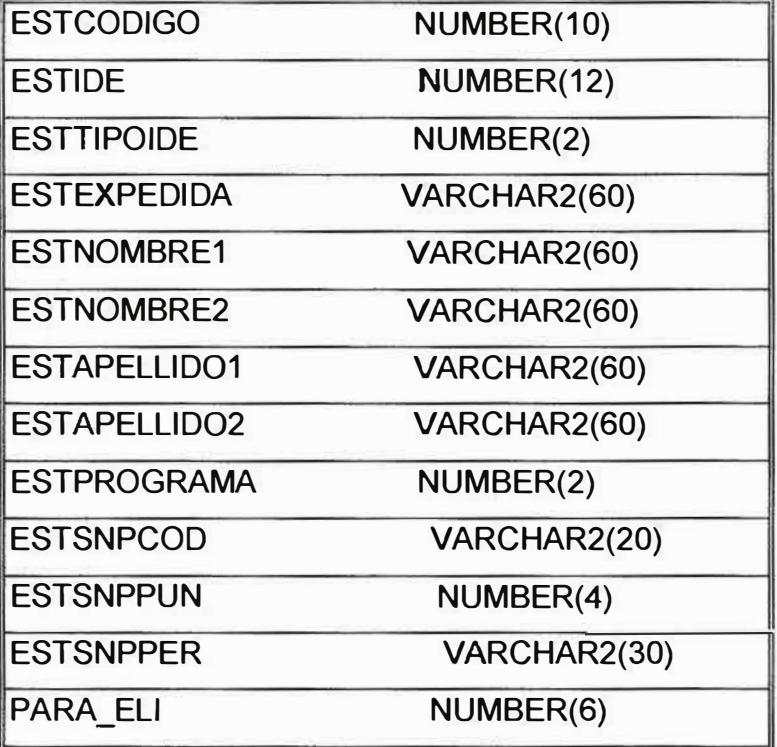

## *ASIGNA TURAS.*

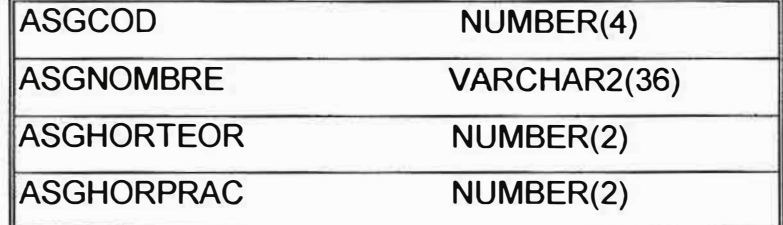

### *PROGRAMAS.*

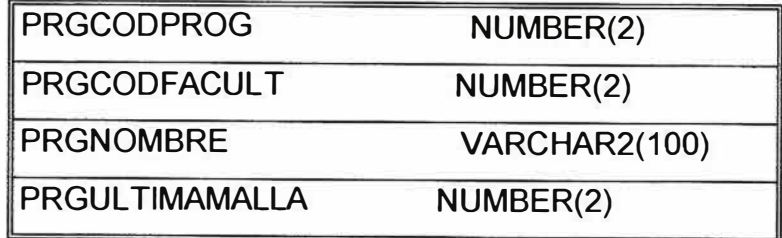

# *MATRICULAS.*

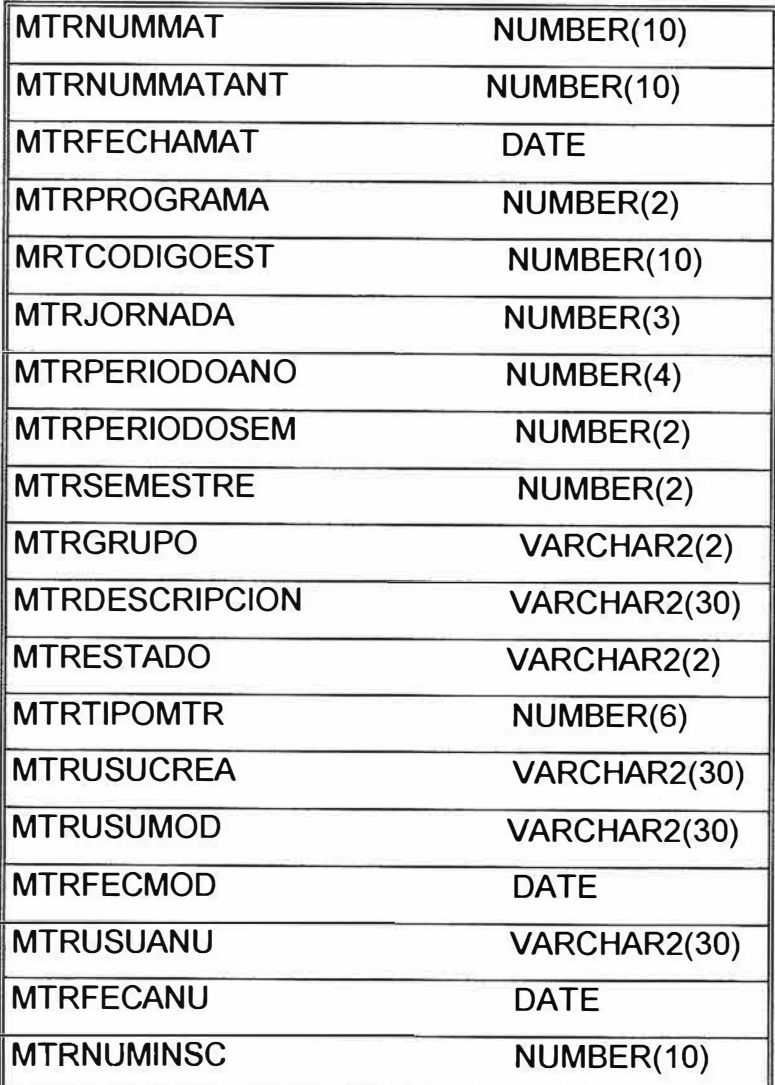

### *DEPARTAMENTOS.*

DPTCODIGO NUMBER(6)

DPTNOMBRE VARCHAR2(60)

### *MUNICIPIOS*

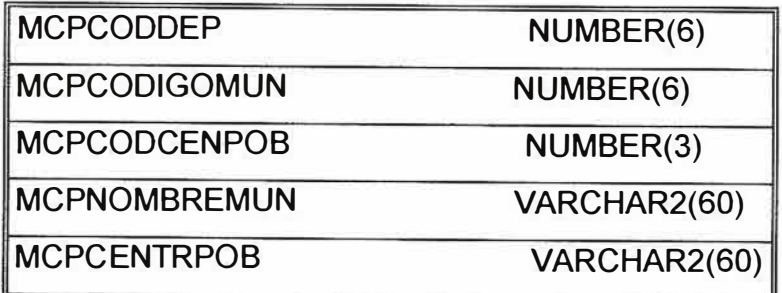

### **PAISES.**

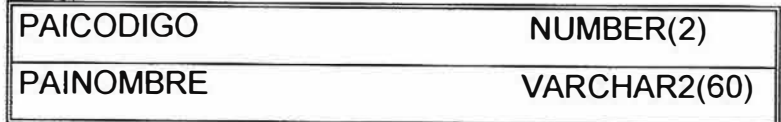

## **DATOSESTUDS.**

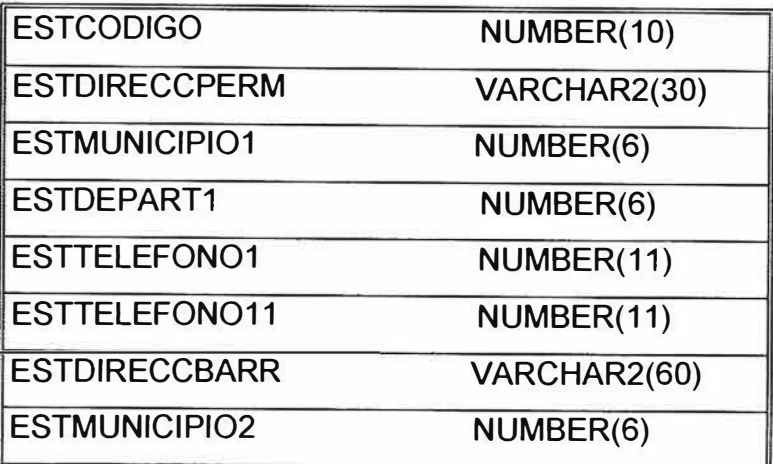

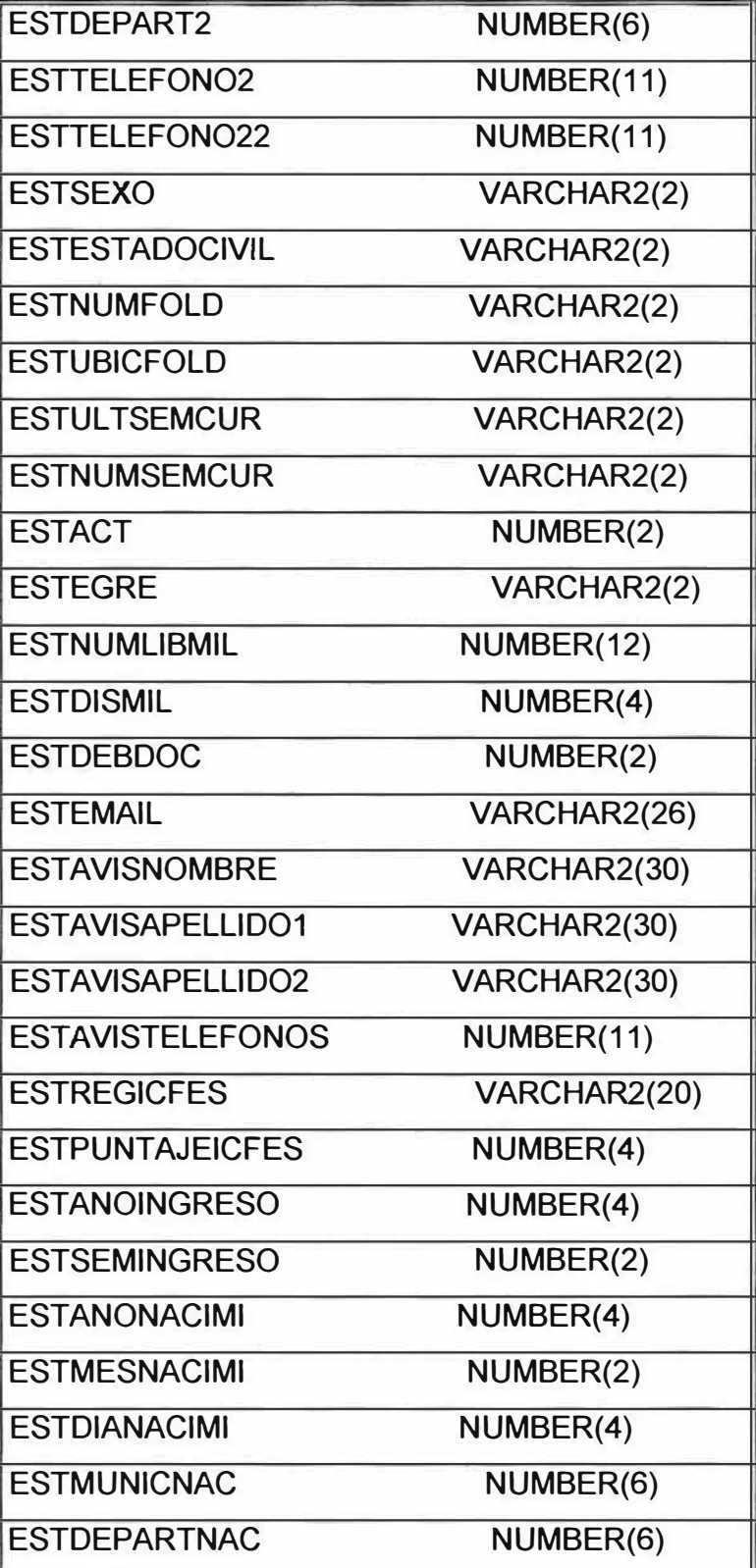

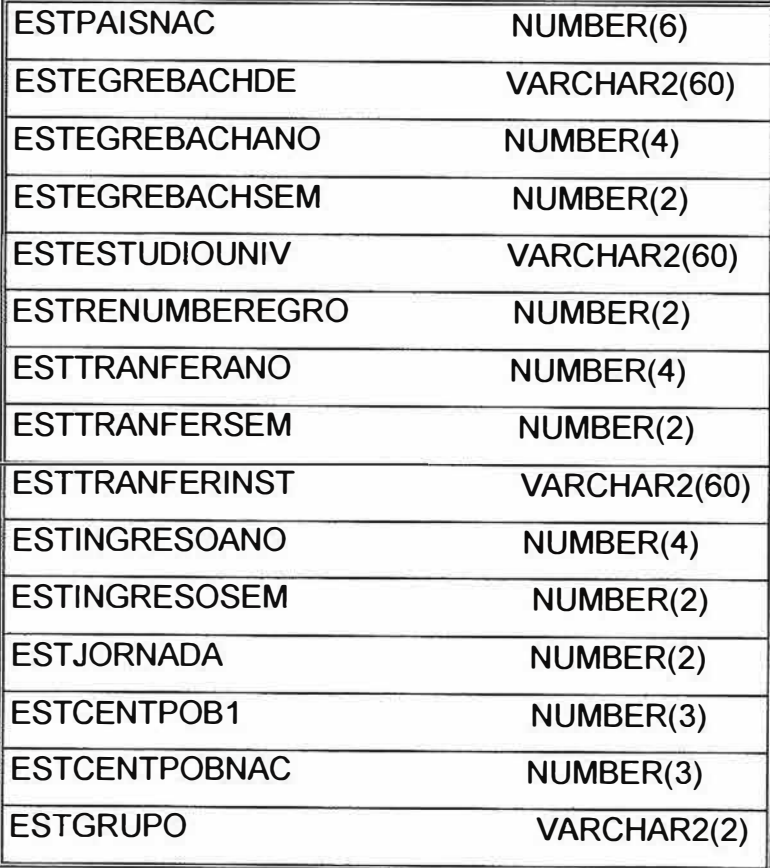

# *ESTINSCS.*

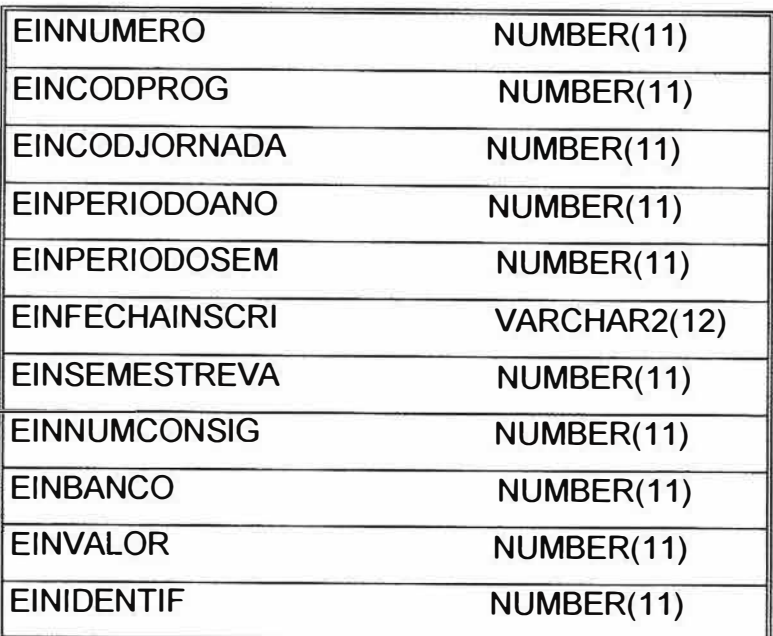

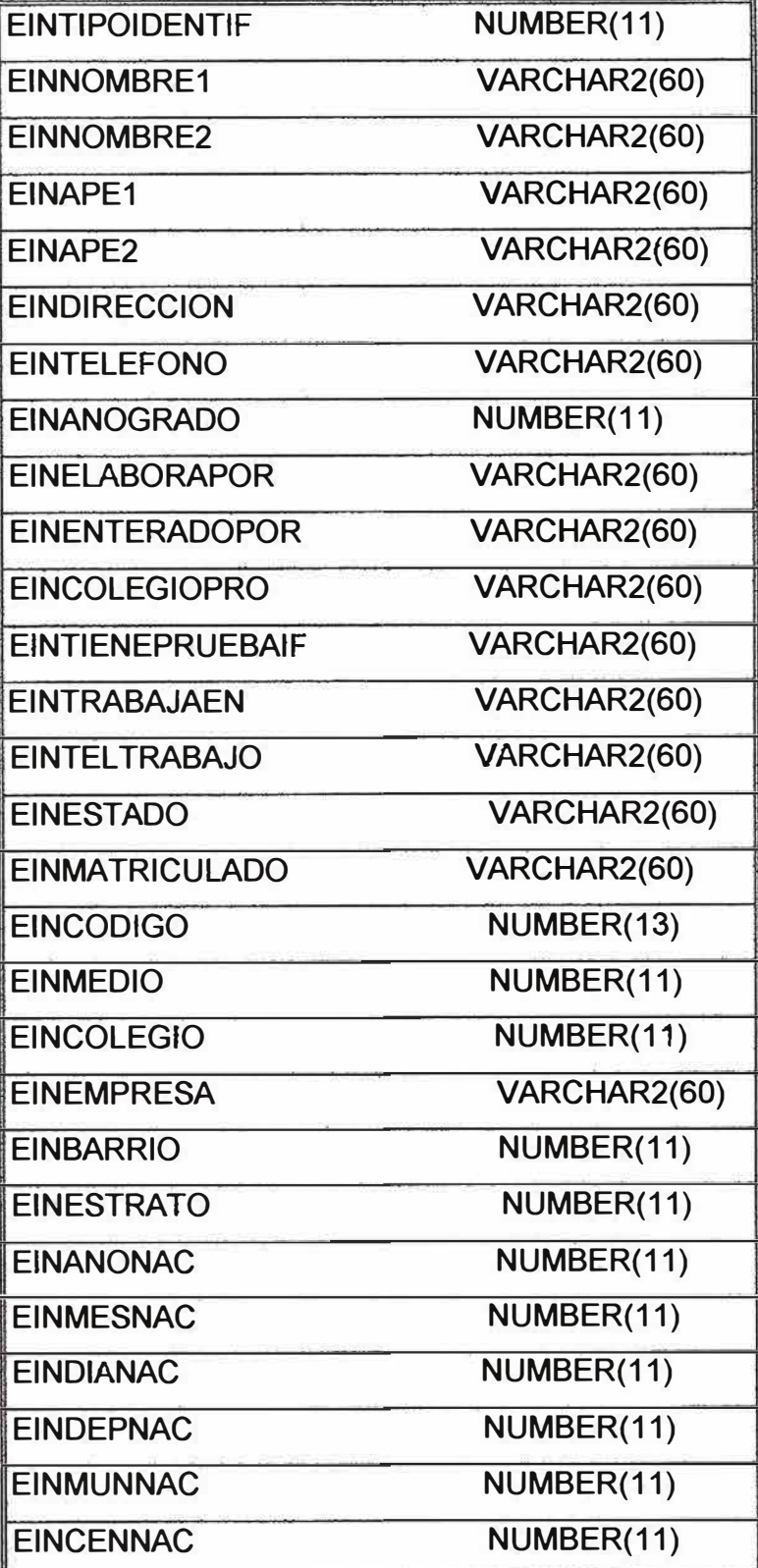

81

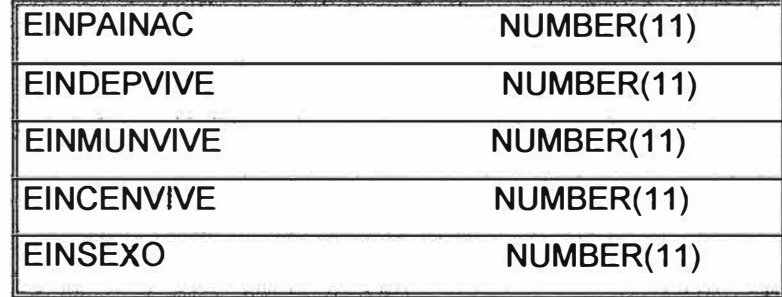

### *HISNOTAS.*

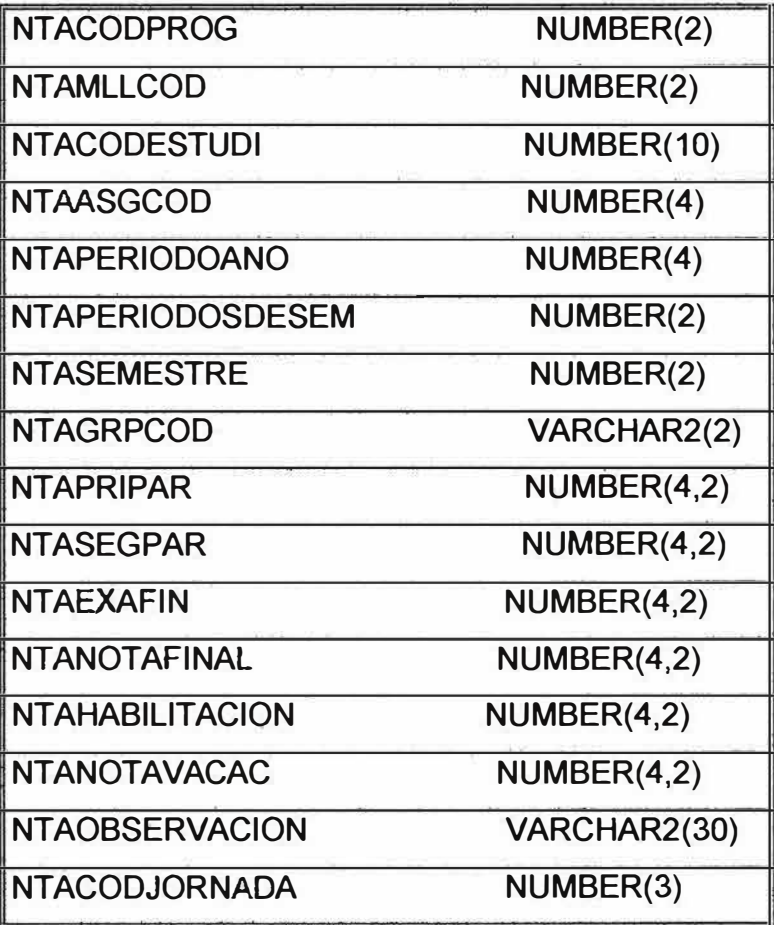

 $\hat{\kappa}$ 

| <b>NTACODPROG</b>      | NUMBER(2)    |
|------------------------|--------------|
| <b>NTAMLLCOD</b>       | NUMBER(2)    |
| <b>NTACODESTUDI</b>    | NUMBER(10)   |
| <b>NTAASGCOD</b>       | NUMBER(4)    |
| <b>NTAPERIODOANO</b>   | NUMBER(4)    |
| <b>NTAPERIODOSEM</b>   | NUMBER(2)    |
| <b>NTASEMESTRE</b>     | NUMBER(2)    |
| <b>NTAGRPCOD</b>       | VARCHAR2(2)  |
| <b>NTAPRIPAR</b>       | NUMBER(4,2)  |
| <b>NTASEGPAR</b>       | NUMBER(4,2)  |
| <b>NTAEXAFIN</b>       | NUMBER(4,2)  |
| <b>NTANOTAFINAL</b>    | NUMBER(4,2)  |
| <b>NTAHABILITACION</b> | NUMBER(4,2)  |
| <b>NTANOTAVACAC</b>    | NUMBER(4,2)  |
| <b>NTAOBSERVACION</b>  | VARCHAR2(30) |
| <b>NTACODJORNADA</b>   | NUMBER(3)    |
|                        |              |

*NOTAS.* 

# *USUARIO.*

Ř

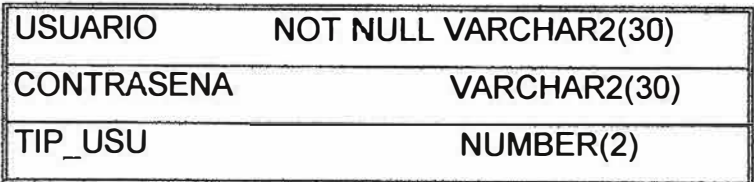

# *SIE AUDITORIA.*

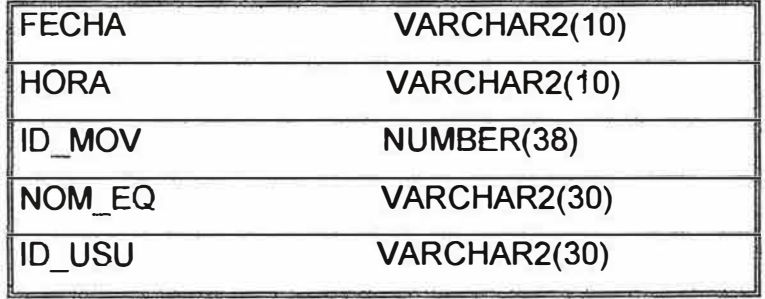

é

#### **11. DISEÑO DEL SISTEMA**

#### **11.1 DISEÑO DE LA INTERFAZ EXTERNA**

#### **11.1.1 PANORAMA DEL SISTEMA**

El Sistema para el manejo del flujo de información académica en el departamento de PROCESOS ACADÉMICOS de la CORPORACIÓN EDUCATIVA MAYOR DEL DESARROLLO SIMÓN BOLÍVAR. Estará conformado por un Treeview (Árbol de navegación). Desde el cual se podrá tener acceso a las diferentes opciones que tiene la aplicación.

Estas opciones serán las siguientes:

- Entrada al sistema.
- Administración y seguridad.
- Búsquedas (Generales, Especificas, facultades, etc.) de los estudiantes.
- Toma de decisiones.
- Reportes.
- Auditoria (Solo para el administrador).

Cada una de ellas tendrá sus propias opciones, las cuales podrán verse en el diagrama de navegación de pantallas.

85

### **ENTRADA AL SISTEMA.**

#### INICIO DE SESIÓN DE ODBC.

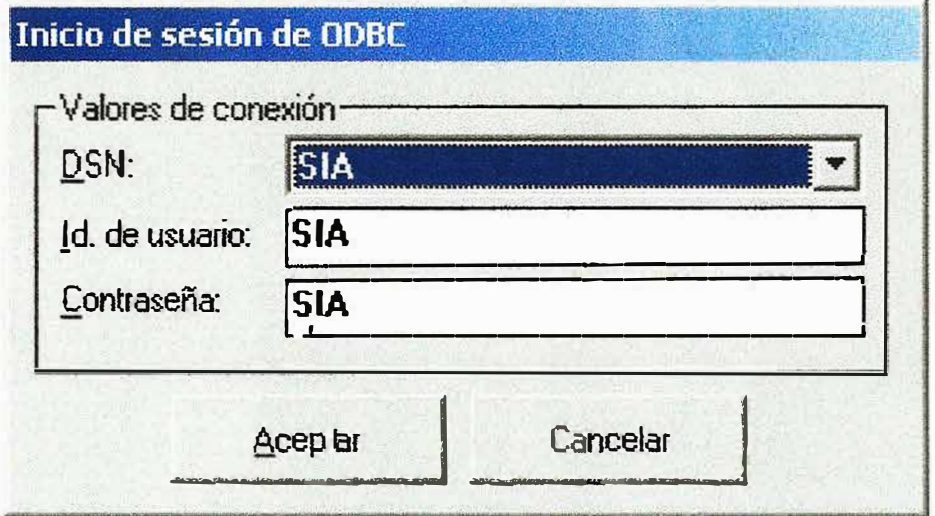

Este formulario nos permite especificar los parámetros de conexión para la indicada base de datos,

Teniendo en cuenta el DNS del sistema especifico, la identificación del usuario y su respectiva contraseña, la cual lo autorizan la utilizar la base de datos del sistema.

#### **ADMINISTRADOR DE USUARIO**

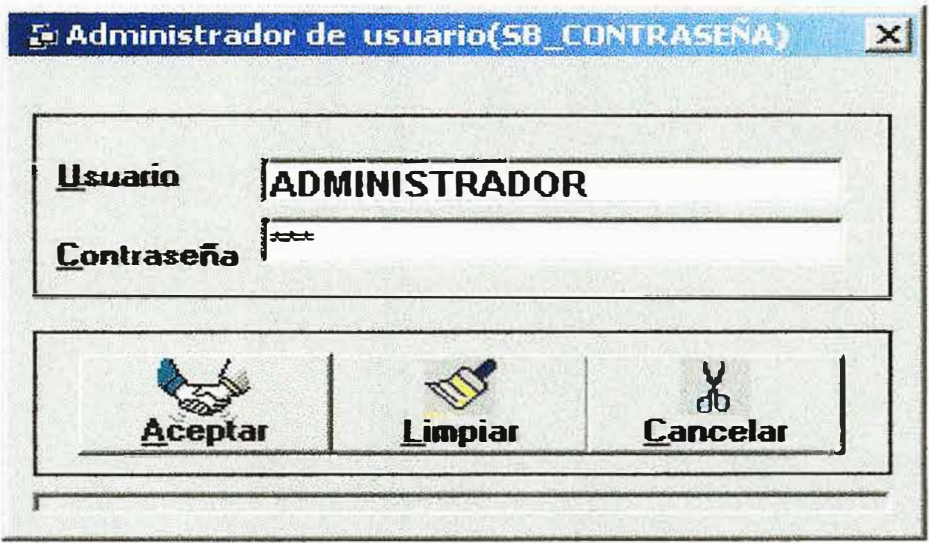

Este formulario nos permite la entrada al sistema después de haber digitado y validado el nombre de usuario y contraseña.

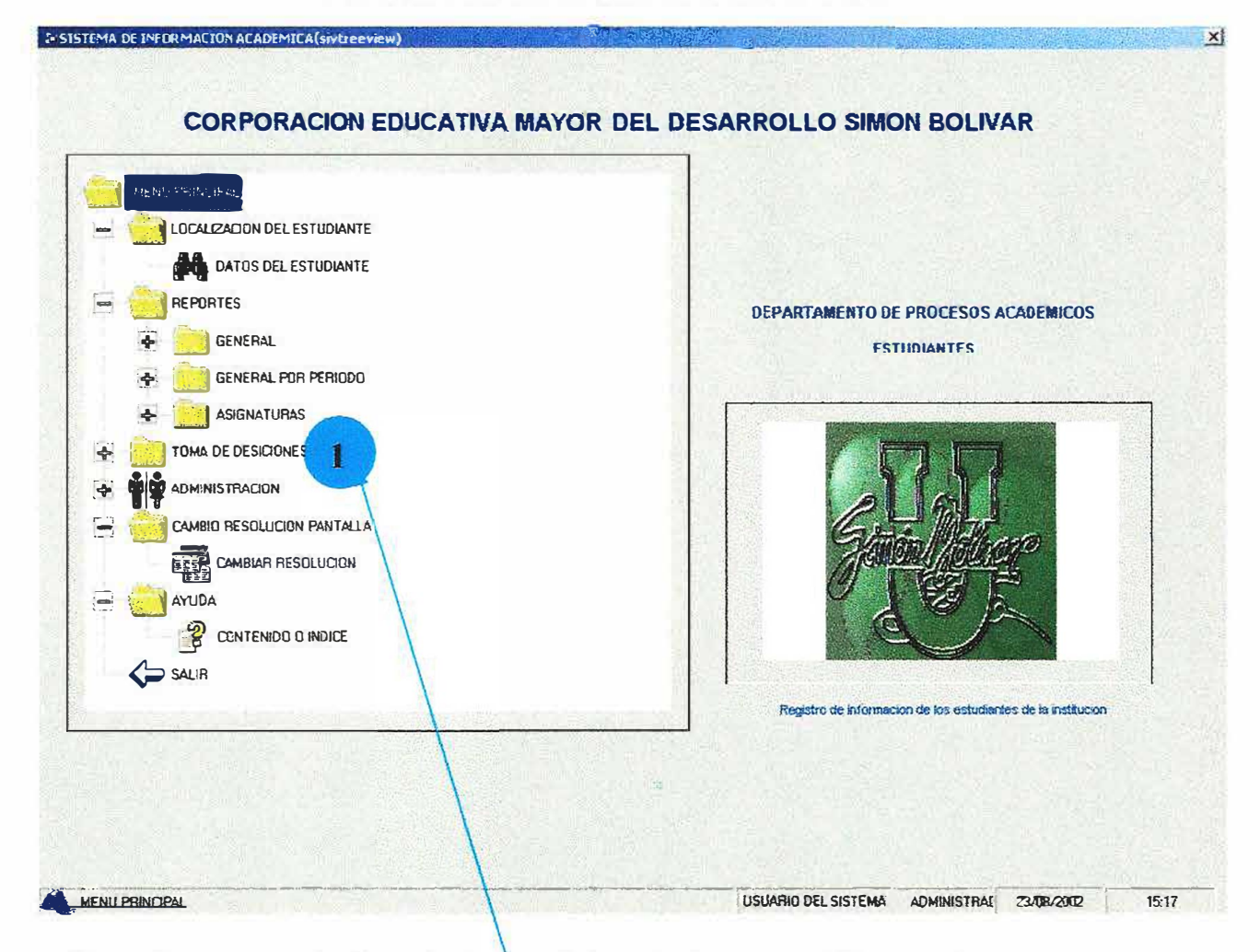

#### SISTEMA DE INFORMACIÓN ACADEMICA

Para llegar a este formulario se deben haber cumplido con los dos pasos anteriores para poder navegar en este, el cual es el que nos permite llegar y accesar a todo el sistema y navegar en el árbol que mostramos en el formulario. Encontramos el correspondiente menú del programa el cual nos guiara de forma muy clara, fácil e ilustrativa por las diferentes opciones que conforman este sistema.

A continuación describimos los pasos a seguir para lograr navegar correctamente.

1. podemos ingresar a las diferentes opciones con solo dar doble clic sobre los que representan cada aparto del programa. iconos

87

Entre estos apartados encontramos: localización del estudiante, reportes, toma de decisiones, cambio de resolución de pantalla, ayuda, salida entre otros que se encuentran al interior de estos títulos.

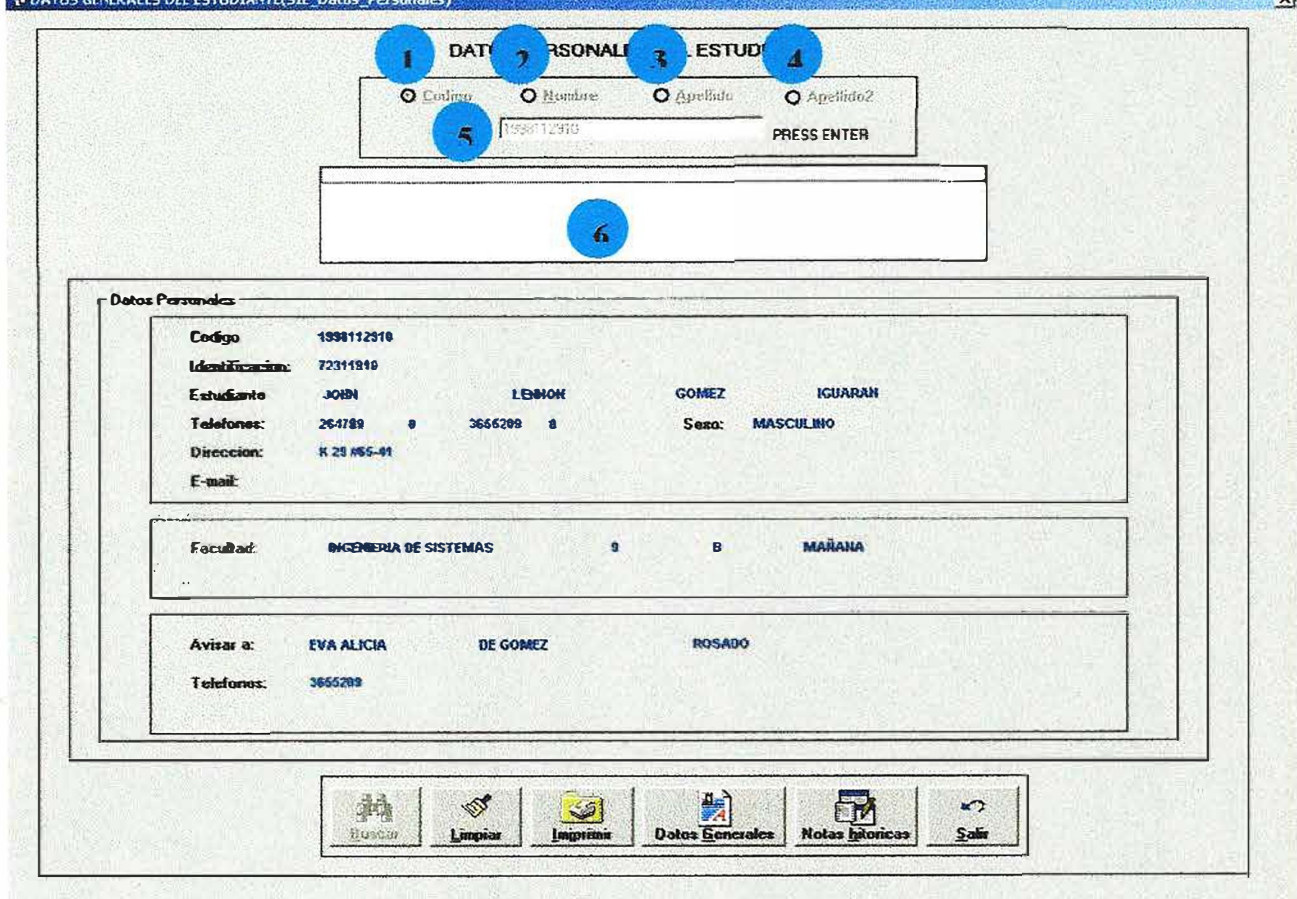

#### **DATOS GENERALES DEL ESTUDIANTE**

Este formulario nos permite obtener algunos datos básicos de un estudiante especifico.

Teniendo en cuenta diferentes aspectos, los cuales nos llevan realizar la consulta que necesitemos simplemente con escoger algunos datos que nos facilite la búsqueda de los resultados esperados.

Entre estos aspectos encontramos si queremos conseguir al estudiante teniendo a la mano el código o el nombre o el apellido el cual debemos digitar en la caja de texto y presionar enter o el botón de buscar, para que posteriormente en la caja inmediatamente inferior nos aparezca una pequeña lista, que es el resultado del dato que le acabamos de proporcionar. Inmediatamente visualizado el estudiante que nos interesa, procedemos a dar un clic sobre el estudiante y al instante nos aparecen todos los datos que necesitamos.

Entre los resultados encontramos, código, nombres y apellidos de los estudiantes, facultad que cursa, entre otros.

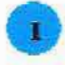

 $\overline{\mathbf{3}}$ 

En este campo del formulario se especifica si la búsqueda que se va a realizar es por el código del estudiante.

En este campo del formulario se especifica si la búsqueda es por el primer nombre del estudiante.

En este campo del formulario se especifica si la búsqueda es por el primer apellido del estudiante.

- $\left| \right|$ En este campo del formulario se especifica si la búsqueda es por el segundo apellido del estudiante.
- e En este campo del formulario es donde sé digita los valores que queremos consultar dependiendo de la consulta especificada. En este campo del formulario es donde de muestra el resultado de la búsqueda realizada.

Ahora se indica la función de cada uno de los botones que componen este formulario.

Con el botón  $\frac{1}{2}$  *Duscie* | procedemos a ejecutar la correspondiente consulta.

Con el botón **was** procedemos a limpiar el grid y los diferentes campos de ingreso de datos.

Con el botón **Lexis procedemos a imprimir la correspondiente consulta.** 

**J.-'** 

.<br>Con el botón ilane<del>s a p</del>rocedemos a dirigimos a un formulario donde encontramos datos más claros y completos del estudiante.

**Con el botón <b>Internacional** procedemos a dirigirnos a un formulario donde encontramos las notas adquiridas por el estudiante a lo largo de su carrera, incluyendo las actuales.

 $\mathcal{L}^{\mathcal{L}}$ Con el botón **: 34 de procedemos a salir de este formulario.** 

!

#### REPORTE DE ESTUDIANTES POR NACIONALIDAD

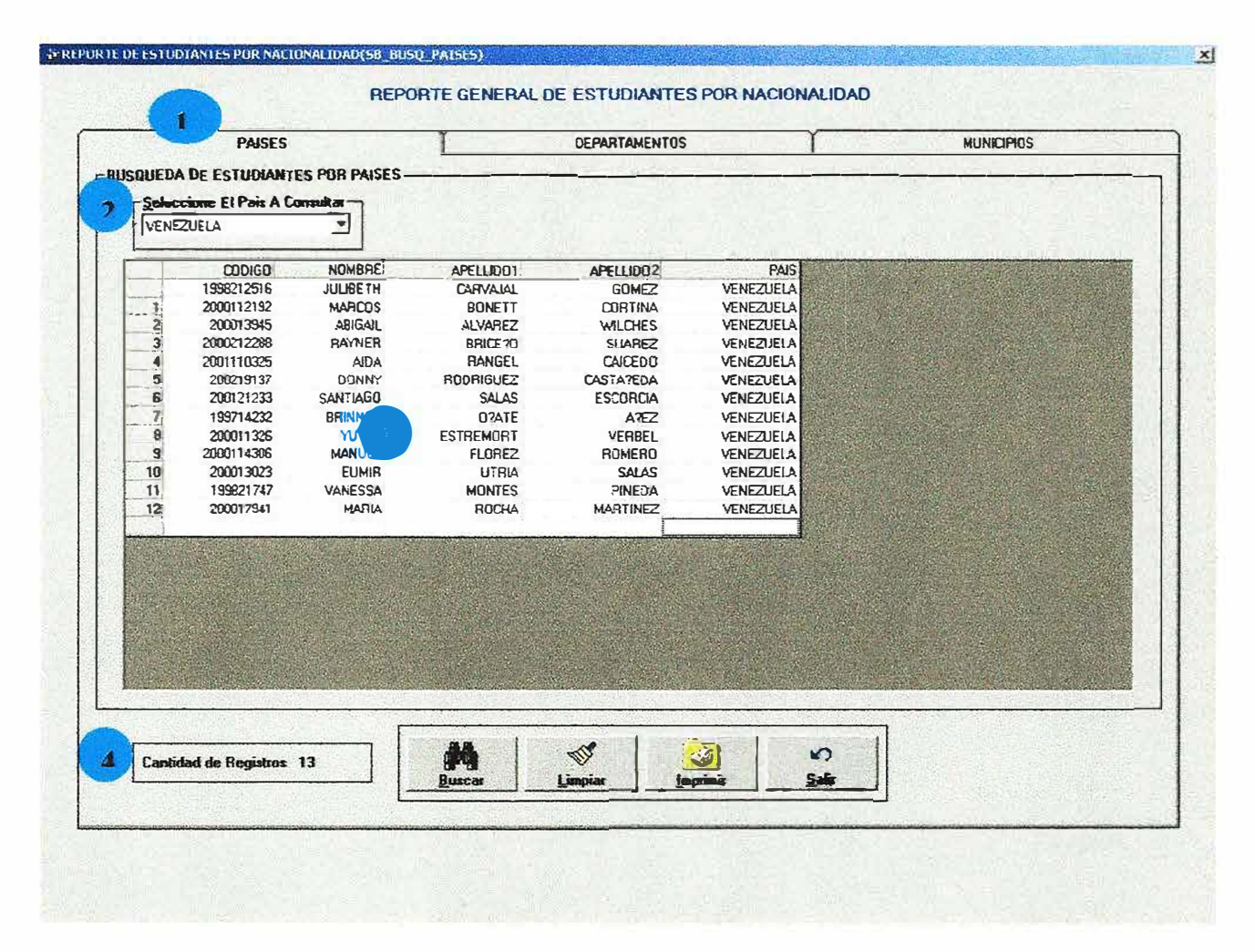

Este formulario nos permite conocer reportes generales por nacionalidad en la universidad, según las opciones de (PAISES, DEPARTAMENTOS Y MUNICIPIOS) luego de haber sido seleccionada por el usuario mediante los puntos de opción única, ubicados arriba de las pestañas, posteriormente procedemos a especificar en los combos de selección el país. El cual debemos seleccionar según la consulta a la que queramos llegar.

Ahora se describe como diligenciar el formulario correctamente.

 $\mathbf{I}$ En esta opción se especifica que la búsqueda que se **va a** realizar es por países.

Esta opción especificamos el país en el cual deseamos realizar fa consulta.

• Aquí se muestra el resultado de consulta realizada.

·"

• Aquí se visualiza el total de los registros consultados.

A continuación se describe la función de los botones que tiene el formulario.

Con el botón **; Desseine** procedemos a ejecutar la correspondiente consulta.<br>Con el botón procedemos a imprimir la correspondiente consulta

procedemos a imprimir la correspondiente consulta.

Con el botón **with J** procedemos a limpiar el grid y los diferentes campos de ingreso de datos.

Con el botón <sub>→</sub> procedemos a salir de este formulario.

標

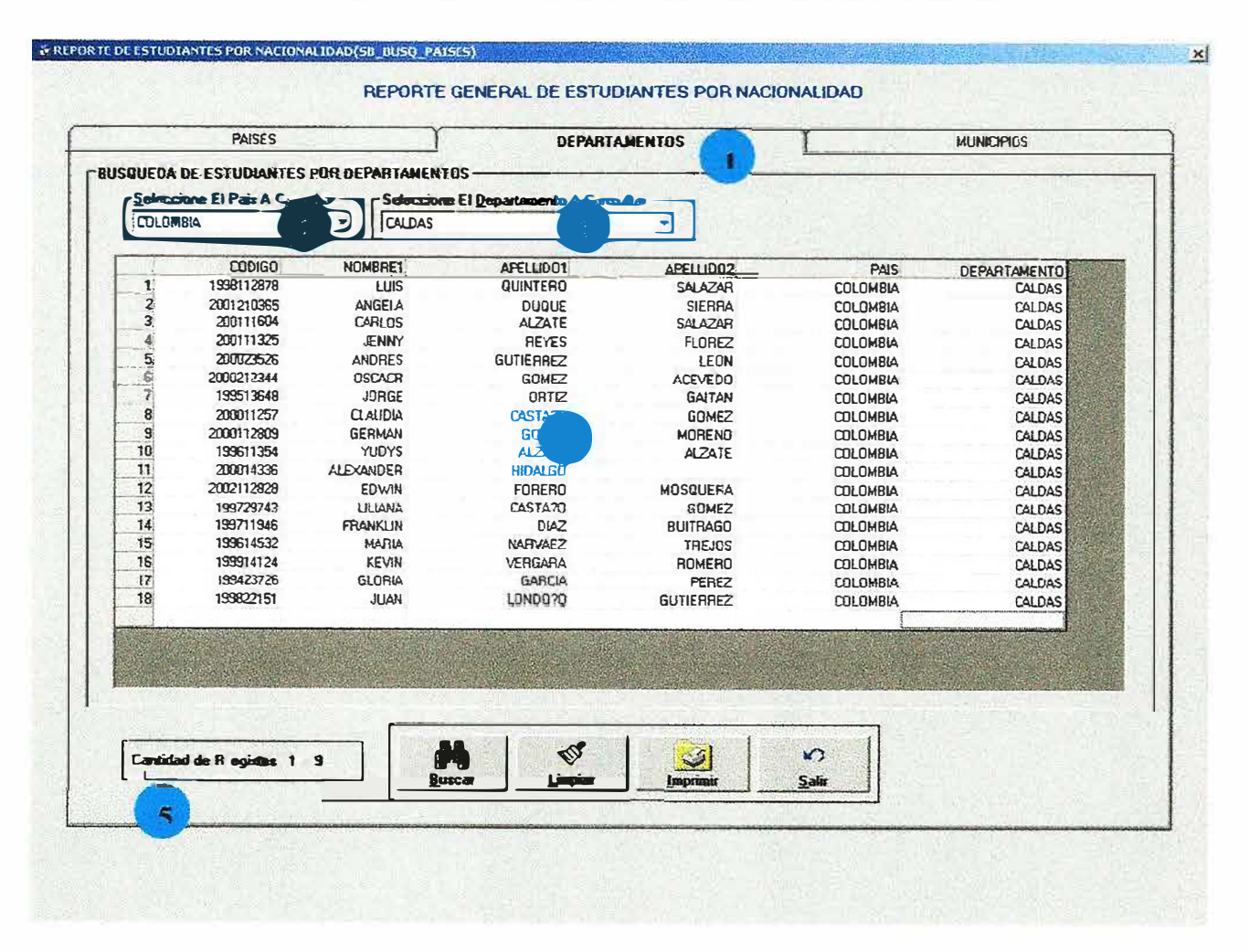

#### REPORTE DE ESTUDIANTES POR NACIONALIDAD

Este formulario nos permite conocer reportes generales por nacionalidad en la universidad, según las opciones de (PAISES, DEPARTAMENTOS Y MUNICIPIOS) posteriormente procedemos a especificar en los combos de selección el país y departamento. Los cuales debemos seleccionar según la consulta a la que queramos llegar.

Ahora sé especifica como utilizar el formulario correctamente.

- En esta opción se especifica que la búsqueda que se va a realizar es por departamentos.
- 

Esta opción especificamos el país en el cual deseamos realizar la consulta.

Esta opción especifica el departamento del cual deseamos realizar la consulta.

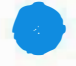

• Aquí se visualiza el resultado de la consulta.

• Aquí se observa él numero de registros que genero la consulta realizada.

A continuación se describe la función de los botones que tiene el formulario.

Con el botón **L** Dueste procedemos a ejecutar la correspondiente consulta.

Con el botón **de según del** procedemos a limpiar el grid y los diferentes campos de ingreso de datos.

Con el botón *botón* procedemos a imprimir la correspondiente consulta.

Con el botón **de la ciudad de procedemos** a salir de este formulario.

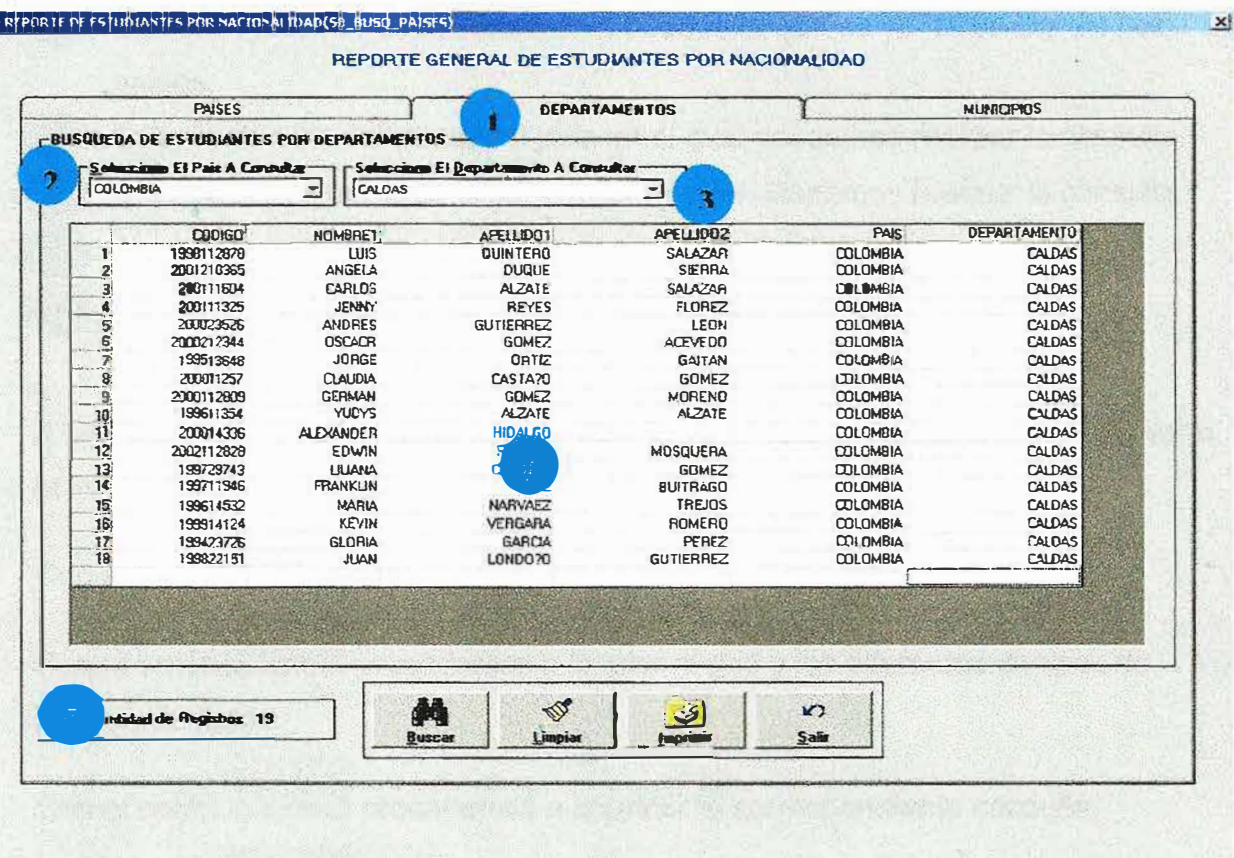

#### REPORTE DE ESTUDIANTES POR NACIONALIDAD

Este formulario nos permite conocer reportes generales por nacionalidad en la universidad, según las pestañas de(PAISES, DEPARTAMENTOS Y MUNICIPIOS) posteriormente procedemos a especificar en los combos de selección el país y departamento. Los cuales debemos seleccionar según la consulta a la que queramos llegar.

Ahora se especifica como diligenciar el formulario correctamente.

**En esta opción se especifica que la búsqueda que se va a realizar es por** países.

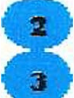

Esta opción especificamos el país en el cual deseamos realizar la consulta.

- Esta opción especificamos el país en el cual deseamos realizar la consulta.
- Aquí se muestra el resultado de consulta realizada.
	- Aquí se visualiza el total de los registros consultados.

A continuación describimos la función que tiene cada uno de los botones que tiene el formulario

Con el botón  $\frac{b}{2}$  procedemos a ejecutar la correspondiente consulta.

Con el botón **botón** procedemos a limpiar el grid y los diferentes campos de ingreso de datos.

Con el botón **1 procedemos** a imprimir la correspondiente consulta.  $n^*$  ) Con el botón  $\frac{1}{\sqrt{6}}$  procedemos a salir de este formulario.

*=* 

#### **REPORTE DE ESTUDIANTES POR NACIONALIDAD**

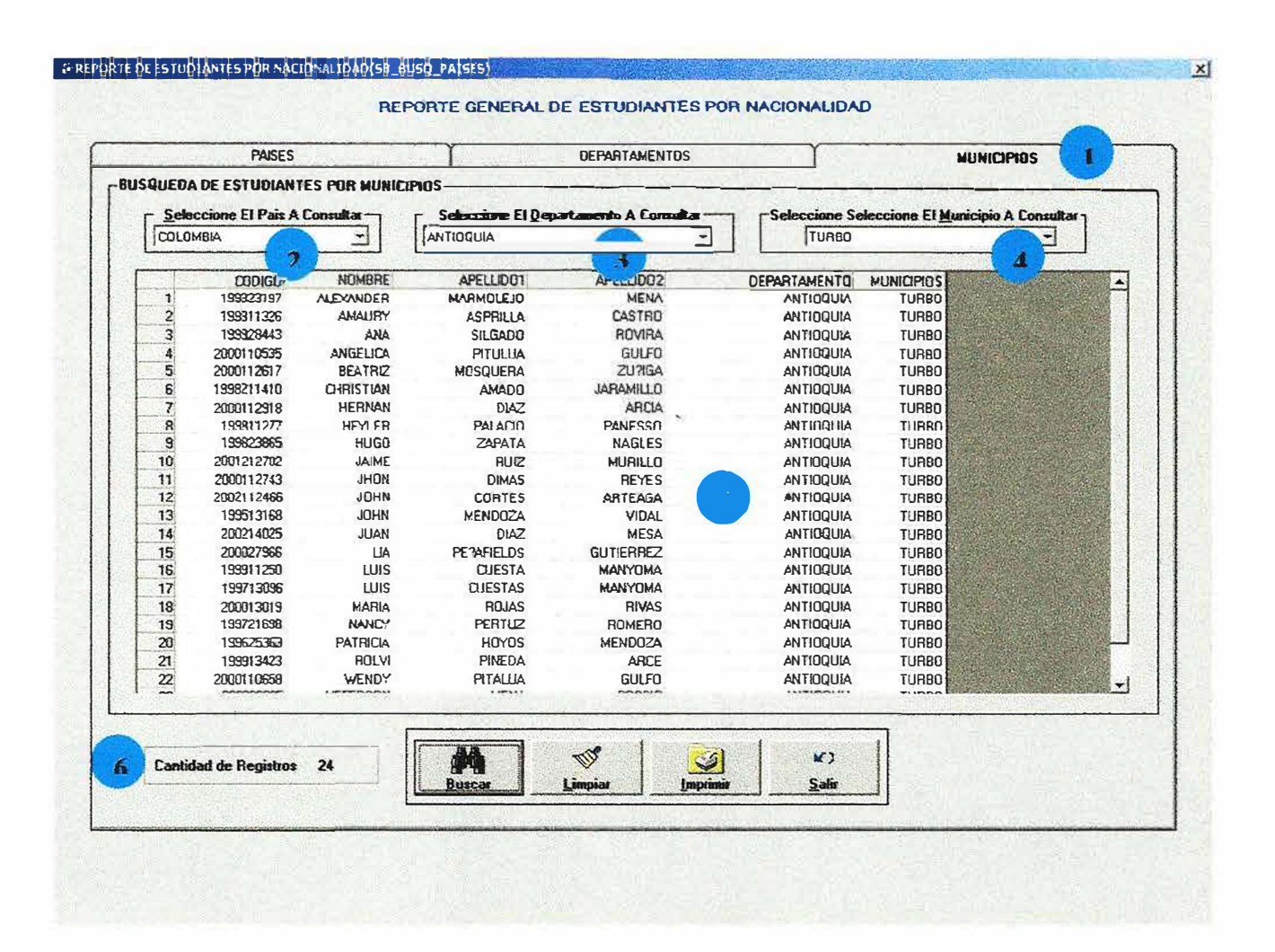

Este formulario nos permite conocer reportes generales por nacionalidad en la universidad, según las opciones de(PAISES, DEPARTAMENTOS Y MUNICIPIOS) posteriormente procedemos a especificar en los combos de selección el país, el departamento y el municipio. Los cuales debemos seleccionar según la consulta a la que queramos llegar.

En los resultados encontramos, código, nombres y apellidos de los estudiantes, al iqual que él numero que hay.

Ahora se especifica como se debe diligenciar el formulario correctamente.

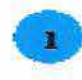

En esta opción se especifica que la búsqueda que se va a realizar es por municipios.

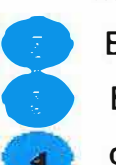

Esta opción específicamos el país en el cual deseamos realizar la consulta.

Esta opción especifica el departamento del cual deseamos realizar la consulta.

Esta opción especifica el municipio en el que se va realizar la consulta.

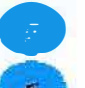

• Aquí se observa el resultado generado por la consulta.

Aquí se observa él numero de registros generados por la consulta realizada.

A continuación se describe la función de los botones que tiene el formulario.

Con el botón: **O-...**<br>Con el botón: **o-....** procedemos a ejecutar la correspondiente consulta.

Con el botón **de la procedemos a imprimir la correspondiente consulta**.

Con el botón **wingles** procedemos a limpiar el grid y los diferentes campos de ingreso de datos.

98

Con el botón \_..,..; .. ·� \_\_.J \_\_\_ procedemos a salir de este formulario.

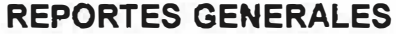

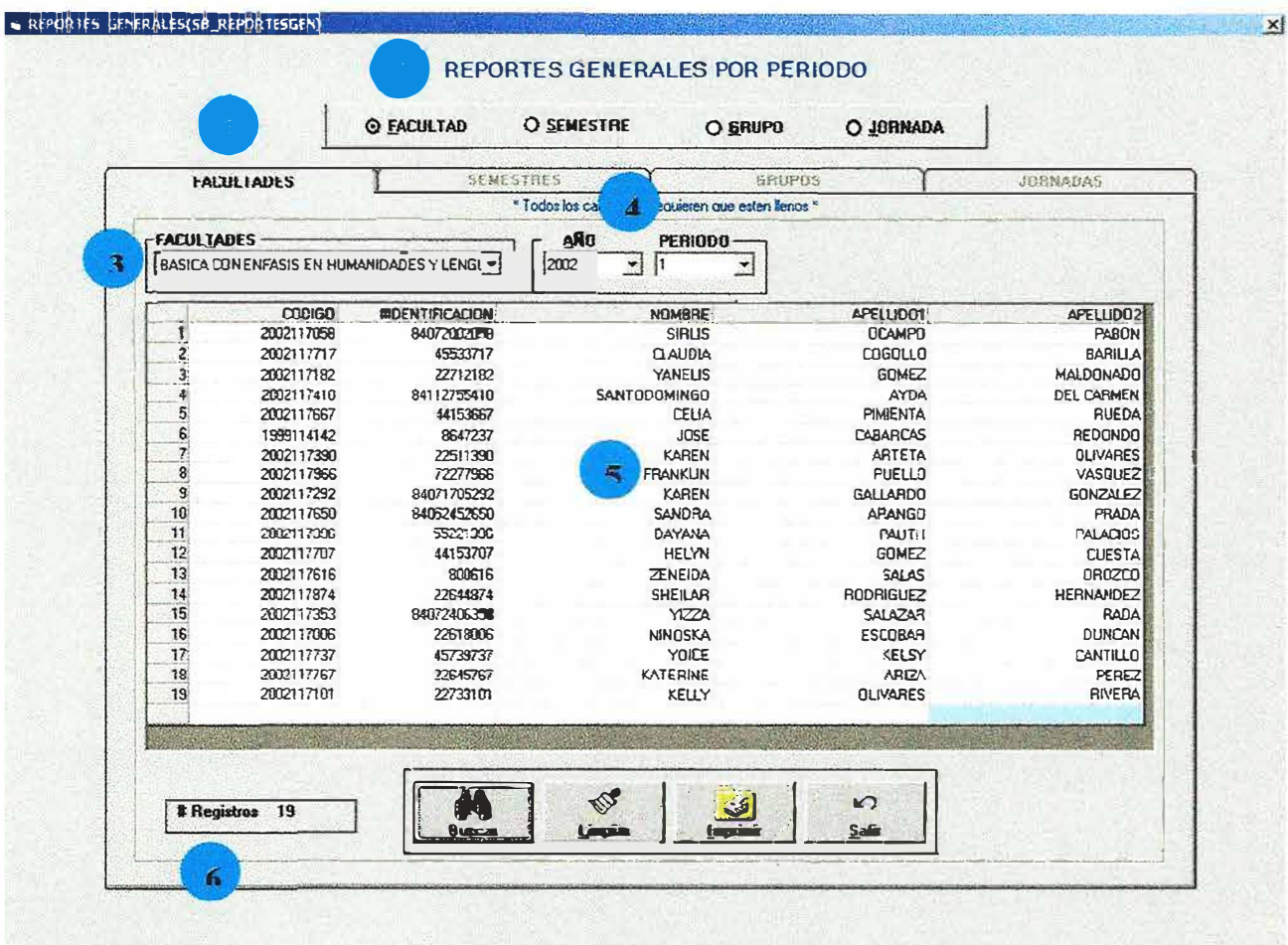

Este formulario nos permite conocer reportes generales por periodos en la universidad, según las opciones de (FACULTAD, SEMESTRE, GRUPO, JORNADA) luego de haber sido seleccionada por el usuario mediante los puntos de opción única, ubicados arriba de las pestañas, posteriormente procedemos a especificar en los combos de selección la facultad, el semestre, el grupo, la jornada, el año, el periodo. Los cuales debemos seleccionar según la consulta a la que queramos llegar.

Ahora se especifica como se debe diligenciar el formulario correctamente.

- En esta opción se especifica que la búsqueda que se va a realizar es por facultad.
- En esta opción especifica la opción de facultades.
- Esta opción especifica la facultad la cual deseamos realizar la consulta.
- En esta opción se especifica el periodo en el cual se va a realizar la consulta.
- Aquí se muestra el resultado generado por la consulta realizada.
- Aquí se observa él numero de registros generados por la consulta realizada.

A continuación se describe la función de cada uno de los botones que tiene el formulario.

Con el botón  $\frac{1}{\sqrt{2\pi}}$  procedemos a ejecutar la correspondiente consulta.

Con el botón **index** procedemos a ejecutar el diseño del gráfico que respecta a la correspondiente consulta en curso.

Con el botón *Limina* procedemos a limpiar el grid y los diferentes campos de ingreso de datos.

Con el botón **en sua el procedemos a salir de este formulario.** 

 $\mathbb{R}^2$ 

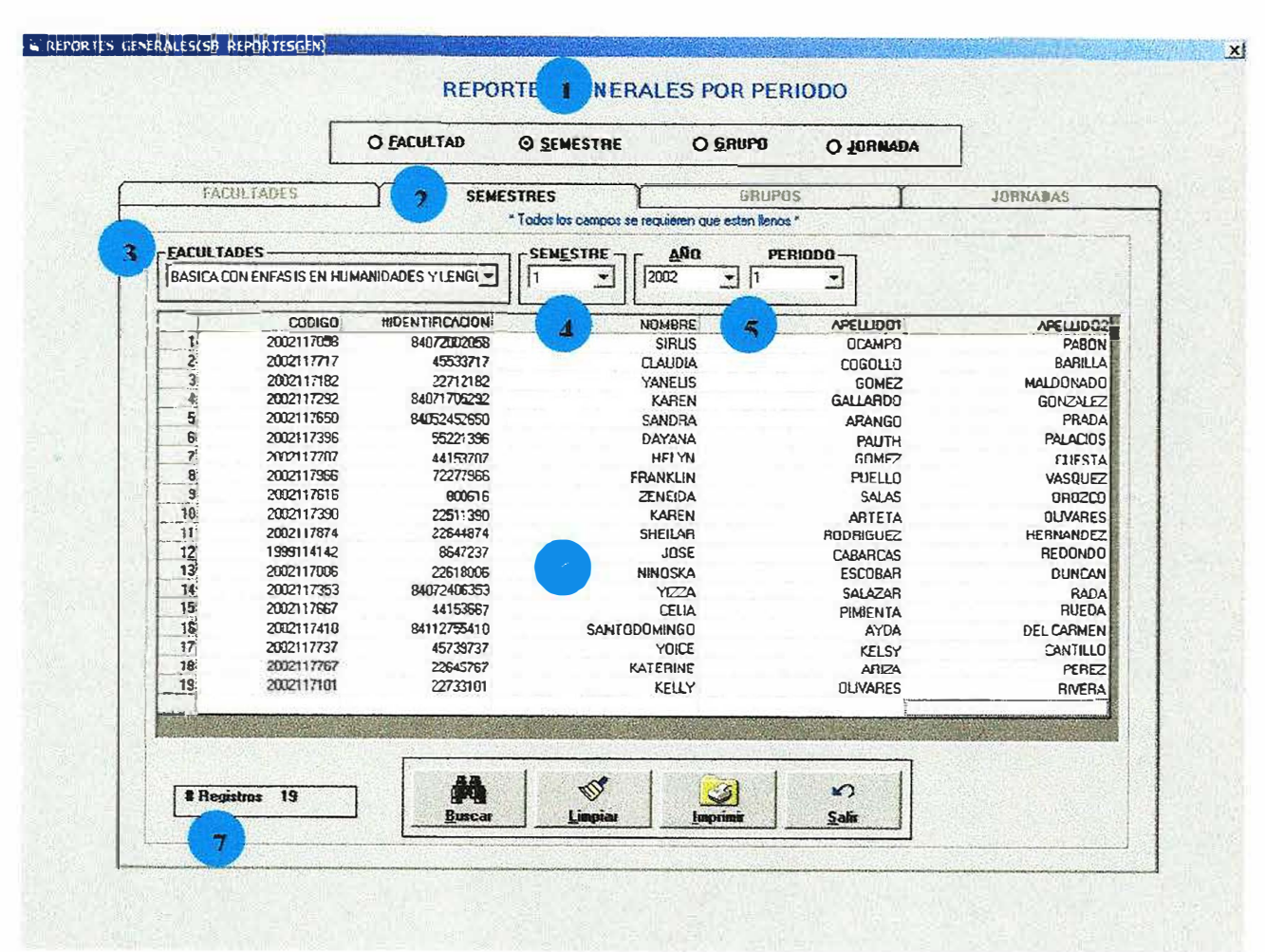

#### **REPORTES GENERALES**

Este formulario nos permite conocer reportes generales por periodos en la universidad. según las pestañas de (FACULTAD, SEMESTRE, GRUPO, JORNADA) luego de haber sido seleccionada por el usuario mediante los puntos de opción única, ubicados arriba de las pestañas, posteriormente procedemos a especificar en los combos de selección la facultad, el semestre, el grupo, la jornada, el año, el periodo. Los cuales debemos seleccionar según la consulta a la que queramos llegar.

Ahora se muestra como se debe diligenciar el formulario correctamente.

• En esta opción se especifica que la búsqueda que se va a realizar es por semestres.

En esta opción especificamos la opción de semestres.

• En esta opción especifica la facultad a la cual deseamos realizar la consulta .

En esta opción especifica el semestre en el que se va realizar la consulta.

• En esta opción se especifica el periodo en el cual se va a realizar la consulta. Aquí se observa el resultado generado por la consulta.

• Aquí se observa él numero de registros generados por la consulta realizada.

A continuación se describe la función de cada uno de los botones que tiene el formulario.

Con el botón: <sup>eux m</sup> procedemos a ejecutar la correspondiente consulta.

Con el botón **o de la procedemos a ejecutar el diseño del gráfico que respecta a** la correspondiente consulta en curso.

 $\mathcal{L}^{\mathcal{N}}_{\mathcal{N}}$ Con el botón interior de procedemos a limpiar el grid y los diferentes campos de ingreso de datos.

Con el botón  $\frac{1}{2}$  = procedemos a salir de este formulario.

<sup>1</sup>*,r;* 

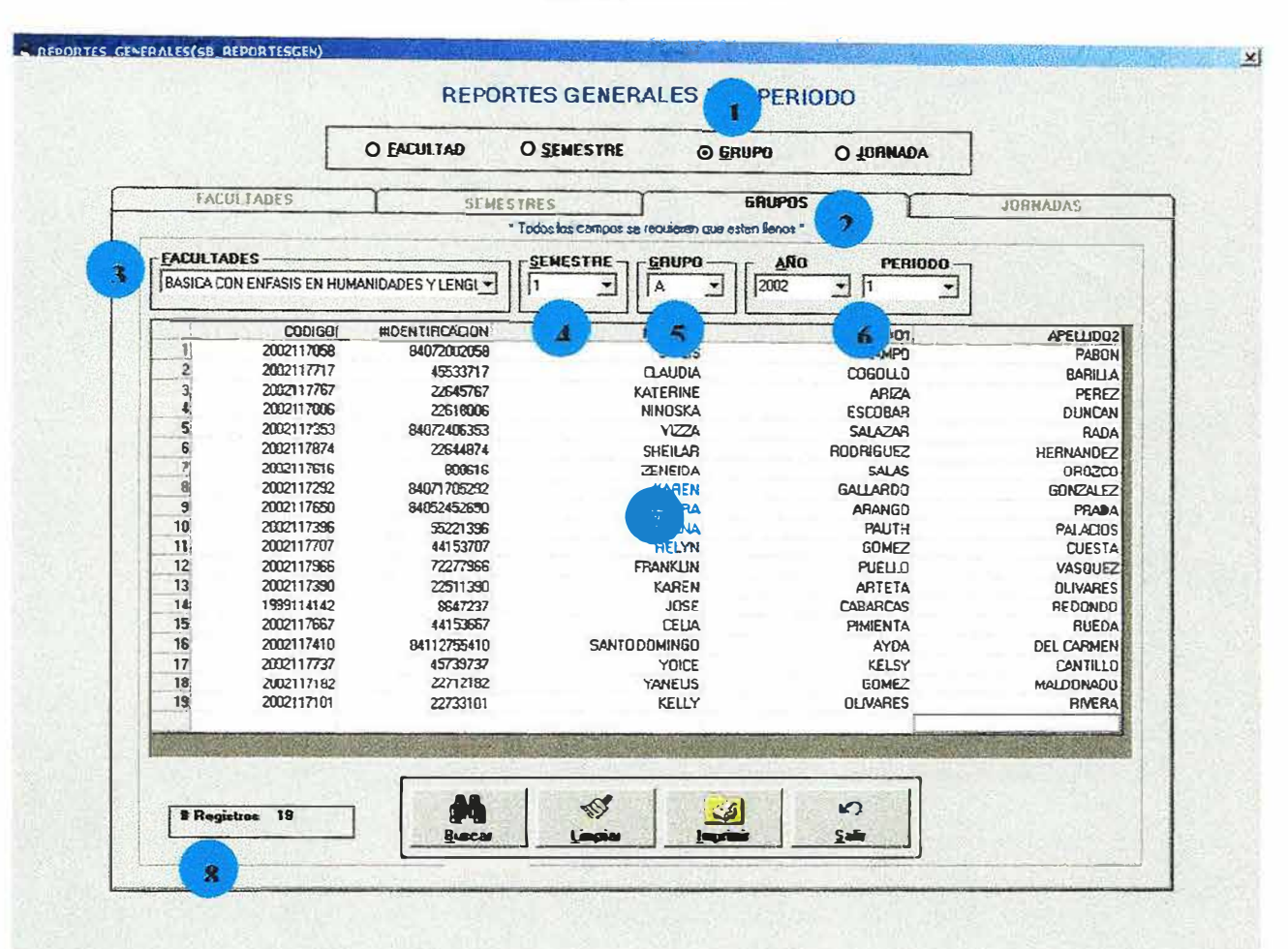

#### **REPORTES GENERALES**

Este formulario nos permite conocer reportes generales por periodos en la según las pestañas de (FACULTAD, SEMESTRE, GRUPO, universidad. JORNADA) luego de haber sido seleccionada por el usuario mediante los puntos de opción única, ubicados arriba de las pestañas posteriormente procedemos a especificar en los combos de selección la facultad, el semestre, el grupo, la jornada, el año, el periodo. Los cuales debemos seleccionar según la consulta a la que queramos llegar.

Ahora se muestra como se debe diligenciar el formulario correctamente.

- En esta opción se especifica que la búsqueda que se va a realizar es por grupos.
- En esta opción especificamos la opción de grupos.
- En esta opción especifica la facultad a la cual deseamos realizar la consulta.  $\overline{\mathbf{3}}$
- En esta opción especifica el semestre en el que se va realizar la consulta.
- En esta opción se especifica el grupo en el cual se va a realizar la consulta. • En esta opción se especifica el periodo en el cual se va a realizar la consulta.
- Aquí se observa el resultado generado por la consulta.
- •Aquí se observa él numero de registros generados por la consulta realizada.

A continuación se describe la función de los botones que tiene el formulario.

Con el botón f . �.:,., 1 procedernos a ejecutar la correspondiente consulta.

Con el botón **e esta el procedemos a ejecutar el diseño del gráfico que respecta a** la correspondiente consulta en curso.

Con el botón un de procedemos a limpiar el grid y los diferentes campos de ingreso de datos.

*11<;* <sup>1</sup> Con el botón  $\frac{1}{\sqrt{2}}$  procedemos a salir de este formulario.

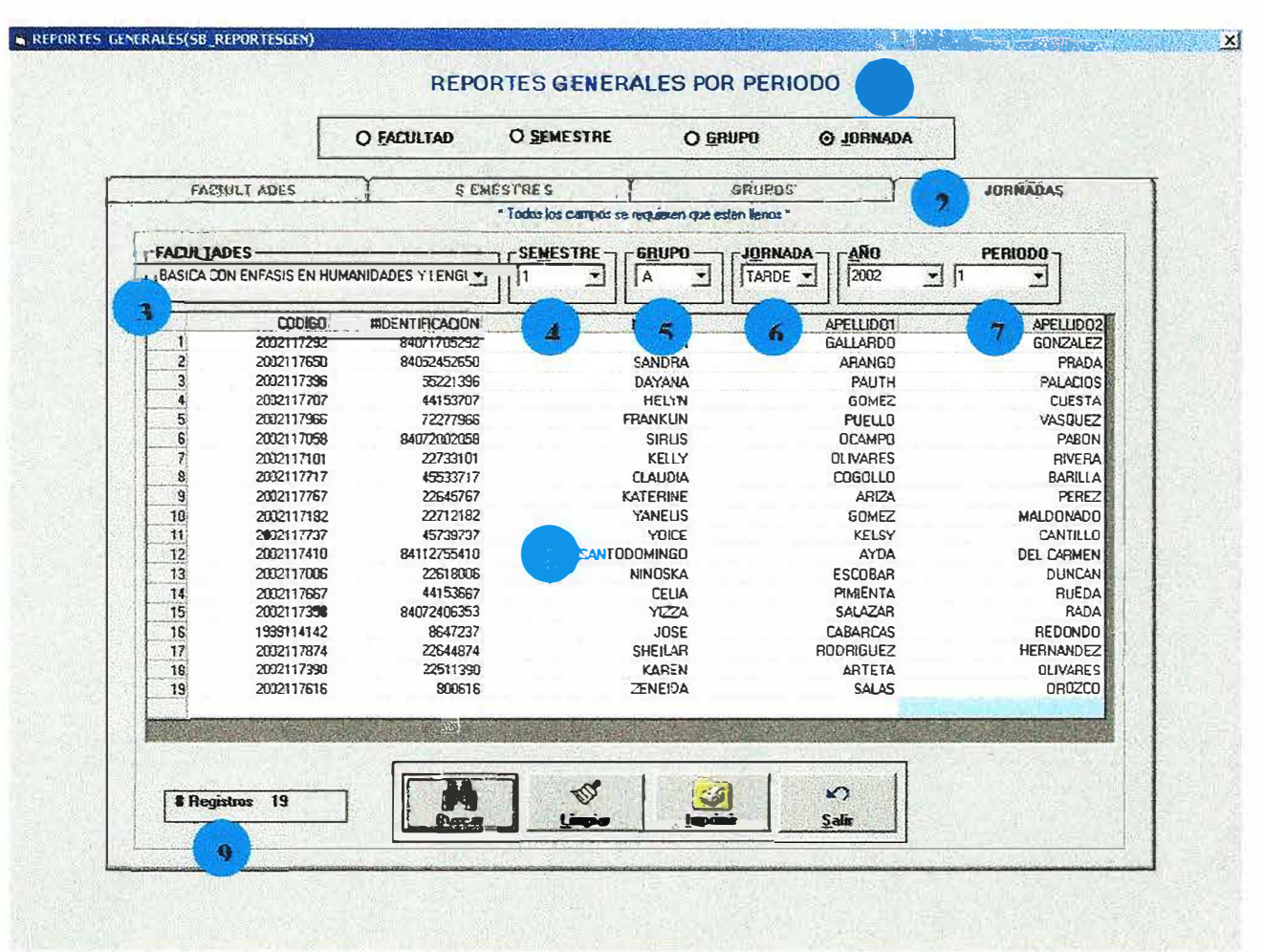

#### **REPORTES GENERALES**

Este formulario nos permite conocer reportes generales por periodos en la universidad, según las pestañas de (FACULTAD, SEMESTRE, GRUPO, JORNADA) luego de haber sido seleccionada por el usuario mediante los puntos de opción única, ubicados arriba de las pestañas, posteriormente procedemos a especificar en los combos de selección la facultad, el semestre, el grupo, la jornada, el año, el periodo. Los cuales debemos seleccionar según la consulta a la que queramos llegar.

Ahora se muestra como se debe diligenciar el formulario correctamente.

- En esta opción se especifica que la búsqueda que se va a realizar es por jornadas.
- $\mathbf{2}$ En esta opción especificamos la opción de jornadas.
- $\mathbf{3}$ En esta opción especifica la facultad a la cual deseamos realizar la consulta.
	- En esta opción especifica el semestre en el que se va realizar la consulta .
- $\bullet$ En esta opción se especifica el grupo en el cual se va a realizar la consulta.
	- En esta opción se especifica la jornada a la cual se va a realizar la consulta.
		- En esta opción se especifica el periodo a la cual se va a realizar la consulta.
	- Aquí se observa el resultado generado por la consulta.
		- Aquí se observa él numero de registros generados por la consulta realizada

Ahora se describe la función de los botones que tiene el formulario.

Con el botón  $\frac{1}{\sqrt{2\pi}}$  procedemos a ejecutar la correspondiente consulta.

Con el botón **la procedemos a ejecutar el diseño del gráfico que respecta a** la correspondiente consulta en curso.

Con el botón **warelentes** procedemos a limpiar el grid y los diferentes campos de ingreso de datos.

Con el botón **: example 19 · f** procedemos a salir de este formulario.

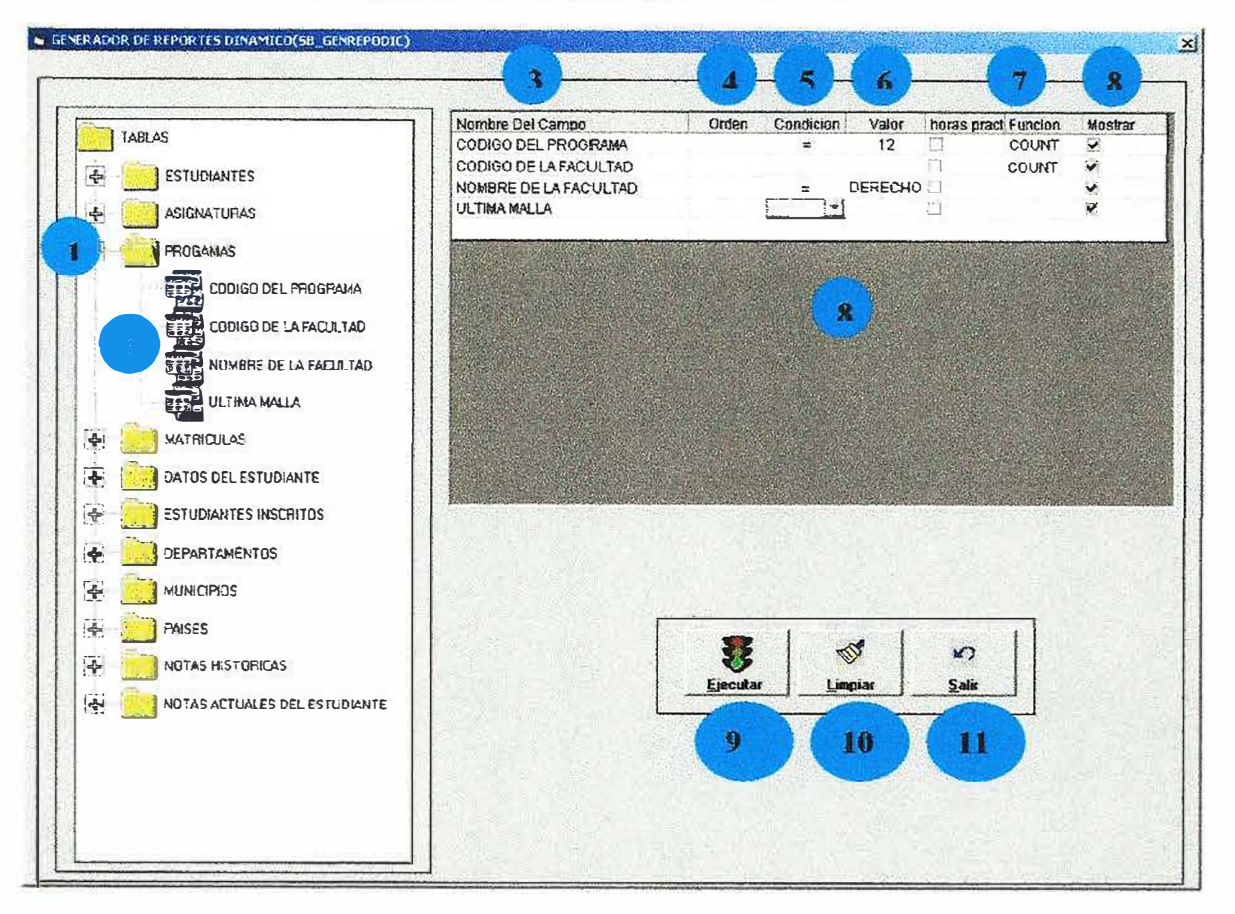

#### **GENERADOR DE REPORTES DINAMICO**

Este formulario permite que el usuario realice consultas condicionadas, es decir que puede generar información especifica que el usuario necesite. Se deben tener en cuenta las indicaciones para logra realizar una consulta exitosamente.

ž

Ahora se muestra como se debe diligenciar el formulario correctamente.

- En esta opción se selecciona la tabla o las tablas a la que se va a realizar la consulta.
- Aquí se seleccionan los campos que se quieren consultar de la tabla seleccionada anteriormente.
- •Aquí se muestra el (los ) nombres de los campos seleccionados con los cuales se va a realizar la consulta.
- •Aquí se la columna del orden que se le quiere dar a la consulta hay 2 opciones ascendente y descendente dependiendo la que escoja así tendrá el orden la consulta . •Aquí se muestra la columna condición la cual permite condicionar la columna, es decir que se quiere dar una característica particular a la consulta ejemplo si se desea realizar una consulta de las tablas estudiantes y programas pero solo los de ingeniería de sistemas la condición es colocar en la columna de condición el signo igual (=) y en la columna siguiente valor: se digita el valor deseado en este caso seria nombre de la facultad =(condición) ingeniería de sistemas(valor)
- Aquí se muestra la columna valor donde se digita el valor deseado después de haber
	- seleccionado la condición del campo que queremos ejecutar en la consulta .
	- Aquí se muestra la columna función donde se ejecutan funciones como avg(promedio),sum(suma), count(contar), pero estas funciones no se pueden aplicar a todas las consultas ya que son para consultas muy especificas como por ejemplo:

Se quiere saber cuantos estudiantes hay de ingeniería de sistemas entonces se selecciona la tabla estudiantes y el campo programa del estudiante, en la columna función seleccionamos count y el resultado es el numero de estudiantes que tiene la facultad de ingeniería de sistemas, pero sin omitir haber seleccionado en la columna condición (=), en la columna valor(ingeniería de sistemas) y en la columna mostrar seleccionar el campo.
Aquí se seleccionan los campos que se quieren mostrar en el formulario resultados de las consultas.

Este botón permite iniciar el proceso de ejecutar la consulta, pero se visualiza un mensaje de verificación de la consulta que se muestra a continuación

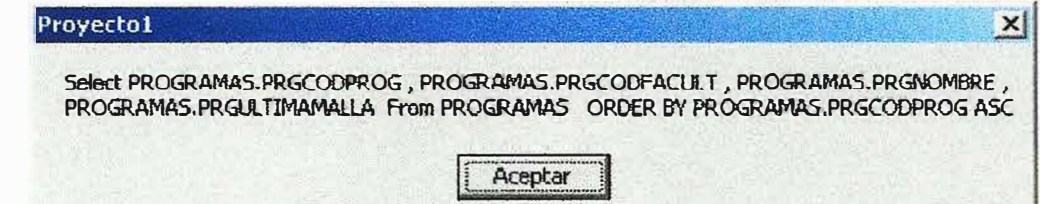

Este botón permite limpiar el formulario después de haber ejecutado una consulta.

Este botón permite salir del formulario en que nos encontramos.

×

# **RESULTADO DE LAS CONSULTAS.**

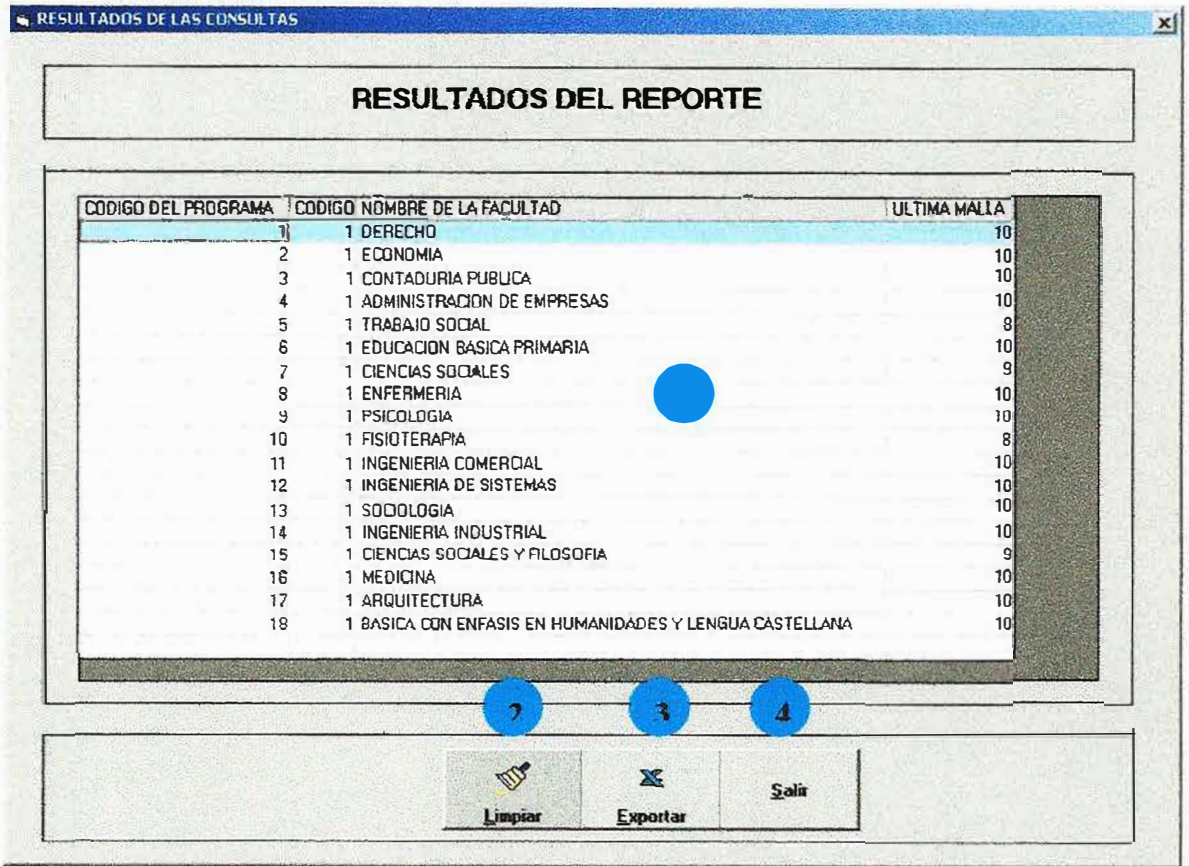

En este formulario se muestra el resultado de la consulta especificada en el formulario anterior ver fig. (). **GENERADOR DE REPORTES DINAMICO.** Ahora se describe la función de los botones y el grid que tiene el formulario. Grid: lugar donde se carga la información después de la consulta realizada.

- En este campo se muestra el resultado de la consulta realizada.
- Este boton permite limpiar el resultado de la consulta realizada.

• Este boton permite exportar los datos a cualquier otro direcctorio ó direccion cualquier formato de archivo.

con cualquier formato de archivo.<br>Este boton permite salir del formulario en que nos encontramos.

# PORCENTAJE DE DESERCION ESTUDIANTIL(FACULTAD).

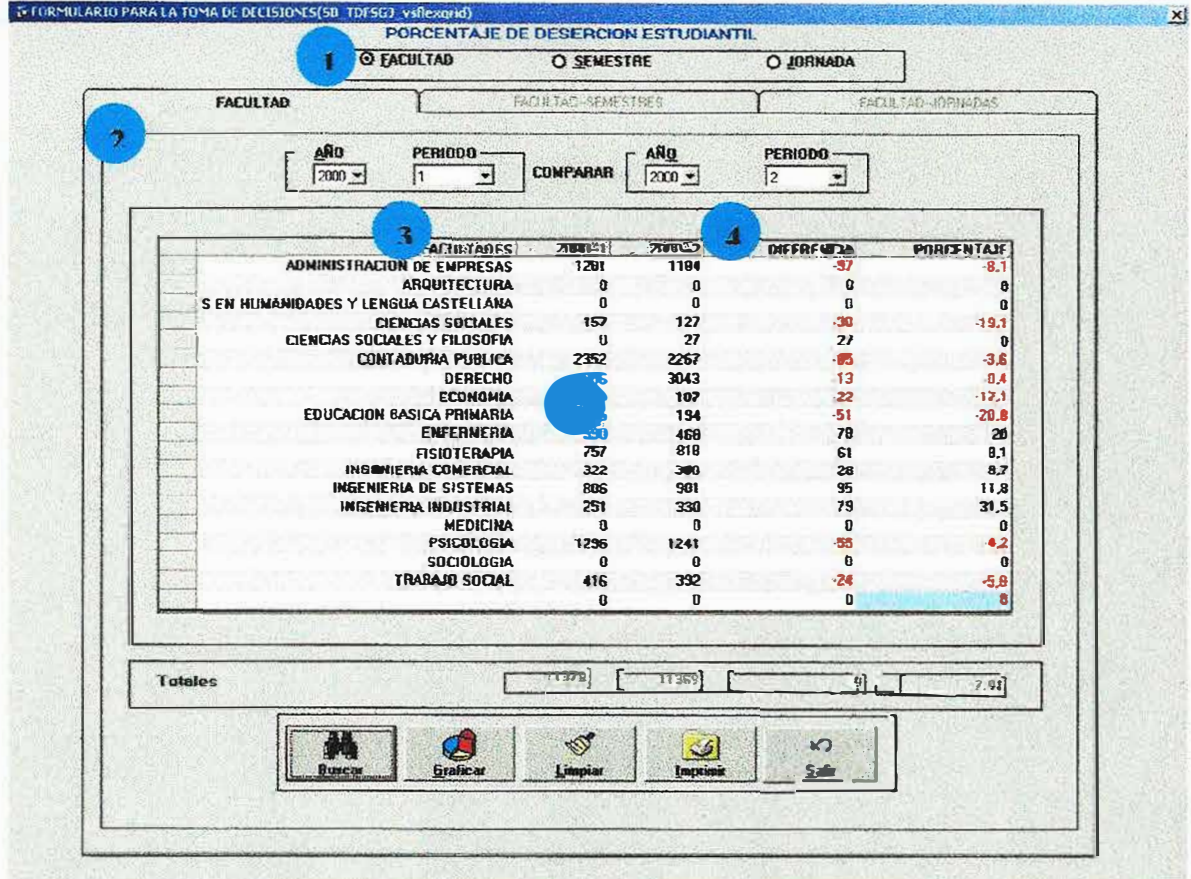

Este formulario permite realizar consultar por facultad y muestra el porcentaje de deserción de cada facultad con él numero de estudiantes que desertaron del total de la facultad.

Ahora mostramos como diligenciar correctamente el formulario.

- En esta opción se especifica que la consulta que se quiere realizar es por facultad.
- En esta opción se indica la pestaña de facultades seleccionada.
- En esta opción se escoge el primer periodo que queremos comparar para la consulta.

En esta opción se escoge el segundo periodo que queremos comparar para

la consulta.

• En este campo se muestra el resultado de la consulta realizada.

A continuación se describe la función de los botones que tiene el formulario.

Con el botón : <sup>DUSE</sup> procedemos a ejecutar la correspondiente consulta.

Con el botón **lessa del** procedemos a limpiar el grid y los diferentes campos de ingreso de datos.

Con el botón **de 1 procedemos a imprimir la correspondiente consulta.** 

Con el botón  $\frac{1}{\sqrt{2}}$  procedemos a salir de este formulario.

 $\mathcal{C}^*$ 

Con el botón **la singua del procedemos a ejecutar el diseño del gráfico que respecta a** la correspondiente consulta en curso.

• En esta opción se escoge el segundo periodo que queremos comparar para la consulta.

• En este campo se muestra el resultado de la consulta realizada.

A continuación se describe la función de los botones que tiene el formulario.

Con el botón  $\frac{1}{2}$   $\frac{B_{\text{other}}}{B_{\text{other}}}$  procedemos a ejecutar la correspondiente consulta.

Con el botón , times procedemos a limpiar el grid y los diferentes campos de ingreso de datos.

Con el botón **1 procedemos a imprimir la correspondiente consulta**.

 $\overline{a}$ Con el botón  $\longrightarrow$  procedemos a salir de este formulario.

Con el botón *�terita independence a ejecutar el diseño del gráfico que respecta a* la correspondiente consulta en curso.

# PORCENTAJE DE DESRCION ESTUDIANTIL (FACULTAD-JORNADAS).

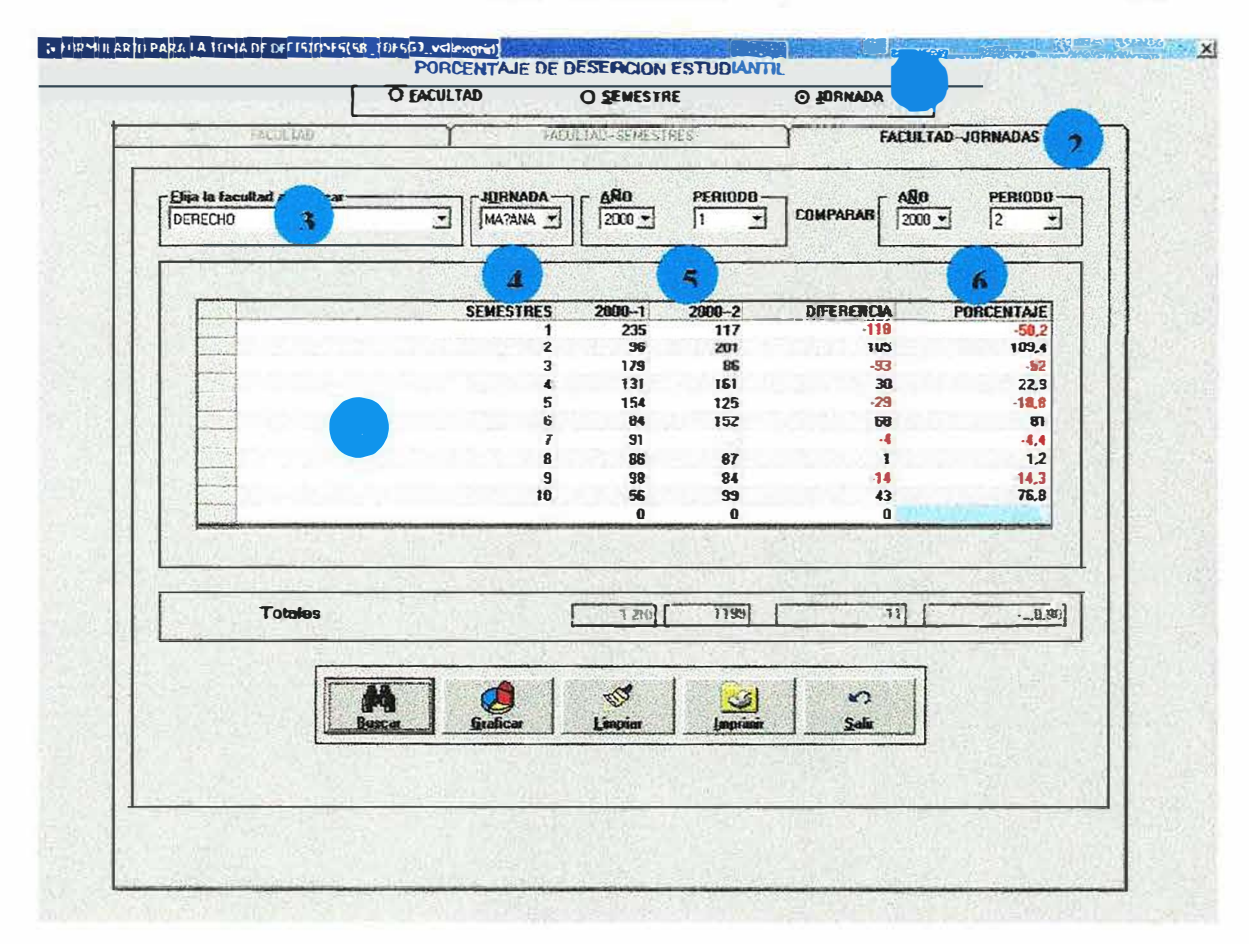

Este formulario permite realizar consultar por facultad y jornadas también muestra el porcentaje de deserción de cada facultad en cada una de sus jornadas con él numero de estudiantes que desertaron del total de la facultad.

Ahora mostramos como diligenciar correctamente el formulario.

En esta opción se especifica que la consulta que se quiere realizar es por facultad jornadas.

En esta opción se indica la pestaña de facultad - jornadas seleccionada.

En esta opción se escoge la facultad a la cual se le va a realizar la consulta.

En esta opción se escoge la jornada a la que se quiere consultar.

• En Esta opción se escoge el primer periodo que queremos comparar para la consulta.

• En Esta opción se escoge el segundo periodo que queremos comparar para la consulta.

• En este campo se muestra el resultado de la consulta realizada.

A continuación se describe la función de los botones que tiene el formulario.

Con el botón **ranchimeter de procedemos** a ejecutar la correspondiente consulta.

4 Con el botón **Lingia** procedemos a limpiar el grid y los diferentes campos de ingreso de datos.

Con el botón **instituto y procedemos a imprimir la correspondiente consulta**.

Con el botón **el se algorado y procedemos** a salir de este formulario.

e.

Con el botón **nr.íca fil** 1 procedemos a ejecutar el diseño del gráfico que respecta a la correspondiente consulta en curso.

### DESERCION ESTUDIANTIL POR NACIONALIDAD(DEPARTAMENTOS).

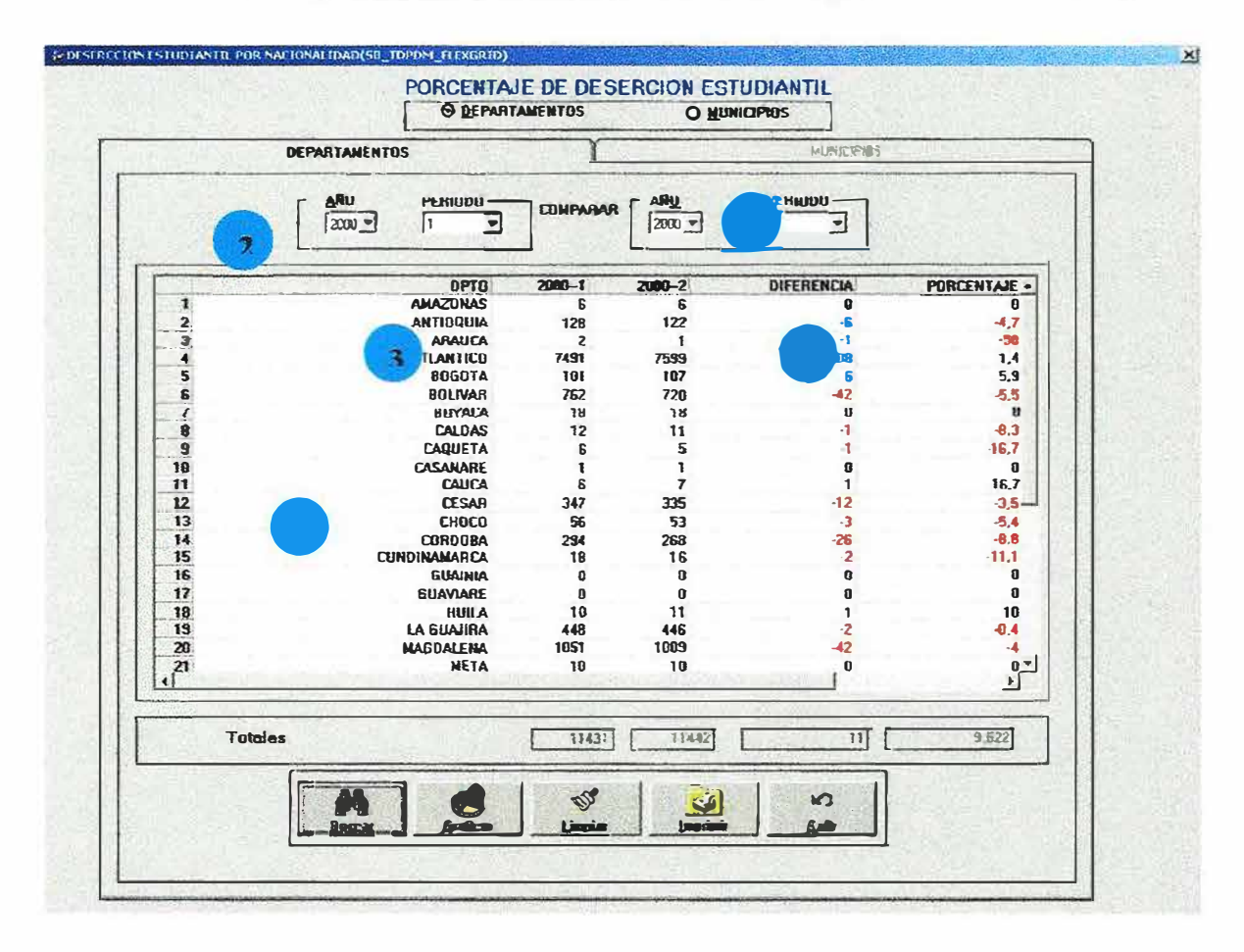

Este formulario permite realizar consultar por departamentos, se escoge la opción departamentos y los periodos que se van a comparar luego se muestra el porcentaje de deserción de cada departamento por periodo académico con él numero de estudiantes que desertaron del total de los estudiantes de la universidad que son del mismo departamento.

ora mostramos como diligenciar correctamente el formulario.

En esta opción se especifica que la consulta que se quiere realizar es por departamentos.

En esta opción se indica la pestaña de departamentos seleccionada.

En esta opción se escoge el primer periodo que queremos comparar para la consulta.

En esta opción se escoge el segundo periodo que queremos comparar para la consulta.

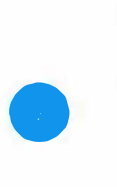

En Esta opción se muestra el resultado de la consulta realizada.

A continuación se describe la función de los botones que tiene el formulario.

Con el botón ¡--!!,--) procedemos a ejecutar la correspondiente consulta.

 $\mathcal{L}^{\mathcal{P}}$ Con el botón *Lingua* procedemos a limpiar el grid y los diferentes campos de ingreso de datos.

Con el botón � 1 procedemos a imprimir la correspondiente consulta.

Con el botón  $\frac{1}{2}$  **example 19** procedemos a salir de este formulario.

 $\mathbf{u}^{\star}$ 

Con el botón Grafica procedemos a ejecutar el diseño del gráfico que respecta a la correspondiente consulta en curso.

# DESERCION ESTUDIANTIL POR NACIONALIDAD(MUNICIPIOS).

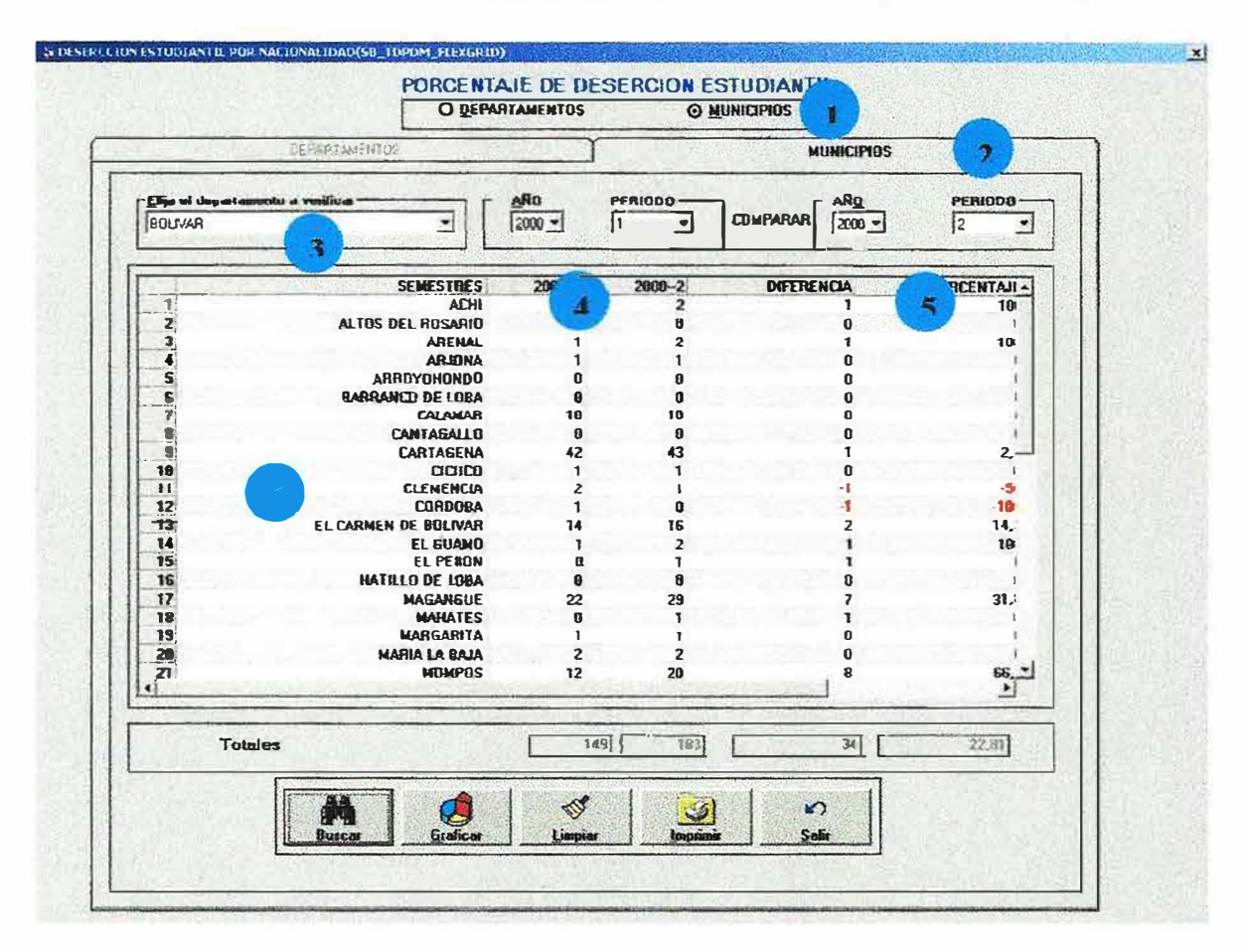

Este formulario permite realizar consultar por municipios, aquí se escoge la opción municipios y los periodos a comparar luego se muestra el porcentaje de deserción de cada municipio de procedencia de los estudiantes por periodo académico con él numero de estudiantes que desertaron del total de los estudiantes de la universidad que son del mismo municipio.

Ahora mostramos como diligenciar correctamente el formulario.

En esta opción se especifica que la consulta que se quiere realizar es por municipios.

En esta opción se indica la pestaña de municipios seleccionada.

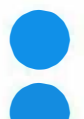

• En esta opción se escoge el departamento al cual pertenece el municipio.

• En esta opción se escoge el primer periodo que queremos comparar para la consulta.

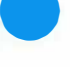

• En esta opción se escoge el segundo periodo que queremos comparar para la consulta.

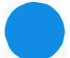

Esta opción se muestra el resultado de la consulta realizada.

A continuación se describe la función de los botones que tiene el formulario.

Con el botón ; **DECAR EN la procedemos a ejecutar la correspondiente consulta.** 

Con el botón , lingual procedemos a limpiar el grid y los diferentes campos de ingreso de datos.

Con el botón **botón** procedemos a imprimir la correspondiente consulta.

Con el botón **el 1 de la 1 procedemos a salir de este formulario.** 

 $\sigma^{\star}$ 

Con el botón **Theoret en la procedemos a ejecutar el diseño del gráfico que respecta a** la correspondiente consulta en curso.

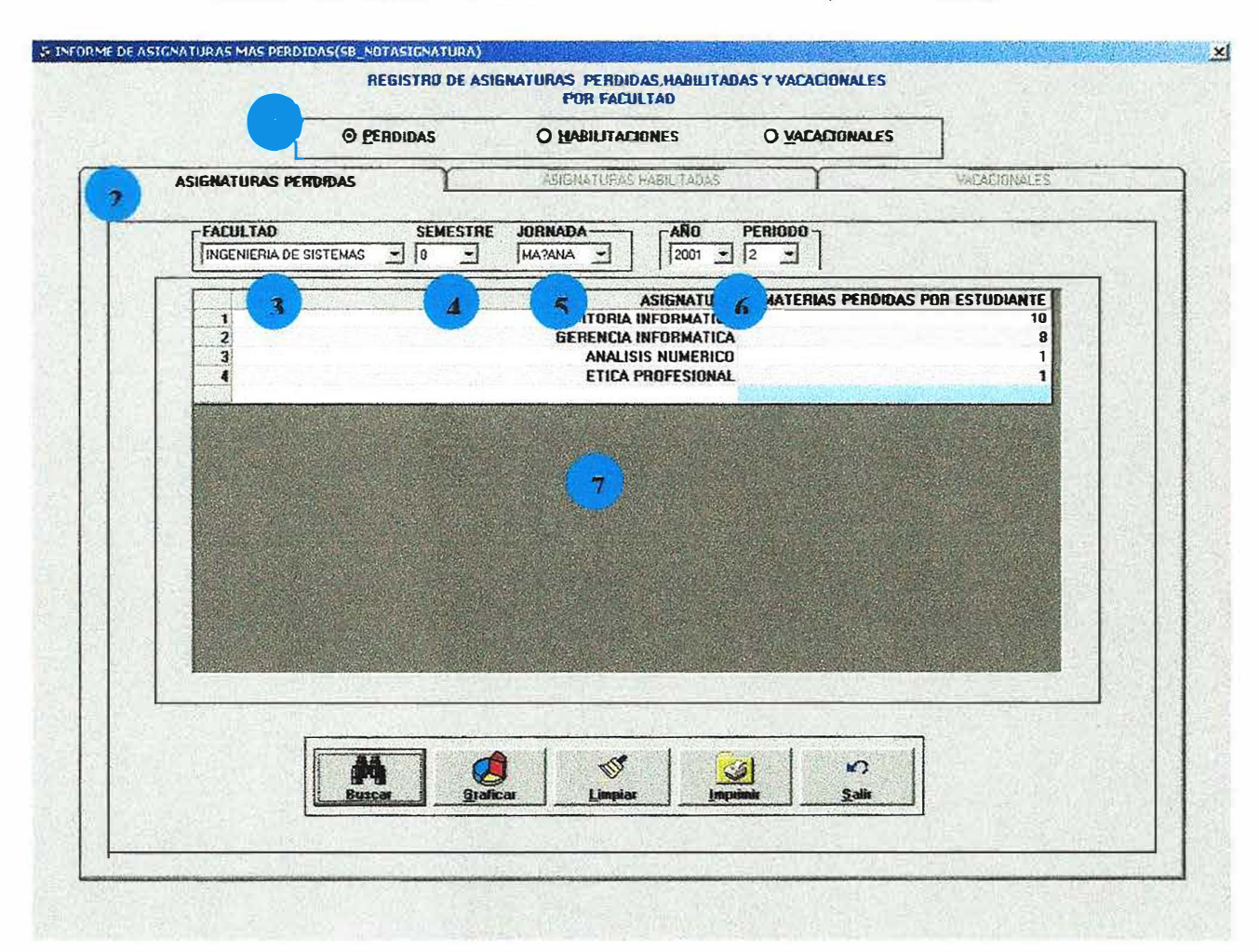

#### INFORME DE ASIGNATURAS MAS PERDIDAS. (PERDIDAS).

Este formulario nos permite conocer los diferentes estudiantes que han perdido, habilitado y desarrollado vacacionales en alguna asignatura en el recorrido de su carrera.

En este formulario encontramos en la primera opción, (ASIGNATURAS PERDIDAS) luego de haber sido seleccionada por el usuario mediante los puntos de opción única, ubicados arriba de las pestañas posteriormente procedemos a especificar en los combos de selección, la facultad, semestre, jornada, año, periodo de los que necesitamos la información.

• En esta opción se especifica que la consulta que se quiere realizar asignaturas perdidas.

**O**E En esta opción se especifica la pestaña de asignatura perdidas .

<sup>E</sup> En esta campo se especifica la facultad donde se va a realizar la consulta de las asignaturas perdidas .

**OE** En campo se especifica el semestre al cual queremos consultar las asignaturas perdidas.

• En este campo se especifica la jornada a la cual se quiere consultar .

Esta opción se escoge el periodo que queremos consultar.

• En este campo se muestra el resultado de la consulta realizada.

A continuación se describe la función de cada uno de los botones que tiene el formulario.

Con el botón  $\frac{? - \text{r} \cdot \text{r}}{? - \text{r} \cdot \text{r}}$  procedemos a ejecutar la correspondiente consulta.

Con el botón **contieu el procedemos** a ejecutar el diseño del gráfico que corresponde a la consulta en curso.

Con el botón **botón** procedemos a limpiar el grid y los diferentes campos de ingreso de datos.

Con el botón **brocedemos a imprimir la correspondiente consulta**.

Con el botón  $\frac{1}{\sqrt{2}}$  procedemos a salir de este formulario.

 $.67$ 

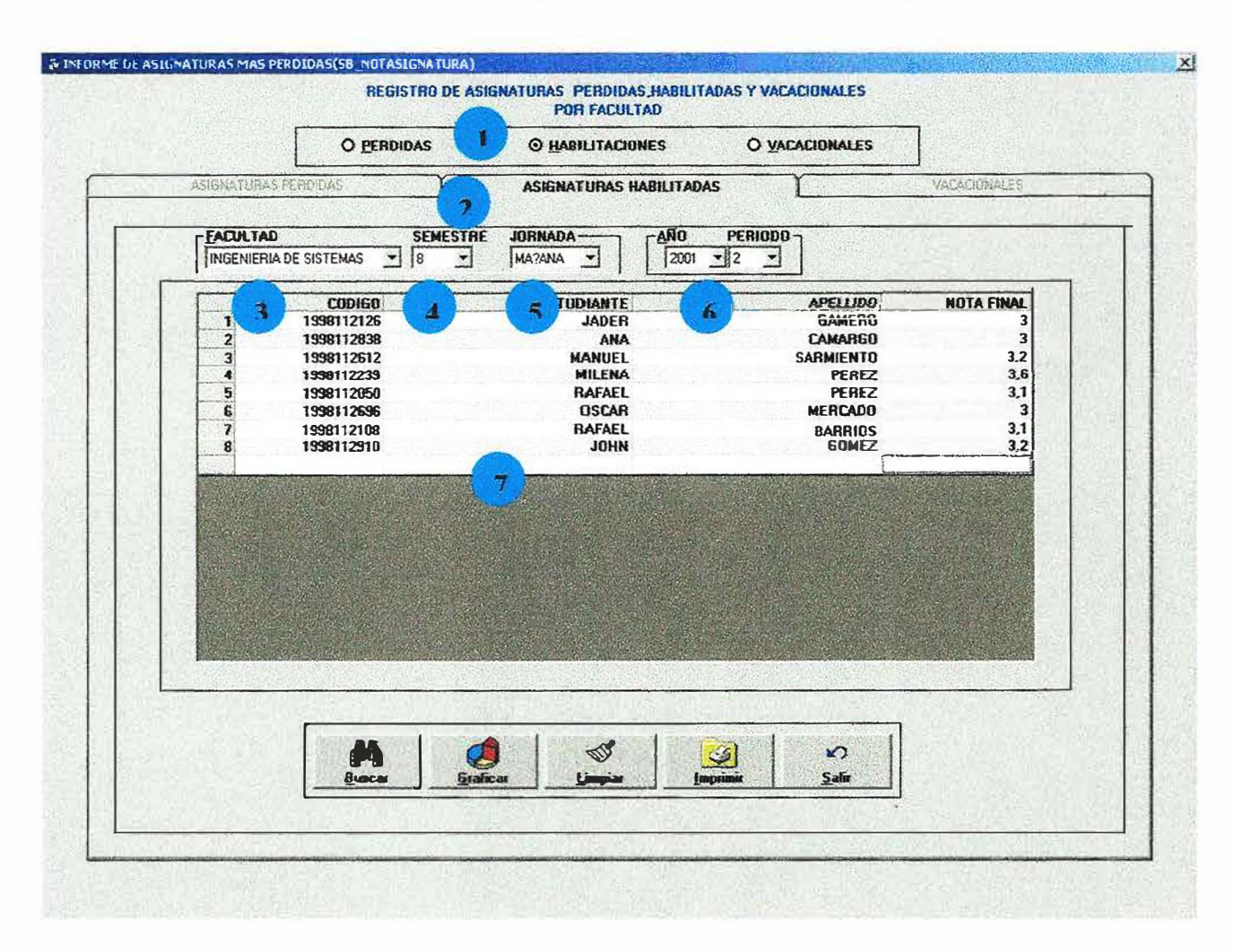

#### **INFORME DE ASIGNATURAS MAS PERDIDAS.**

Este formulario nos permite conocer los diferentes estudiantes que han perdido, habilitado y desarrollado vacacionales en alguna asignatura en el recorrido de su carrera.

Entre este formulario encontramos las pestañas, (ASIGNATURAS HABILITADAS).

Luego de haber sido seleccionada por el usuario mediante los puntos de opción única, ubicados arriba de las pestañas, posteriormente procedemos a especificar en los combos de selección la facultad, el semestre, la jornada, el año, el periodo de los que necesitamos la información.

• En esta opción se especifica que la consulta que se quiere realizar asignaturas habilitadas e de la registra de la registra de la registra de la registra de la registra de la registra de la registra de<br>De la registra de la registra de la registra de la registra de la registra de la registra de la registra de la

En esta opción se especifica la pestaña de asignatura habilitadas .

E<br>E<br>a E<br>B<br>E<br>h En esta campo se especifica la facultad donde se va a realizar la consulta de las asignaturas habilitadas .

En campo se especifica el semestre al cual queremos consultar las asignaturas habilitadas.

• En este campo se especifica la jornada a la cual se quiere consultar.

Esta opción se escoge el periodo que queremos consultar.

• En este campo se muestra el resultado de la consulta realizada.

A continuación se describe la función de cada uno de los botones que tiene el formulario.

Con el botón  $\frac{1}{2}$   $\frac{bsc\pi}{2}$  procedemos a ejecutar la correspondiente consulta.

Con el botón ... 1 entre procedemos a ejecutar el diseño del gráfico que respecta a la correspondiente consulta en curso.

Con el botón  $\frac{1}{\text{times}}$  procedemos a limpiar el grid y los diferentes campos de ingreso de datos.

Con el botón *botón* procedemos a imprimir la correspondiente consulta.

Con el botón  $\frac{1}{\sqrt{2}}$  procedemos a salir de este formulario.

 $\mathcal{L}$ 

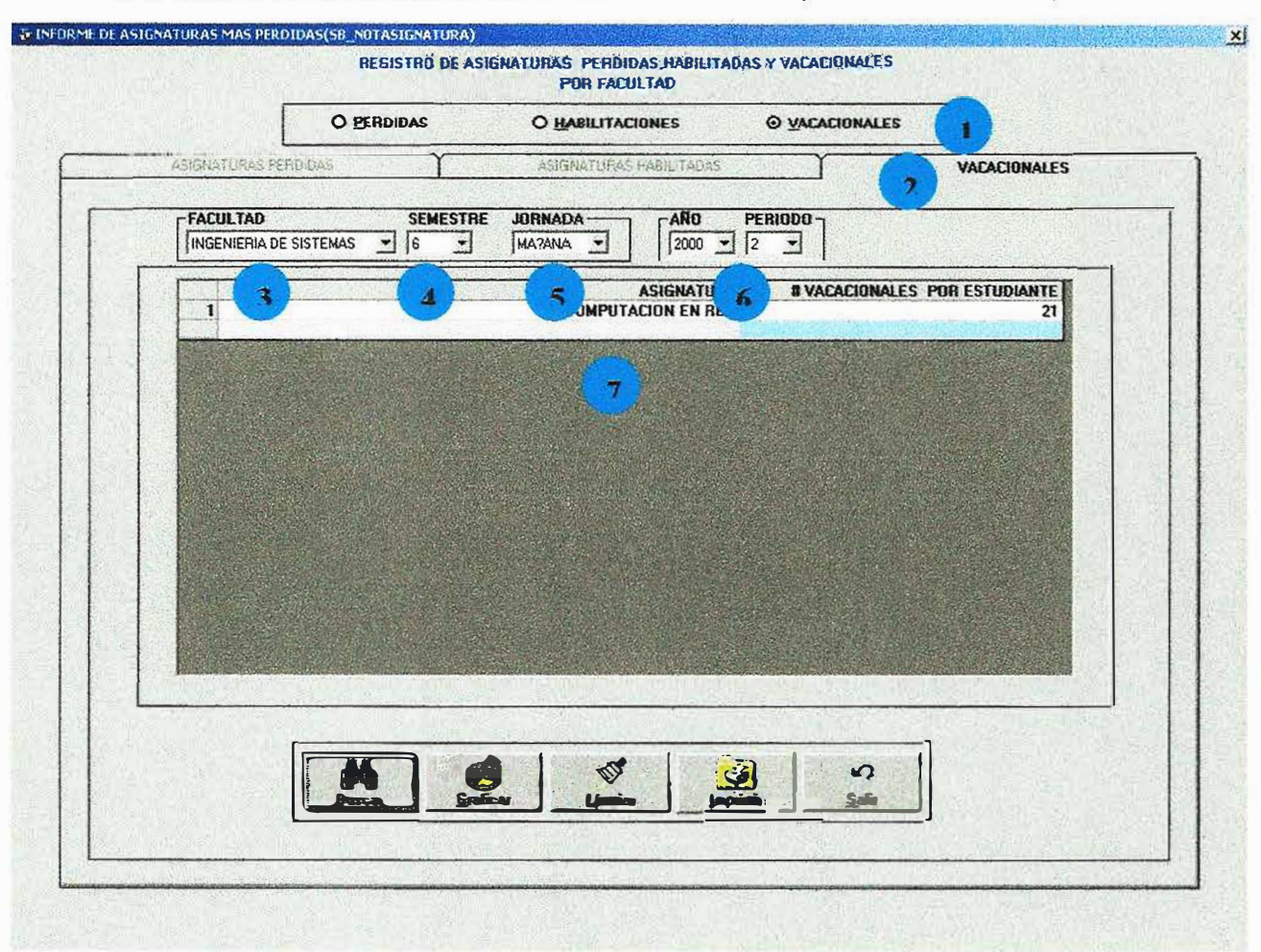

# INFORME DE ASIGNATURAS MAS PERDIDAS (VACACIONALES).

Este formulario nos permite mostrar los diferentes estudiantes que han perdido, habilitado y desarrollado vacacionales en alguna asignatura en el recorrido de su carrera. Aquí encontramos en la tercera pestaña, (VACACIONALES) luego de haber sido seleccionada por el usuario mediante los puntos de opción única, ubicados arriba de las pestañas, posteriormente procedemos a especificar en los combos de selección, la facultad, semestre, jornada, año, periodo de los que necesitamos la información.

• En esta opción se especifica que la consulta que se quiere realizar asignaturas con más vacacionales.

En esta opción se especifica la pestaña de asignatura con más vacacionales.

- en esta campo se especifica la facultad donde se va a realizar la consulta de las asignaturas con más vacacionales .
- especifica el semestre al cual queremos consultar las asignaturas con mas vacionales.

En este campo se especifica la jornada a la cual se quiere consultar.

- En Esta opción se escoge el periodo que queremos consultar.
- En este campo se muestra el resultado de la consulta realizada.

A continuación se describe la función de cada uno de los botones que tiene el formulario.

Con el botón *i* **procedemos** a ejecutar la correspondiente consulta.

Con el botón **· Esta el procedemos a ejecutar el diseño del gráfico que respecta a la** correspondiente consulta en curso.

Con el botón **Windia** procedemos a limpiar el grid y los diferentes campos de ingreso de datos.

Con el botón **procedemos a imprimir la correspondiente consulta**.

Con el botón  $\frac{3}{100}$  procedemos a salir de este formulario.

## DESERCION GENERAL DE ESTUDIANTES(DESERCION POR SEMESTRE).

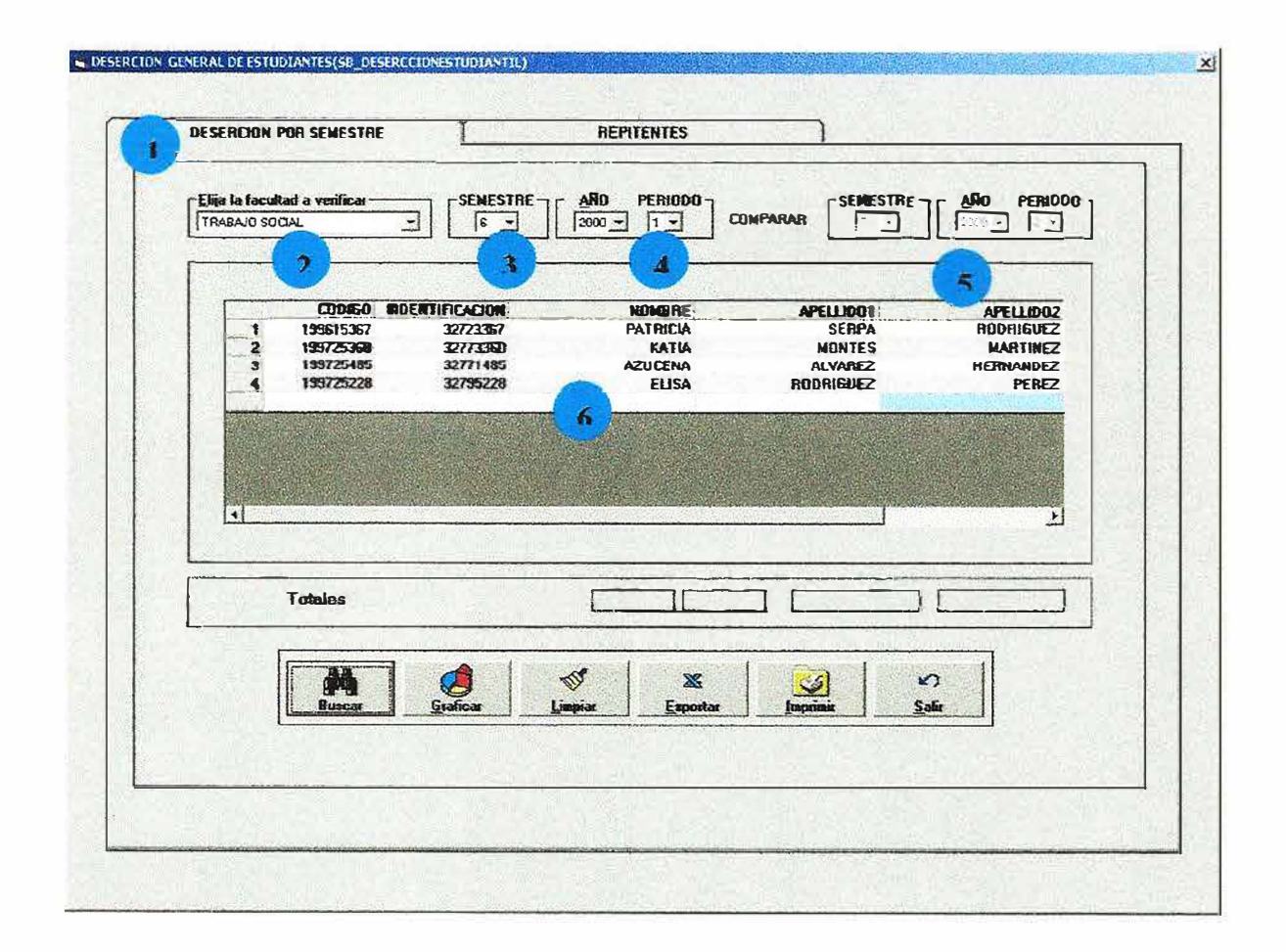

Este formulario permite realizar consultas y mostrar él numero de estudiantes que desertaron por semestres y en una facultad especifica, ahora se describe la opción de la pestaña deserción por semestre (DESERCION POR SEMESTRE).

• En esta opción se especifica que la consulta que se quiere realizar es la deserción por semestres e de la registra de la registra de la registra de la registra de la registra de la registra de la registra de la registra de la registra de la registra de la registra de la registra de la registra de la registra de la regi

 $\begin{array}{c}\n\bullet \\
\bullet \\
\bullet\n\end{array}$ En este campo se especifica la facultad a la cual se quiere consuhar .

En esta campo se especifica el semestre al cual se le va a realizar la consulta

 $\begin{array}{c}\n\bullet \\
\bullet \\
\bullet \\
\bullet\n\end{array}$ En campo se especifica el periodo el cual queremos consultar .

 $\begin{array}{c}\n\bullet \\
\bullet \\
\bullet \\
\bullet\n\end{array}$ En este campo se muestra el semestre continuo al que sé esta consultando .

e de En este campo se muestra el resultado de la consulta realizada.

A continuación se describe la función de cada uno de los botones que tiene el formulario.

<sup>f</sup>**M** l Con el botón i Duscer procedemos a ejecutar la correspondiente consulta.

 $\mathcal{L}^{\text{eff}}_{\text{eff}}$ Con el botón **botón** procedemos a limpiar el grid y los diferentes campos de ingreso de datos. **SEP** 

Con el botón **�1...a** I se logra exportar los datos contenidos en el formulario, a cualquier otro directorio o archivo en otro computador o disco y la información puede ser guardada con cualquier formato de archivo.

Con el botón **i carica el procedemos a ejecutar el diseño del gráfico que respecta a la** correspondiente consulta en curso.

Con el botón � procedemos a imprimir la correspondiente consulta.

Con el botón  $\frac{24}{\sqrt{2}}$  procedemos a salir de este formulario.

## DESERCION GENERAL ESTUDIANTIL(REPITENTES).

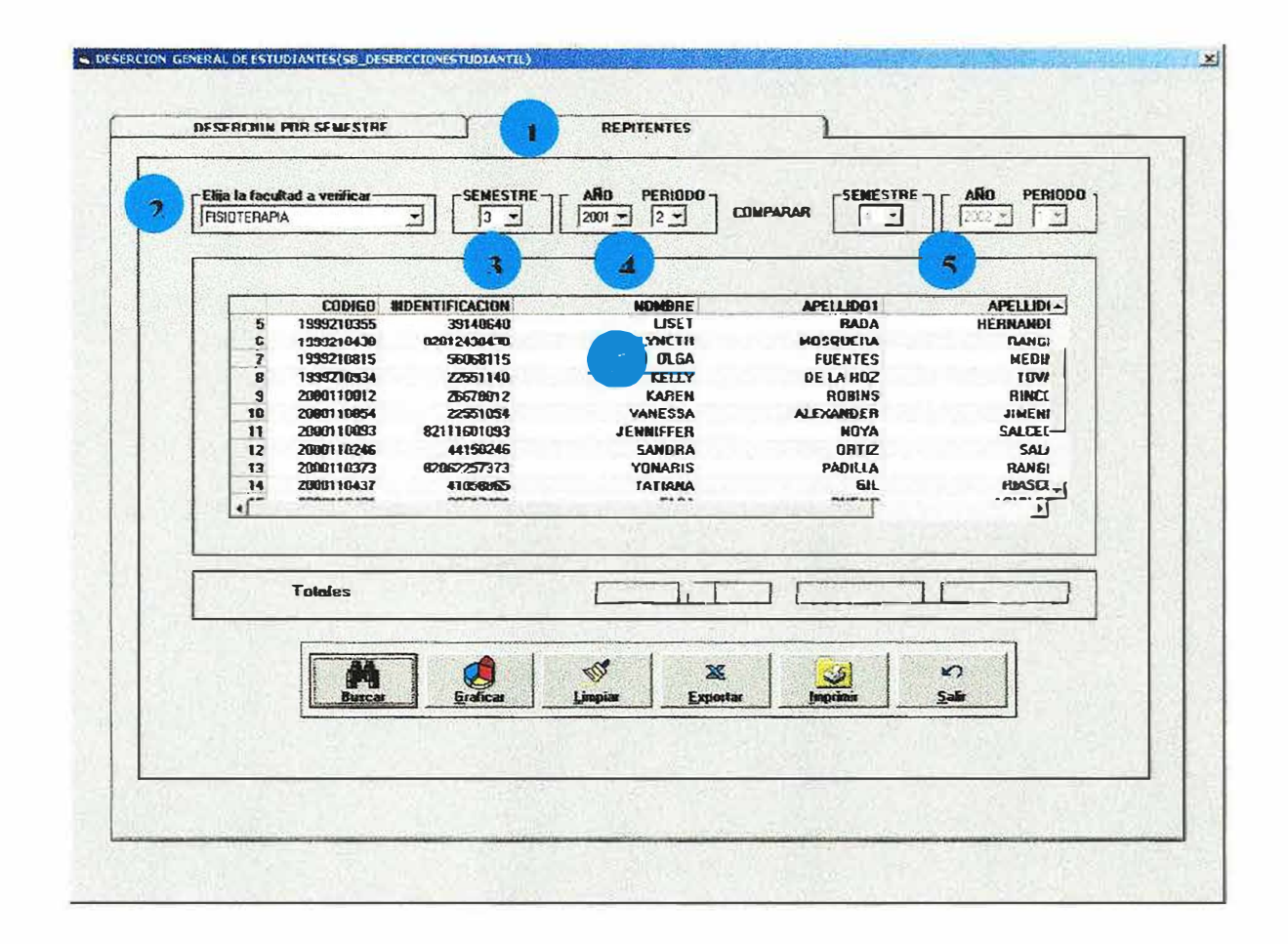

Este formulario permite realizar consultas y mostrar él numero de estudiantes repitentes por semestres en una facultad especifica, ahora se describe la opción de la pestaña repitentes (REPITENTES).

• En esta opción se especifica que la consulta que se quiere realizar es la de repitentes por semestres.

• En este campo se especifica la facultad a la cual se quiere consultar.

En esta campo se especifica el semestre al cual se le va a realizar la consulta.

• En campo se especifica el periodo el cual queremos consultar .

En este campo se muestra el semestre continuo al que sé esta consultando.

• En este campo se muestra el resultado de la consulta realizada.

A continuación se describe la función de cada uno de los botones que tiene el formulario.

Con el botón **b** Duscar procedemos a ejecutar la correspondiente consulta.

Con el botón � procedemos a limpiar el grid y los diferentes campos de ingreso de datos.  $\mathcal{L}_{\lambda}$ 

Gatos.<br>Con el botón **tupismu** se logra exportar los datos contenidos en el formulario, a cualquier otro directorio o archivo en otro computador o disco y la información puede ser guardada con cualquier formato de archivo.

Con el botón **la la procedemos** a ejecutar el diseño del gráfico que respecta a la correspondiente consulta en curso.

Con el botón **inclusión** procedemos a imprimir la correspondiente consulta.

Con el botón  $\frac{94}{x}$  procedemos a salir de este formulario.

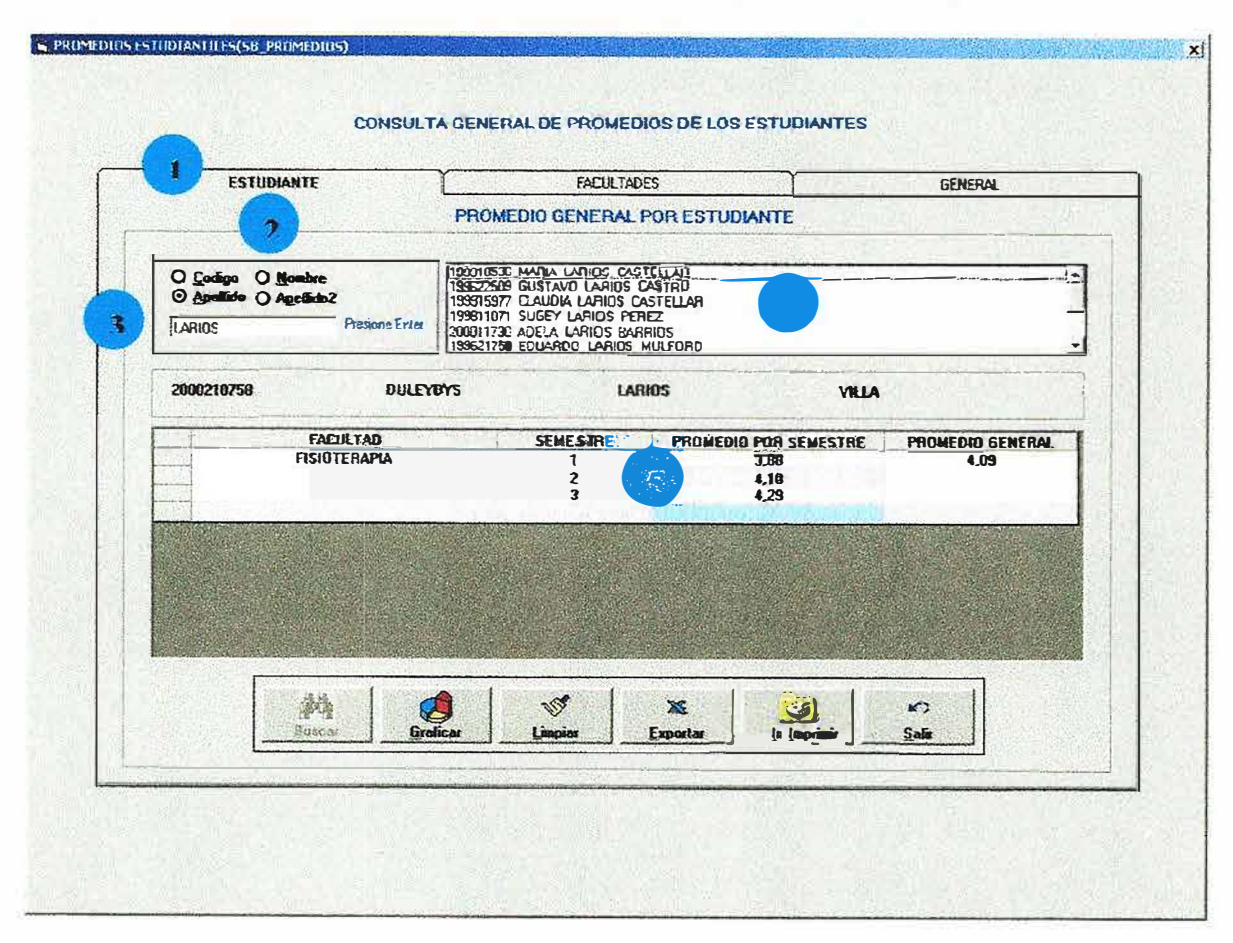

 $\approx$ 

#### PROMEDIOS ESTUDIANTILES(ESTUDIANTE).

Este formulario permite realizar consultas a un estudiante especifico y mostrar los promedios de los semestres cursados por dicho estudiantes durante todo lo que lleva de su carrera al igual que su promedio general.

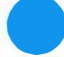

• Aquí se especifica que la consulta que se va a realizar es por estudiante.

• Aquí se especifica la opción con la cual se quiere realizar la consulta ya sea por código, nombre, apellido 1, apellido 2.

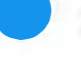

• En campo sé digita el código. Nombre, apellido l o el apellido2 del estudiante el cual queremos consultar.

• En este campo se muestra él (los) estudiantes que coincidan con la opción escogida ejemplo: si consulto un estudiante de nombre Pedro se mostrara todos los pedros entonces se escogerá el que deseamos consultar .

• En este campo se muestra el resultado de la consulta realizada.

A continuación se describe la función de cada uno de los botones que tiene el formulario.

Con el botón<sup>:</sup> Duscar procedemos a ejecutar la correspondiente consulta.

Con el botón **ware procedemos a limpiar el grid** y los diferentes campos de ingreso de datos.

Con el botón tienes se logra exportar los datos contenidos en el formulario, a cualquier otro directorio o archivo en otro computador o disco y la información puede ser guardada con cualquier formato de archivo.

Con el botón **registrador de la procedemos** a ejecutar el diseño del gráfico que respecta a la correspondiente consuha en curso.

L�-: l Con el botón **botón** procedemos a imprimir la correspondiente consulta. **l**  $1$ Con el botón  $\frac{1}{\sqrt{2}}$  ...  $\frac{1}{\sqrt{2}}$  procedemos a salir de este formulario.

# PROMEDIOS ESTUDIANTILES(FACULTAD).

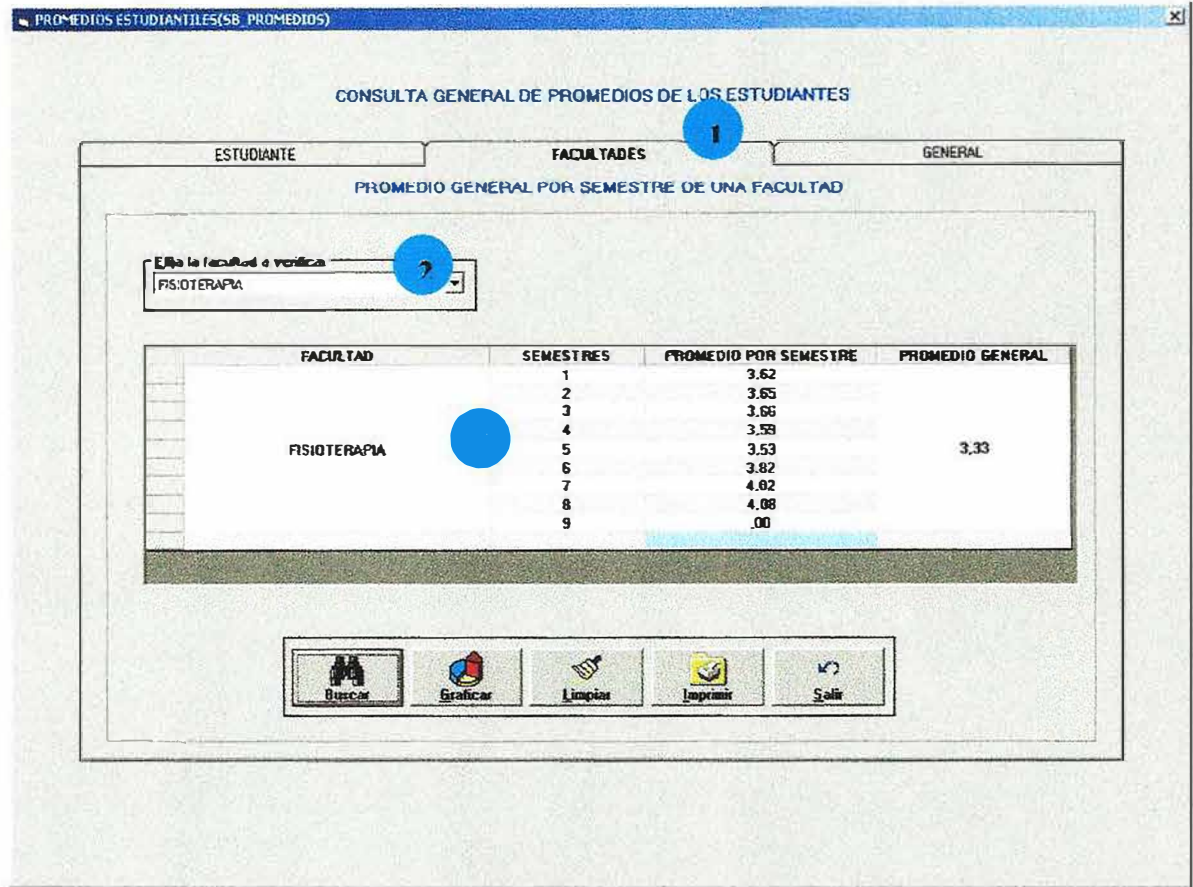

Este formulario permite realizar consultas a una facultad especifica y mostrar los promedios de los semestres de la facultad durante todo lo que lleva de su carrera al igual que su promedio general.

• Aquí se especifica que la consulta que se va a realizar es por facuhad.

• En este campo se selecciona la facultad a la cual desearnos consuhar.

• En este campo se muestra el resultado de la consulta realizada es decir los promedios por cada semestre y el promedio general de la facuhad.

A continuación se describe la función de cada uno de los botones que tiene el formulario.

Con el botón *i* Duscar procedemos a ejecutar la correspondiente consulta.

Con el botón **integra del procedemos a limpiar el grid y los diferentes campos de ingreso de** datos.

Con el botón procedemos a ejecutar el diseño del gráfico que respecta a la correspondiente consulta en curso.

Con el botón **la procedemos a imprimir la correspondiente consulta**.

Con el botón. **Example 2.4** procedemos a salir de este formulario.

..-:

# PROMEDIOS ESTUDIANTILES(GENERALES).

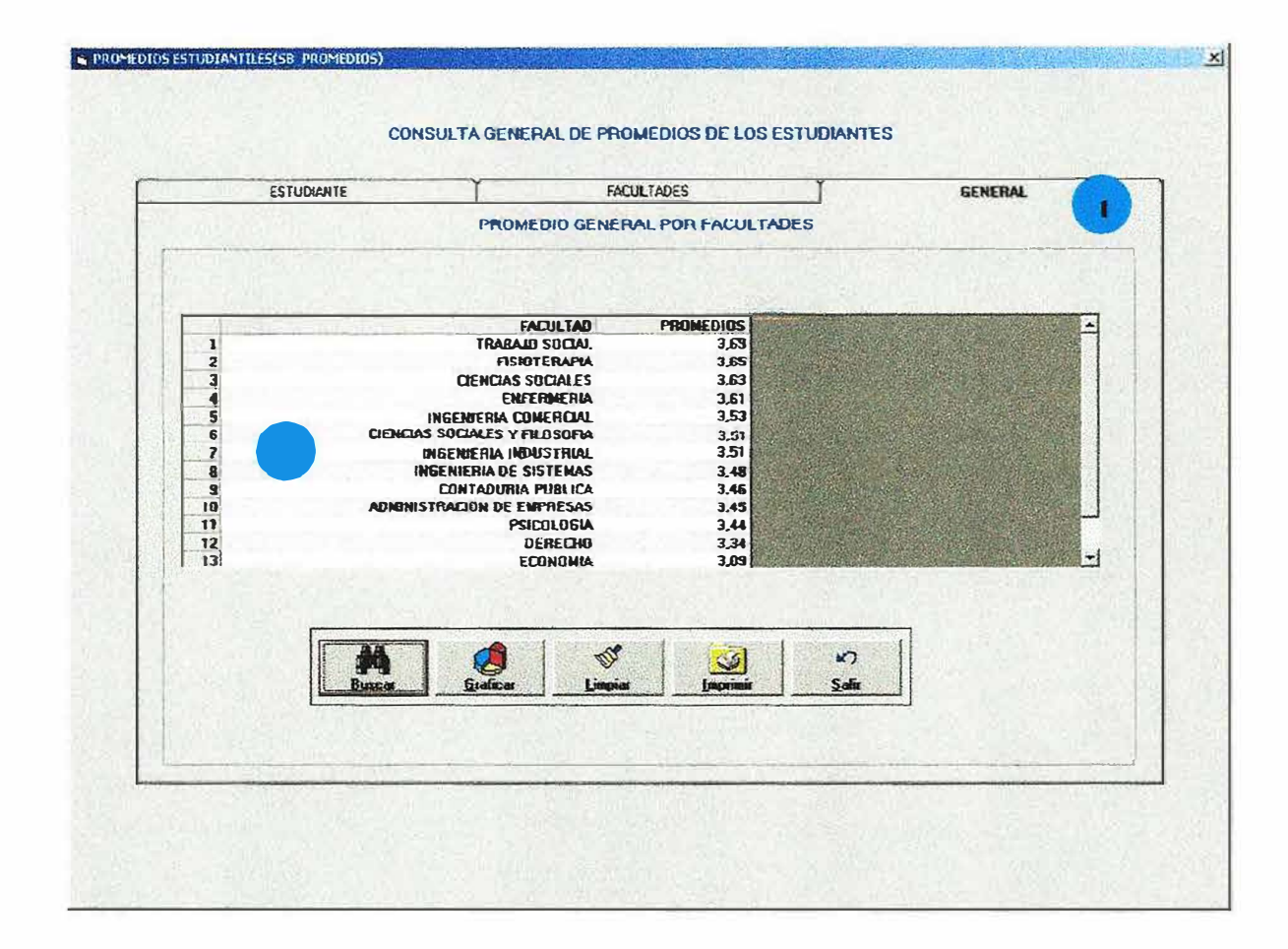

Este formulario permite realizar consultas de los promedios generales de todas las facultades de la universidad.

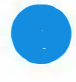

• Aquí se especifica que la consulta que se va a realizar es general de todas las

facultades.

• En este campo se muestra el resultado de la consulta realizada es decir los promedios generales de las facultades de la universidad.

A continuación se describe la función de cada uno de los botones que tiene el formulario.

 $\left[ \begin{array}{c} \mathbf{M} \\ \mathbf{D}_\text{MSE} \end{array} \right]$ Con el botón  $\frac{1}{\sqrt{N}}$   $\frac{N}{\sqrt{N}}$  procedemos a ejecutar la correspondiente consulta.

Con el botón **Lingia** procedemos a limpiar el grid y los diferentes campos de ingreso de datos.

Con el botón **en el procedemos** a ejecutar el diseño del gráfico que respecta a la correspondiente consulta en curso.

Con el botón **botón** procedemos a imprimir la correspondiente consulta.

Con el botón ol': f ?• 1 procedemos a salir de este formulario.

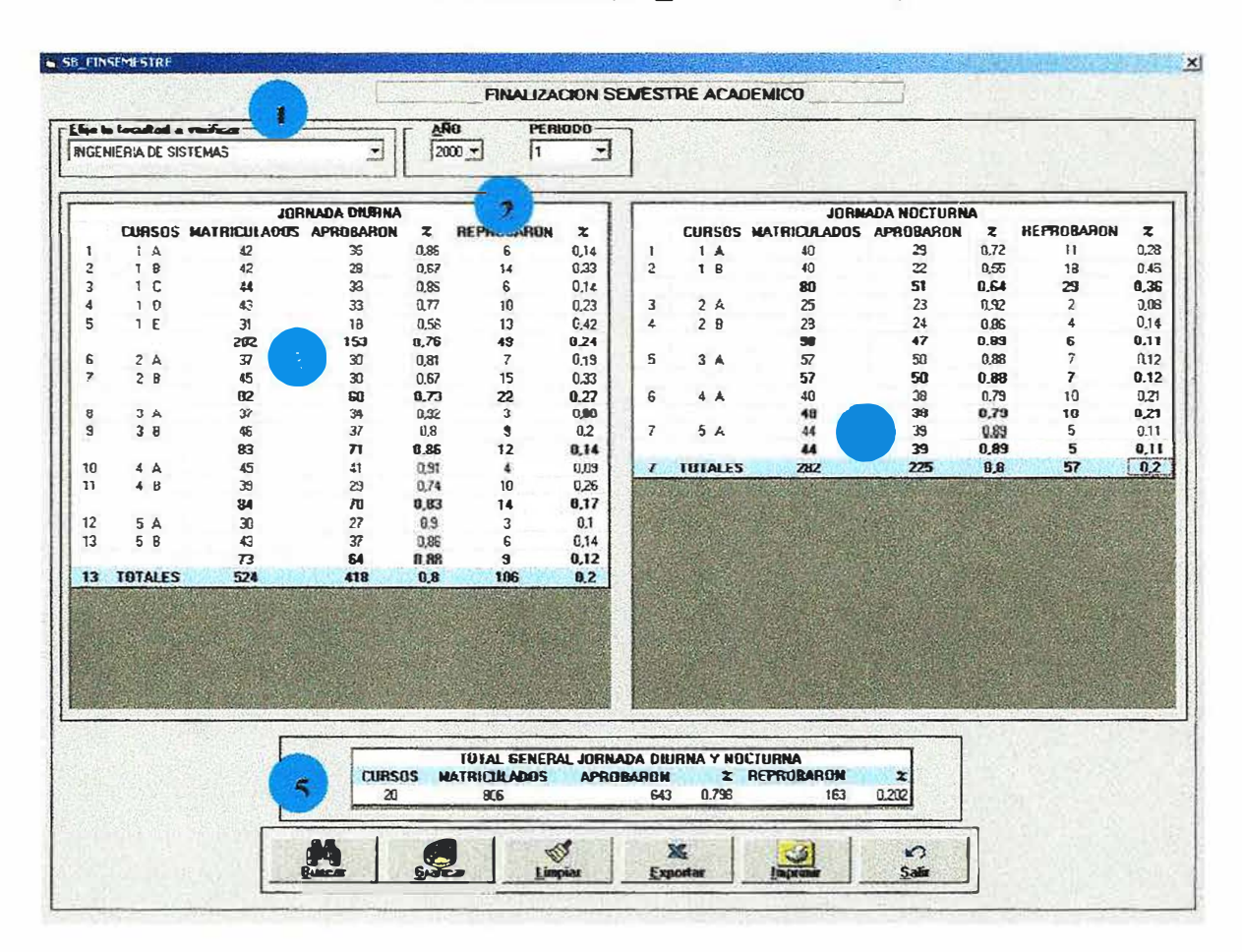

## FIN DE SEMESTRE(SB FINSEMESTRE).

Este formulario permite realizar consultas en una facultad especifica y mostrar el porcentaje y la cantidad de estudiantes que aprobaron y reprobaron el semestre en un periodo especifico.

• Aquí se especifica la facultad a la cual se va a realizar la consulta.

• Aquí se especifica el periodo académico el cual se va a consultar.

• Aquí se muestra el resultado de los estudiantes que aprobaron y reprobaron el semestre en la jornada de la mañana.

• Aquí se muestra el resultado de los estudiantes que aprobaron y reprobaron el semestre en la jornada de la noche.

• Aquí se muestra la suma de los totales de los estudiantes que aprobaron y reprobaron en las dos jornadas.

A continuación se describe la función de cada uno de los botones que tiene el formulario.

Con el botón  $\frac{1}{2}$   $\frac{1}{2}$  procedemos a ejecutar la correspondiente consulta.

Con el botón inicia procedemos a limpiar el grid y los diferentes campos de ingreso de datos.

Con el botón **tomator de la seu de la contenidos** en el formulario, a cualquier otro directorio o archivo en otro computador o disco y la información puede ser guardada con cualquier formato de archivo.

Con el botón *botés* procedemos a ejecutar el diseño del gráfico que respecta a la correspondiente consulta en curso.

Con el botón **AJ procedemos a imprimir la correspondiente consulta**.

Con el botón **1 de 1948** procedemos a salir de este formulario.

# DESERCION GENERAL POR SEMESTRE(SB\_DESERSAME).

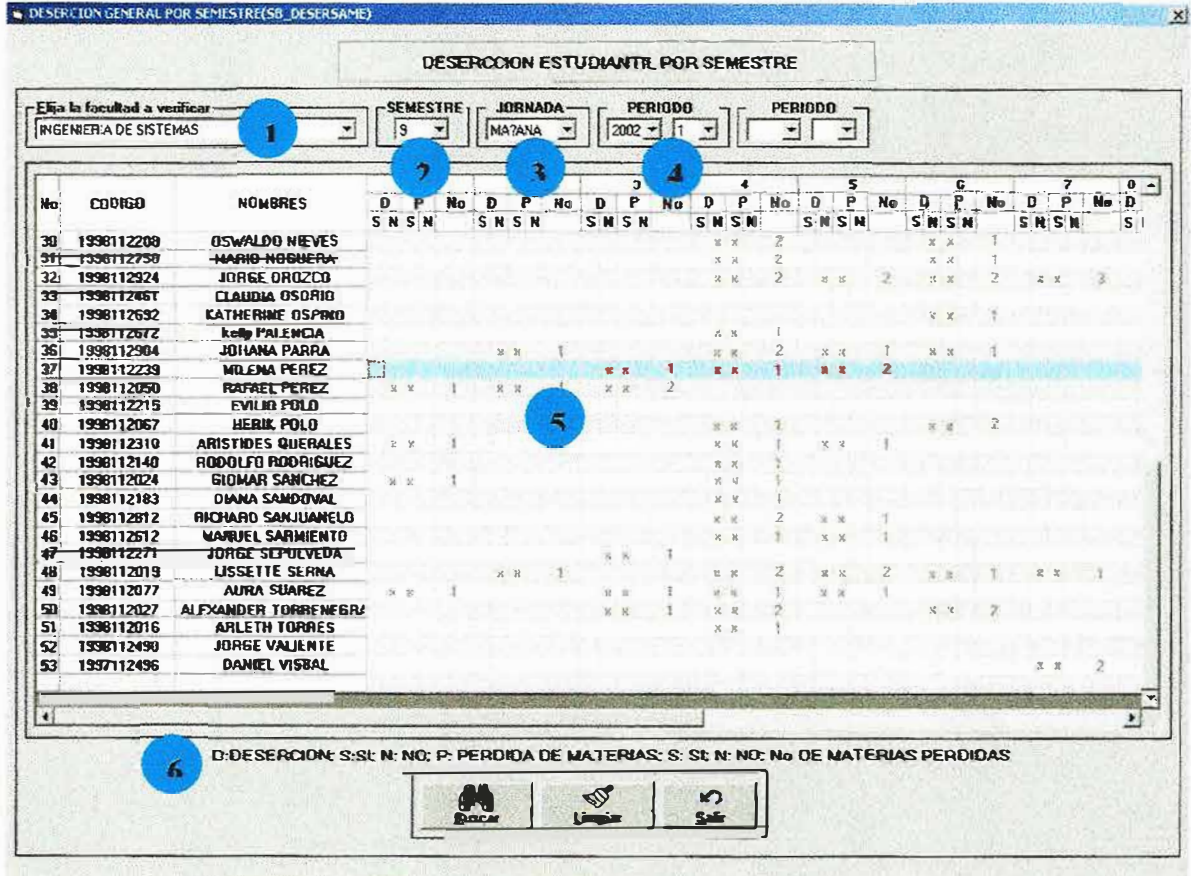

Este formulario permite realizar consultas en una facultad, semestre, jornada y periodo académico. Además se muestra los estudiantes que pertenecían o pertenecen a dicho semestre, jornada y facultad mostrando si perdió materias, cuantas perdió y si deserto o no de la facultad o de la universidad.

.,.

- Aquí se especifica la facultad a la cual se va a realizar la consulta.
	- Aquí se especifica el semestre el cual se va a consultar.
- Aquí se especifica la jornada a la cual se va consultar ..
- Aquí se especifica el periodo académico el cual se va a consultar.
- Aquí se muestra a cada estudiante con sus respectivos semestres indicando cuantas materias perdió y si deserto.
- Aquí se describen las convenciones de sí perdió materia P si o no, si deserto D: si o no, numero de materias perdidas (No.).

A continuación se describe la función de cada uno de los botones que tiene el formulario. Con el botón  $\frac{1}{\sqrt{2}}$  euse procedemos a ejecutar la correspondiente consulta.

Con el botón **unique y** procedemos a limpiar el grid y los diferentes campos de ingreso de datos.

 $\mathcal{L}^*$ Con el botón  $\frac{1}{\sqrt{2}}$  procedemos a salir de este formulario.

#### CREACION DE NUEVO USUARIO(SB\_NUEVOUSUARIO).

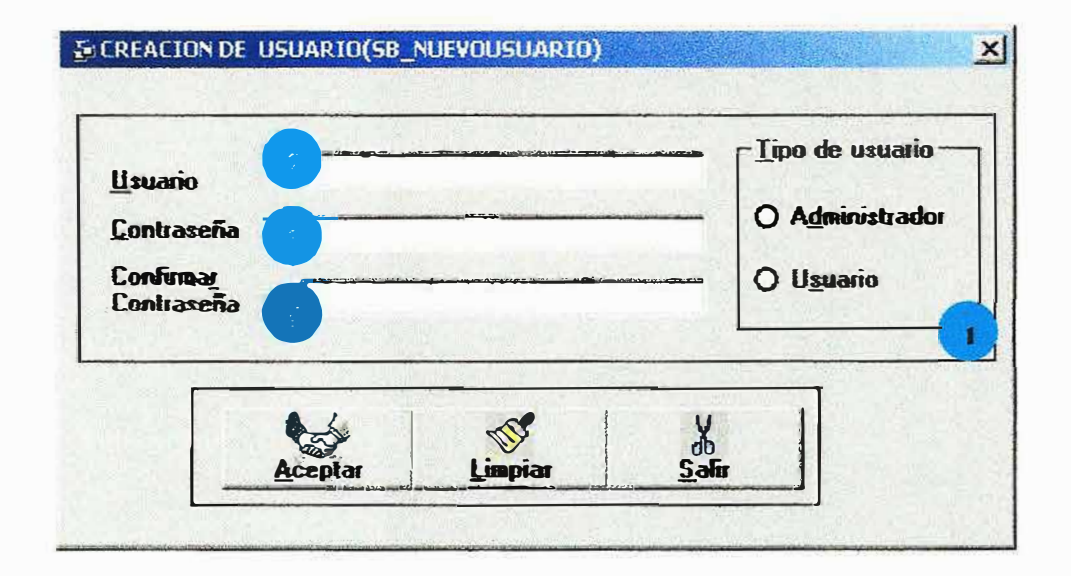

Este formulario nos permite crear un nuevo usuario que ingrese al programa.

Solo debemos suministrar el nombre del usuario, la contraseña y la confirmación de la contraseña. Además si el usuario tiene permiso total(ADMINISTRADOR) o parcial(USUARIO).

Ahora mostramos como diligenciar correctamente el formulario.

Aquí se especifica la facultad a la cual se va a realizar la consulta. Aquí se especifica el semestre el cual se va a consultar.

Aquí se especifica la jornada a la cual se va consultar..

Aquí se especifica el periodo académico el cual se va a consultar.

A continuación se describe la función de cada uno de los botones que tiene el formulario.

Con el botón -===-Acelil�----·ar·=\_ ..........1 . ejecutamos el ingreso del nuevo usuario al sistema.

Con el botón Limpian procedemos a limpiar el grid y los diferentes campos de ingreso de datos.

*i*  Con el botón **salir** procedemos a salir de este formulario.

�

;...

#### MODULO DE AUDITORIA(SB AUDITORIA).

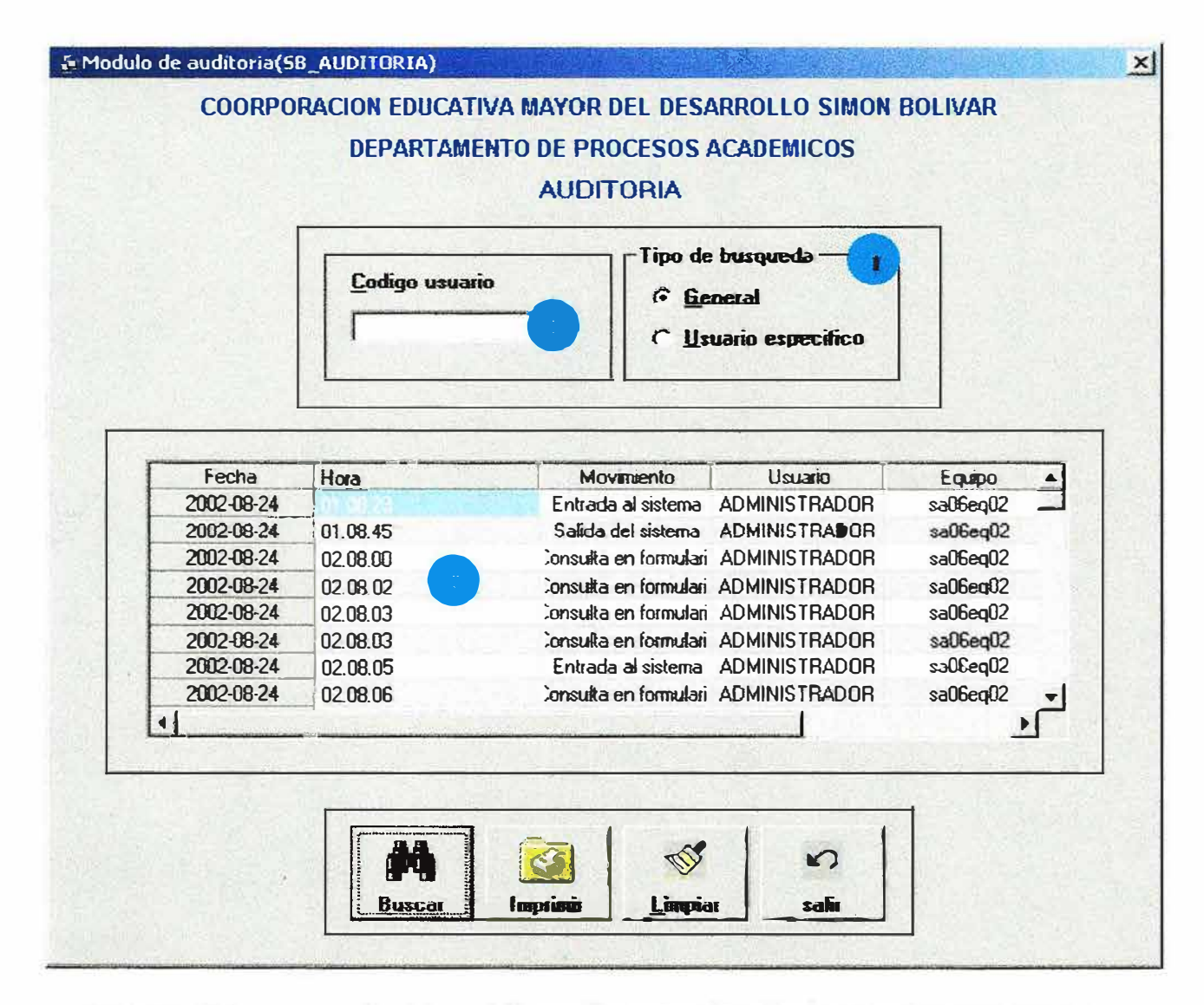

Este formulario nos permite obtener información acerca de quien ingresa al programa y que movimientos realiza.

Teniendo en cuenta diferentes aspectos, los cuales nos llevan realizar la consulta que necesitemos simplemente con escoger algunos datos que nos facilite la búsqueda de los resultados esperados.

Entre estos aspectos encontramos si queremos conocer los movimientos generales realizados en el programa, o los movimientos realizados por un usuario especifico el cual

debemos digitar en la caja de texto y presionar enter o el botón de buscar y al instante nos aparecen todos los datos que necesitamos.

Entre los resultados encontramos, fecha, la hora, el movimiento realizado, el usuario que lo realizo y desde que equipo lo hizo. Ahora mostramos como diligenciar correctamente el formulario.

Aquí se selecciona la opción de búsqueda que queremos realizar ya sea general o especifica.

- Aquí sé digita el código del usuario que se desea consultar para ver cuales transacciones ha realizado en el sistema, esta búsqueda es para un usuario especifico.
- Aquí se muestra el resultado de la consulta realizada.

Ahora se describe la función de cada uno de los botones que tiene el formulario.

Con el botón  $\frac{1}{2}$  procedemos a ejecutar la correspondiente consulta.

Con el botón . ,\_ii. 1 procedemos a imprimir la correspondiente consulta.

**Rep** Con el botón *Limpia* procedemos a limpiar el grid y los diferentes campos de ingreso de datos.

Con el botón  $\frac{1}{\sqrt{2}}$  procedemos a salir de este formulario.

÷.

# **12. DESARROLLO E IMPLEMENTACIÓN. 12.1 DESCRIPCIÓN DE HERRAMIENTA DE DESARROLLO.**

#### **MICROSOFT VISUAL BASIC 6.0**

#### **CAPACIDAD Y POTENCIA.**

En el inicio de desarrollo de las bases de datos para microcomputadores, aparecieron DBASE II y DBASE III que brindaron una forma muy ágil y rápida de desarrollo, aunque débil a la hora de manejar un volumen alto de datos.

Partiendo de esta filosofía ágil de trabajo, MICROSOFT CORPORATION desarrolló un producto que era mejor como herramienta de programación y manejo de datos acompañado de una buena plataforma, convirtiéndose en uno de los productos de desarrollo más populares a nivel mundial.

La gran acogida de esta herramienta, hizo que la compañía de Software más grande del mundo MICROSOFT CORPORATION, la adquiriera y la convirtiera en uno de los productos líderes en desarrollo, dándole así una nueva dimensión a la herramienta.

La herramienta de desarrollo propone características como:

- Manejo total de la filosofía cliente servidor: soportando motores como:
	- SQL Server
	- Oracle
	- Access
	- Db2
	- **- MYSQL**
- Programación orientada a objetos
- Programación por eventos
- Manejo de altos volúmenes de datos con excelentes tiempos de respuesta.
- Herramientas que facilitan el rápido desarrollo como diseñadores de pantallas, informes y consultas.
- Manejo de SQL.

.:

• Integración a toda la familia Microsoft, (Excel, MS query, Access y otros) .

#### **13. PUESTA EN MARCHA**

La puesta en marcha del sistema incluye la instalación del software, la capacitación a los usuarios y el seguimiento.

La instalación del programa se llevará a cabo en la Corporación Educativa Mayor De Desarrollo Simón Bolívar, en el Departamento de Procesos Académicos

Parametrización inicial del sistema

- Creación de usuarios .
- Capacitación.

*.:* 

- Asignación de identificaciones y contraseñas.
- Alimentación de las tablas básicas del sistema.

La agenda de capacitación se realizará con la presencia de los usuarios finales y el administrador del sistema, e incluye los siguientes temas:

- Instalación del software.
- Alimentación de tablas.
- Información y atención de usuarios.
- Estadísticas y Auditoria.
- Administración y seguridad del sistema.
- Procesamiento e impresión de reportes.

Después de instalado el software se prestará soporte técnico durante los dos meses siguientes.

#### **14.GESTIÓN DE CONFIGURACIÓN DEL SOFTWARE**

La Gestión de Configuración está conformada por un conjunto de actividades que se realizan para asegurar y garantizar la calidad del software, su objetivo primordial es administra los cambios a lo largo de todas las fases del proceso de desarrollo.

La Gestión de Configuración identifica, controla, audita e informa de las modificaciones que invariablemente se dan al desarrollar el software una vez que ha sido entregado al cliente.

*:* 

Está compuesta por un conjunto de objetos relacionados entre sí, denominados Elementos de Configuración del Software, que una vez desarrollados y revisados se convierten en una Línea Base del Software.

Analizando la importancia de la Gestión de configuración como un elemento de protección, para el presente proyecto se han determinado y establecido los elementos que permitan asegurar la calidad y controlar los cambios a lo largo de la vida del software.

#### **14.1 LÍNEA BASE DEL SOFTWARE**

--

La Línea base del software está conformada por las especificaciones que han sido revisadas y aprobadas formalmente y sobre los que se ha llegado a Un acuerdo, con el fin de formar una plataforma de partida para desarrollos posteriores y constituye, además, la primera versión del software.

De aquí en adelante cualquier cambio que desee realizarse debe seguir un procedimiento formal de control de cambios y dará pie para la creación de nuevas versiones del software.

Para el caso particular del Sistema de Manejo del Flujo de Información Académica En El Departamento De Procesos Académicos, se han escogido, para formar la línea base, un conjunto de elementos de configuración que se especifican a continuación.

#### **14.1.1 ESPECIFICACIÓN DEL SISTEMA**

Sistema de Información para Manejo del Flujo de Información Académica En El Departamento De Procesos Académicos.

La funcionalidad del programa se resume en el cumplimiento de las siguientes características.

Ha sido diseñado y elaborado para facilitar la labor del Departamento De Procesos Académicos en La Corporación Educativa Mayor Del Desarrollo Simón Bolívar.

Se constituye en una herramienta de apoyo que permite automatizar rutinas como Consultas y Reportes de Información Académica global de los estudiantes, **agilizando los procesos de consulta e impresión de reportes** *y* **regulando el acceso** 

a la información para facilitar las labores de auditoría por parte de administrador del sistema.

El software es funcional y flexible, parametrizado, y permite adaptarse a los constantes cambios que se producen a diario en la universidad, a la vez que crece acorde con los planes de desarrollo institucional.

Una característica importante es el esquema de seguridad que maneja, basado en permisos y privilegios otorgados a usuarios. Así como el uso de asignación de usuarios y contraseñas que facilitan la labor del administrador del sistema, y el manejo de trabajos activos. Todos estos elementos garantizan la protección de la información básica almacenada en el sistema.

#### **14.1.2 PLAN DEL PROYECTO DE SOFTWARE**

El plan se ha desarrollado por etapas, cada una de las cuales ha sido documentada y explicada en el presente documento, así como la planificación de actividades y la estimación de recursos(humanos, técnicos, económicos y de tiempo).

#### **15. EVALUACIÓN**

## **16.1 EVALUACIÓN DEL PROYECTO**

Para las personas participantes en este proyecto los resultados logrados han sido buenos porque se cumplieron las metas propuestas en cuanto a tiempo y recursos.

Por otro lado, se lograron los objetivos trazados desarrollando un software de calidad que satisfizo los requerimientos del cliente y colmó ampliamente sus expectativas.

Para nosotros el proyecto fue enriquecedor porque se adqujrió experiencia en el campo de las relaciones comerciales, la contratación de servicios, la aplicación de metodologías de trabajo fundamentadas en la investigación y el conocimiento del desarrollo de software. Además, tuvimos la oportunidad de experimentar con nuevas herramientas de apoyo que facilitaron nuestra labor y nos permitieron ampliar el horizonte de nuestro proyecto.

#### **15.2 EXPERIENCIAS**

El desarrollo del proyecto nos permitió vivir situaciones que nos ayudaron a crecer profesionalmente, por ejemplo, desarrollamos un carácter investigativo, conscientes de la importancia de desarrollar un software de calidad acorde con los planes de crecimiento institucional, en pro de este objetivo analizamos diferentes alternativas de desarrollo buscando la que mejor se adaptara a nuestras necesidades.

 $\{\varepsilon\}$ 

Además, comprendimos la importancia de la comunicación con el cliente y lo hicimos partícipe del proyecto a fin de reducir el impacto que pudiera producir la llegada de una nueva herramienta, a la vez que el usuario final se convirtió en el evaluador permanente del software durante su etapa de desarrollo.

Es grato saber que nuestro trabajo es aceptado *y* valorado porque contribuye a mejorar las condiciones de trabajo de otras personas.

Conocimos los beneficios de una buena planificación y sobre todo la importancia de cumplir los pequeños avances fijados para la entrega avances que nos permitieron llegar al final sin contratiempos para cumplir con el diente.

 $\approx$ 

### **BIBLIOGRAFÍA**

- **- FUNDAMENTOS DE BASES DE DATOS Abraham Silberschatz, Henry Korth, Me Graw Hill.**
- **- ANÁLISIS Y DISEÑO PRACTICO DE SISTEMAS David A Ruble**
- **- INTERNET,**

---

 $\approx$ 

 $\approx$ 

**HTTP://WWW.GOOGLE.COM/SISTEMASDEINFORMACION HTTP://WWW.MANUALESGRATIS.COM/SISTEMASDEINFORMACION HTTP://WWW.MONOGRAFIAS.COM HTTP://WWW.L YCOS.EDU.CO** 

**- ADMINISTRACIÓN DE SISTEMAS DE INFORMACIÓN, Effy Oz, Thompson \* Learning.**

# 12.ANEXOS

- 3

ă

## **ANEXO 1. FICHA TÉCNICA DEL PROYECTO**

#### **TITULO**

DISEÑO E IMPLEMENTACIÓN DE UN SISTEMA DE INFORMACIÓN PARA MANIPULAR EL FLUJO DE INFORMACIÓN ACADÉMICA EN EL DEPARTAMENTO DE PROCESOS ACADÉMICOS DE LA CORPORACIÓN EDUCATIVA MAYOR DEL DESARROLLO UNIVERSIDAD SIMÓN BOLÍVAR

#### **INTEGRANTES**

Bladimiro García Severiche. Jhon Gómez lguaran. Deinynson Martínez Moreno. Aníbal Maury Perez.

#### **PROFESIONALES DE APOYO**

Johan Mancera Juan Carlos Calabria

#### **DIRECTOR DEL PROYECTO**

Fabio Moya Camacho

**Nombre:** 

Luisa Osorio

**Empresa donde labora:** Corporación Educativa Mayor Del

•.

Desarrollo Simón Bolívar (Barranquilla).

**Cargo:** 

Directora De Procesos Académicos

## **ASESOR METODOLÓGICO- TÉCNICO**

**Nombre:** 

Juan Carlos Calabria

**Empresa donde labora:** Corporación Educativa Mayor Del

Desarrollo Simón Bolívar (Barranquilla).

Cargo: **Docente** 

 $\sim$   $\sim$   $\sim$   $\sim$   $\sim$   $\sim$  .  $\sim$  .  $\sim$  .  $\sim$ 

*Mam,al del Sistema* **SIE 1.0**  -----------------

**Sistema de Información de Estudiantes** 

# **Manual del Sistema**

# *BLADIMIRO GARCIA SEVERJCHE JHON LENNON GOMEZ /GUARAN DEYNINZON ENRIQUE MARTJNEZ MORENO ANIBAL RAMON MAURJ' PEREZ*

**CORPORACIÓN EDUCATIVA MAYOR DEL DESARROLLO SIMON BOLIVAR** *FACULTAD DE INGENIERÍA DE SISTEMAS 26 DE NOVIEMBRE DÉCIMODE 2002 BARRANQU!LLA* **DÉCIMO** A°

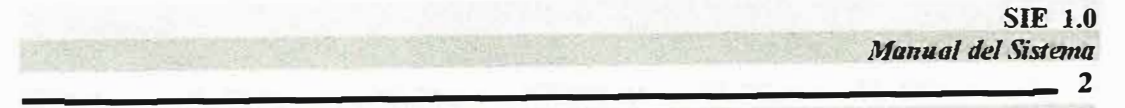

# **Sistema de Información de Estudiantes**

*Tabla de Contenido* 

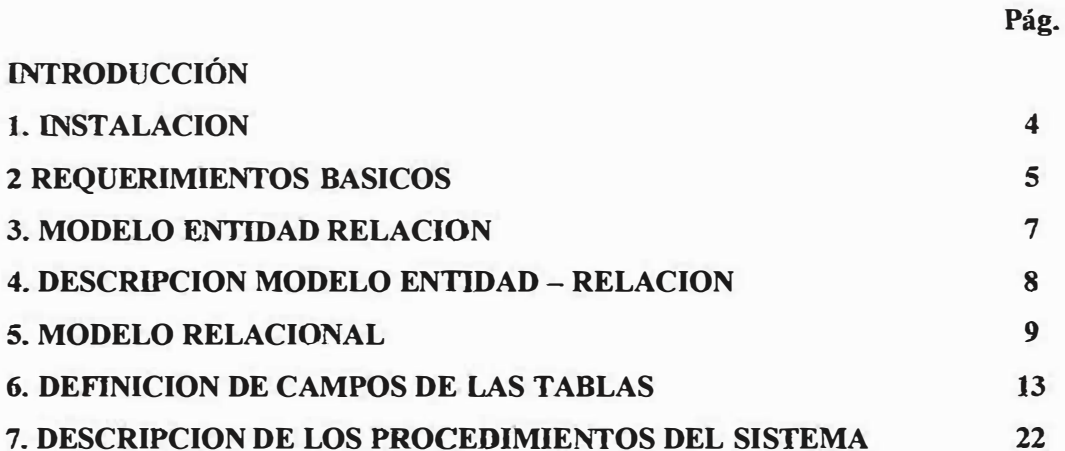

# **INTRODUCCION.**

Los sistemas administradores de información se han convertido en una herramienta fundamental para las grandes instituciones y empresas, esto viene marcado por la calidad del sistema y las diferentes aplicaciones que pueda tener.

Lo acompaña también como puede el usuario interactuar con el sistema, pero para que esto se pueda desarrollar satisfactoriamente se necesita que el sistema este en la capacidad de ofrecer una ayuda en línea para que 1a comunicación con el usuario sea lo mas clara posible y eficaz. Además de proporcionar por parte de los diseñadores un manual de usuario y del sistema para que este pueda documentarse de todo lo concerniente y relacionado con el sistema para poder comprender todo lo que abarca este.

La finalidad de los sistemas administradores de información es permitir que los usuarios puedan manipular de una manera rápida, eficiente, optima y segura toda la información de su sistema.

**4** 

# **l. INSTALACION.**

Para instalar el Sistema de Información de Estudiantes (SIE) en su computador debe utilizar el programa instalar , el cual copia el programa ejecutable, la base de datos, el sistema de ayudas en línea y otros componentes del programa.

El proceso de instalación del programa (Sl\*E)l.O, es tan sencillo como ir de mano de un maestro, esto es, el maestro dirá paso a paso lo que se va a realizar durante la instalación del programa solo basta con seguir los pasos del asistente de instalación del software sistema de información estudiantes(SI\*E)I .O.

Como información preliminar para el proceso de instalación del programa (Sl\*E)l.O, se debe conocer el tipo de equipo sobre el que se va a trabajar. Vea los requerimientos básicos de Hardware y Software para utilizar el programa de una manera adecuada.

Herramientas para soporte de información (motor de bases de datos Oracle, herramientas de diseño e implementación de software (Oracle Designer, Microsoft Visual Basic), herramienta de generación de reportes(Crystal Reports), equipos de computación en red.

# **2. REQUERIMIENTOS BÁSICOS**

El Sistema de información de Estudiantes (SI\*E 1.0) es un sistema que opera a 32 bits, por lo cual requiere de ciertos componentes esenciales de hardware y software que permitan su instalación y su correcta operación.

Su configuración a 32 bits conlleva a una mejora en el rendimiento del procesamiento, hecho por el cual se hace necesario su montaje sobre una plataforma operacional que soporte sistemas de archivos de 32 bits.

La plataforma operacional Microsoft Windows posee la características antes mencionada, por lo tanto las versiones *95,* 98, NT Server, NT y WorkStaüon son las más aptas para soportar la operatividad del Sistema de Información Estudiantes (SI\*E 1.0 ).

Se debe tener en cuenta la velocidad del procesador durante el procesamiento del equipo donde se planifique instalarlo el Sistema de Infonnación de Estudíantes(SI\*E 1.0 .). Por tal razón, se debe contar con procesadores Pentium III o superiores.

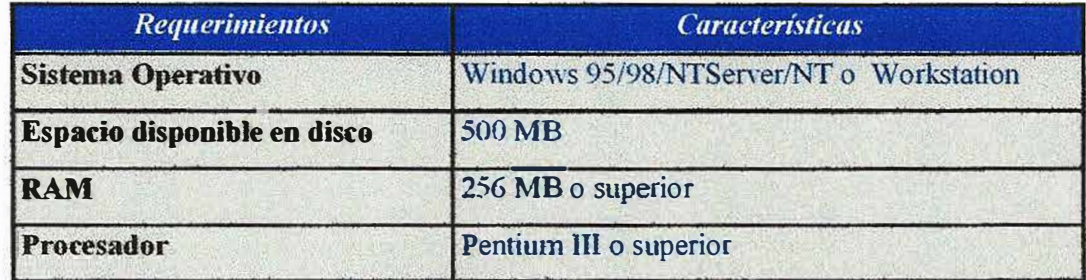

Para el adecuado funcionamiento del sistema se debe disponer de un computador que posea las siguientes características como son

#### **HARDWARE:**

- Procesador Pentium IIl o superior.
- Disco Duro con 500 MB de Espacio Libre.
- Memoria RAM de 256 Megabytes.

### **SOFTWARE (Sistema Operativo) :**

- Windows 95/98/ NT Server/ NT o Workstation.
- La configuración regional de la hora debe estar en formato AMPM.

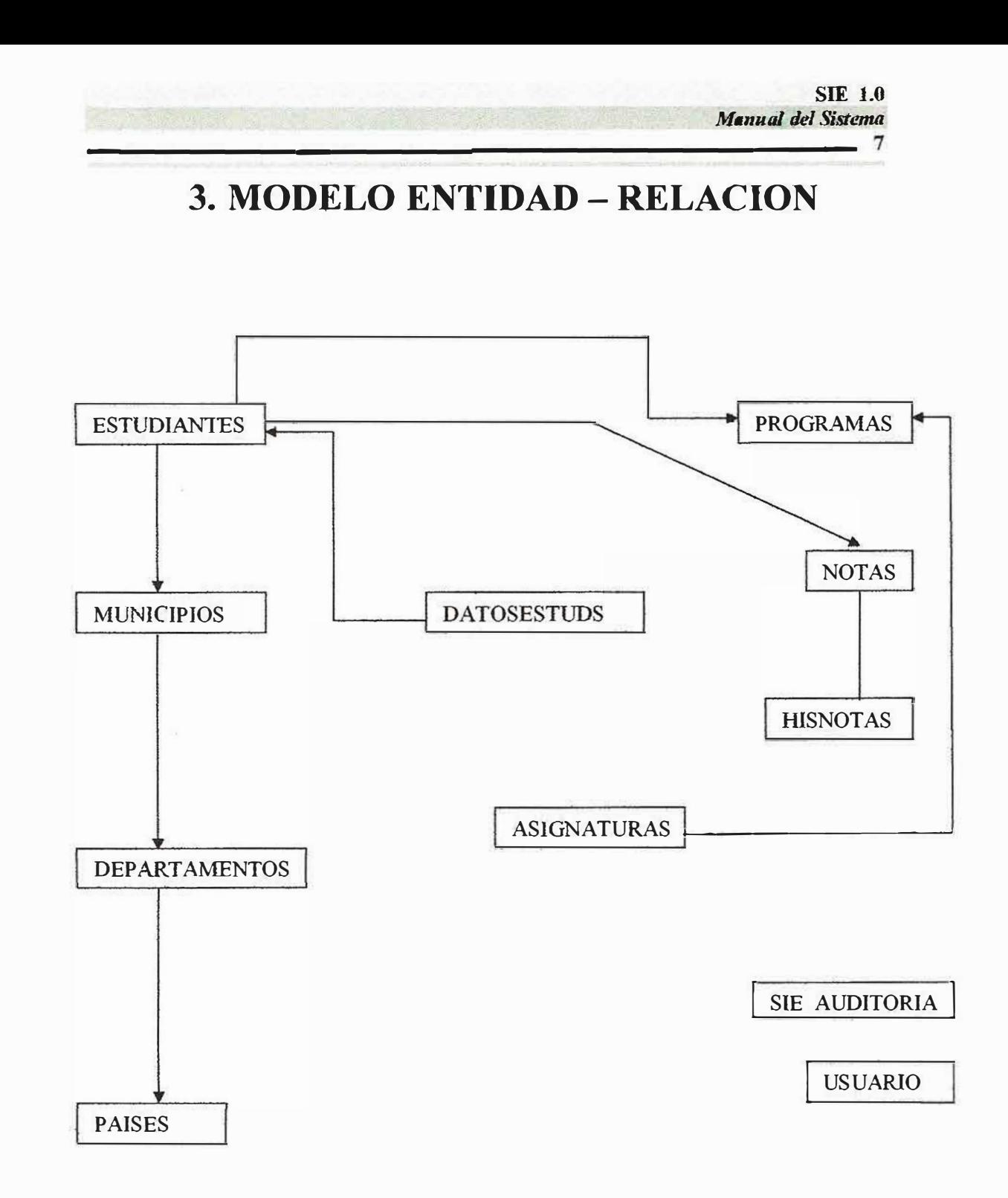

ř.

έŠ,

**8** 

# **4. DESCRIPCION DEL MODELO ENTIDAD - RELACION**

Las entidades con que cuenta nuestro modelo entidad - relación son:

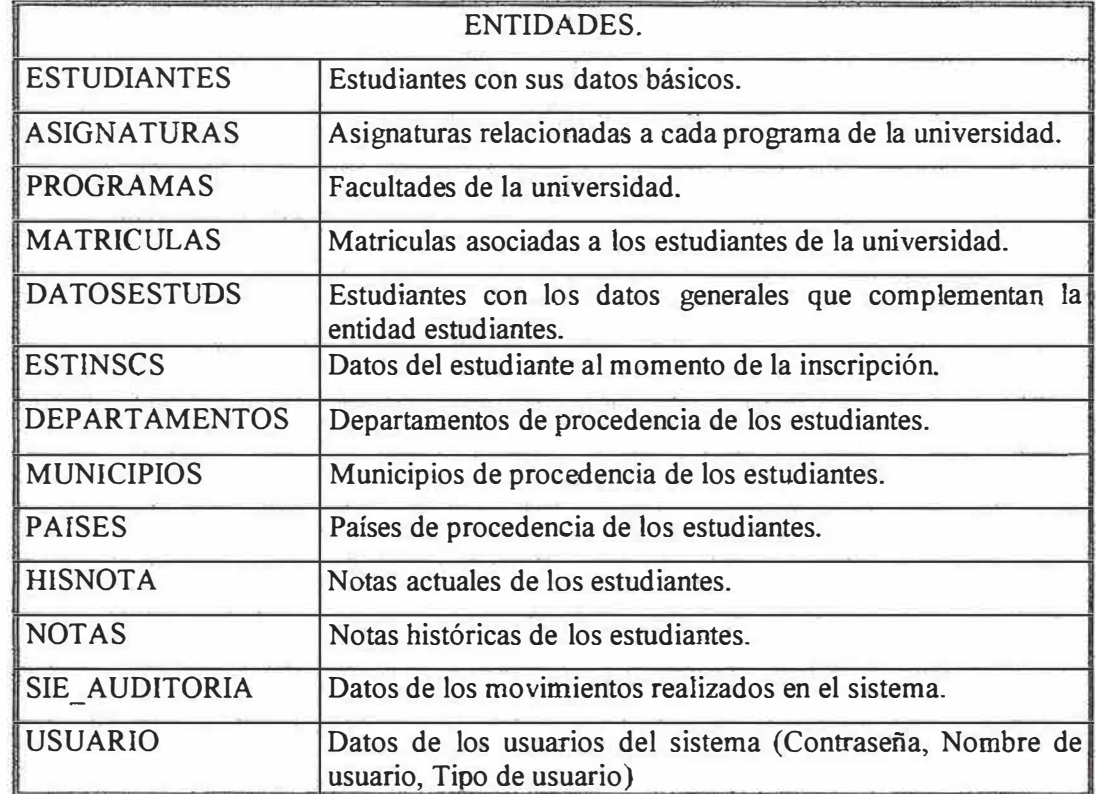

**9** 

# **5. MODELO RELACIONAL**

En el modelo relacional de nuestro proyecto, cuyo objetivo es el manejo de la información académica de los estudiantes en el Departamento De Procesos Académicos De La Corporación Educativa Mayor Del Desarrollo Simón Bolívar. Es aquí donde hacemos una descripción de cada una de las tablas utilizadas en nuestro sistema.

## **ESTUDIANTES.**

Esta tabla contiene los datos personales básicos del estudiante y se encuentra relacionada con las tablas: datosestuds en el campo ESTCODIGO (Código del Estudia<sup>n</sup> te). Programas en el campo PRGCODPROG (Código del Programa). Hisnota en el campo NTACODESTUDI (Código del Estudiante). Notas en el campo NTACODESTUDI (Código del Estudiante).

## **ASIGNATURAS.**

Esta tabla contiene todas las asignaturas asociadas a cada uno de los programas de la universidad, se encuentra relacionada con las tablas. Notas en el campo NT AASGCOD (Código de la Asignatura). Hisnota en el campo NT AASGCOD (Código de la Asignatura).

## **PROGRAMAS.**

Esta tabla contiene todos los programas que tiene la universidad y se relaciona con las tablas.

Estudiantes en el campo ESTPROGRAMA (Código del Programa). Estinscs en el campo EINCODPROG (Código del Programa). Matriculas en el campo MTRPROGRAMA (Código del Programa). Notas en el campo NTACODPROG (Código del Programa). Hisnota en el campo NTACODPROG (Código del Programa).

## **MATRICULAS.**

Esta tabla contiene todas las matriculas realizadas de los estudiantes, y se encuentra relacionada con la tabla.

Programas en el campo PRGCODPROG (Código del Programa).

# **DA TOSESTUDS.**

Esta tabla contiene todos los datos generales de los estudiantes los cuales complementan la tabla estudiantes, y se relaciona con las tablas. Estudiantes en el campo ESTCODIGO (Código del Estudiante). Matriculas en el campo MRTCODIGOEST(Código del Estudiante). Departamentos en el campo DPTCODIGO (Código del Departamento) . Municipios en el campo MCPCODIGOMUN (Código del Municipio). Notas en el campo NTACODESTUDI (Código del Estudiante).

## **ESTINSCS.**

En esta tabla se encuentra todos los datos de los estudiantes al momento de inscribirse **y** aspirar a pertenecer a una facultad, **y** se relaciona con las tablas. Departamentos en el campo DPTCODIGO (Código del Departamento). Municipios en el campo MCPCODIGOMUN (Código del Municipio). Notas en el campo NTACODESTUDI (Código del Estudiante). Hisnota en el campo NTACODESTUDI (Código del Estudiante).

## **DEPARTAMENTOS.**

En esta tabla se encuentran los departamentos de procedencia de los estudiantes de la universidad, y se relaciona con las tablas. Datosestuds en el campo ESTDEPARTl (Código del Departamento). Municipios en el campo MCPCODDEP (Código del Departamento).

## **MUNICIPIOS.**

En esta tabla se encuentran todos los municipios de procedencia y de residencia de los estudiantes de la universidad, y se relaciona con las tablas. Departamentos en el campo DPTCODIGO (Código del Departamento). Datosestuds en el campo ESTMUNICIPI01 (Código del Municipios).

## **PAISES.**

En esta tabla se encuentran los países de procedencia de los estudiantes de la universidad, **y** No tiene relación directa con ninguna tabla.

## **HISNOTA.**

En esta tabla se encuentran todas las notas históricas de los semestres anteriores de los estudiantes de la universidad, y se relaciona con las tablas. Estudiantes en el campo ESTCODIGO (Código del Estudiante). Asignaturas en el campo ASGCOD (Código de la Asignatura). Datosestuds en el campo ESTCODIGO (Código del Estudiante). Programas en el campo PRGCODPROG (Código del Programa).

## **NOTAS.**

,...

En esta tabla se encuentran todas las notas históricas de los semestres anteriores de los estudiantes de la universidad, y se relaciona con las tablas. Estudiantes en el campo ESTCODIGO (Código del Estudiante). Asignaturas en el campo ASGCOD (Código de la Asignatura). Datosestuds en el campo ESTCODIGO (Código del Estudiante). Programas en el campo PRGCODPROG (Código del Programa).

# **6. DEFINICION DE CAMPOS DE LAS TABLAS**

**-----------------------13** 

# **ESTUDIANTES.**

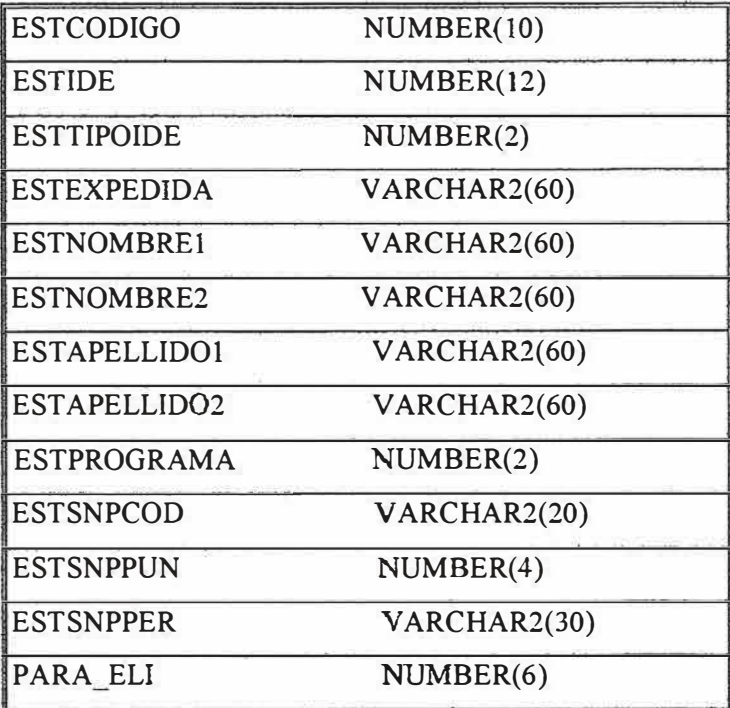

# **ASIGNATURAS.**

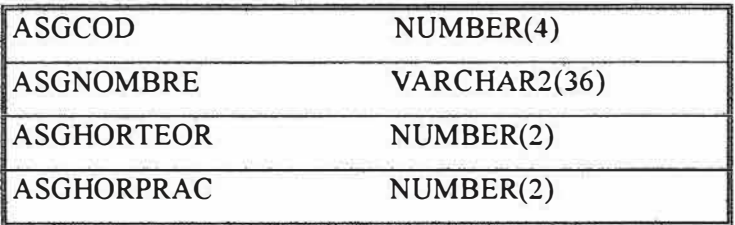

## **PROGRAMAS.**

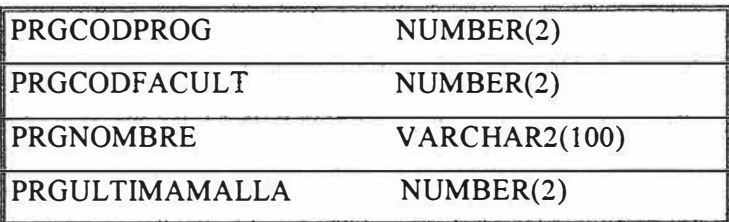

# **MATRICULAS.**

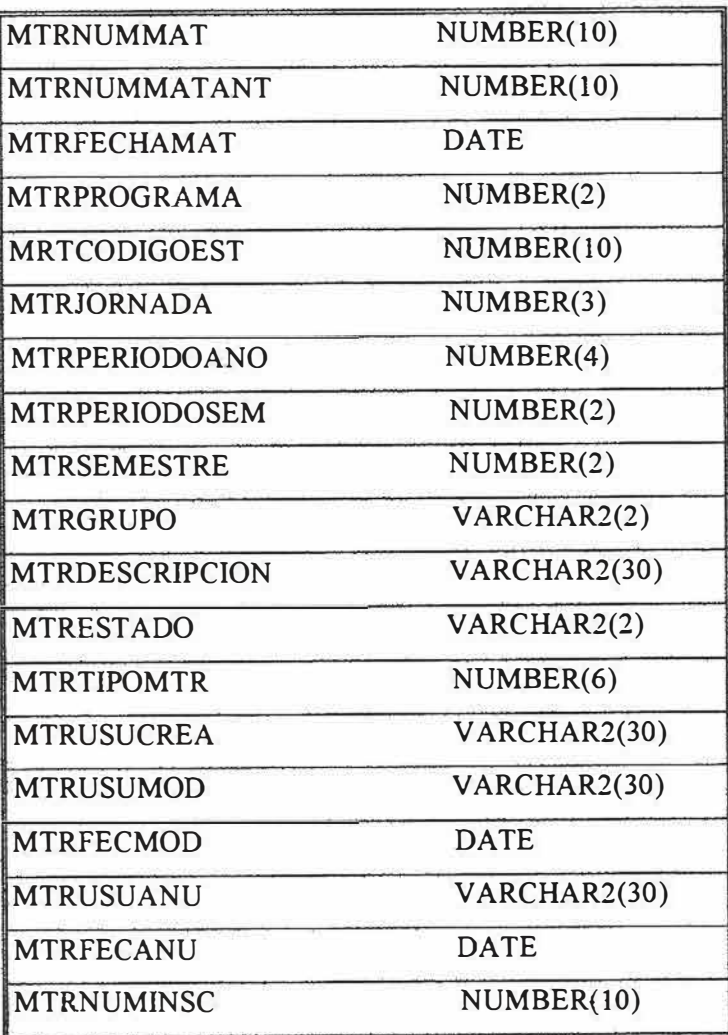

# **DEPARTAMENTOS.**

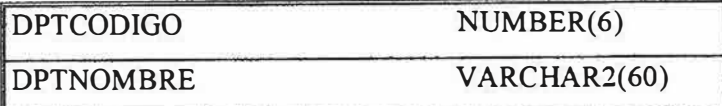

# **MUNICIPIOS**

*.:::* 

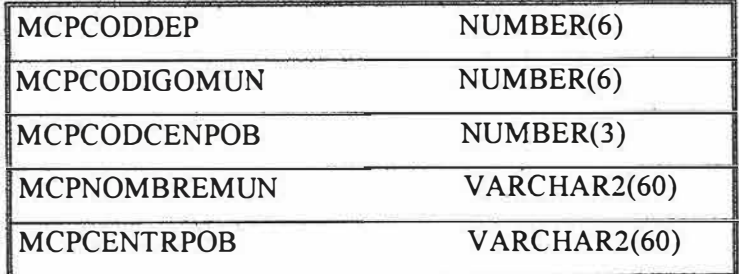

# **PAISES.**

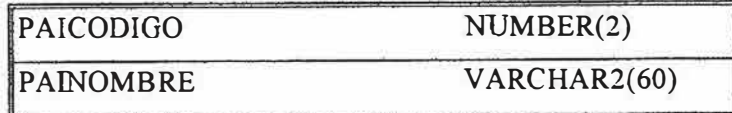

# **DATOSESTUDS.**

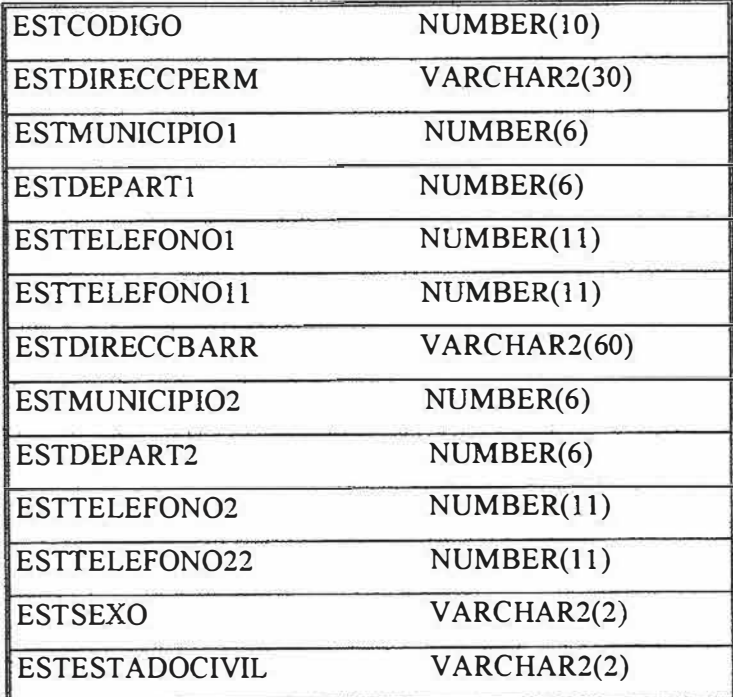

**SIE 1.0 Manual del Sistema** 

**\_\_\_\_\_\_\_\_\_\_\_\_\_\_\_\_\_\_\_\_\_\_\_\_ 16** 

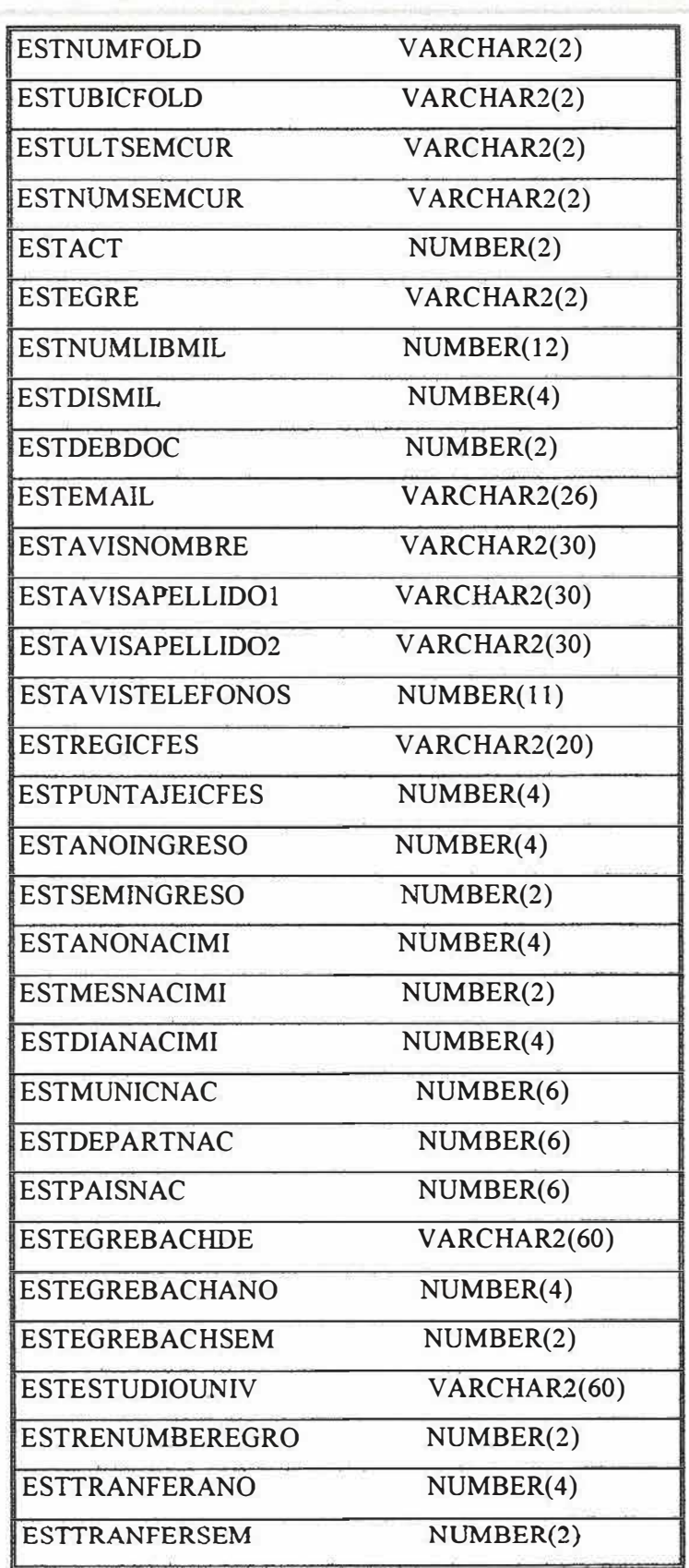

Ĵ.

Š

Ŵ,

Š

×

**SIE 1.0**  *Mamual del Sistema* 17

 $\frac{1}{\sqrt{2}}$  ,  $\frac{1}{\sqrt{2}}$  ,  $\frac{1}{\sqrt{2}}$  ,  $\frac{1}{\sqrt{2}}$  ,  $\frac{1}{\sqrt{2}}$  ,  $\frac{1}{\sqrt{2}}$  ,  $\frac{1}{\sqrt{2}}$  ,  $\frac{1}{\sqrt{2}}$  ,  $\frac{1}{\sqrt{2}}$  ,  $\frac{1}{\sqrt{2}}$  ,  $\frac{1}{\sqrt{2}}$  ,  $\frac{1}{\sqrt{2}}$  ,  $\frac{1}{\sqrt{2}}$  ,  $\frac{1}{\sqrt{2}}$  ,  $\frac{1}{\sqrt{2}}$ 

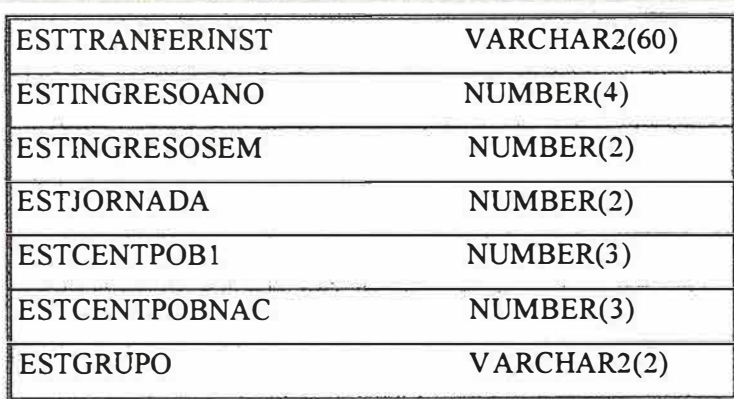

# **ESTINSCS.**

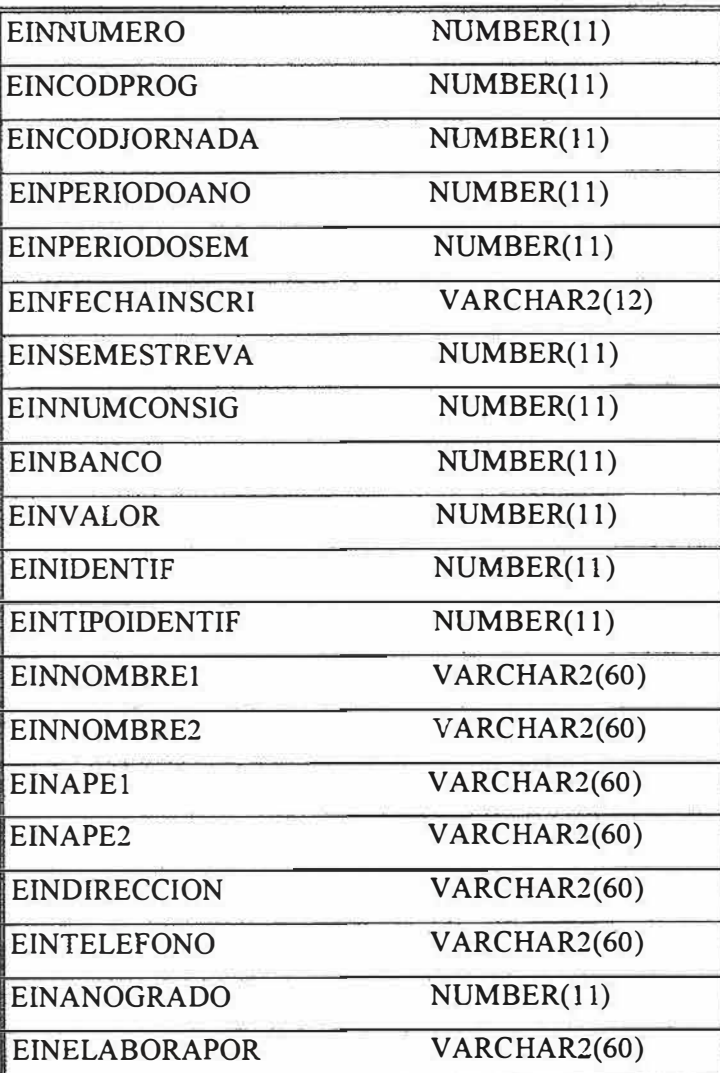

 $\tilde{\mathcal{P}}_t$ 

 $\mathcal{D}_\mathrm{c}$ 

**SIE 1.0 Manual del Sistema \_\_\_\_\_\_\_\_\_\_\_\_\_\_\_\_\_\_\_\_\_\_\_\_ 18** 

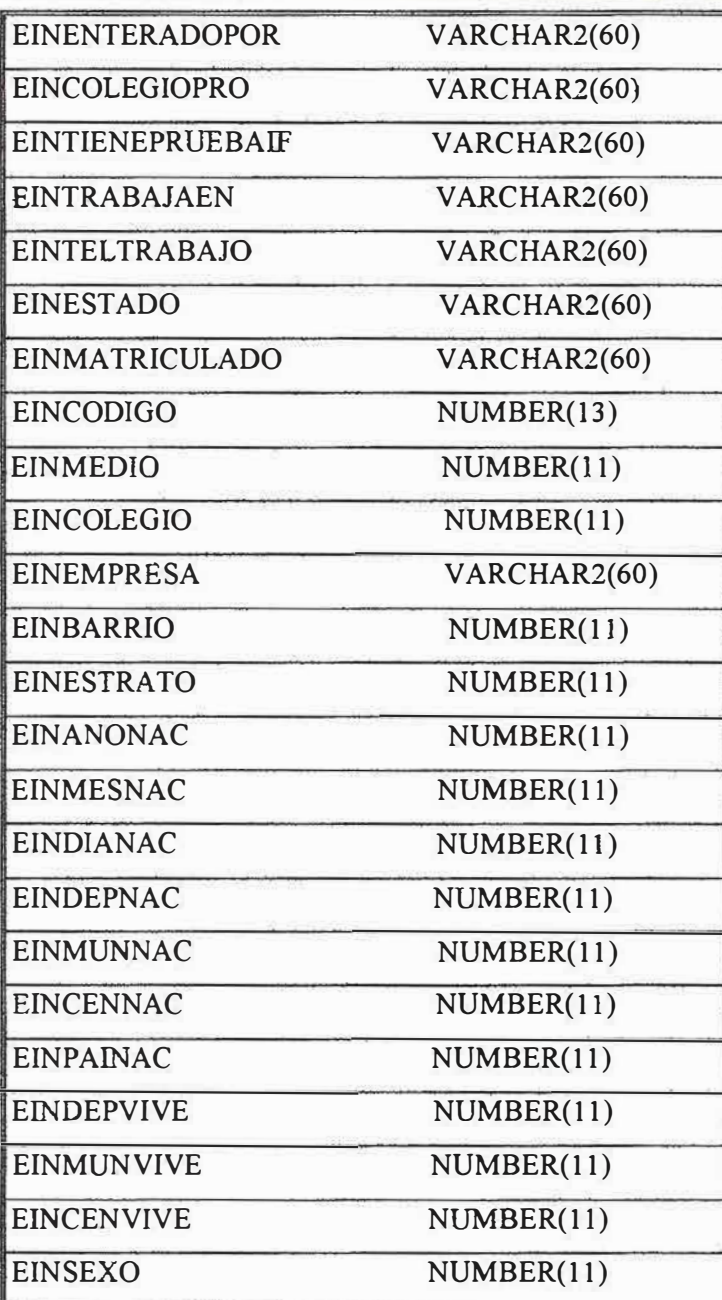

 $\ddot{\phi}$ 

 $\geq$ 

**SIE 1.0**  *Mam,al del Sistema* 

# **HISNOTAS.**

**-------------------------19** 

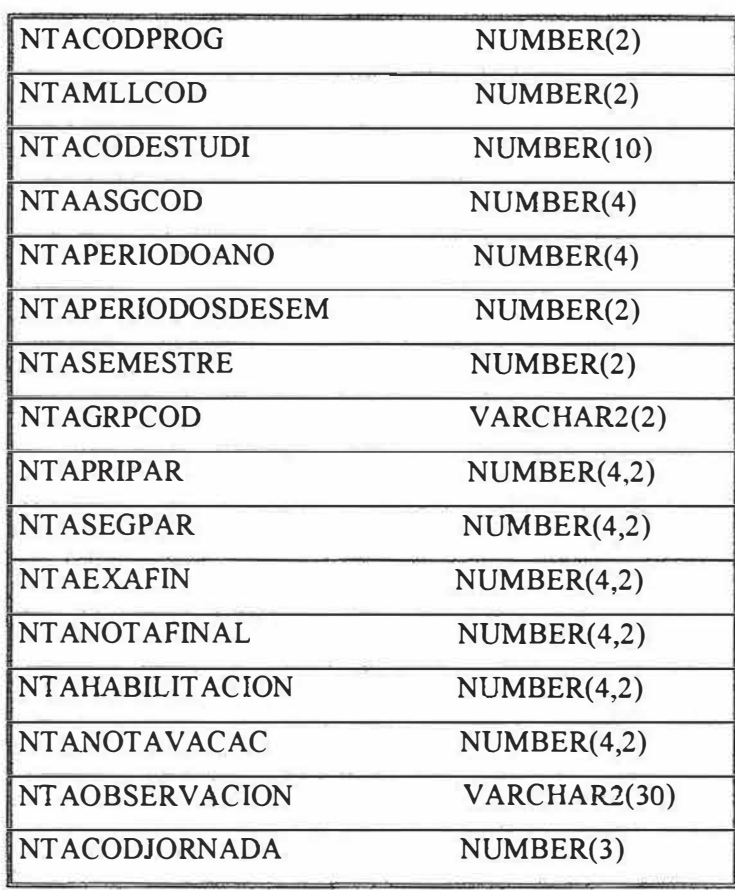

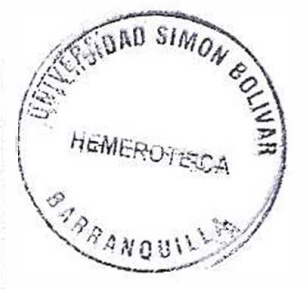

Ĩ,

**SIE 1.0**  *Manual del Sistema* **\_\_\_\_\_\_\_\_\_\_\_\_\_\_\_\_\_\_\_\_\_\_\_\_ 20** 

**NOTAS.** 

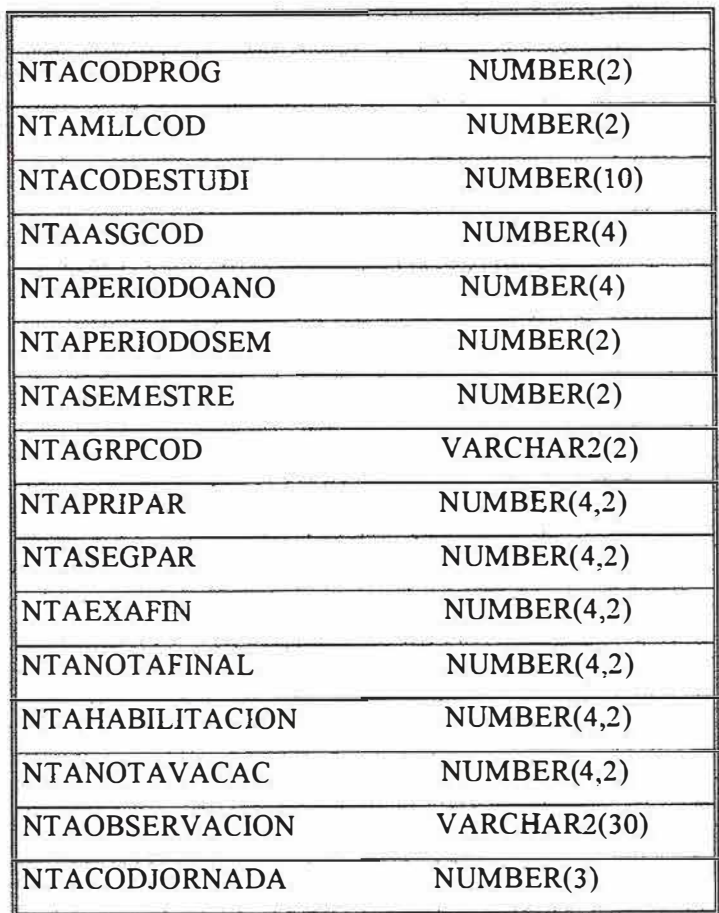

# **USUARIO.**

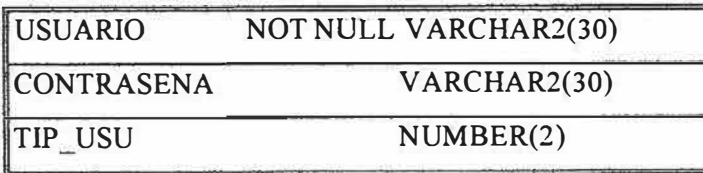

ŝ

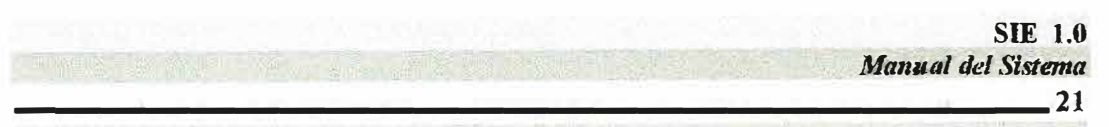

# **SIE AUDITORIA.**

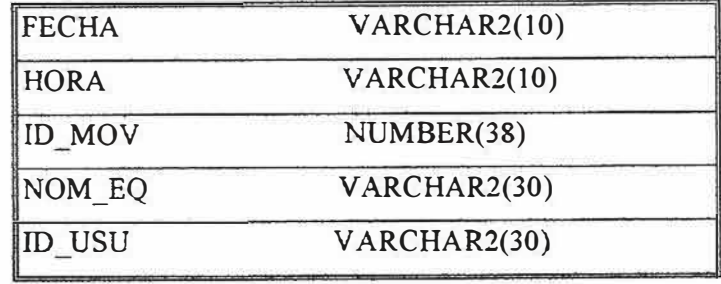

ą

# **8. DESCRIPCION DE LOS PROCEDIMIENTOS DEL SISTEMA**

**\_\_\_\_\_\_\_\_\_\_\_\_\_\_\_\_\_\_\_\_\_\_\_\_\_\_\_ 22** 

**1.Formulario Inicio de sesión de ODBC (frmODBCLogon).**

•Private Sub cmdOK\_ Click()

End Sub

Este procedimiento permite el ingreso al programa después de validar la conexión con la base de datos

•Private Sub cmdCancel\_ Click()

End Sub

Este procedimiento cancela la operación de ingreso al sistema si deseamos abortar la ejecución del mismo.

#### **2. Formulario Administrador de usuario(SB \_ CONTRASEÑA).**

•Private Sub Aceptar\_ click()

End Sub

Este procedimiento permite validar la contraseña y nombre de usuario y permitir el ingreso al sistema.

• Private Sub limpiar\_Click{) End sub

> Este procedimiento permite limpiar los campos del formulario si se cometió un error al momento de digitar la contraseña y el nombre del usuario.

• Prívate Sub cancelar\_Click() End sub

> Este procedimiento cancela la operación validación de la contraseña y nombre del usuario, también si deseamos abortar la ejecución del mismo.

#### **3. Formulario Datos Generales Del Estudiaote(SB\_ESTUDlANTES2).**

Private Sub consultar click()

End sub

Este procedimiento permite iniciar el proceso de la consulta de los datos del estudiante especificado por medio del código, Nombre, Apellido.

Private Sub limpiar Click()

End sub

Este procedimiento permite limpiar los campos del formulario si se cometió un error al momento de digitar los datos cuando se especifica el estudiante al que se quiere consultar.

Private Sub salir\_ Click()

End sub

Este procedimiento permite salir del formulario en que nos encontramos después de haber realizado una (unas) consultas.

## **4. Formulario REPORTE DE ESTUDIANTES POR NACIONALIDAD(SB\_BUSQ\_PAISES).**

Private Sub iniciar Click()

End sub

Este procedimiento inicia el proceso de búsqueda de estudiantes dependiendo de la nacionalidad especificada.

Private Sub limpiar Click()

End sub

Este procedimiento permite limpiar los campos del formulario si se cometió un error al momento de digitar los datos cuando se especifica la búsqueda o si ya se utilizo el formulario.

Private Sub imprimir\_Click() End sub

Este formulario permite imprimir el resultado de la búsqueda realizada.

• Private Sub Commandl\_Click() exportar

End sub

Este procedimiento permite exportar los datos a cualquier tipo de archivo que se quiera ejemplo: Excel, texto, Word, etc.

## **5. Formulario REPORTES GENERALES(SB \_ REPORTESGEN) ítem**

#### **Facultades.**

Private Sub iniciar Click()

End sub

Este procedimiento permite ejecutar el proceso de búsqueda general de la información por facultades, especificada en los parámetros indicados en el formulario al momento de estructurar la consulta.

- Private Sub limpiar\_Click()
	- End sub

Este procedimiento permite limpiar los campos del formulario si cometimos un error o se realizara otra consulta.

Private Sub imprimir\_Click()

End sub

Este procedimiento permite imprimir los reportes, que son los resultados de las consultas realizadas.

Private Sub salir\_Click()

End sub

Este procedimiento permite salir del formulario en que nos encontramos.

**6. Formulario REPORTES GENERALES(SB\_REPORTESGEN) ítem Semestres.** 

Private Sub inicia\_Click()

End sub

Este procedimiento permite ejecutar el proceso de búsqueda general de la información por semestres, especificada en los parámetros indicados en el formulario al momento de estructurar la consulta.

• Private Sub limpia Click()

End sub

Este procedimiento permite limpiar los campos del formulario si cometimos un error o se realizara otra consulta.

Private Sub imprimi Click() End sub

Este procedimiento permite imprimir los reportes, que son los resultados de las consultas realizadas.

Private Sub sali Click() exportar

End sub

 $\mathbb{Z}^n$ 

Este procedimiento permite salir del formulario en que nos encontramos.

## **7. Formulario REPORTES GENERALES(SB\_REPORTESGEN) ítem Grupos.**

• Private Sub inici Click()

End sub

Este procedimiento permite ejecutar el proceso de búsqueda general de la información por grupos, especificada en los parámetros indicados en el formulario al momento de estructurar la consulta.

• Private Sub limpi Click() End sub

> Este procedimiento permite limpiar los campos del formulario si cometimos un error o se realizara otra consulta.

Private Sub imprim Click()

End sub

Este procedimiento permite imprimir los reportes, que son los resultados de las consultas realizadas.

• Private Sub sal\_Click() exportar

End sub

Este procedimiento permite salir del formulario en que nos encontramos.

**8. Formulario REPORTES GENERALES(SB\_REPORTESGEN) ítem Jornadas.** 

• Private Sub inic Click()

End sub

Este procedimiento permite ejecutar el proceso de búsqueda general de la información por jornadas, especificada en los parámetros indicados en el formulario al momento de estructurar la consulta.

Private Sub limp\_Click()

End sub

ä,

Este procedimiento permite limpiar los campos del formulario si cometimos un error o se realizara otra consulta.

• Private Sub impri Click()

End sub

Este procedimiento permite imprimir los reportes, que son los resultados de las consultas realizadas.

Private Sub sa Click() exportar
#### End sub

Este procedimiento pennite salir del formulario en que nos encontramos.

#### **9. Formulario Asignaturas(SB \_ASIGNA TURA).**

- Private Sub buscar Click()
	- End sub

Este procedimiento permite ejecutar el proceso de búsqueda de la información relacionadas, con las asignaturas especificada en los parámetros indicados en el formulario al momento de estructurar la consulta.

• Private Sub Command1 Click()

End sub

Este procedimiento permite exportar la información generada por los resultados de la búsqueda realizada.

Private Sub salir Click()

End sub

Este procedimiento permite salir del formulario en que nos encontramos.

Private Sub limpiar Click()

End sub

Este procedimiento permite limpiar los campos del formulario si cometimos un error o se realizara otra consulta.

# **10. Formulario GENERADOR DE REPORTES DJNAMICO(SB \_ GENREPODIC).**

• Private Sub CmdEjecutaQuery\_Click() End sub

 $\Rightarrow$ 

Este procedimiento permite ejecutar cualquier clase de reporte especificado por el usuario en este formulario.

• Private Sub CmdLimpiarQuery Click() End sub

Este procedimiento permite limpiar los campos del formulario si cometimos un error o se realizara otra consulta.

Private Sub CmdEditarconsulta\_Click() End sub

Este procedimiento permite editar la consulta en el editor de texto que tiene Windows.

#### **11. Formulario Carga de Información Semestral(SB\_CARGAPERIODO).**

Private sub command1 click() importar datos End sub

Este procedimiento permite importar datos de otras fuentes diferentes a la fuente original del sistema.

• Private sub command2 click()

End sub

-.

比

Este procedimiento permite guardar los errores generados por fallas al momento de importar datos.

Private sub cargar1 click()carga de información End sub

Este procedimiento permite cargar información a las tablas utilizadas por el **sistema.**

Private sub limpiar\_click()

End sub

 $\mathcal{R}^{\prime}$ 

Este procedimiento permite limpiar los campos del formulario si cometimos un error o se realizara otra consulta.

### **12. FORMULARIO PARA LA TOMA DE DECISIONES(SB \_ TDFSGJ \_ vsflexgrid) ítem Facultad.**

• Private sub iniciar click()

End sub

Este procedimiento permite ejecutar el proceso de búsqueda general de la información para la toma de decisiones por facu\tad, de acuerdo a lo especificado en los parámetros indicados en el formulario al momento de estructurar la consulta.

- Private sub graficar\_click() End sub Este procedimiento permite graficar los resultados de las consultas realizadas.
- Private sub limpiar click()

End sub

Este procedimiento permite limpiar los campos del formulario si cometimos un error o se realizara otra consulta.

• Private sub salir\_click()

End sub

Este procedimiento permite salir del formulario en que nos encontramos.

• Private sub imprimir click()

End sub

Este procedimiento permite imprimir los reportes, que son los resultados de las consultas realizadas.

### **13. FORMULARIO PARA LA TOMA DE**

#### **DECISIONES(SB TDFSGJ vsflexgrid) ítem Facultad-Semestre.**

Private sub Command1 click() iniciar

#### End sub

Este procedimiento permite ejecutar el proceso de búsqueda general de la información para la toma de decisiones por facultad y semestres, de acuerdo a lo especificado en los parámetros indicados en el formulario al momento de estructurar la consulta.

Private sub Command2\_click() salir End sub

Este procedimiento permite salir del formulario en que nos encontramos.

- Private sub Command3\_click() graficar End sub Este procedimiento permite traficar los resultados de las consultas realizadas.
- Private sub imprimir2 click()

End sub

 $\geq$ 

# **14. FORMULARIO PARA LA TOMA DE DECISIONES(SB \_ TDFSGJ \_ vsflexgrid) ítem Facultad-Jornadas.**

Private sub iniciar3 click() iniciar End sub

**151940 SIMON 80** *,,* J*�* .' �\ *¿,*   $\left[$  HEMCROTECA  $\frac{\infty}{\infty}$  $\frac{9}{9}$ <br> $\frac{9}{9}$   $\frac{9}{9}$ 

Este procedimiento permite ejecutar el proceso de búsqueda general de la información para la toma de decisiones por facultad y jornadas, de acuerdo a lo especificado en los parámetros indicados en el formulario al momento de estructurar la consulta.

Private sub graficar3 click() salir End sub Este procedimiento permite graficar los resultados de las consultas realizadas.

Private sub salir3 click() graficar End sub

Este procedimiento permite salir del formulario en que nos encontramos.

Private sub limpiar3\_click() salir End sub

 $\overline{a}$ .

Este procedimiento permite limpiar los campos del formulario si cometimos un error o se realizara otra consulta.

• Private sub imprimir3 click() End sub

# **15. Formulario DESERCION ESTUDIANTIL POR** NACIONALIDAD(SB TDPDM FLEXGRID) ítem Departamentos.

- Private sub iniciar\_click() iniciar
	- End sub

Este procedimiento permite ejecutar el proceso de búsqueda de la información relacionada con la deserción de los estudiantes por departamentos para la toma de decisiones, de acuerdo a lo especificado en los parámetros indicados en el formulario al momento de estructurar la consulta.

Private sub graficar click()

End sub

Este procedimiento permite graficar los resultados de las consultas realizadas.

- Private sub salir\_click() End sub Este procedimiento permite salir del formulario en que nos encontramos.
- Private sub limpiar click() End sub

Este procedimiento permite limpiar los campos del formulario si cometimos un error o se realizara otra consulta.

Private sub imprimir\_click()

End sub

# **15. Formulario DESERCION ESTUDIANTIL POR**

#### **NACIONALIDAD(SB \_ TDPDM \_ FLEXGRID) ítem Municipios.**

• Private sub Command1\_click() iniciar End sub

Este procedimiento permite ejecutar el proceso de búsqueda de la información relacionada con la deserción de los estudiantes por municipios para la toma de decisiones, de acuerdo a lo especificado en los parámetros indicados en el formulario al momento de estructurar la consulta.

- •Private sub Command2 click() imprimir
	- End sub

Este procedimiento permite imprimir los reportes, que son los resultados de las consultas realizadas.

- •Private sub Command3\_click() graficar End sub Este procedimiento permite graficar los resultados de las consultas realizadas.
- Private sub command4\_click() limpiar End sub

Este procedimiento permite limpiar los campos del formulario si cometimos un error o se realizara otra consulta.

•Private sub salir2\_click()

End sub

Este procedimiento nos permite salir de) formulario en que nos encontramos.

# **16. Formulario ESTUDIANTES INSCRITOS Y MATRICULADOS(SB\_INCRMATRI\_PER).**

- Private sub Commandl click() iniciar
	- End sub

Este procedimiento permite ejecutar el proceso de búsqueda de la información relacionada con los estudiantes inscritos y matriculados por cada facultad, de acuerdo a lo especificado en los parámetros indicados en el formulario al momento de estructurar la consulta

Private sub Command2 click() salir End sub

Este procedimiento permite salir del formulario en el cual nos encontramos.

- Private sub Command3 click() graficar End sub Este procedimiento permite graficar los resultados de las consultas realizadas.
- Private sub command4\_click() limpiar

End sub

Este procedimiento permite limpiar los campos del formulario si cometimos un error o se realizara otra consulta.

• Private sub imprimir click()

End sub

# **17. Formulario INFORME DE ASIGNATURAS MAS** PERDIDAS(SB NOTASIGNATURA) ítem Asignaturas Perdidas.

- Private sub iniciar click()
	- End sub

Este procedimiento permite ejecutar el proceso de búsqueda de la información relacionada con la asignatura mas perdida por los estudiantes en una facultad, de acuerdo a lo especificado en los parámetros indicados en el formulario al momento de estructurar la consulta.

Private sub graficar click()

End sub

Este procedimiento permite graflcar los resultados de las consultas realizadas.

Private sub commandl\_click() limpiar

End sub

Este procedimiento permite limpiar los campos del formulario si cometimos un error o se realizara otra consulta.

• Private sub imprimir click()

End sub

Este procedimiento permite imprimir los reportes, que son los resultados de las consultas realizadas.

Private sub salir\_click

End sub

Este procedimiento nos permite salir del formulario en el cual nos encontramos.

# **18. Formulario INFORME DE ASIGNATURAS MAS PERDIDAS(SB\_NOTASIGNATURA) ítem Asignaturas Habilitadas.**

- •Private sub iniciar3\_click()
	- End sub

Este procedimiento permite ejecutar el proceso de búsqueda de la información relacionada con la asignatura mas habilitada por los estudiantes en una facultad, de acuerdo a lo especificado en los parámetros indicados en el formulario al momento de estructurar la consulta.

•Private sub graficar3 click() End sub

Este procedimiento permite graficar los resultados de las consultas realizadas.

•Private sub limpiar3 \_ click() limpiar

End sub

Este procedimiento permite limpiar los campos del formulario si cometimos un error o se realizara otra consulta.

•Private sub imprimir3 click()

End sub

Este procedimiento permite imprimir los reportes, que son los resultados de las consultas realizadas.

•Private sub salir3 click

End sub

Este procedimiento permite salir del formulario en que nos encontramos.

# **19. Formulario INFORME DE ASIGNATURAS MAS PERDIDAS(SB\_NOTASIGNATURA) ítem Vacacionales.**

- Private sub iniciar<sub>4</sub>  $click()$ 
	- End sub

Este procedimiento permite ejecutar el proceso de búsqueda de la información relacionada con la asignatura con más vacacionales realizados por los estudiantes en una facultad, de acuerdo a lo especificado en los parámetros indicados en el formulario al momento de estructurar la consulta.

• Private sub graficar4 click()

End sub

Este procedimiento permite graficar los resultados de las consultas realizadas.

Private sub limpiar4 click()

End sub

Este procedimiento permite limpiar los campos del fonnulario si cometimos un error o se realizara otra consulta.

Private sub imprimir<sup>4</sup>\_click()

End sub

Este procedimiento permite imprimir los reportes, que son los resultados de las consultas realizadas.

•Private sub salir4 click

End sub

Este procedimiento permite salir del formulario en el cual nos encontramos.

# **20. Formulario DESERCION GENERAL DE ESTUDIANTES(SB \_ DESERCIONESTUDIANTIL) ítem Deserción por Semestre.**

• Private sub iniciar<sub>2</sub> click()

End sub

Este procedimiento permite ejecutar el proceso de búsqueda de la información relacionada con la deserción general de los estudiantes por semestre en una facultad, de acuerdo a lo especificado en los parámetros indicados en el formulario al momento de estructurar la consulta.

• Private sub graficar2 click()

End sub

Este procedimiento permite graficar los resultados de las consultas realizadas.

Private sub limpiar2 click()

.End sub

Este procedimiento permite limpiar los campos del formulario si cometimos un error o se realizara otra consulta.

Private sub imprimir click()

End sub

Este procedimiento permite imprimir los reportes, que son los resultados de las consultas realizadas.

• Private sub salir<sub>2</sub> click

End sub

Este procedimiento permite salir del formulario en el cual nos encontramos.

• Private sub command3 click() exportar

End sub

Este procedimiento permite exportar el resultado de las consultas realizadas a otros destinos que no sea la base de datos del sistema.

# **21. Formulario DESERCION GENERAL DE ESTUDIANTES(SB \_DESERCIONESTUDIANTIL) ítem Repiten tes.**

• Private sub iniciar click()

#### End sub

Este procedimiento permite ejecutar el proceso de búsqueda de la información relacionada con los estudiantes Repitentes en una facultad, de acuerdo a lo especificado en los parámetros indicados en el formulario al momento de estructurar la consulta.

Private sub graficar\_click()

End sub

Este procedimiento permite graficar los resultados de las consultas realizadas.

Private sub limpiar click()

End sub

Este procedimiento permite limpiar los campos del formulário si cometimos un error o se realizara otra consulta.

• Private sub command2\_click()imprimir End sub

Este procedimiento permite imprimir los reportes, que son los resultados de las consultas realizadas.

• Private sub salir\_ click End sub

Este procedimiento permite salir del formulario en que nos encontramos.

• Private sub command1\_click() exportar

End sub

Este procedimiento permite exportar el resultado de las consultas realizadas a otros destinos que no sea la base de datos del sistema.

### **22.FonnularioPROMEDIOS ESTUDIANTILES(SB\_PROMEDIOS)ítem Estudiante.**

• Private sub iniciar click()

End sub

Este procedimiento permite ejecutar **el** proceso de búsqueda de la información relacionada con el promedio de los estudiantes en una facultad, de acuerdo a lo especificado en los parámetros indicados en el formulario al momento de estructurar la consulta.

Private sub graficar  $click()$ 

End sub

Este procedimiento permite graficar los resultados de las consultas realizadas

Private sub limpiar click()

End sub

Este procedimiento permite limpiar los campos del formulario si cometimos un error o se realizara otra consulta.

• Private sub command9\_click()exportar

End sub

Este procedimiento permite exportar **el** resultado de las consultas realizadas a otros destinos que no sea la base de datos del sistema.

Private sub salir\_click

End sub

**Este procedimiento permite salir del formulario en el cual nos encontramos.**

• Private sub imprimir\_click() End sub

> Este procedimiento permite imprimir los reportes, que son los resultados de las consultas realizadas.

# **23.FormularioPROMEDIOS ESTUDIANTILES(SB\_PROMEDIOS)ítem Facultades.**

•Private sub command1 click()iniciar End sub

Este procedimiento permite ejecutar el proceso de búsqueda de la información relacionada con el promedio de los semestres de cada facultad en la universidad, de acuerdo a lo especificado en los parámetros indicados en el formulario al momento de estructurar la consulta.

Private sub command2 click()salir End sub

Este procedimiento permite salir del formulario en que nos encontramos.

- •Private sub command3\_click()limpiar
	- End sub

-'

Este procedimiento permite limpiar los campos del formulario si cometimos un error o se realizara otra consulta.

•Private sub command4 click()graficar End sub

Este procedimiento permite graficar los resultados de las consultas realizadas.

•Private sub command10 click()imprimir

End sub

## **24.FormularioPROMEDIOS ESTUDIANTILES(SB PROMEDIOS)ítem general.**

• Private sub command5 click()limpiar

End sub

Este procedimiento permite limpiar los campos del formulario si cometimos un error o se realizara otra consulta.

• Private sub command6 click()graficar

End sub

25

Este procedimiento permite graficar los resultados de las consultas realizadas.

- Private sub command7\_click()salir End sub Este procedimiento permite salir del formulario en que nos encontramos.
- Private sub command8 click()iniciar

End sub

Este procedimiento permite ejecutar el proceso de búsqueda de la información relacionada con el promedio de las facultades en la universidad, de acuerdo a lo especificado en los parámetros indicados en el formulario al momento de estructurar la consulta.

• Prívate sub commandl l\_click()imprimir

End sub

#### **25.Formulario Fin De Semestre(SB\_FINSEMESTRE).**

•Private sub iniciar\_click()

#### End sub

Este procedimiento permite ejecutar el proceso de búsqueda de la información relacionada con el porcentaje de estudiantes que aprobaron y reprobaron el semestre en cualquier facultad en la universidad, de acuerdo a lo especificado en los parámetros indicados en el formulario al momento de estructurar la consulta.

•Private sub salir\_click()

#### End sub

=

i.

Este procedimiento nos permite salir del formulario en que nos encontramos.

•Private sub IMPRIMIR3\_click() End sub

> Este procedimiento permite imprimir los reportes, que son los resultados de las consultas realizadas.

#### •Private sub command1 click()exportar

End sub

Este procedimiento permite exportar el resultado de las consultas realizadas a otros destinos que no sea la base de datos del sistema.

•Private sub command3 click()graficar

End sub

Este procedimiento permite graficar los resultados de las consultas realizadas.

• Private sub command4\_click()limpiar End sub

Este procedimiento permite limpíar los campos del formulario si cometimos un error o se realizara otra consulta.

# **26. Formulario DESERCION GENERAL POR SEMESTRE(SB\_DESERSAME).**

• Private sub iniciar click()

End sub

Este procedimiento pennite ejecutar el proceso de búsqueda de la información relacionada con el historial de los estudiantes especificando cuantas materias perdió por cada semestre que curso y si deserto o no de la facultad, de acuerdo a lo especificado en los parámetros indicados en el formulario al momento de estructurar la consulta.

• Private sub Command4 click()limpiar

End sub

Este procedimiento permite limpiar los campos del formulario si cometimos un error o se realizara otra consulta.

Private sub salir\_click() End sub

Este procedimiento permite salir del formulario en que nos encontramos.

#### **27. Formulario CREACION DE USUARIO(SB\_NUEVOUSUARIO).**

Private sub Aceptar\_click()

End sub

Este procedimiento permite ejecutar el proceso de creación de los usuarios del sistema.

Private sub Salir\_click() End sub Este procedimiento permite salir del formulario en que nos encontramos. Private sub Cancelar click()

End sub

Ĵ4

Þ

Este procedimiento cancela el proceso de creación de usuarios y permite salir del formulario.

#### **28.Fromnlario Modulo de auditoria(SB\_AUDITORIA).**

- Private sub buscar\_click() End sub
- Private sub Salir\_click()

End sub

Este procedimiento permite salir del formulario en que nos encontramos.

• Private sub Imprimir click()

End sub

Este procedimiento permite imprimir los reportes, que son los resultados de las consultas realizadas.

Private sub limpiar\_click()

End sub

Este procedimiento permite limpiar los campos del formulario si cometimos un error o se realizara otra consulta.

• Prívate sub commandl \_ click()exportar

End sub

Este procedimiento permite exportar el resultado de las consultas realizadas a otros destinos que no sea la base de datos del sistema.

### 29.Formulario RESOLUCION DE PANTALLA(SB\_RESOLUCION).

• Private sub commandl\_click()cambiar End sub

 $\tilde{z}$ 

z

Este procedimiento permite iniciar el proceso de cambio de resolución de la pantalla con el objetivo de que el programa se visualice mejor.

• Private sub command2\_click()salir End sub Este procedimiento permite salir del formulario en que nos encontramos.

# Sistema de Información de Estudiantes

# **Manual del Usuario**

**BLADIMIRO GARCIA SEVERICHE** 

**JHON LENNON GOMEZ IGUARAN** 

# DEYNINZON ENRIQUE MARTINEZ MORENO

# **ANIBAL RAMON MAURY PEREZ**

CORPORACIÓN EDUCATIVA MAYOR DEL DESARROLLO SIMON **BOLIVAR FACULTAD DE INGENIERÍA DE SISTEMAS** 26 DE NOVIEMBRE DE 2002 DÉCIMO A<sup>°</sup> **BARRANQUILLA** 

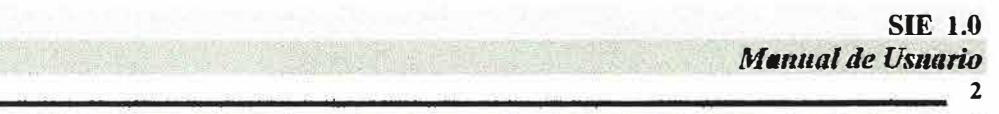

# Sistema de Información de Estudiantes

# Tabla de Contenido

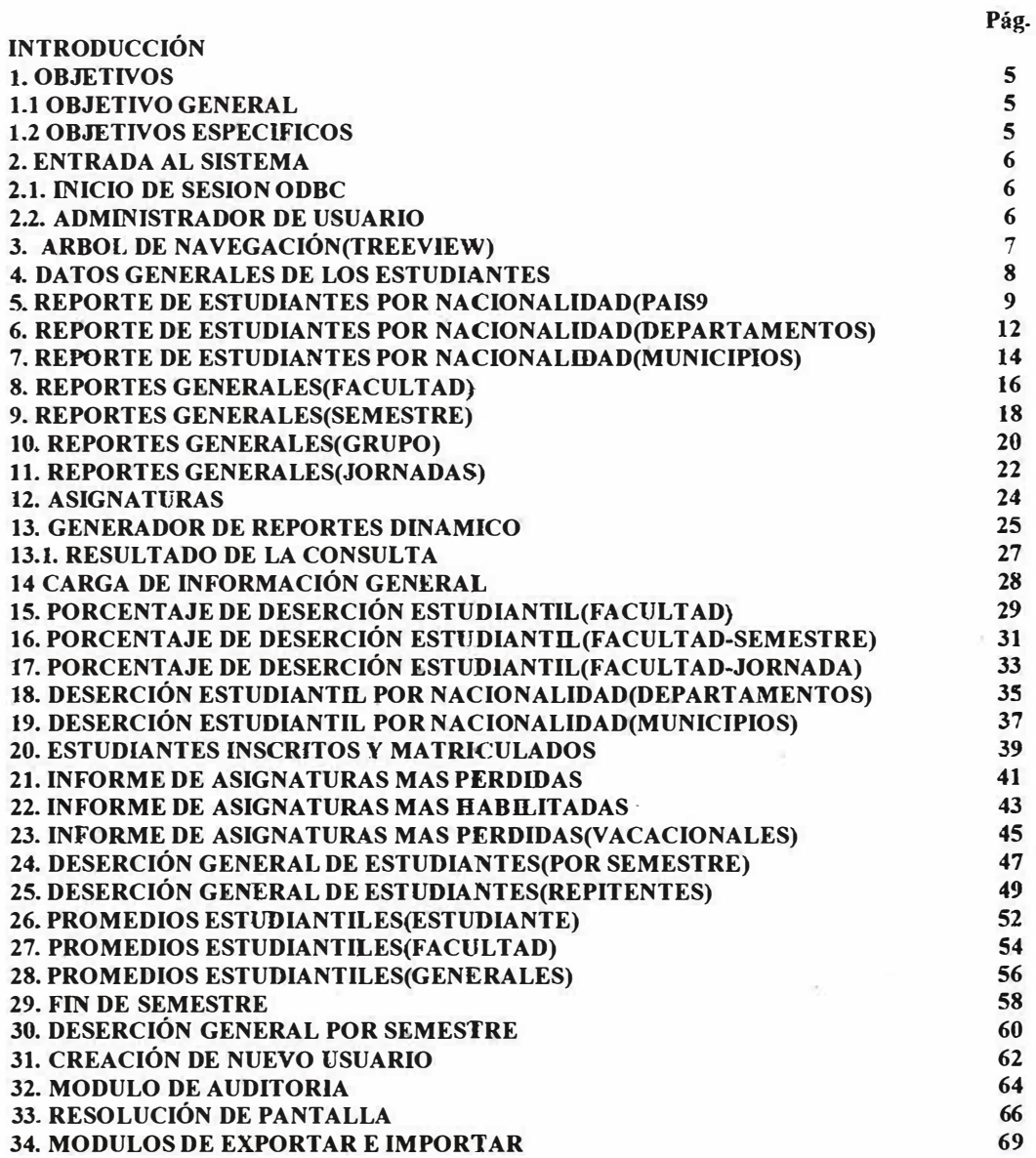

**3** 

# **INTRODUCCION.**

Los sistemas administradores de información se han convertido en una herramienta fundamental para las grandes instituciones y empresas, esto viene marcado por la calidad del Sistema **y** las diferentes aplicaciones que pueda tener.

Lo acompaña también como puede el usuario interactuar con el sistema, pero para que esto se pueda desarrollar satisfactoriamente se necesita que el sistema este en la capacidad de ofrecer una ayuda en línea para que la comunicación con el usuario sea lo mas clara posible y eficaz. Además de proporcionar por parte de los diseñadores un manual de usuario **y** del sistema para que este pueda documentarse de todo lo concerniente y relacionado con el sistema para poder comprender todo lo que abarca este.

La finalidad de los sistemas administradores de información es permitir que los usuarios puedan manipular de una manera rápida, eficiente, optima **y** segura toda la información de su sistema.

El Manual del Usuario del Sistema de Información para el manejo de la información de los estudiantes en el departamento de Procesos Académicos de La Corporación Educativa Mayor Del Desarrollo Simón Bolívar. Brinda todo el contenido que ayudara a los usuarios de esta aplicación a comprender la estructura del modulo y a manejar todas las pantallas en tiempo de ejecución que presenta cada una de las opciones del sistema. Este prefacio incluye los siguientes tópicos:

- Estructura general del manual de usuario.
- •Aclaraciones.

#### **ESTRUCTURA DEL MANUAL DE USUARIO**

Inicialmente el manual presenta una introducción al Sistema De Información para el manejo de la información de los estudiantes en el departamento de Procesos Académicos de La Corporación Educativa Mayor Del Desarrollo Simón Bolívar versión 1.0, su definición, sus generalidades, la plataforma de trabajo y su modularización.

El segundo capítulo muestra una guía para conocer la forma en que se va a ejecutar cada uno de los módulos del sistema y para dar a conocer el ambiente de trabajo en el cual se va a desempeñar el usuario, además enseña las diferentes formas en que se pueden llevar a cabo las operaciones básicas a realizar dentro del software.

El tercer capítulo muestra una breve descripción del sistema, su objetivo, sus características y las pautas que fueron tenidas en cuenta para el desarrollo del proyecto.

El cuarto capítulo muestra una descripción de todo el proceso del manejo de los indicadores de deserción estudiantil y todos los conceptos básicos que hacen parte de la deserción estudiantil.

En los siguientes capítulos se explica detalladamente como funciona el sistema desde el momento de su ejecución, se muestra las funciones del árbol de navegación (TreeView) y sus componentes respectivos, además se le describe al usuario paso a paso lo que debe hacer para que pueda ejecutar el sistema sin ningún tipo de inconveniente en su manejo.

#### **ACLARACIONES.**

Cada una de las opciones que presenta la aplicación será explicada detalladamente y además serán definidos todos los diferentes campos que conforman cada una de las pantallas que aparecen en la ejecución del sistema.

# **1.0BJETIVOS**

# **1.1 OBJETIVOS GENERAL.**

El objetivo de este manual es mostrar al usuario de Sistema todos **y** cada uno de los formularios que constituyen la aplicación. Con el fin de facilitar el uso eficiente del mismo por parte del (los) usuarios, al igual que sirve como herramienta de soporte para que los usuarios conozcan la función de cada uno de los formularios con los que se esta interactuando y como se pueden utilizar los procesos para obtener los resultados esperados.

# **1.2 OBJETIVOS ESPECIFICOS.**

- Proporcionar una amplia explicación del uso de cada formulario del Sistema.
- **• Permitir** que el administrador del Sistema se familiarice **y** entienda 1a funcionalidad del aplicativo, por medio de la descripción de cada formulario del Sistema.

#### 2. ENTRADA AL SISTEMA.

### 2.1 INICIO DE SESIÓN DE ODBC

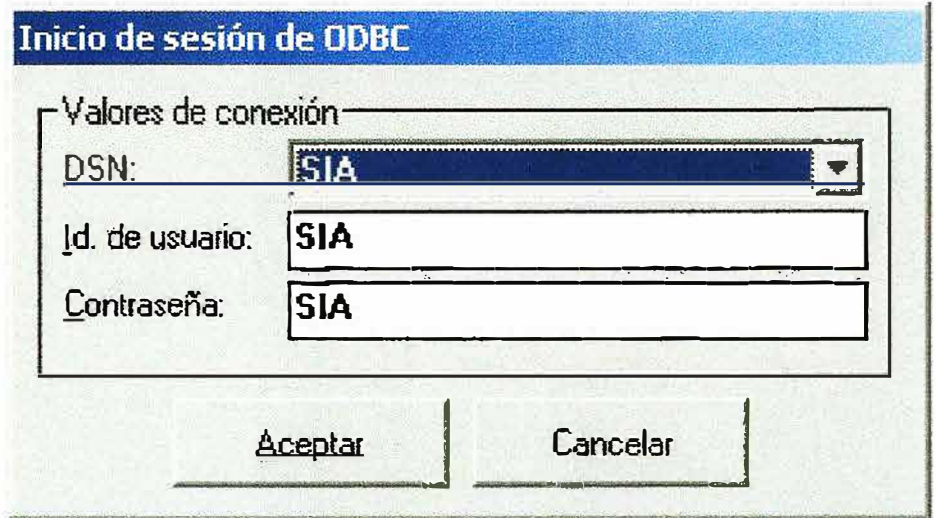

Este formulario nos permite especificar los parámetros de conexión para la indicada base de datos,

Teniendo en cuenta el DNS del sistema especifico, la identificación del usuario y su respectiva contraseña, la cual lo autorizan la utilizar la base de datos del sistema.

#### **2.2 ADMINISTRADOR DE USUARIO**

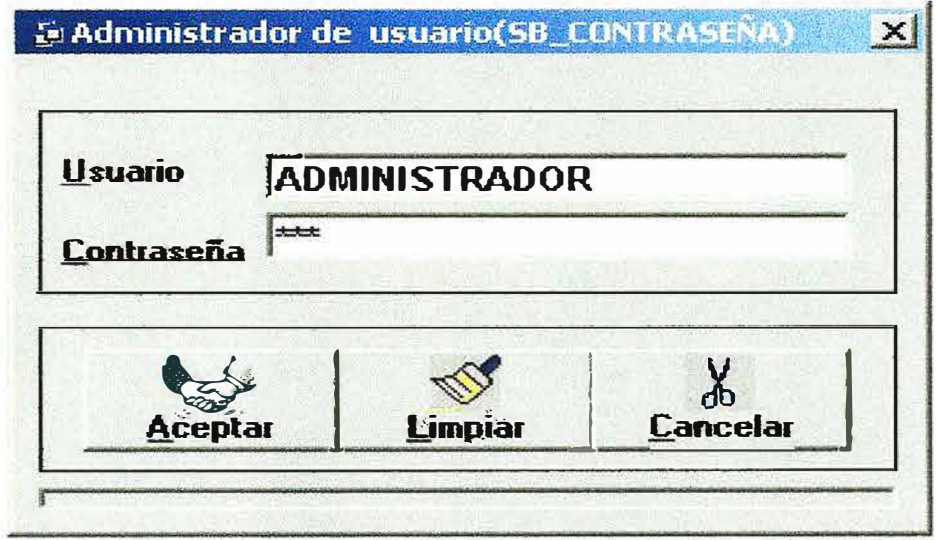

Este formulario nos permite la entrada al sistema después de haber digitado y validado el nombre de usuario y contraseña.

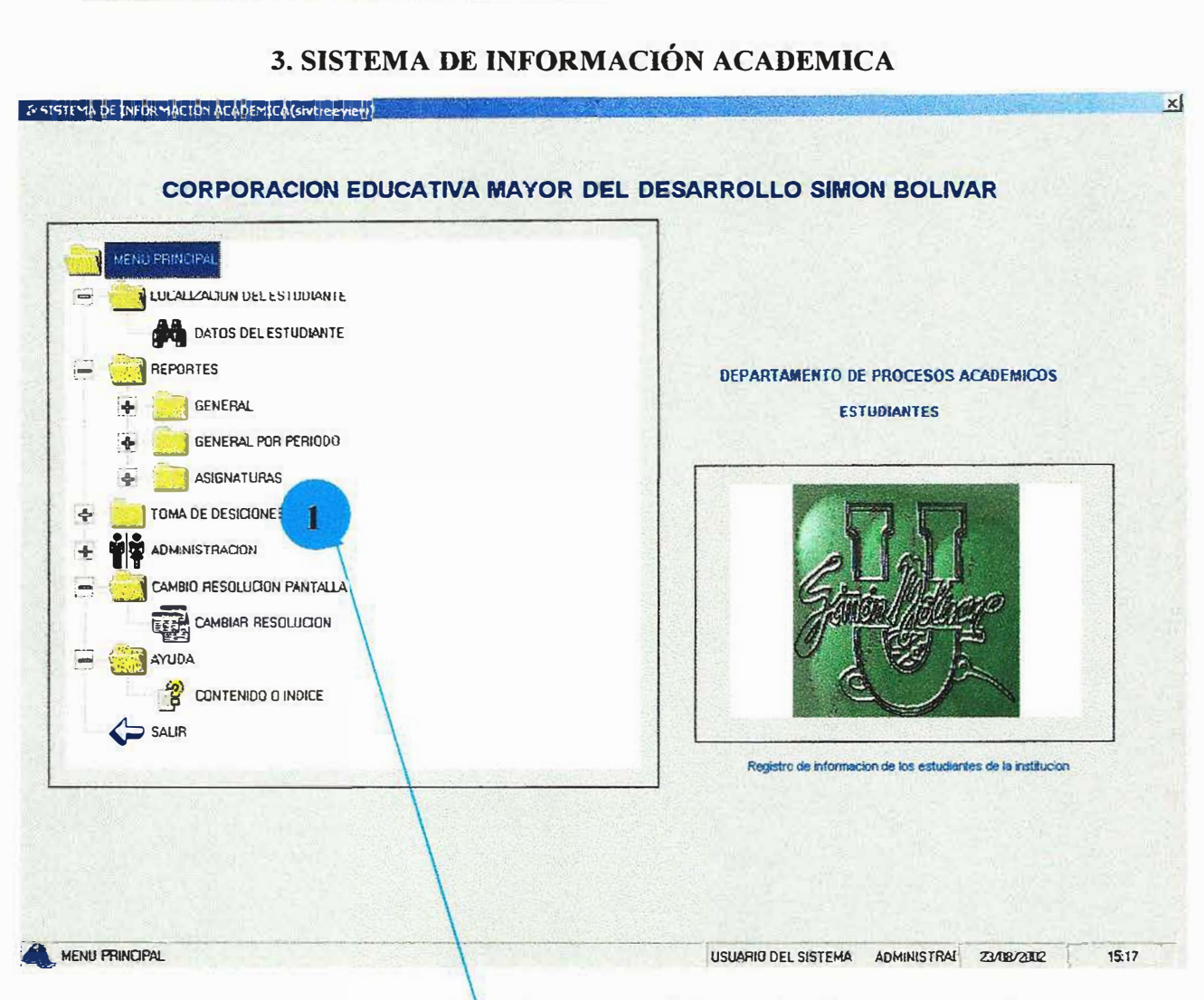

**SIE 1.0** 

**Manual del Usuario** 

Para llegar a este formulario se dellen haber cumplido con los dos pasos anteriores para poder navegar en este, el cual es el que nos permite llegar y accesar a todo el sistema y navegar en el árbol que mostramos en el formulario. Encontramos el correspondiente menú del programa el cual nos guiara de forma muy clara, fácil e ilustrativa por las diferentes opciones que conforman este sistema.

A continuación describimos los pasos a seguir para lograr navegar correctamente.

1. podemos ingresar a las diferentes opciones con solo dar doble clic sobre los iconos que representan cada apartado del programa.

Entre estos apartados encontramos: localización del estudiante, reportes, toma de decisiones, cambio de resolución de pantalla, ayuda, salida entre otros que se encuentran al interior de estos títulos.

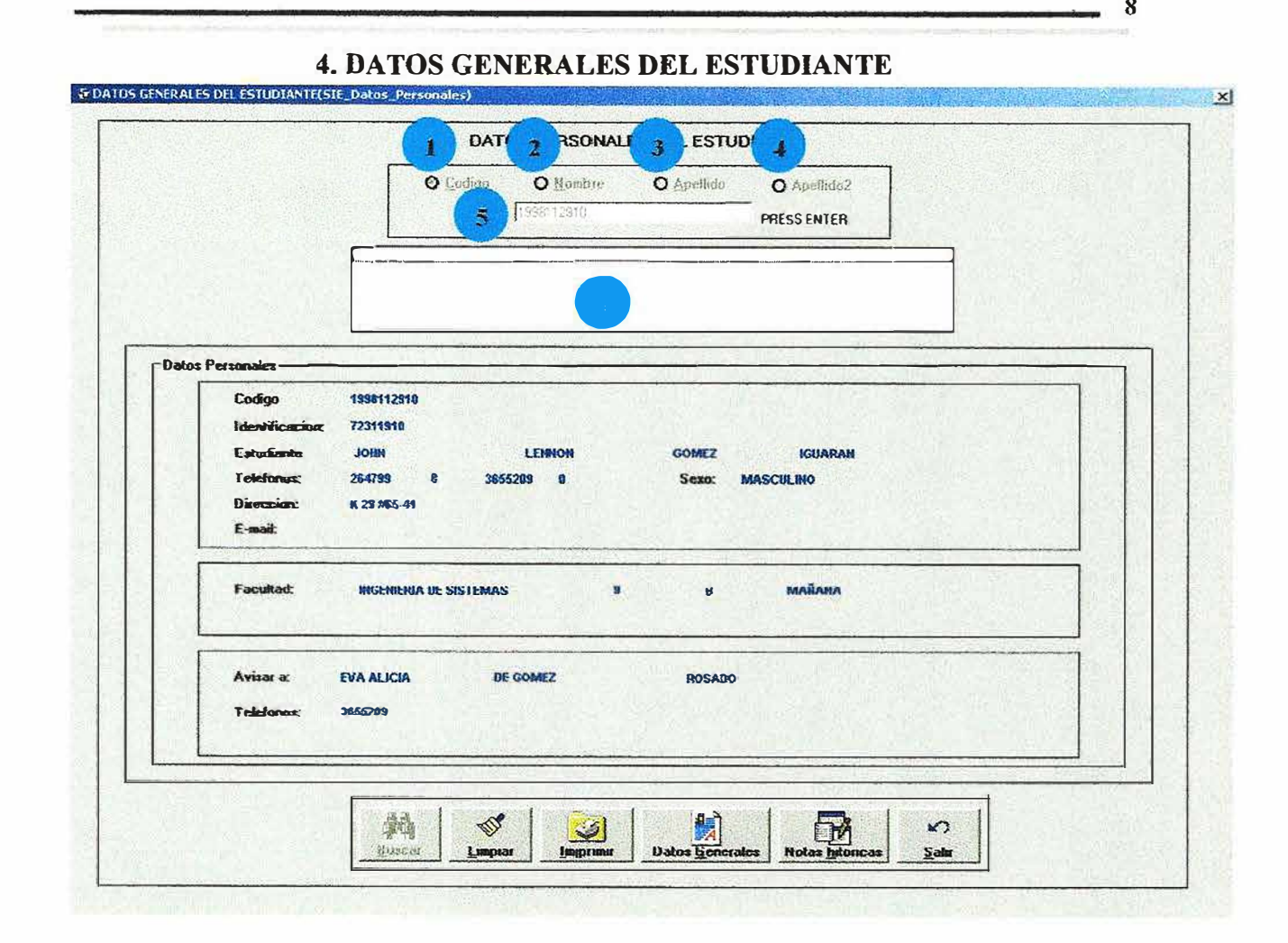

Este formulario nos permite obtener algunos datos básicos de un estudiante especifico. Teniendo en cuenta diferentes aspectos, los cuales nos llevan realizar la consulta que necesitemos simplemente con escoger algunos datos que nos facilite la búsqueda de los resultados esperados.

Entre estos aspectos encontramos si queremos conseguir al estudiante teniendo a la mano el código o el nombre o el apellido el cual debemos digitar en la caja de texto y presionar enter o el botón de buscar, para que posteriormente en la caja inmediatamente inferior nos aparezca una pequeña lista, que es el resultado del dato que le acabamos de proporcionar. Inmediatamente visualizado el estudiante que nos interesa procedemos a dar un clic sobre el estudiante y al instante nos aparecen todos los datos que necesitamos.

Entre los resultados encontramos, código, nombres y apellidos de los estudiantes, facultad que cursa, entre otros.

En este campo del formulario se especifica si la búsqueda que se va a realizar es por el código del estudiante.

• En este campo del formulario se especifica si la búsqueda es por el primer nombre del estudiante.

En este campo del formulario se especifica si la búsqueda es por el primer apellido del estudiante.

En este campo del formulario se especifica si la búsqueda es por el segundo apellido del estudiante.

En este campo del formulario es donde sé digita los valores que queremos consultar dependiendo de la consulta especificada.

**e** En este campo del formulario es donde de muestra el resultado de la búsqueda realizada.

Ahora se indica la función de cada uno de los botones que componen este formulario.

Con el botón <u>i varam</u> procedemos a ejecutar la correspondiente consulta.

Con el botón � procedemos a limpiar el grid y los diferentes campos de ingreso de datos.

Con el botón **botón** procedemos a imprimir la correspondiente consulta.

Con el botón **unicipale** procedemos a dirigirnos a un formulario donde encontramos datos más claros y completos del estudiante.

 $\Box$ Con el botón **" retain incontrarios** procedemos a dirigirnos a un formulario donde encontramos las notas adquiridas por el estudiante a lo largo de su carrera, incluyendo las actuales .

**.t'! '**  Con el botón  $\frac{2\pi}{\sqrt{2}}$  procedemos a salir de este formulario.

**J..'** 

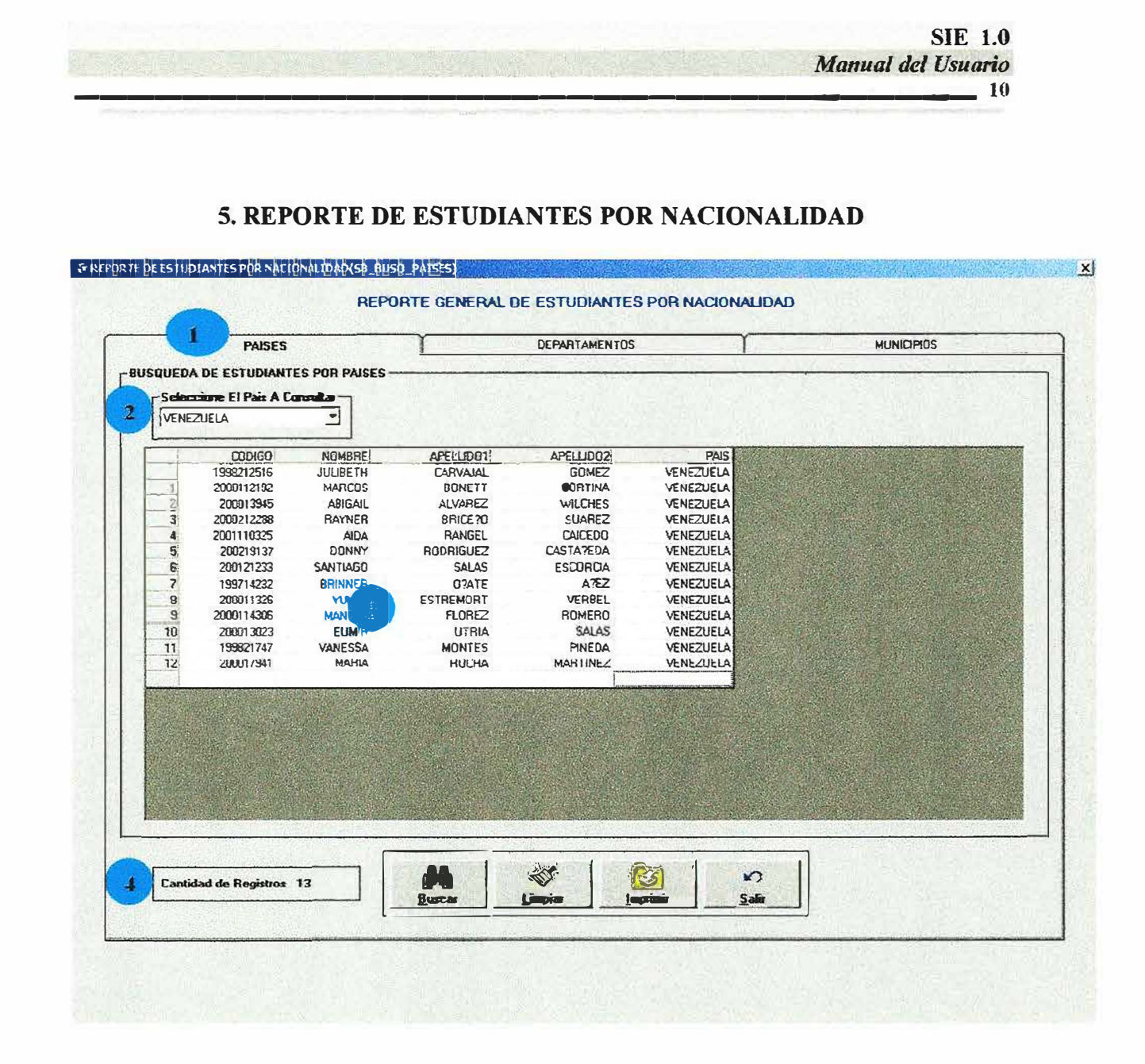

Este formulario nos permite conocer reportes generales por nacionalidad en la universidad, según las opciones de(PAISES, DEPARTAMENTOS Y MUNICIPIOS) luego de haber sido seleccionada por el usuario mediante los puntos de opción única, ubicados arriba de las pestañas, posteriormente procedemos a especificar en los combos de selección el país. El cual debemos seleccionar según la consulta a la que queramos llegar.

En los resultados encontramos, código, nombres y apellidos de los estudiantes, al igual que él numero que hay.

Ahora se describe como diligenciar el formulario correctamente.

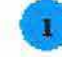

En esta opción se especifica que la búsqueda que se va a realizar es por países. Esta opción especificamos el país en el cual deseamos realizar la consulta.

--------------------------------

Aquí se muestra el resultado de consulta realizada.

• Aquí se visualiza el total de los registros consultados.

A continuación se describe la función de los botones que tiene el formulario.

Con el botón **r <b>Duscer** procedemos a ejecutar la correspondiente consulta.

**Con el botón intervence de la procedemos a imprimir la correspondiente consulta.** 

*-11 l* Con el botón *Linsia* procedemos a limpiar el grid y los diferentes campos de ingreso de datos.

Con el botón **de la contrada de la contrada de este formulario.** 

*=* 

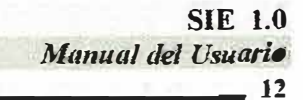

#### **6.REPORTE DE ESTUDIANTES POR NACIONALIDAD**

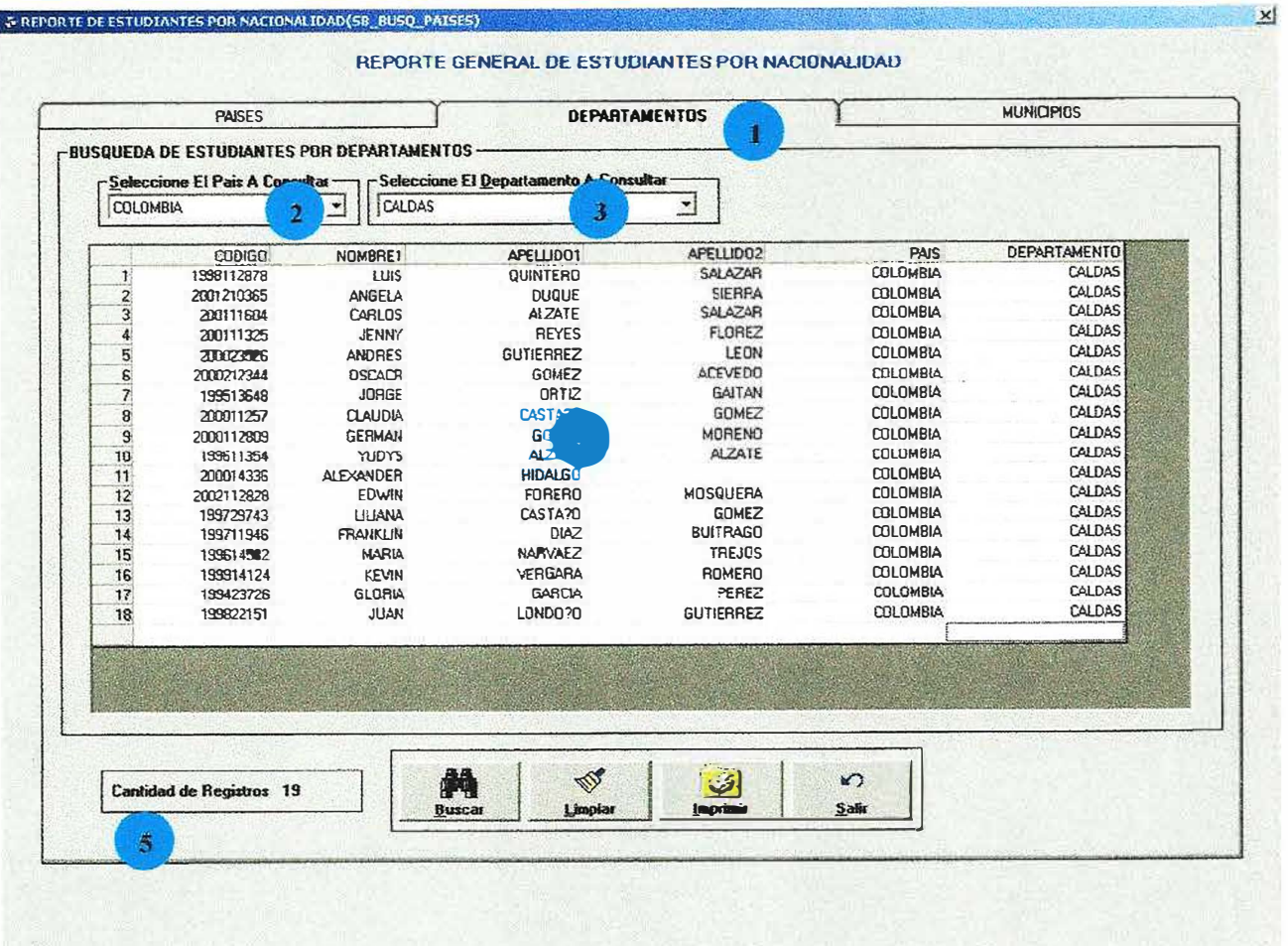

Este formulario nos permite conocer reportes generales por nacionalidad en la universidad, según las opciones de(PAISES, DEPARTAMENTOS Y MUNICIPIOS) posteriormente procedemos a especificar en los combos de selección el país y departamento. Los cuales debemos seleccionar según la consulta a la que queramos llegar.

En los resultados encontramos, código, nombres y apellidos de los estudiantes, al igual que él numero que hay.

En esta opción se especifica que la búsqueda que se va a realizar es por departamentos.

Esta opción especificamos el país en el cual deseamos realizar la consulta.

Esta opción especifica el departamento del cual deseamos realizar la consulta .

•<br>• **•** Aquí se visualiza el resultado de la consulta.

-·

Aquí se observa él numero de registros que genero la consulta realizada.

**A** A continuación se describe la función de los botones que tiene el formulario.

Con el botón  $\frac{1}{\sqrt{1-\frac{1}{n}}}\$ procedemos a ejecutar la correspondiente consulta.

Con el botón *wie de procedemos a limpiar el grid y los diferentes campos de ingreso de* datos. �.

 $\underline{\omega}$ Con el botón **incluyer** procedemos a imprimir la correspondiente consulta.

Con el botón  $\frac{1}{\sqrt{2}}$  procedemos a salir de este formulario.

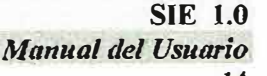

#### 7. REPORTE DE ESTUDIANTES POR NACIONALIDAD

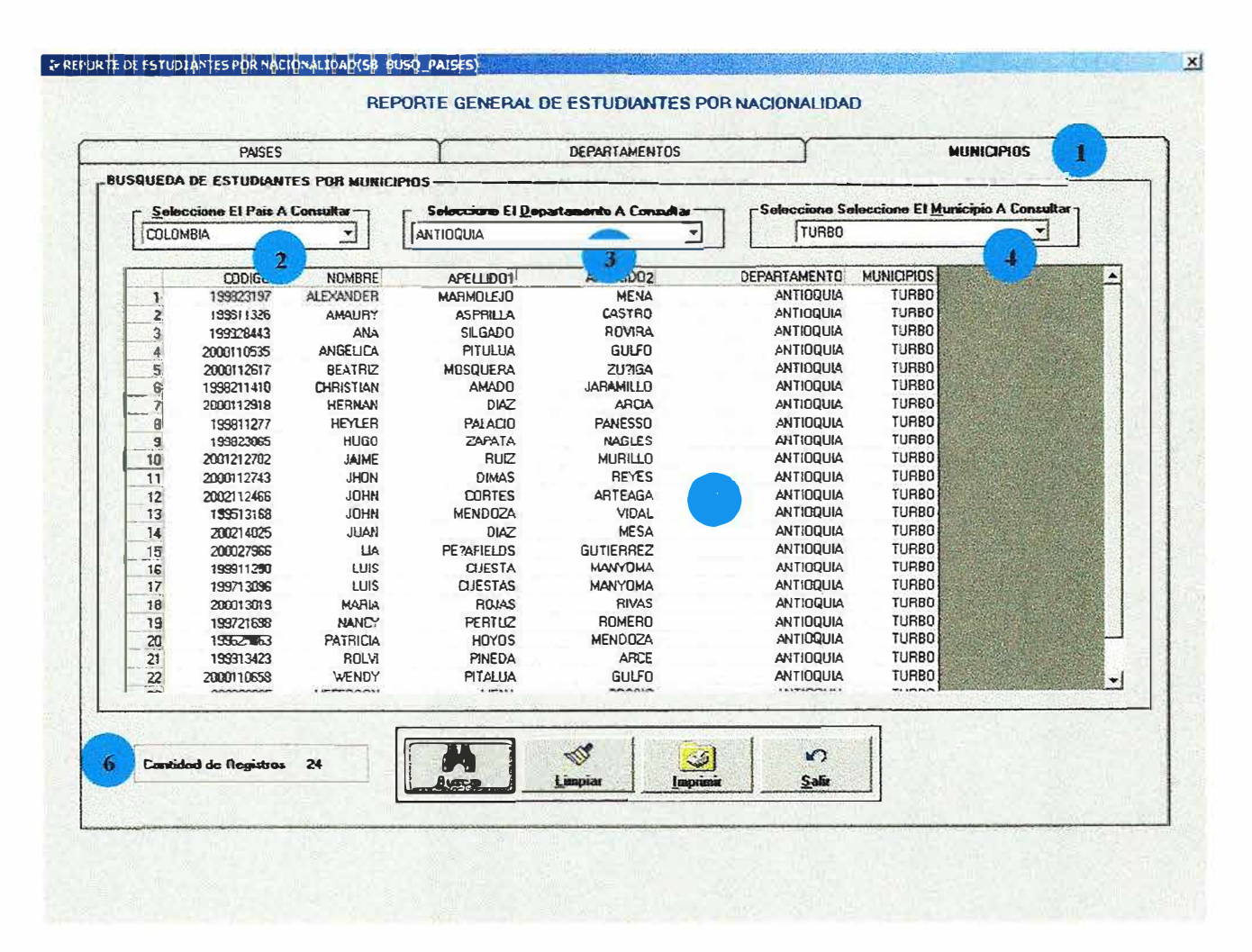

p.

Este formulario nos permite conocer reportes generales por nacionalidad en la universidad, según las opciones de(PAISES, DEPARTAMENTOS Y MUNICIPIOS) posteriormente procedemos a especificar en los combos de selección el país, el departamento y el municipio. Los cuales debemos seleccionar según la consulta a la que queramos llegar. En los resultados encontramos, código, nombres y apellidos de los estudiantes, al igual que él numero que hay.

Ahora se especifica como se debe diligenciar el formulario correctamente.

En esta opción se especifica que la búsqueda que se va a realizar es por municipios. Esta opción especificamos el país en el cual deseamos realizar la consulta.

• Esta opción especifica el departamento del cual deseamos realizar la consulta . • Esta opción especifica el municipio en el que se va realizar la consulta.

• Aquí se observa el resultado generado por la consulta.

• Aquí se observa él numero de registros generados por la consulta realizada.

A continuación se describe la función de los botones que tiene el formulario.

**formula de la consultation de la consultation de la correspondiente consulta.** 

Con el botón **procedemos** a imprimir la correspondiente consulta.

Con el botón un finale procedemos a limpiar el grid y los diferentes campos de ingreso de datos.

Con el botón \_\_ s  $\frac{1}{24}$  procedemos a salir de este formulario.

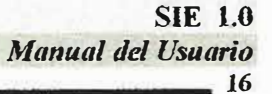

#### **8.REPORTES GENERALES**

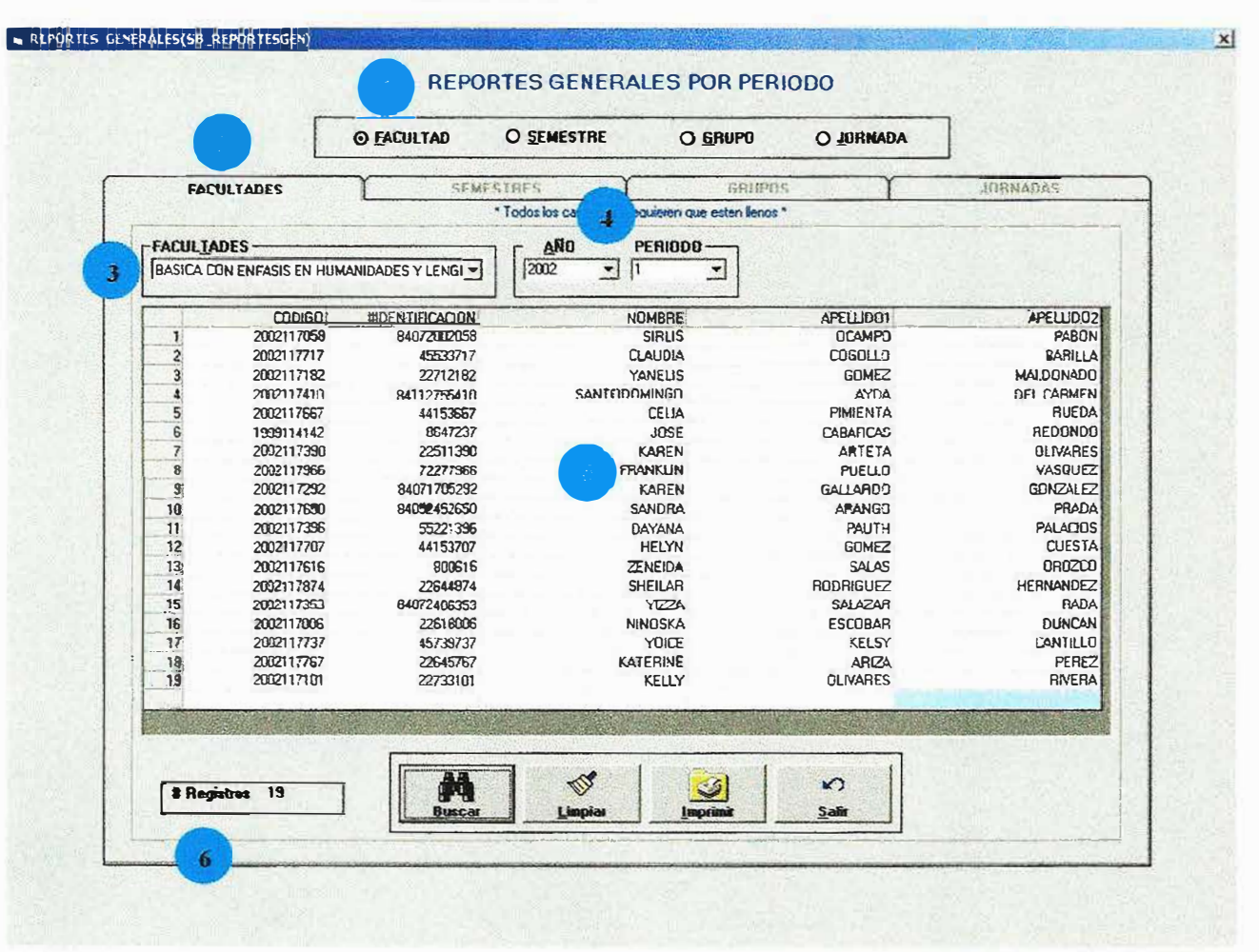

Este formulario nos permite conocer reportes generales por periodos en la universidad, según las opciones de (FACULTAD, SEMESTRE, GRUPO, JORNADA) luego de haber sido seleccionada por el usuario mediante los puntos de opción única, ubicados arriba de las pestañas, posteriormente procedemos a especificar en los combos de selección la facultad, el semestre, el grupo, la jornada, el año, el periodo. Los cuales debemos seleccionar según la consulta a la que queramos llegar.

En los resultados encontramos, código, nombres y apellidos de los estudiantes, al igual que él numero que hay.
Ahora se especifica como se debe diligenciar el formulario correctamente.

En esta opción se especifica que la búsqueda que se va a realizar es por facultad.<br>En esta opción especifica la opción de facultades.<br>Esta opción especifica la facultad la cual deseamos realizar la consulta.

•En esta opción se especifica el periodo en el cual se va a realizar la consulta.

• Aquí se muestra el resultado generado por la consulta realizada.

• Aquí se observa él numero de registros generados por la consulta realizada.

A continuación se describe la función de cada uno de los botones que tiene el formulario.

Son el botón <sup>i procedemos a ejecutar la correspondiente consulta.</sup>

Con el botón **fajor de . Estabaj en la procedemos** a ejecutar el diseño del gráfico que respecta a la correspondiente consulta en curso.

Con el botón i... j procedemos a limpiar el grid y los diferentes campos de ingreso de datos.

Con el botón 54  $\cdot$ . � J procedemos a salir de este formulario.

#### **9. REPORTES GENERALES**

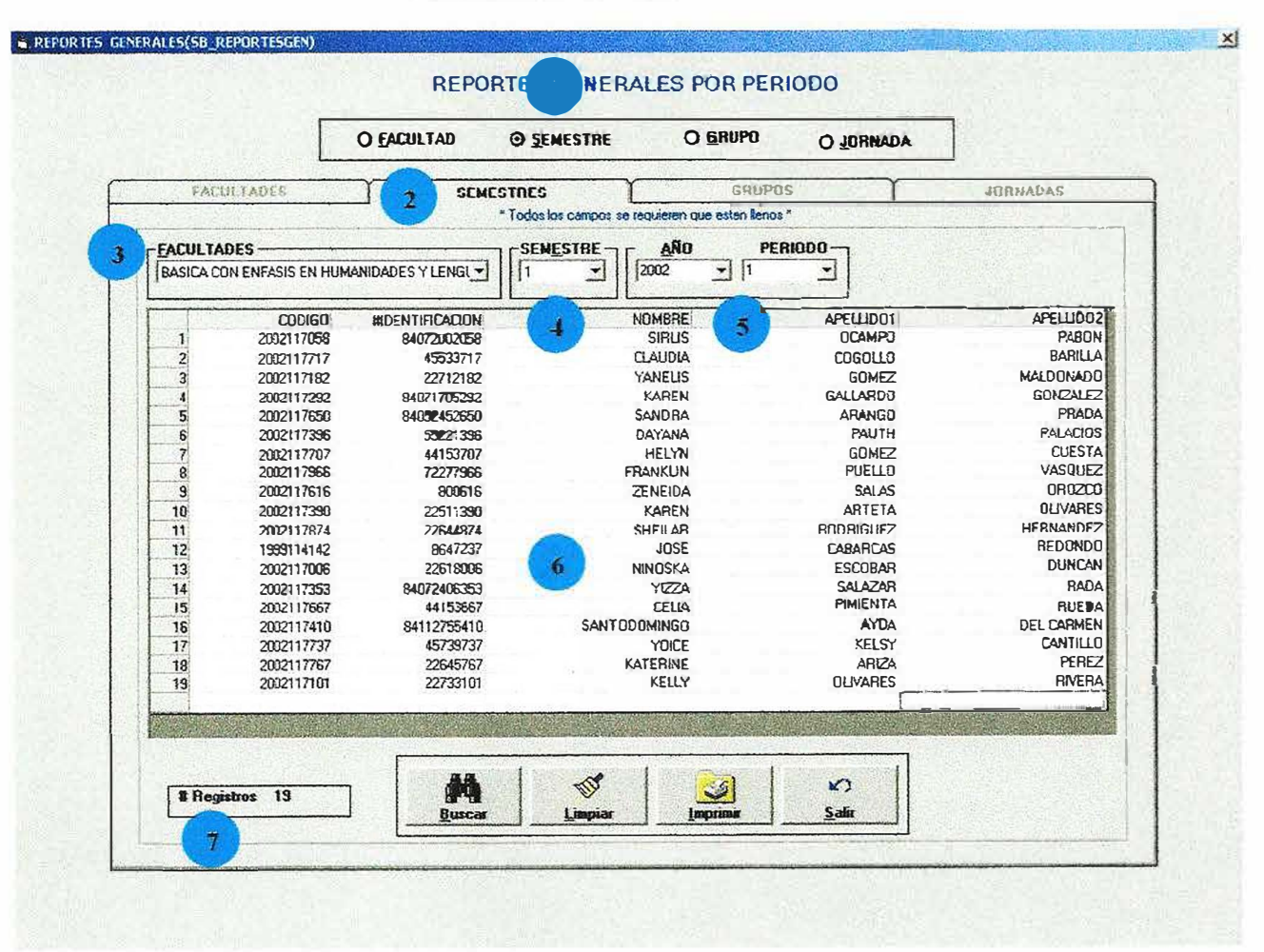

Este formulario nos permite conocer reportes generales por periodos en la universidad, según las pestañas de(FACULTAD, SEMESTRE, GRUPO, JORNADA) luego de haber sido seleccionada por el usuario mediante los puntos de opción única, ubicados arriba de las pestañas, posteriormente procedemos a especificar en los combos de selección la facultad, el semestre, el grupo, la jornada, el año, el periodo. Los cuales debemos seleccionar según la consulta a la que queramos llegar.

En los resultados encontramos, código, nombres y apellidos de los estudiantes, al igual que él numero que hay.

Ahora se muestra como se debe diligenciar el formulario correctamente.

En esta opción se especifica que la búsqueda que se va a realizar es por semestres.<br>En esta opción especificamos la opción de semestres.

En esta opción especifica la facultad a la cual deseamos realizar la consulta.

•En esta opción especifica el semestre en el que se va realizar la consulta.

En esta opción se especifica el periodo en el cual se va a realizar la consulta.

Aquí se observa el resultado generado por la consulta .

• Aquí se observa él numero de registros generados por la consulta realizada.

A continuación se describe la función de cada uno de los botones que tiene el formulario.

**f**<br> $\left[\begin{array}{c} \mathbf{A} \\ \mathbf{D} \end{array}\right]_n$ Con el botón *i* **Duscar** procedemos a ejecutar la correspondiente consulta.

Con el botón **organizado en la procedemos a ejecutar el diseño del gráfico que respecta a la** correspondiente consulta en curso.

Con el botón universal procedemos a limpiar el grid y los diferentes campos de ingreso de datos.

Con el botón  $\frac{24}{\sqrt{2}}$  procedemos a salir de este formulario.

**1** 

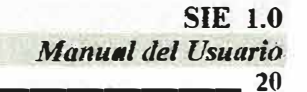

### **10.REPORTES GENERALES**

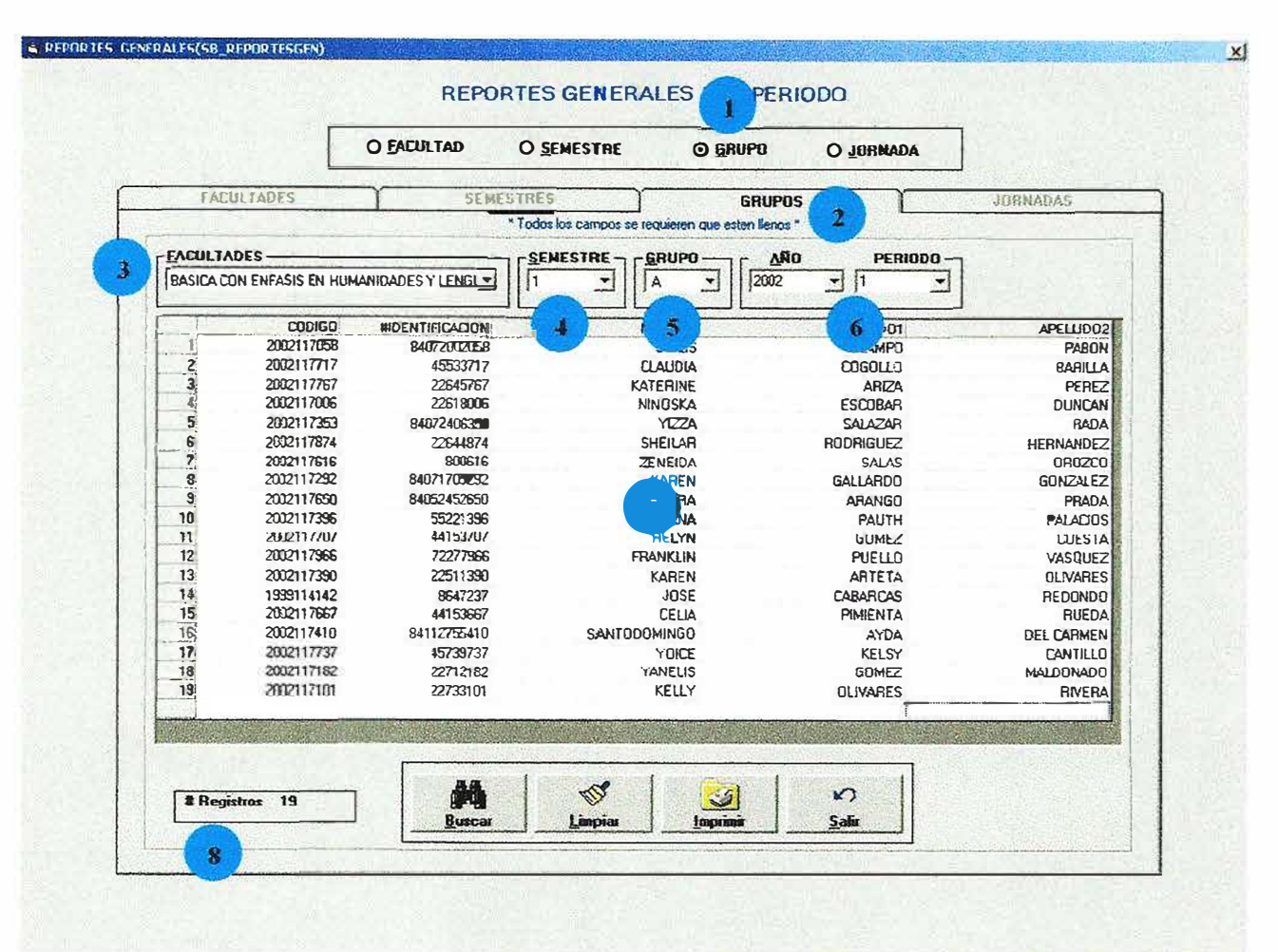

Este formulario nos permite conocer reportes generales por periodos en la universidad, según las pestañas de(FACULTAD, SEMESTRE, GRUPO, JORNADA) luego de haber sido seleccionada por el usuario mediante los puntos de opción única, ubicados arriba de las pestañas posteriormente procedemos a especificar en los combos de selección la facultad, el semestre, el grupo, la jornada, el año, el periodo. Los cuales debemos seleccionar según la consulta a la que queramos llegar.

En los resultados encontramos, código, nombres y apellidos de los estudiantes, al igual que él numero que hay.

Ahora se muestra como se debe diligenciar el formulario correctamente.

- En esta opción se especifica que la búsqueda que se va a realizar es por grupos.
- En esta opción especificamos la opción de grupos.  $\mathbf{r}$
- $\mathbf{R}$ En esta opción especifica la facultad a la cual deseamos realizar la consulta .
- •En esta opción especifica el semestre en el que se va realizar la consulta.
- En esta opción se especifica el grupo en el cual se va a realizar la consulta.
- En esta opción se especifica el periodo en el cual se va a realizar la consulta.

• Aquí se observa el resultado generado por la consulta.

• Aquí se observa él numero de registros generados por la consuha realizada.

A continuación se describe la función de los botones que tiene el formulario.

Con el botón  $\frac{1}{2}$   $\frac{1}{2}$  procedemos a ejecutar la correspondiente consulta.

Con el botón **regional procedemos a ejecutar el diseño del gráfico que respecta a la** correspondiente consulta en curso.

Con el botón **divides** procedemos a limpiar el grid y los diferentes campos de ingreso de datos.

 $\frac{1}{2}$ . Con el botón *<sup>+</sup>* procedemos a salir de este formulario.

#### **11.REPORTES GENERALES**

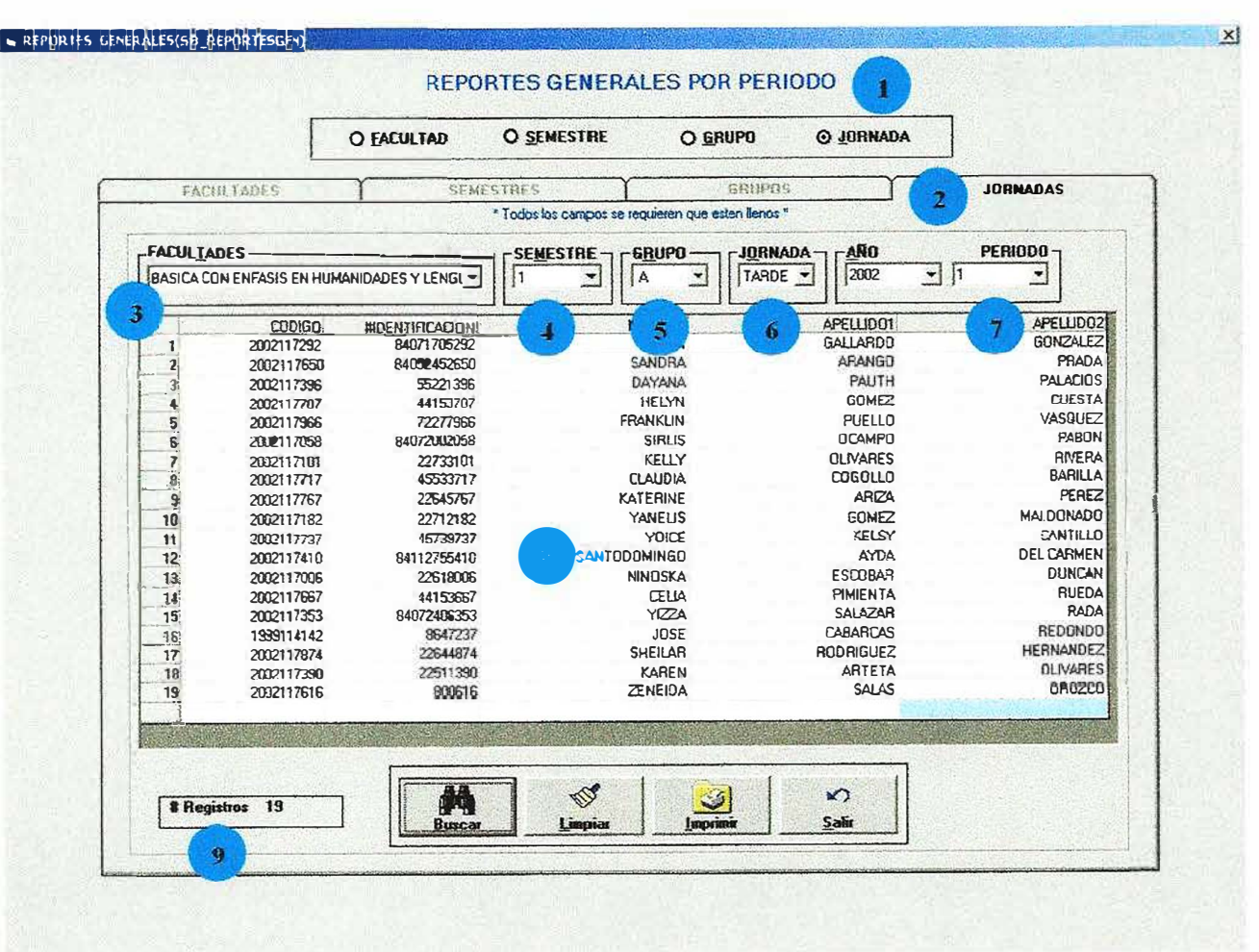

Este formulario nos permite conocer reportes generales por periodos en la universidad, según las pestañas de(FACULTAD, SEMESTRE, GRUPO, JORNADA) luego de haber sido seleccionada por el usuario mediante los puntos de opción única, ubicados arriba de las pestañas, posteriormente procedemos a especificar en los combos de selección la facultad, el semestre, el grupo, la jornada, el año, el periodo. Los cuales debemos seleccionar según la consulta a la que queramos llegar.

En los resultados encontramos, código, nombres y apellidos de los estudiantes, al igual que él numero que hay.

Ahora se muestra como se debe diligenciar el formulario correctamente .

En esta opción se especifica que la búsqueda que se va a realizar es por jornadas. En esta opción especificamos la opción de jornadas.

En esta opción especifica la facultad a la cual deseamos realizar la consulta.

En esta opción especifica el semestre en el que se va realizar la consulta.

•En esta opción se especifica el grupo en el cual se va a realizar la consulta.

En esta opción se especifica la jornada a la cual se va a realizar la consulta .

En esta opción se especifica el periodo a la cual se va a realizar la consulta. En A

e de la Aquí se observa el resultado generado por la consulta.

Aquí se observa él numero de registros generados por la consulta realizada

Ahora se describe la función de los botones que tiene el formulario.

Con el botón  $\frac{1}{\sqrt{1-\frac{1}{n}}}\cdot \frac{1}{n}$  procedemos a ejecutar la correspondiente consulta.

Con el botón **cinema** procedemos a ejecutar el diseño del gráfico que respecta a la correspondiente consulta en curso.

Con el botón **indicario de** procedemos a limpiar el grid y los diferentes campos de ingreso de datos.

and in Con el botón  $\frac{24}{2}$  procedemos a salir de este formulario.

#### **SIE 1.0**

**Manual del Usuario** 

 $x$ 

#### **12.ASIGNATURAS**

#### & Asignaturas(SB\_ASIGNATURA)

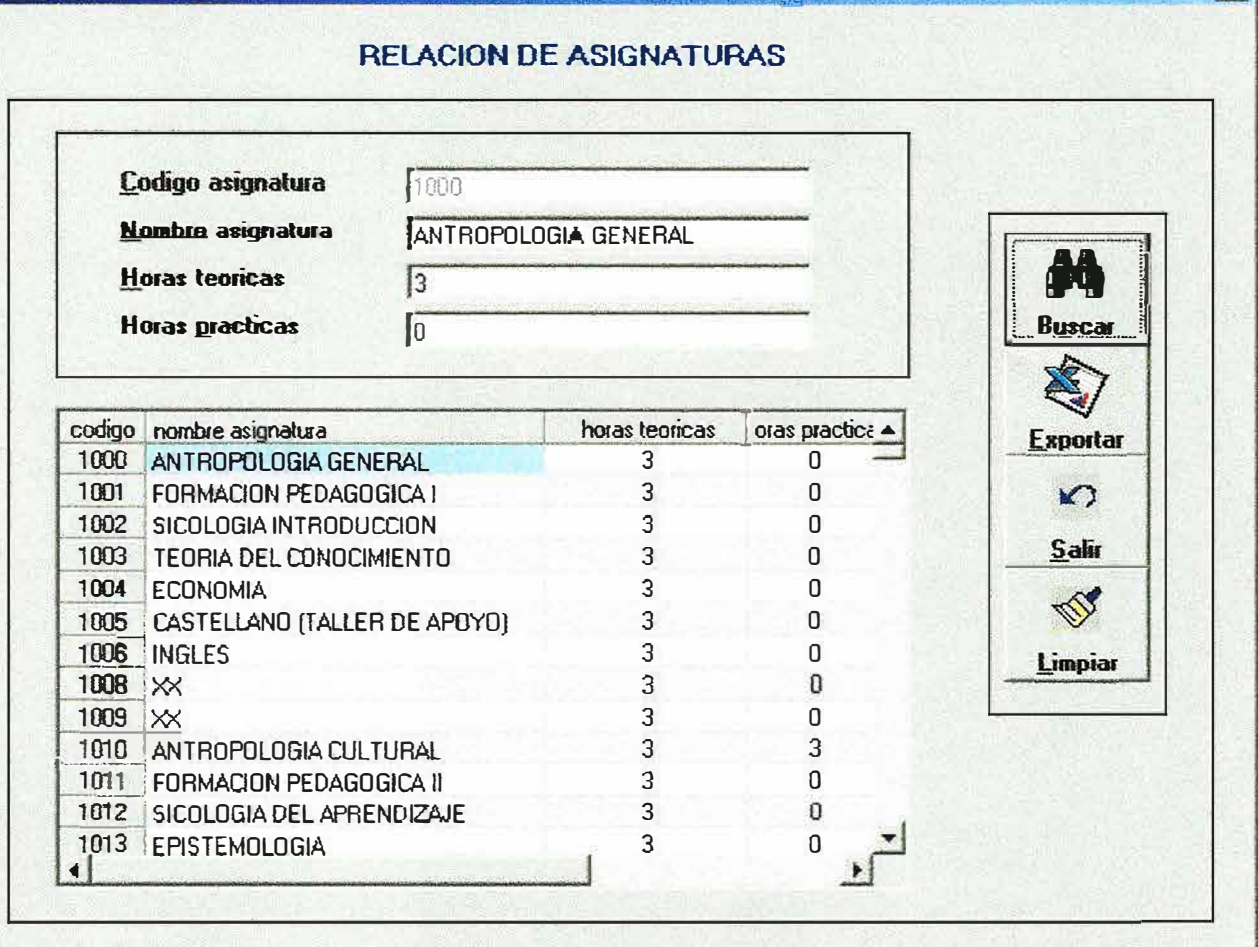

Este formulario nos permite obtener la relación de las asignaturas que pertenecen a todos los programas de la universidad.

A continuación se describe la función de los botones que tiene el formulario.

**Duscar** procedemos a ejecutar la correspondiente consulta. Con el botón -

procedemos a limpiar el grid y los diferentes campos de ingreso de Con el botón Lines datos. **UP** 

Con el botón **Lapara el se logra** exportar los datos contenidos en el formulario, a cualquier otro directorio o archivo en otro computador o disco y la información puede ser guardada con cualquier formato de archivo.

Con el botón samprocedemos a salir de este formulario.

 $\mathbf{r}$ 

### 13.GENERADOR DE REPORTES DINAMICO

Este formulario permite que el usuario realice consultas condicionadas, es decir que puede generar información especifica que el usuario necesite. Se deben tener en cuenta las indicaciones para logra realizar una consulta exitosamente.

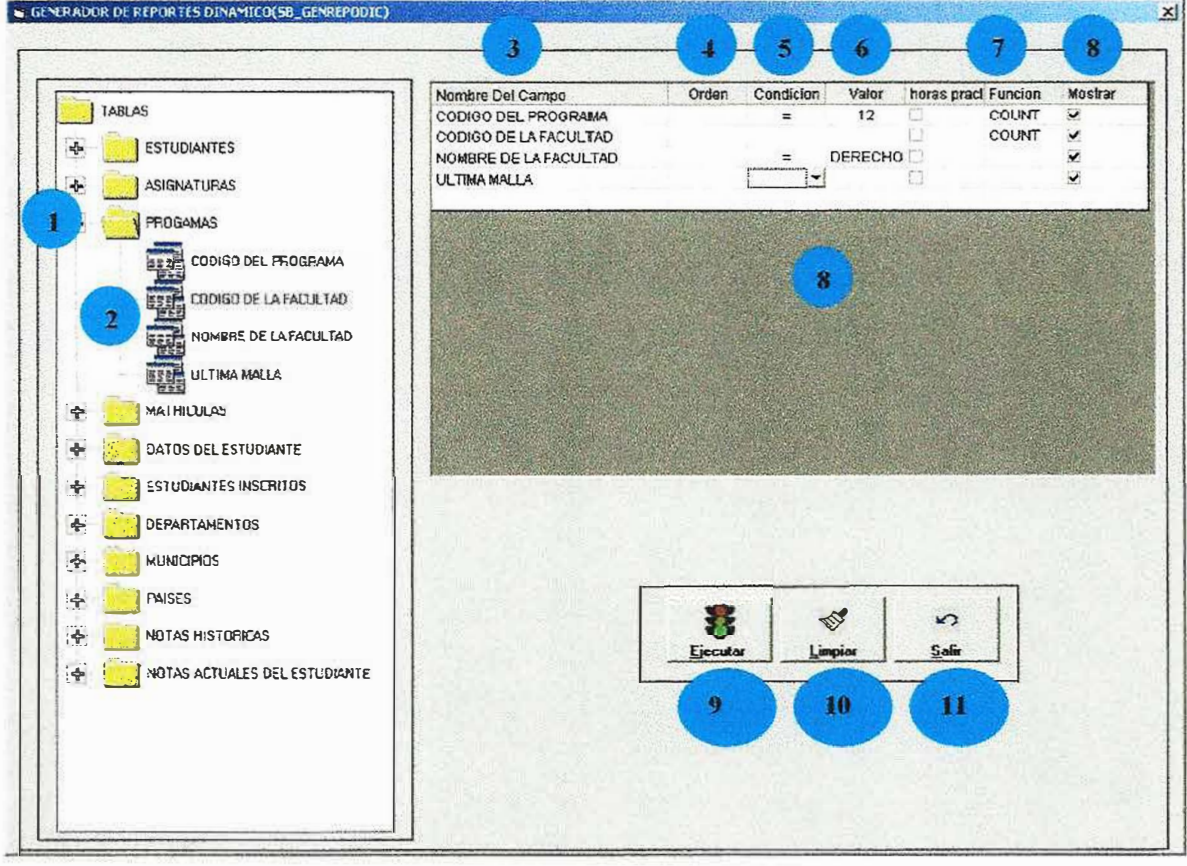

Ahora se muestra como se debe diligenciar el formulario correctamente.

En esta opción se selecciona la tabla o las tablas a la que se va a realizar la consulta.

--------------------------------

- Aquí se seleccionan los campos que se quieren consultar de la tabla seleccionada anteriormente.
- Aquí se muestra el (los) nombres de los campos seleccionados con los cuales se va a realizar la consulta.
- Aquí se la columna del orden que se le quiere dar a la consulta hay 2 opciones ascendente y descendente dependiendo la que escoja así tendrá el orden la consulta.
	- •Aquí se muestra la columna condición la cual permite condicionar la columna, es decir que se quiere dar una característica particular a la consulta ejemplo si se desea realizar una consulta de las tablas estudiantes y programas pero solo los de ingeniería de sistemas la condición es colocar en la columna de condición el signo igual (=) y en la columna siguiente valor: se digita el valor deseado en este caso seria nombre de la facultad =(condición) ingeniería de sistemas(valor)
- $\bullet$  Aquí se muestra la columna valor donde se digita el valor deseado después de haber seleccionado la condición del campo que queremos ejecutar en la consulta .
	- Aquí se muestra la columna función donde se ejecutan funciones como avg(promedio),sum(suma), count(contar), pero estas funciones no se pueden aplicar a todas las consultas ya que son \_para consultas muy especificas como por ejemplo:

Se quiere saber cuantos estudiantes hay de ingeniería de sistemas entonces se selecciona la tabla estudiantes y el campo programa del estudiante, en la columna función seleccionamos count y el resuhado es el numero de estudiantes que tiene la facultad de ingeniería de sistemas, pero sin omitir haber seleccionado en la columna condición (=), en la columna valor(ingeniería de sistemas) y en la columna mostrar seleccionar el campo.

Aquí se seleccionan los campos que se quieren mostrar en el formulario resultados de las consultas.

Este botón permite iniciar el proceso de ejecutar la consulta, pero se visualiza un mensaje de verificación de la consulta que se muestra a continuación

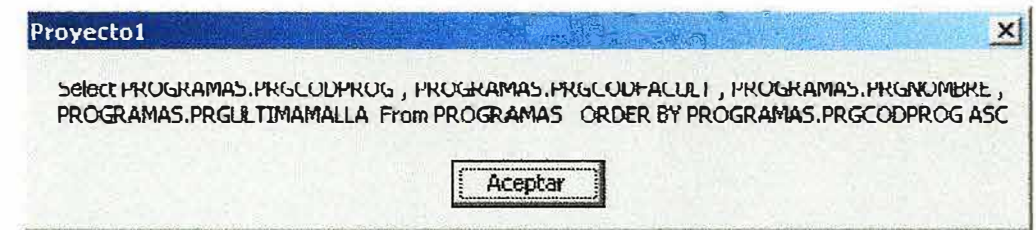

Este botón permite limpiar el formulario después de haber ejecutado una consulta.

Este botón permite salir del formulario en que nos encontramos.

# **13.1 RESULTADO DE LAS CONSULTAS**

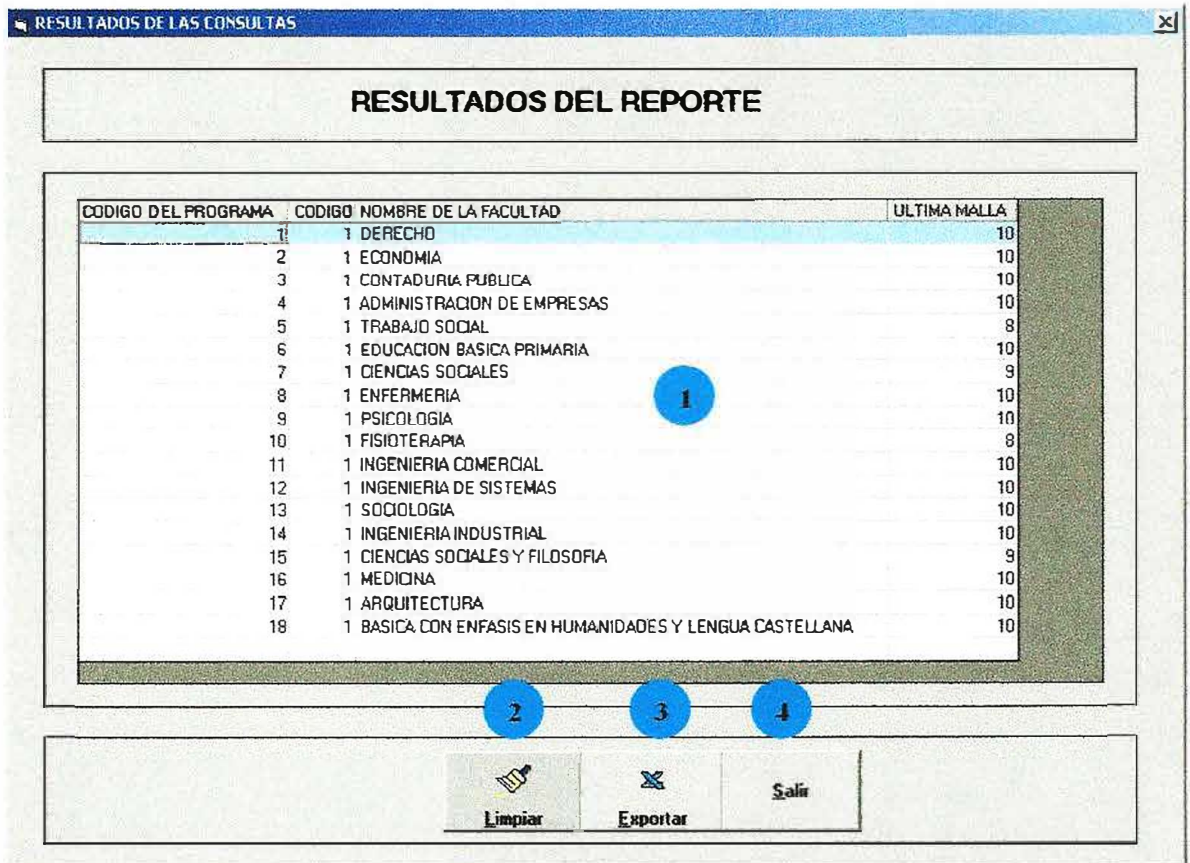

En este formulario se muestra el resultado de la consulta especificada en el formulario anterior ver fig. (). GENERADOR DE REPORTES DINAMICO.

Ahora se describe la función de los botones y el grid que tiene el formulario.

Grid: lugar donde se carga la información después de la consulta realizada.

- En este campo se muestra el resultado de la consulta realizada.
- Este boton permite limpiar el resultado de la consulta realizada.
- Este boton permite exportar los datos a cualquier otro direcctorio ò direccion con cualquier formato de archivo

Este boton permite salir del formulario en que nos encontramos.

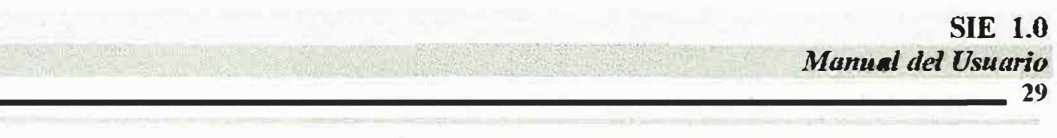

### **14. CARGA DE INFORMACION SEMESTRAL**

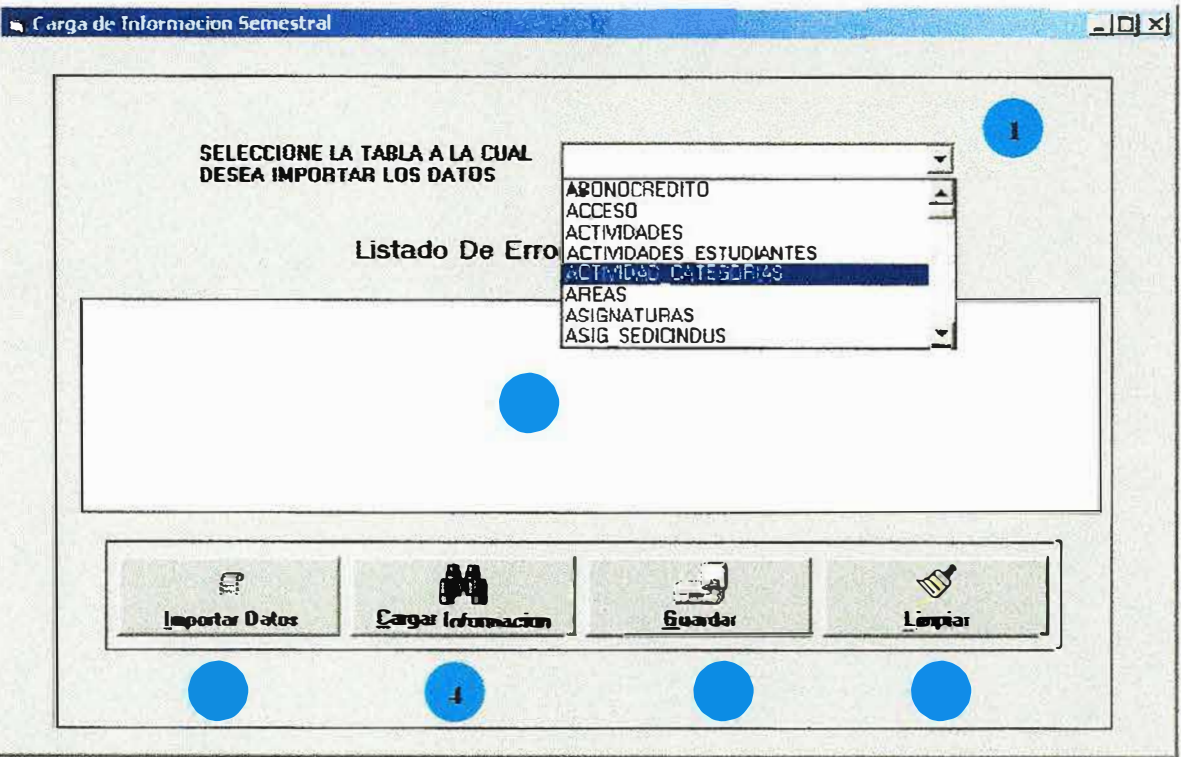

Este formulario nos permite cargar información semestral de la universidad, si el usuario desea realizar la carga desde la base de datos SIA. Aquí tambien se realiza el proceso de imprtacion de datos.

Ahora se describen todos los botones y campos que tiene el formulario.

En este campo se selecciona la tabla a la cual le vamos a ingresar los datos importados.

En este campo se muestran los errores de importación de datos.

Este botòn permite ejecutar el proceso de importar datos.

Este botòn permite ejecutar el proceso de carga de datos.

Esre botòn permite guardar los errores generados por el proceso de carga de datos.

Este botòn permite salir del formulario en el cual nos encoontramos.

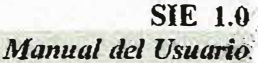

30

SIMON OF

# 15.PORCENTAJE DE DESERCION ESTUDIANTIL(FACULTAD)

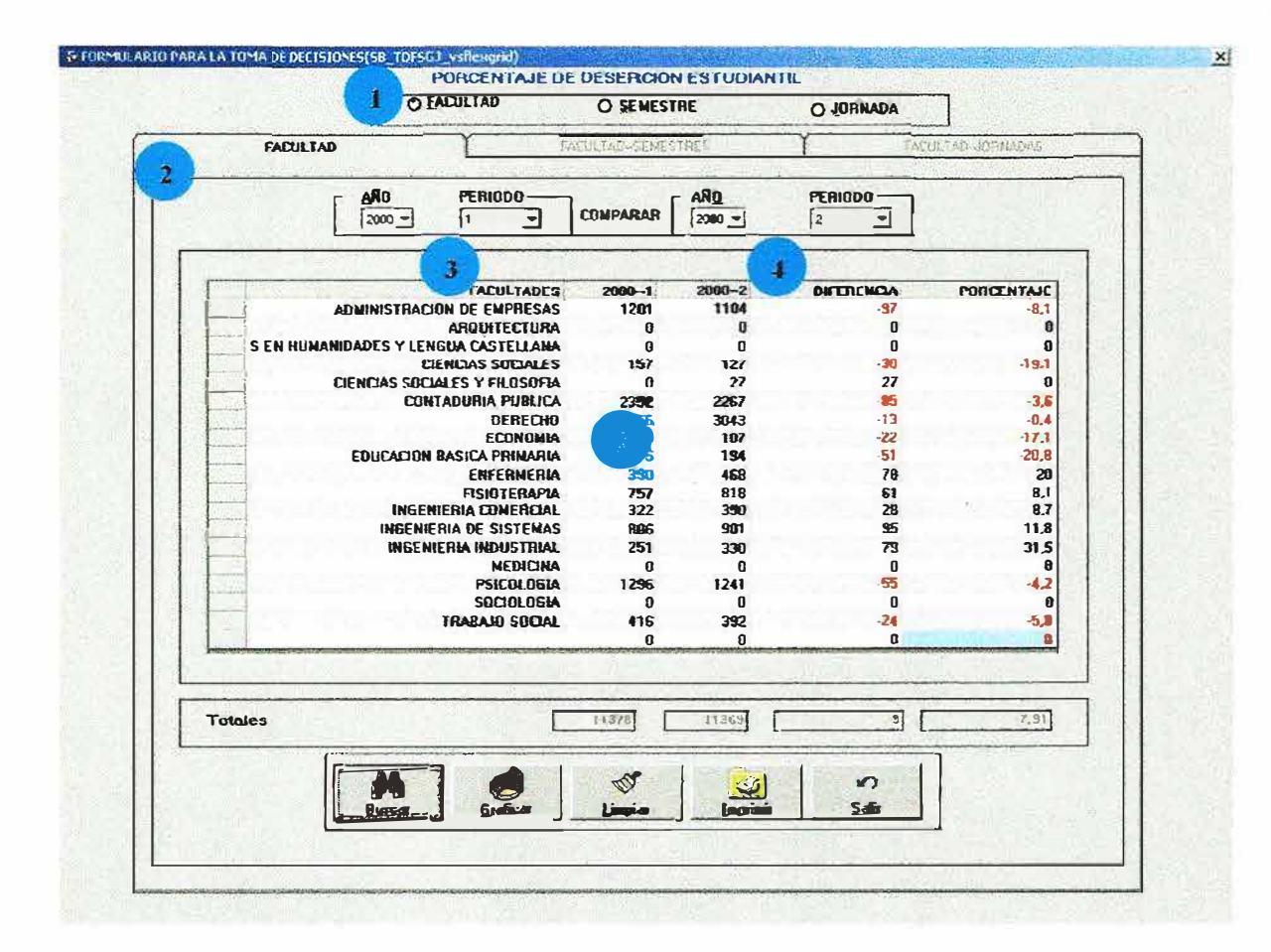

Este formulario permite realizar consultar por facultad y muestra el porcentaje de deserción de cada facultad con él numero de estudiantes que desertaron del total de la facultad.

Ahora mostramos como diligenciar correctamente el formulario.

En esta opción se especifica que la consulta que se quiere realizar es por facultad.

En esta opción se indica la pestaña de facultades seleccionada.

En esta opción se escoge el primer periodo que queremos comparar para la consulta.

En esta opción se escoge el segundo periodo que queremos comparar para la consulta.

En este campo se muestra el resultado de la consulta realizada.

A continuación se describe la función de los botones que tiene el formulario.

Con el botón **internacional el procedemos a ejecutar la correspondiente consulta.** 

Con el botón **webbra** procedemos a limpiar el grid y los diferentes campos de ingreso de datos.

Con el botón **with the procedemos a imprimir la correspondiente consulta**.  $\mathcal{C}^{\frac{1}{2}}$ 

Con el botón  $\frac{34}{2}$  procedemos a salir de este formulario.

Con el botón **entre el procedemos a ejecutar el diseño del gráfico que respecta a la** correspondiente consulta en curso.

### **16.PORCENTAJE DE DESERCION ESTUDIANTIL(FACULTAD-SEMESTRE).**

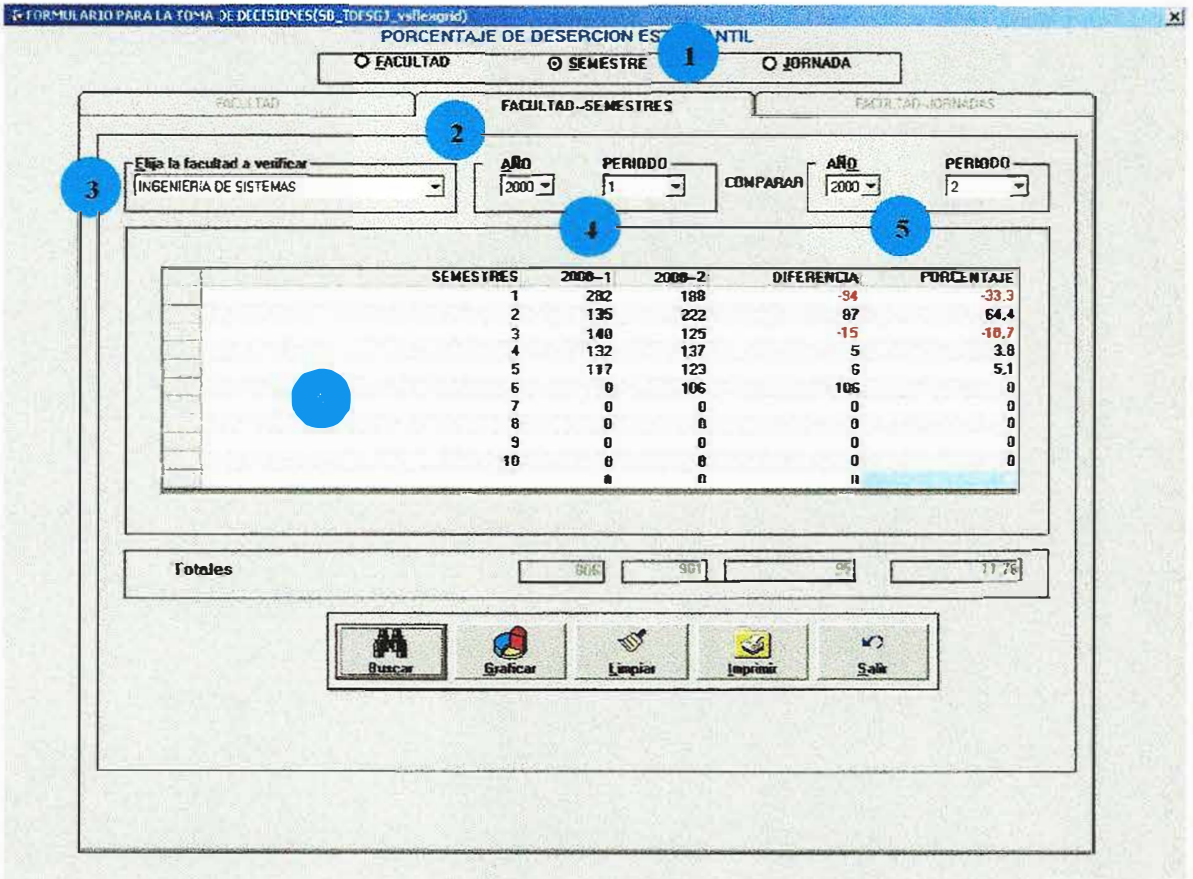

Este formulario permite realizar consultar por facultad y semestre también muestra el porcentaje de deserción de cada facultad en cada uno de sus semestres con él numero de estudiantes que desertaron del total de la facultad.

Ahora mostramos como diligenciar correctamente el formulario.

• En esta opción se especifica que la consulta que se quiere realizar es por facultad semestre.

• En esta opción se indica la pestaña de facultad - semestre seleccionada.

• En esta opción se escoge la facultad a la cual se le va a realizar la con

• En esta opción se escoge el primer periodo que queremos comparar para

•---------

En esta opción se escoge el segundo periodo que queremos comparar para la consulta.

• En este campo se muestra el resultado de la consulta realizada.

A continuación se describe la función de los botones que tiene el formulario.

Con el botón  $\frac{1 - \log n}{n}$  procedemos a ejecutar la correspondiente consulta.

**Con el botón** *lingua* procedemos a limpiar el grid y los diferentes campos de ingreso de datos.

Con el botón **1990** procedemos a imprimir la correspondiente consulta.

Con el botón <sup>24</sup> procedemos a salir de este formulario.

 $\mathcal{L}$ 

Con el botón **respecta el procedemos** a ejecutar el diseño del gráfico que respecta a la correspondiente consulta en curso.

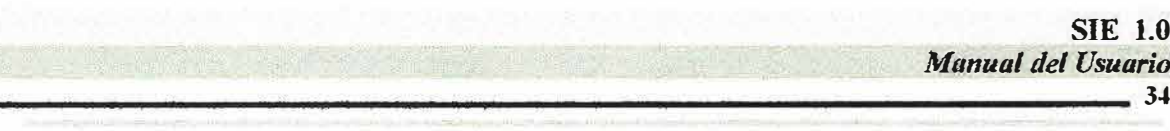

# 17. PORCENTAJE DE DESRCION ESTUDIANTIL (FACULTAD-**JORNADAS).**

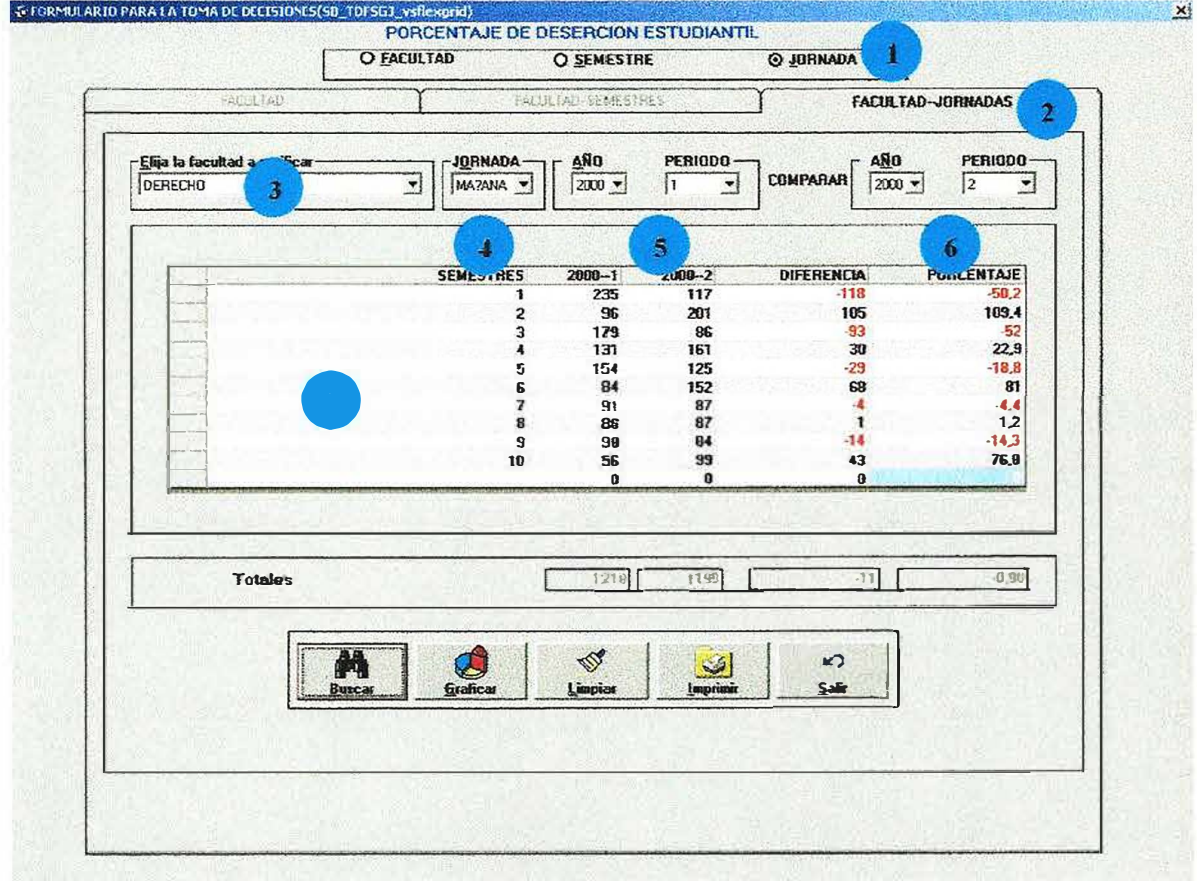

Este formulario permite realizar consultar por facultad y jornadas también muestra el porcentaje de deserción de cada facultad en cada una de sus jornadas con él numero de estudiantes que desertaron del total de la facultad.

Ahora mostramos como diligenciar correctamente el formulario.

En esta opción se especifica que la consulta que se quiere realizar es por facultad jornadas.

En esta opción se indica la pestaña de facultad - jornadas seleccionada.

En esta opción se escoge la facultad a la cual se le va a realizar la consulta.

En esta opción se escoge la jornada a la que se quiere consultar.

En Esta opción se escoge el primer periodo que queremos comparar para la consulta.

• Esta opción se escoge el segundo periodo que queremos comparar para la consulta.

• En este campo se muestra el resultado de la consulta realizada.

A continuación se describe la función de los botones que tiene el formulario.

 $\frac{1}{2}$  Con el botón  $\frac{1}{2}$ procedemos a ejecutar la correspondiente consulta.

Con el botón **de la contrarecteur** procedemos a limpiar el grid y los diferentes campos de ingreso de datos.

Con el botón **interior de la procedemos a imprimir la correspondiente consulta**.

Con el botón  $\frac{34}{2}$  procedemos a salir de este formulario.

v.

Con el botón **entre el procedemos a ejecutar el diseño del gráfico** que respecta a la correspondiente consulta en curso.

# **18.DESERCION ESTUDIANTIL POR** NACIONALIDAD(DEPARTAMENTOS).

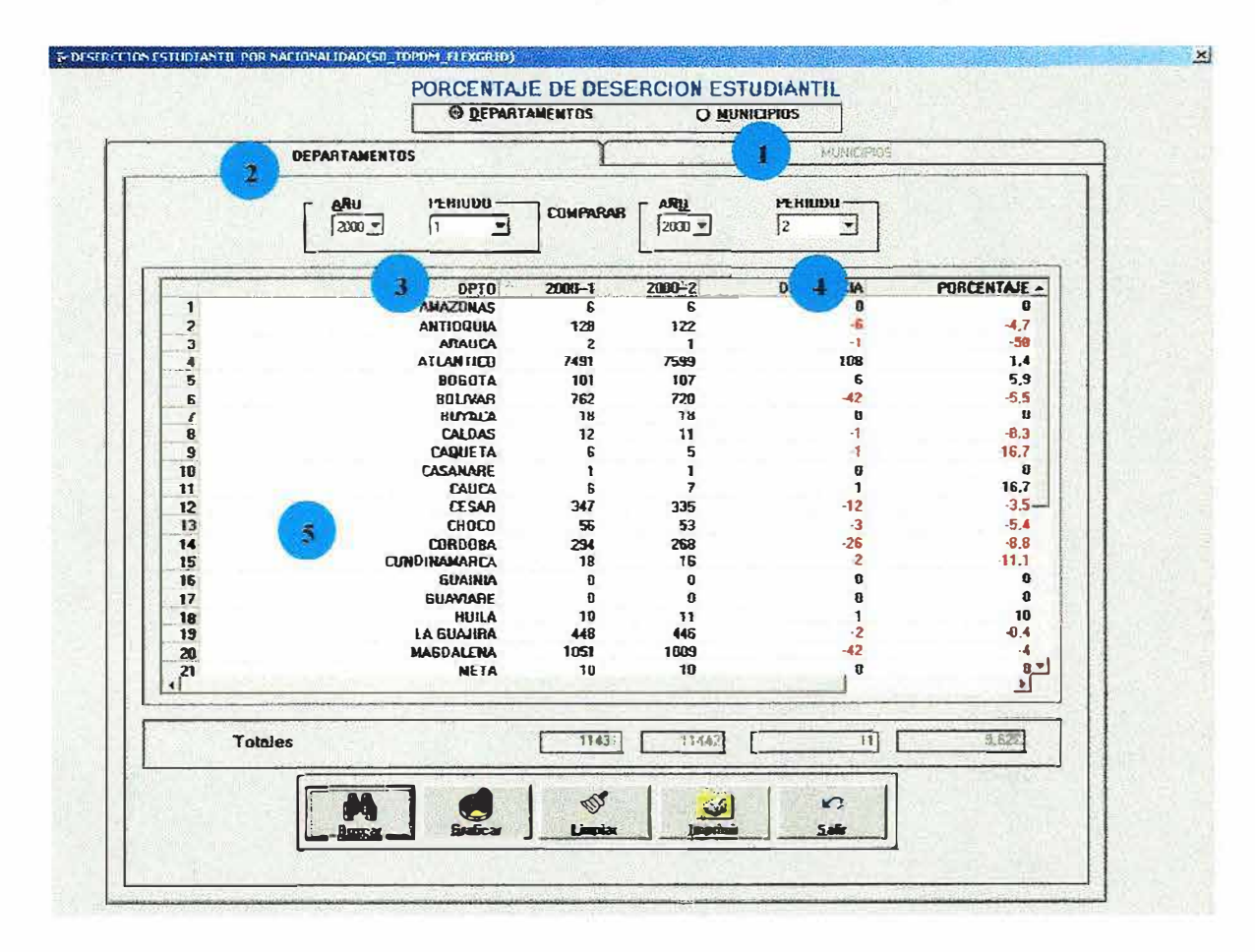

Este formulario permite realizar consultar por departamentos, se escoge la opción departamentos y los periodos que se van a comparar luego se muestra el porcentaje de deserción de cada departamento por periodo académico con el numero de estudiantes que desertaron del total de los estudiantes de la universidad que son del mismo departamento.

Ahora mostramos como diligenciar correctamente el formulario.

En esta opción se especifica que la consulta que se quiere realizar es por departamentos.

En esta opción se indica la pestaña de departamentos seleccionada.

En esta opción se escoge el primer periodo que queremos comparar para la consulta.

En esta opción se escoge el segundo periodo que queremos comparar para la consulta.

• Esta opción se muestra el resultado de la consulta realizada.

A continuación se describe la función de los botones que tiene el formulario.

Con el botón  $\frac{1}{\sqrt{2}}$  procedemos a ejecutar la correspondiente consulta.

Con el botón **bisminal de la procedemos a limpiar** el grid y los diferentes campos de ingreso de datos.

Con el botón **internacional procedemos a imprimir la correspondiente consulta**.

*�=* l procedemos a salir de este formulario.

Con el botón **contento del procedemos** a ejecutar el diseño del gráfico que respecta a la correspondiente consulta en curso.

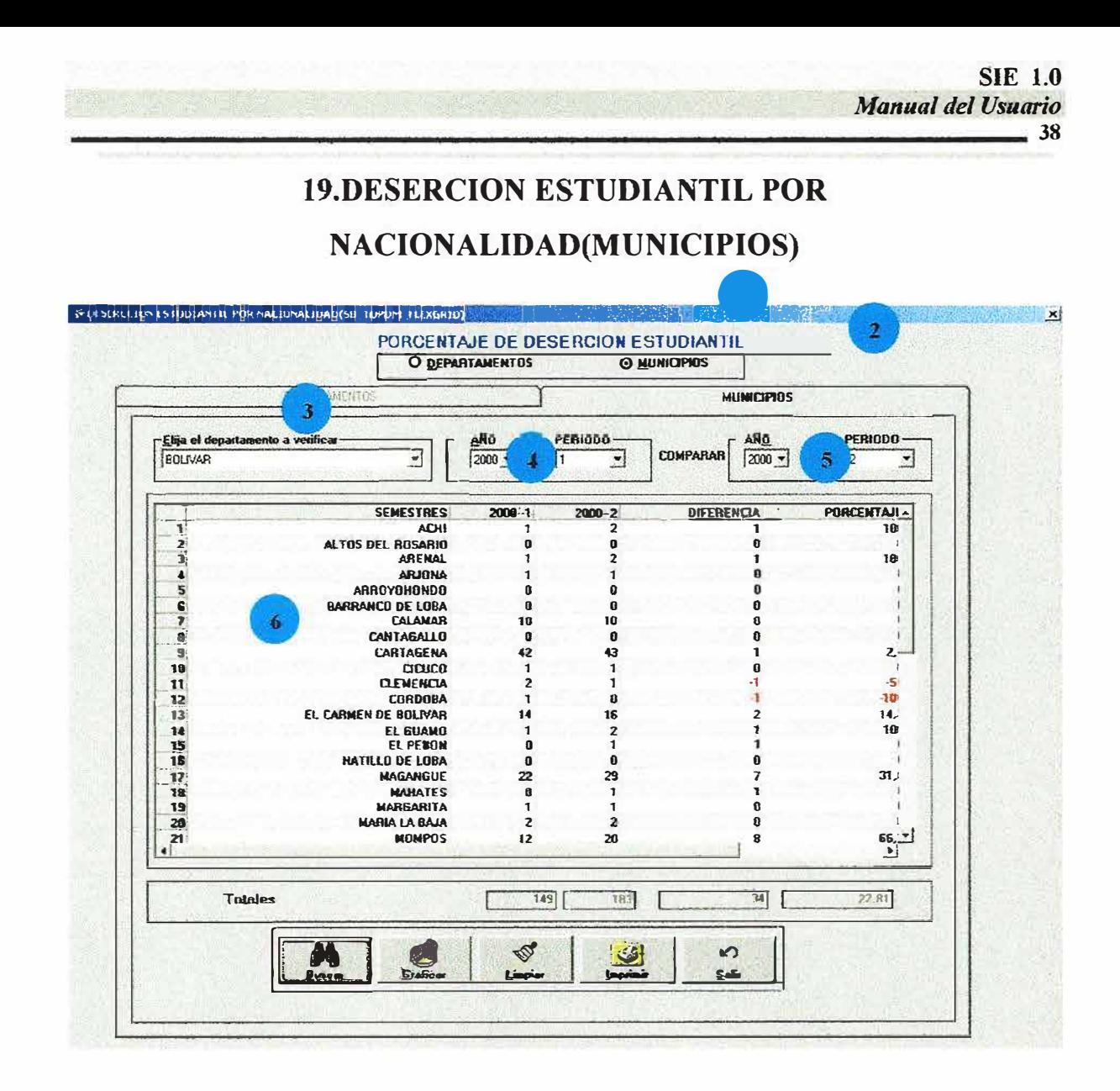

Este formulario permite realizar consultar por municipios, aquí se escoge la opción municipios y los periodos a comparar luego se muestra el porcentaje de deserción de cada municipio de procedencia de los estudiantes por periodo académico con él numero de estudiantes que desertaron del total de los estudiantes de la universidad que son del mismo municipio.

Ahora mostramos como diligenciar correctamente el formulario.

En esta opción se especifica que la consulta que se quiere realizar es por municipios.

En esta opción se indica la pestaña de municipios seleccionada.

En esta opción se escoge el departamento al cual pertenece el municipio. • En esta opción se escoge el primer periodo que queremos comparar para la consulta . esta opción se escoge el segundo periodo que queremos comparar para la consulta. Esta opción se muestra el resultado de la consulta realizada.

A continuación se describe la función de los botones que tiene el formulario.

Con el botón  $\frac{1}{2}$   $\frac{1}{2}$  procedemos a ejecutar la correspondiente consulta.

 $\mathcal{L}$ Con el botón  $\frac{\mu_{\text{noise}}}{\sigma}$  procedemos a limpiar el grid y los diferentes campos de ingreso de datos.

Con el botón **Bi** procedemos a imprimir la correspondiente consulta.  $\mathbf{r}$ :

Con el botón .  $\bullet$  **procedemos a salir de este formulario.** 

Con el botón **entre el procedemos** a ejecutar el diseño del gráfico que respecta a la correspondiente consulta en curso.

### 20. ESTUDIANTES INSCRITOS Y MATRICULADOS.

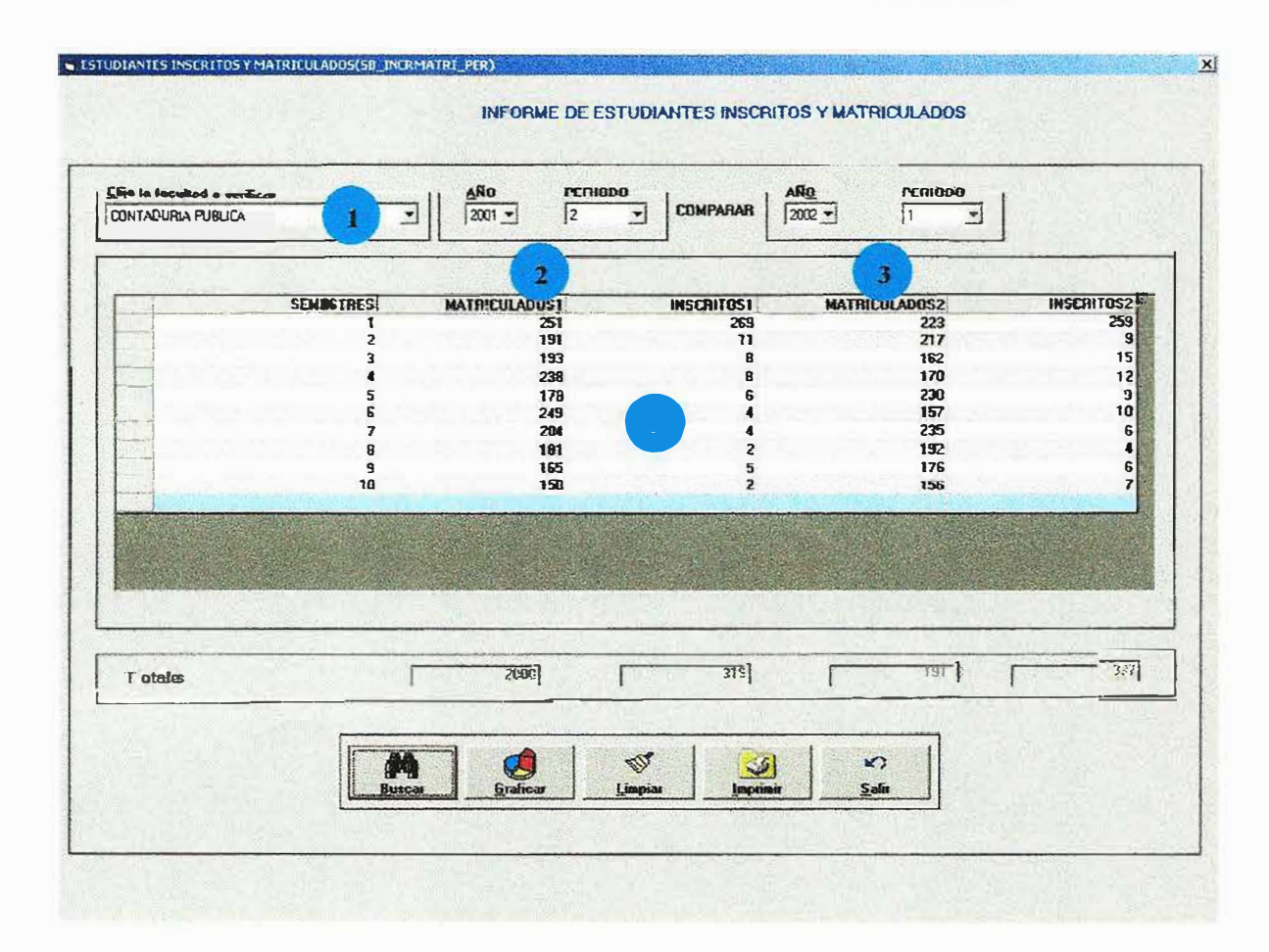

Este formulario permite realizar consultar relacionadas con la comparación de la cantidad de estudiantes inscritos con la cantidad de matriculados por semestre y periodo académico en cada facultad

Ahora mostramos como diligenciar correctamente el formulario.

En este campo se especifica la facultad a la cual se va a consultar. En esta opción se escoge el primer periodo que queremos comparar para la consulta. En esta opción se escoge el segundo periodo que queremos comparar para la consulta. En esta opción se muestra el resultado de la consulta especificada.

A continuación se describe la función de los botones que tiene el formulario.

Con el botón : **DUKKNO** procedemos a ejecutar la correspondiente consulta.

Con el botón  $\frac{1}{2}$  procedemos a limpiar el grid y los diferentes campos de ingreso de datos.

Con el botón **buda procedemos a imprimir la correspondiente consulta**.

Con el botón  $\frac{\cdot}{\cdot}$  procedemos a salir de este formulario.

 $\mathbf{s}^{\sigma}$  .

Con el botón **de la calactera** procedemos a ejecutar el diseño del gráfico que respecta a la correspondiente consulta en curso.

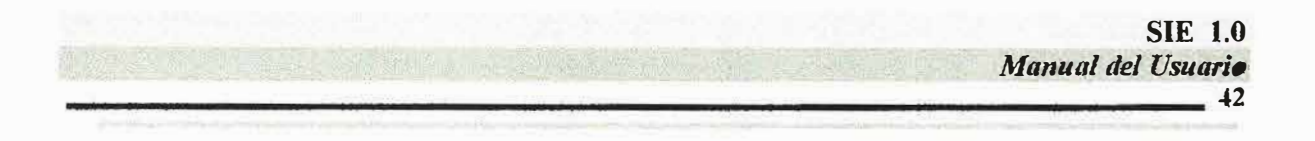

### 21.INFORME DE ASIGNATURAS MAS PERDIDAS (PERDIDAS)

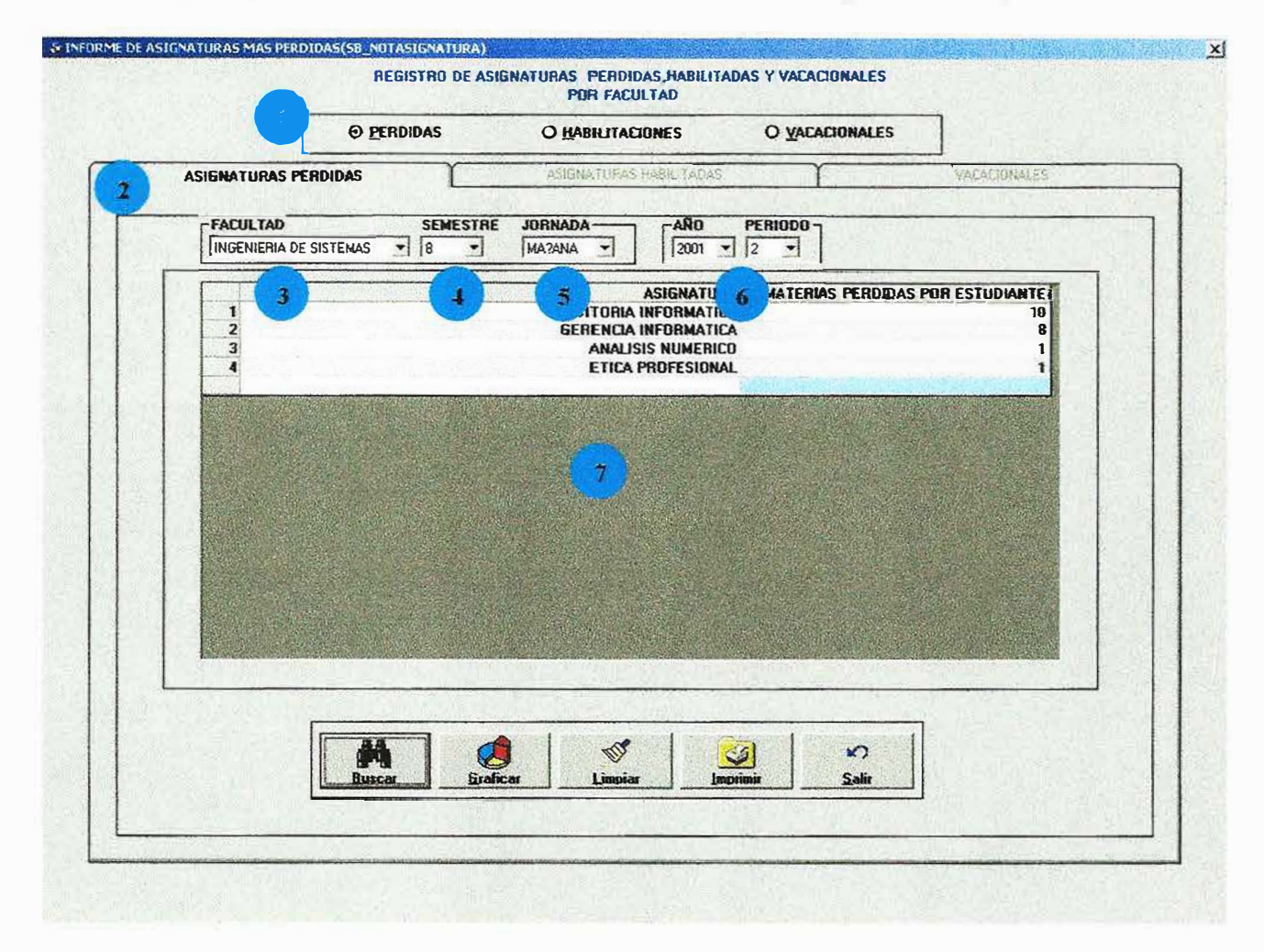

Este formulario nos permite conocer los diferentes estudiantes que han perdido, habilitado y desarrollado vacacionales en alguna asignatura en el recorrido de su carrera.

En este formulario encontramos en la primera opción, (ASIGNATURAS PERDIDAS) luego de haber sido seleccionada por el usuario mediante los puntos de opción única, ubicados arriba de las pestañas posteriormente procedemos a especificar en los combos de selección, la facultad, semestre, jornada, año, periodo de los que necesitamos la información.

Ahora mostramos como diligenciar correctamente el formulario.

�-

• En esta opción se especifica que la consulta que se quiere realizar asignaturas perdidas

<sup>•</sup> En esta opción se especifica la pestaña de asignatura perdidas .

- <sup>•</sup> En esta campo se especifica la facultad donde se va a realizar la consulta de las asignaturas perdidas .
- en campo se especifica el semestre al cual queremos consultar las asignaturas perdidas.

• En este campo se especifica la jornada a la cual se quiere consultar.

Esta opción se escoge el periodo que queremos consultar.

• En este campo se muestra el resultado de la consulta realizada.

A continuación se describe la función de cada uno de los botones que tiene el formulario.

Con el botón <u>i para procedemos</u> a ejecutar la correspondiente consulta.

Con el botón **1 procedemos a ejecutar el diseño del gráfico** que corresponde a la consulta en curso.

**Con el botón** indexedent a limpiar el grid y los diferentes campos de ingreso de datos.

Impine Con el botón **incluso el procedemos a imprimir la correspondiente consulta.** 

Con el botón .  $\frac{34}{2}$  procedemos a salir de este formulario.

. �.

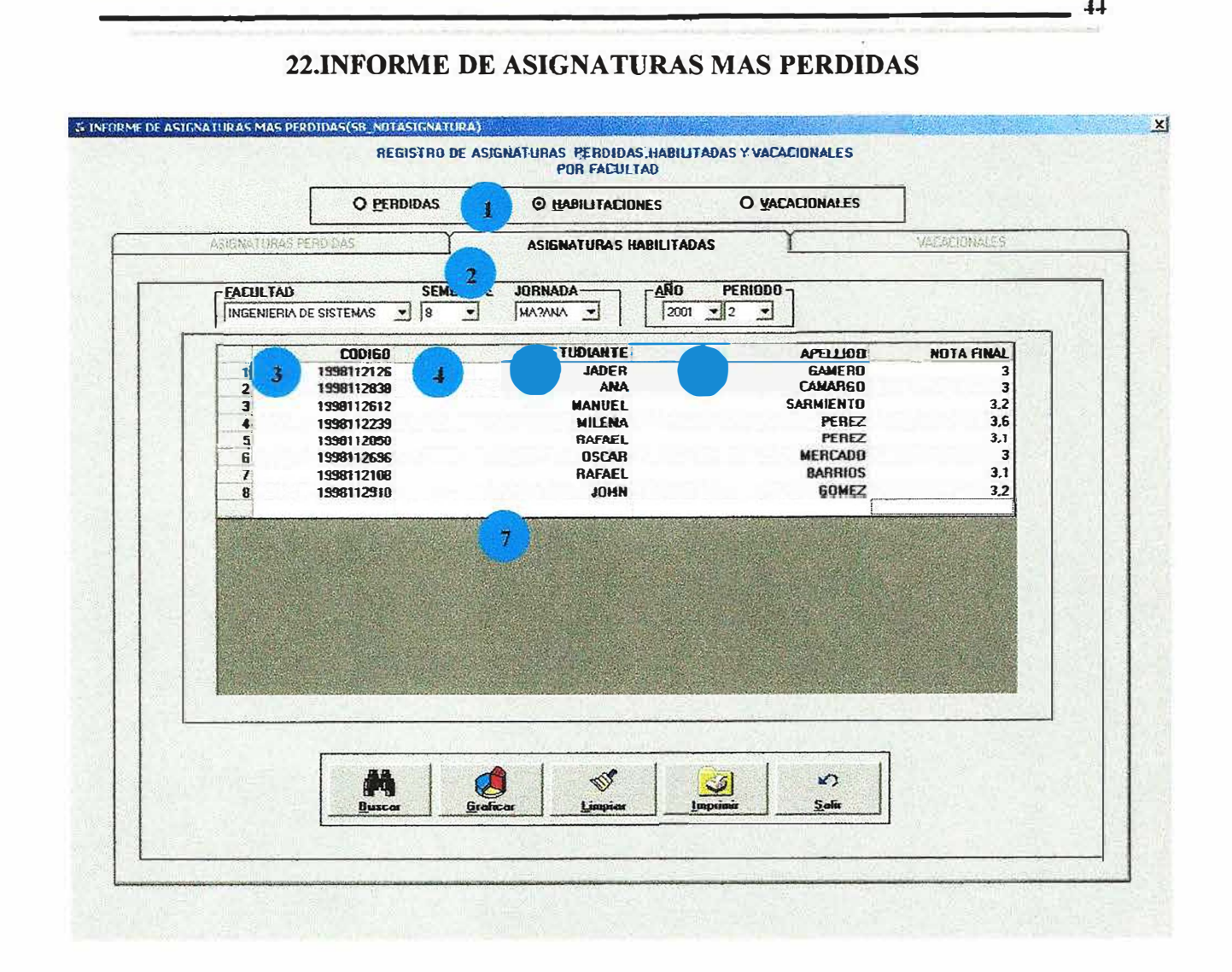

**SIE 1.0** 

*Manual del Usuario.* 

Este formulario nos permite conocer los diferentes estudiantes que han perdido, habilitado y desarrollado vacacionales en alguna asignatura en el recorrido de su carrera.

Entre este formulario encontramos las pestañas, (ASIGNATURAS HABILITADAS).

Luego de haber sido seleccionada por el usuario mediante los puntos de opción única, ubicados arriba de las pestañas, posteriormente procedemos a especificar en los combos de selección la facultad, el semestre, la jornada, el año, el periodo de los que necesitamos la información.

**e** En esta opción se especifica la pestaña de asignatura habilitadas .

habilitadas

- E<br>B<br>a E<br>B<br>E<br>E<br>h En esta campo se especifica la facultad donde se va a realizar la consulta de las asignaturas habilitadas .
	- En campo se especifica el semestre al cual queremos consultar las asignaturas habilitadas.
	- En este campo se especifica la jornada a la cual se quiere consultar.
		- Esta opción se escoge el periodo que queremos consultar.
	- En este campo se muestra el resultado de la consulta realizada.

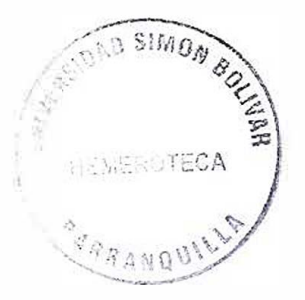

A continuación se describe la función de cada uno de los botones que tiene el formulario.

Con el botón ¡ !!. ] procedemos a ejecutar la correspondiente consulta.

Con el botón **la procedemos a ejecutar el diseño del gráfico que respecta a la** correspondiente consulta en curso.

Con el botón  $\frac{1}{\sqrt{2}}$  procedemos a limpiar el grid y los diferentes campos de ingreso de datos.

 $\begin{bmatrix} 1 & 1 \\ 1 & 1 \end{bmatrix}$ Con el botón **botón** procedemos a imprimir la correspondiente consulta.

Con el botón  $\frac{34}{2}$  procedemos a salir de este formulario.

1

und in the con-

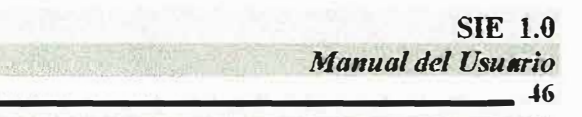

## 23. INFORME DE ASIGNATURAS MAS PERDIDAS (VACACIONALES).

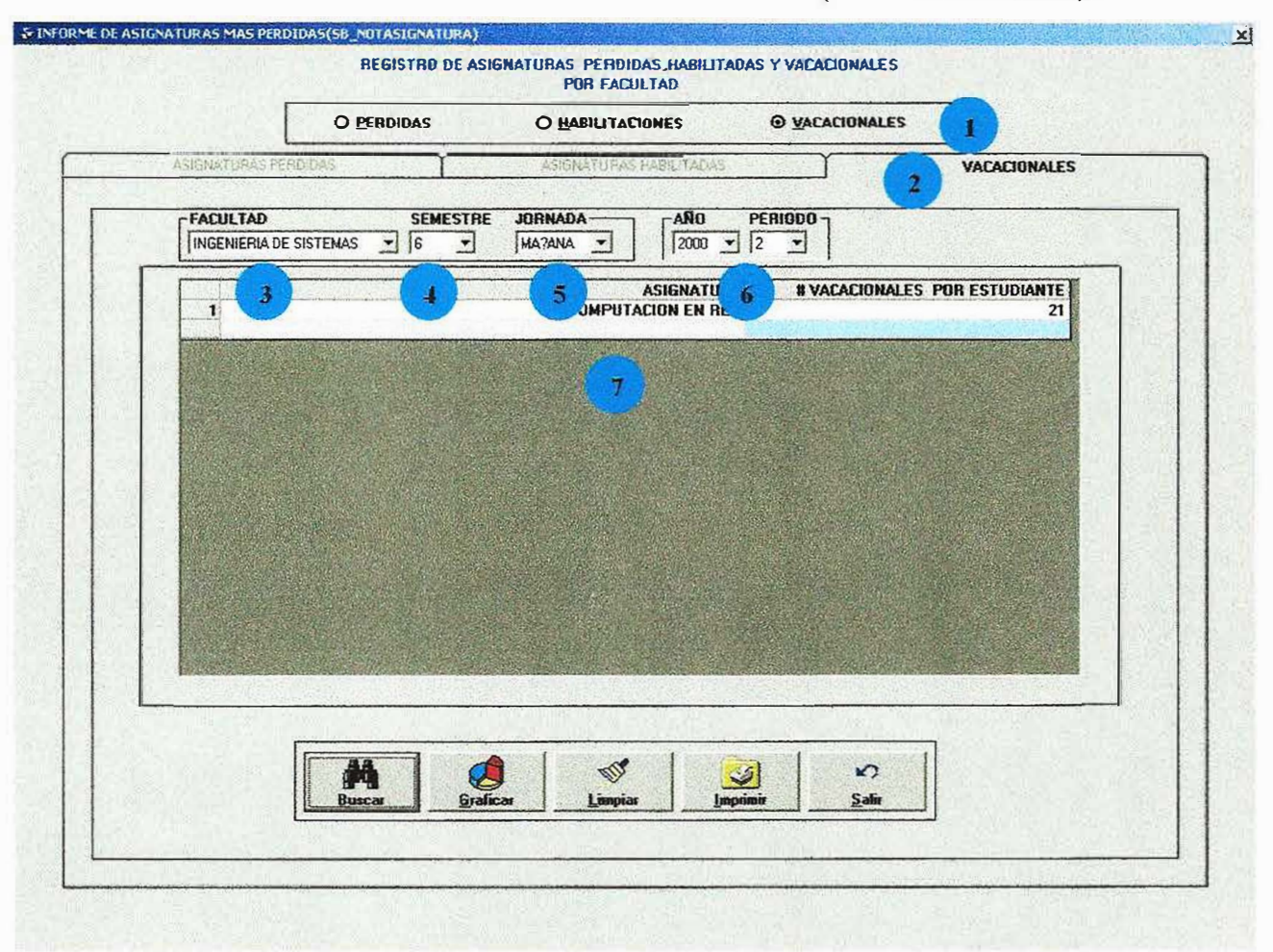

Este formulario nos permite mostrar los diferentes estudiantes que han perdido, habilitado y desarrollado vacacionales en alguna asignatura en el recorrido de su carrera.

En este formulario encontramos en la tercera pestaña, (VACACIONALES) luego de haber sido seleccionada por el usuario mediante los puntos de opción única, ubicados arriba de las pestañas, posteriormente procedemos a especificar en los combos de selección, la facultad, semestre, jornada, año, periodo de los que necesitamos la información.

Ahora mostramos como diligenciar correctamente el formulario.

• En esta opción se especifica que la consulta que se quiere realizar asignaturas con más vacacionales.

**O**E En esta opción se especifica la pestaña de asignatura con más vacacionales.

- En esta campo se especifica la facultad donde se va a realizar la consulta de las asignaturas con más vacacionales .
- en campo se especifica el semestre al cual queremos consultar las asignaturas con mas vacionales.
	- En este campo se especifica la jornada a la cual se quiere consultar.
	- Esta opción se escoge el periodo que queremos consultar.
	- En este campo se muestra el resultado de la consulta realizada.

A continuación se describe la función de cada uno de los botones que tiene el formulario.

Con el botón  $\frac{1}{2}$   $\frac{p_{\text{max}}}{p_{\text{max}}}$  procedemos a ejecutar la correspondiente consulta.

Con el botón **outra** procedemos a ejecutar el diseño del gráfico que respecta a la correspondiente consulta en curso.

Con el botón, the procedemos a limpiar el grid y los diferentes campos de ingreso de datos.

Con el botón procedemos a imprimir la correspondiente consulta.

Con el botón *botón procedemos a salir de este formulario.* 

 $\mathbf{r}$ 

# 24.DESERCION GENERAL DE ESTUDIANTES(DESERCION POR SEMESTRE)

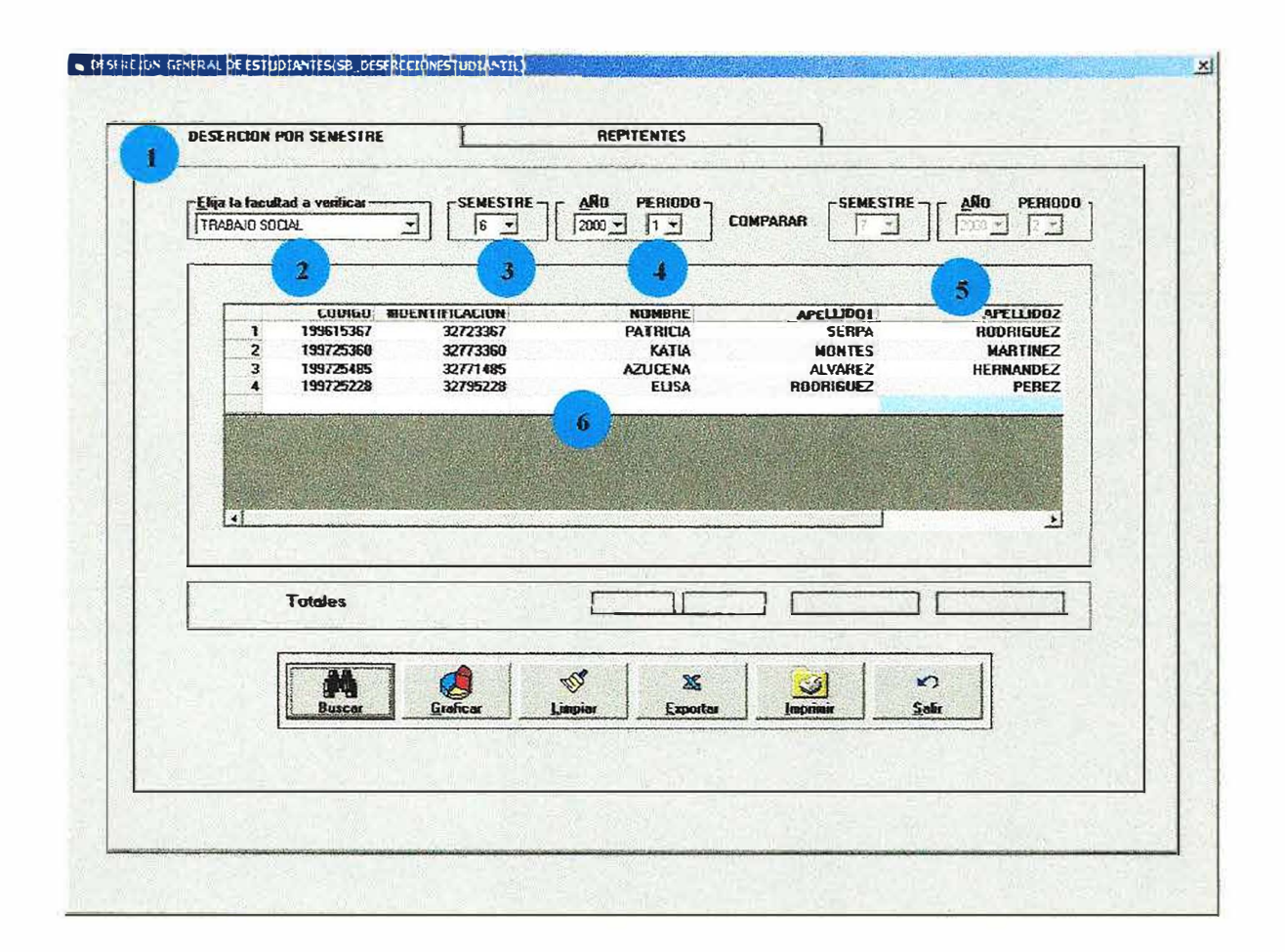

Este formulario permite realizar consultas y mostrar él numero de estudiantes que desertaron por semestres y en una facultad especifica, ahora se describe la opción de la pestaña deserción por semestre (DESERCION POR SEMESTRE).

Ahora mostramos como diligenciar correctamente el formulario.

• En esta opción se especifica que la consulta que se quiere realizar es la deserción por semestres. e de la registra de la registra de la registra de la registra de la registra de la registra de la registra de la registra de la registra de la registra de la registra de la registra de la registra de la registra de la regi

 $\begin{array}{c}\n\bullet \\
\bullet \\
\bullet\n\end{array}$ En este campo se especifica la facultad a la cual se quiere consultar .

En esta campo se especifica el semestre al cual se le va a realizar la consulta .

 $\begin{array}{c}\n\bullet \\
\bullet \\
\bullet \\
\bullet\n\end{array}$ En campo se especifica el periodo el cual queremos consultar .

 $\begin{array}{c}\n\bullet \\
\bullet \\
\bullet \\
\bullet\n\end{array}$ E En este campo se muestra el semestre continuo al que sé esta consultando .

En este campo se muestra el resultado de la consulta realizada.

A continuación se describe la función de cada uno de los botones que tiene el formulario.

<sup>f</sup>**M** l Con el botón : **DUKCHECO** procedemos a ejecutar la correspondiente consulta.

Con el botón . **El procedemos a limpiar el grid y los diferentes campos de ingreso de** datos.  $25$ 

Con el botón **Legando** se logra exportar los datos contenidos en el formulario, a cualquier otro directorio o archivo en otro computador o disco y la información puede ser guardada con cualquier formato de archivo.

Con el botón **de la procedemos** a ejecutar el diseño del gráfico que respecta a la correspondiente consulta en curso.

Con el botón **de 1 procedemos a imprimir la correspondiente consulta**.

Con el botón  $\mathcal{L}$  $\frac{1}{2}$  procedemos a salir de este formulario.

 $-25$ 

**SIE 1.0** Manual del Usuario  $50$ 

## 25.DESERCION GENERAL ESTUDIANTIL(REPITENTES).

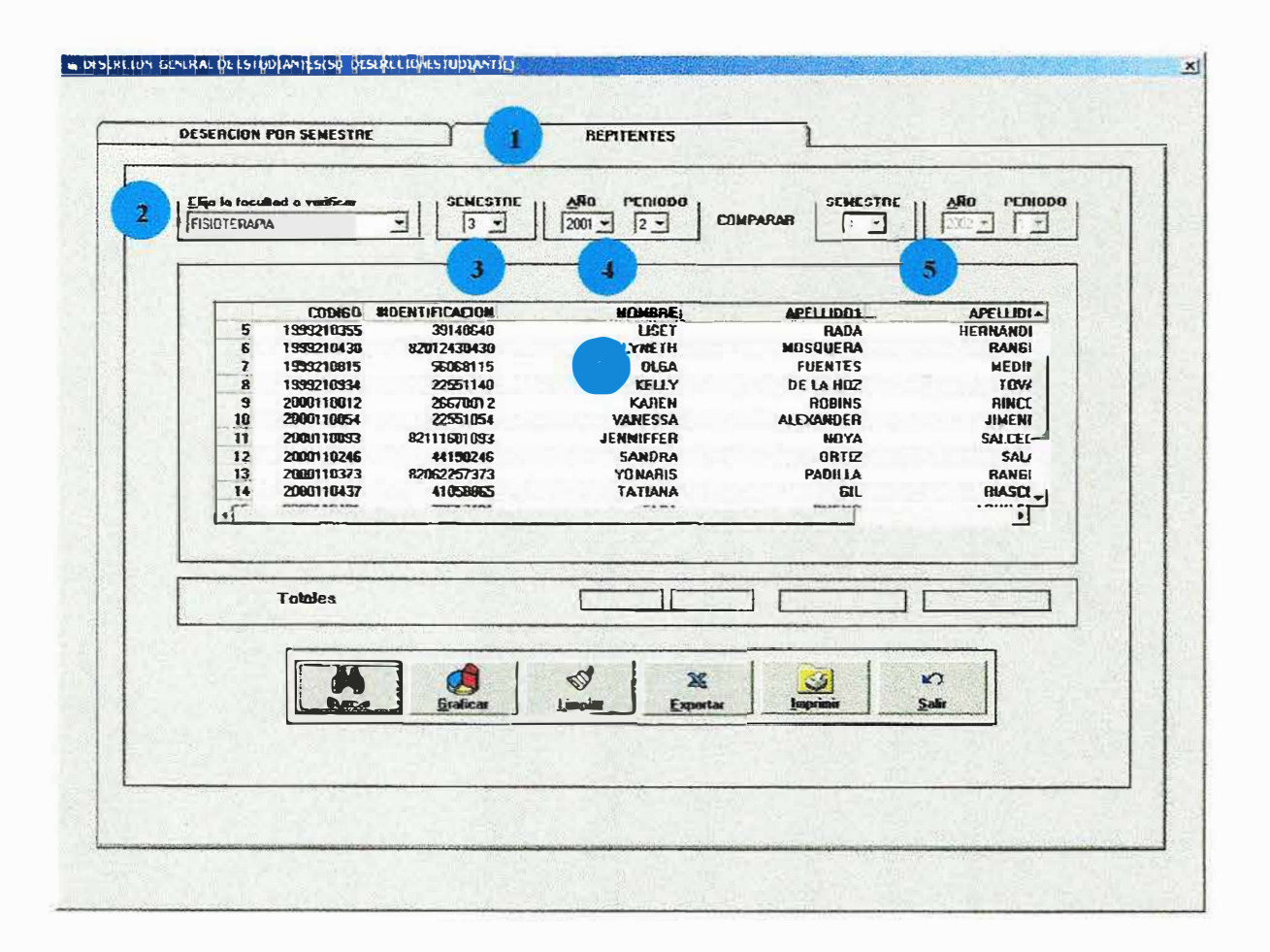

Este formulario permite realizar consultas y mostrar él numero de estudiantes repitentes por semestres en una facultad especifica, ahora se describe la opción de la pestaña repitentes (REPITENTES).

 $\mathcal{S}^{\mathcal{S}}_{\mathcal{S}}$ 

Ahora mostramos como diligenciar correctamente el formulario.

- En esta opción se especifica que la consulta que se quiere realizar es la de repitentes por semestres.
- En este campo se especifica la facultad a la cual se quiere consultar.
- $\overline{\mathbf{3}}$ En esta campo se especifica el semestre al cual se le va a realizar la consulta.

• En campo se especifica el periodo el cual queremos consultar.

En este campo se muestra el semestre continuo al que sé esta consultando.

• En este campo se muestra el resultado de la consulta realizada.

A continuación se describe la función de cada uno de los botones que tiene el formulario.

Con el botón **i procedemos a ejecutar la correspondiente consulta.** 

Con el botón **web J** procedemos a limpiar el grid y los diferentes campos de ingreso de datos.

Con el botón r<sub>esportar</sub> se logra exportar los datos contenidos en el formulario, a cualquier otro directorio o archivo en otro computador o disco y la información puede ser guardada con cualquier formato de archivo.

Con el botón certes procedemos a ejecutar el diseño del gráfico que respecta a la correspondiente consulta en curso.

Con el botón **bracia el procedemos a imprimir** la correspondiente consulta.

Con el botón <sup>34</sup> procedemos a salir de este formulario.

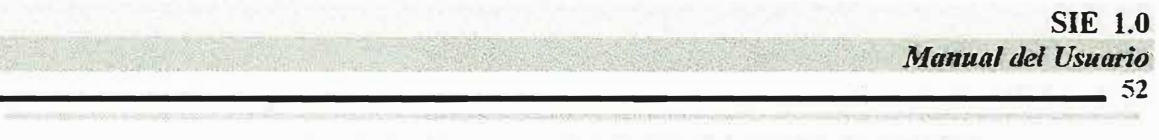

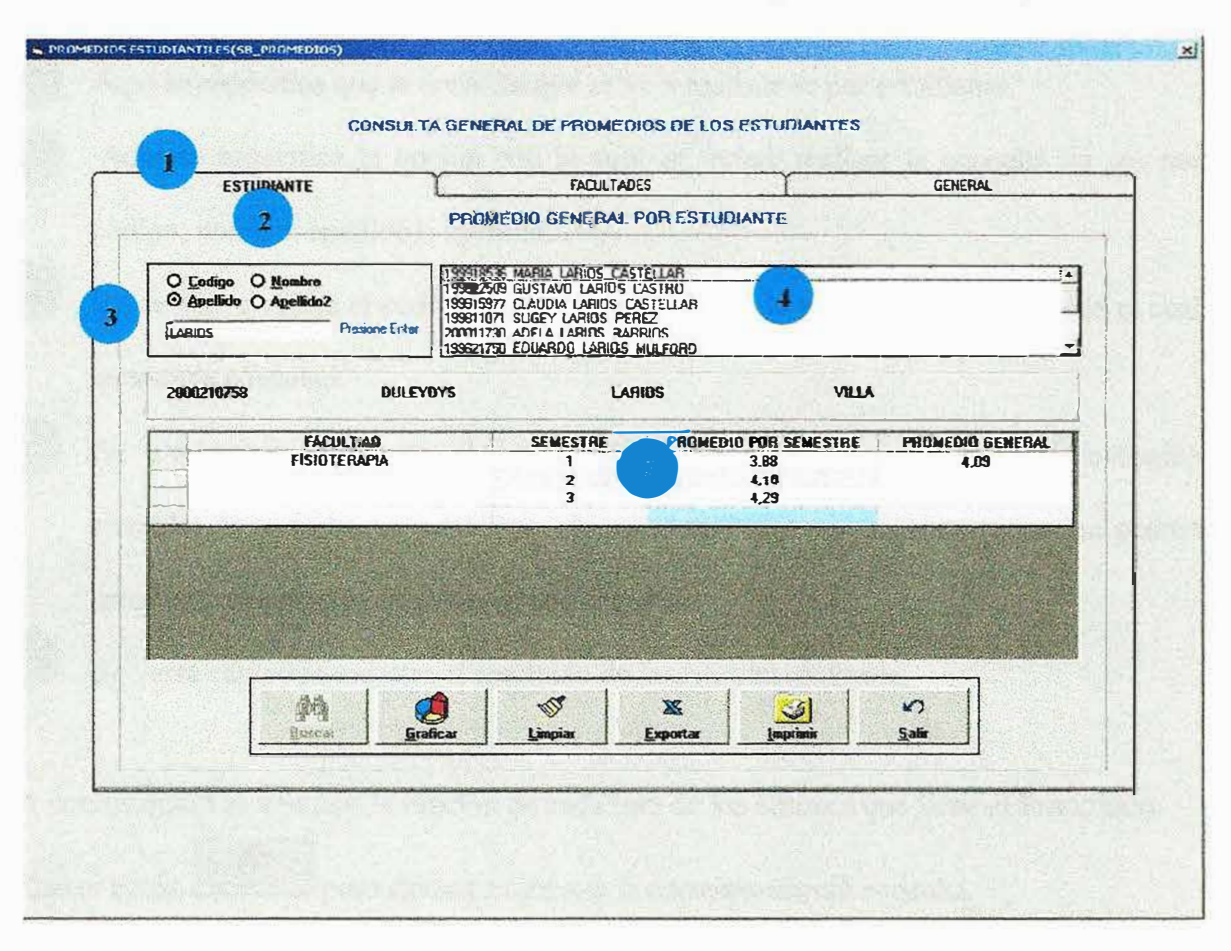

26.PROMEDIOS ESTUDIANTILES(ESTUDIANTE).

Este formulario permite realizar consultas a un estudiante especifico y mostrar los promedios de los semestres cursados por dicho estudiantes durante todo lo que lleva de su carrera al igual que su promedio general.
• Aquí se especifica que la consulta que se va a realizar es por estudiante.

• Aquí se especifica la opción con la cual se quiere realizar la consulta ya sea por código, nombre, apellido 1, apellido 2.

• En campo sé digita el código. Nombre, apellido 1 o el apellido2 del estudiante el cual queremos consultar.

En este campo se muestra él (los) estudiantes que coincidan con la opción escogida ejemplo: si consulto un estudiante de nombre Pedro se mostrara todos los pedros entonces se escogerá el que deseamos consultar.

En este campo se muestra el resultado de la consulta realizada.

A continuación se describe la función de cada uno de los botones que tiene el formulario.

**f** Con el botón  $\frac{1}{2}$  **Dividends procedemos** a ejecutar la correspondiente consulta.

Con el botón unique de procedemos a limpiar el grid y los diferentes campos de ingreso de datos.

Con el botón **latar.** I se logra exportar los datos contenidos en el formulario, a cualquier otro directorio o archivo en otro computador o disco y la información puede ser guardada con cualquier formato de archivo.

Con el botón **entre el procedemos** a ejecutar el diseño del gráfico que respecta a la correspondiente consulta en curso.

Con el botón *became* procedemos a imprimir la correspondiente consulta.

Con el botón <sub>est</sub>e este procedemos a salir de este formulario.

**SIE 1.0** Manual del Usuario  $, 54$ 

# 27. PROMEDIOS ESTUDIANTILES (FACULTAD).

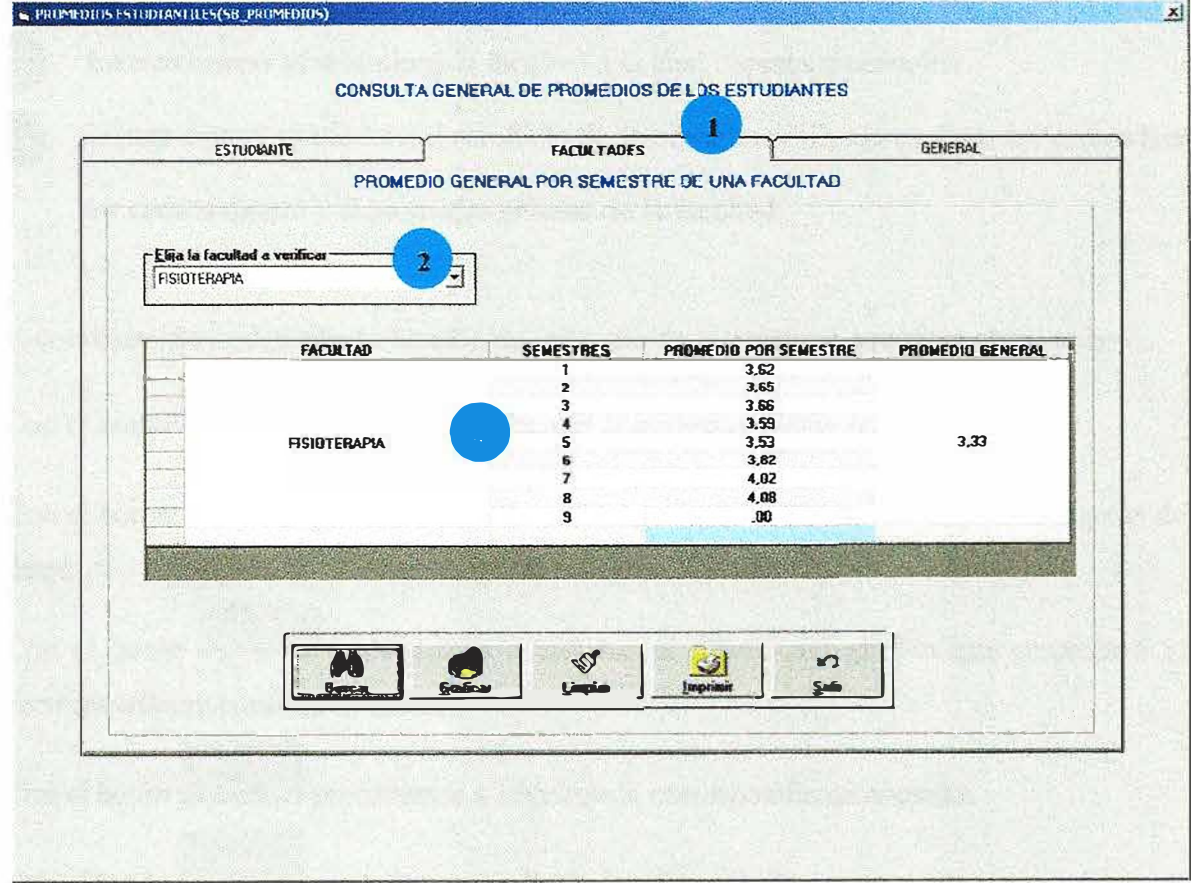

Este formulario permite realizar consultas a una facultad especifica y mostrar los promedios de los semestres de la facultad durante todo lo que lleva de su carrera al igual que su promedio general.

Aquí se especifica que la consulta que se va a realizar es por facultad.

• En este campo se selecciona la facultad a la cual deseamos consultar.

En este campo se muestra el resultado de la consulta realizada es decir los promedios

por cada semestre y el promedio general de la facultad.

A continuación se describe la función de cada uno de los botones que tiene el formulario.

<sup>f</sup>**M** l Con el botón  $\frac{1-\text{Boxer}}{n}$  procedemos a ejecutar la correspondiente consulta.

External con el botón **de la procedemos a limpiar el grid** y los diferentes campos de ingreso de datos.

Con el botón **conten procedemos** a ejecutar el diseño del gráfico que respecta a la correspondiente consulta en curso.

 $\left| \bullet \right|$ Con el botón **botón** procedemos a imprimir la correspondiente consulta.

Con el botón  $\frac{d^2}{2d\epsilon}$ procedemos a salir de este formulario.

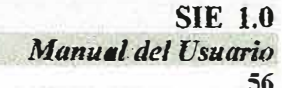

# 28. PROMEDIOS ESTUDIANTILES (GENERALES).

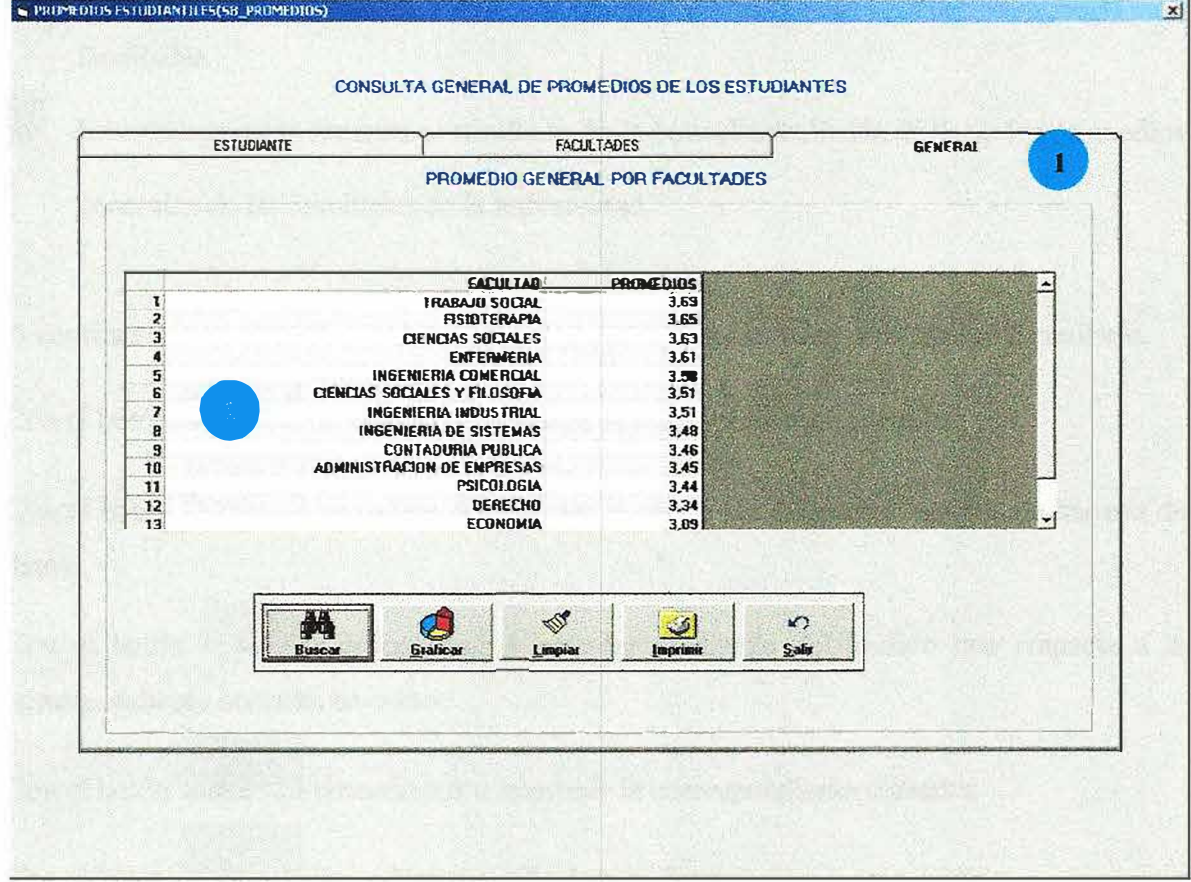

Este formulario permite realizar consultas de los promedios generales de todas las facultades de la universidad.

• Aquí se especifica que la consulta que se va a realizar es general de todas las facultades.

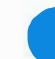

• En este campo se muestra el resultado de la consulta realizada es decir los promedios generales de las facultades de la universidad.

A continuación se describe la función de cada uno de los botones que tiene el formulario.

 $\left[\begin{array}{c} \mathbf{M} \\ \mathbf{D}$ Con el botón  $\frac{1}{2}$   $\frac{64}{2}$  procedemos a ejecutar la correspondiente consulta.

Con el botón **transmitted alla procedemos a limpiar** el grid y los diferentes campos de ingreso de datos.

Con el botón **enficar procedemos** a ejecutar el diseño del gráfico que respecta a la correspondiente consulta en curso.

Con el botón **boron** procedemos a imprimir la correspondiente consulta.

Con el botón  $\frac{1}{2}$  procedemos a salir de este formulario.

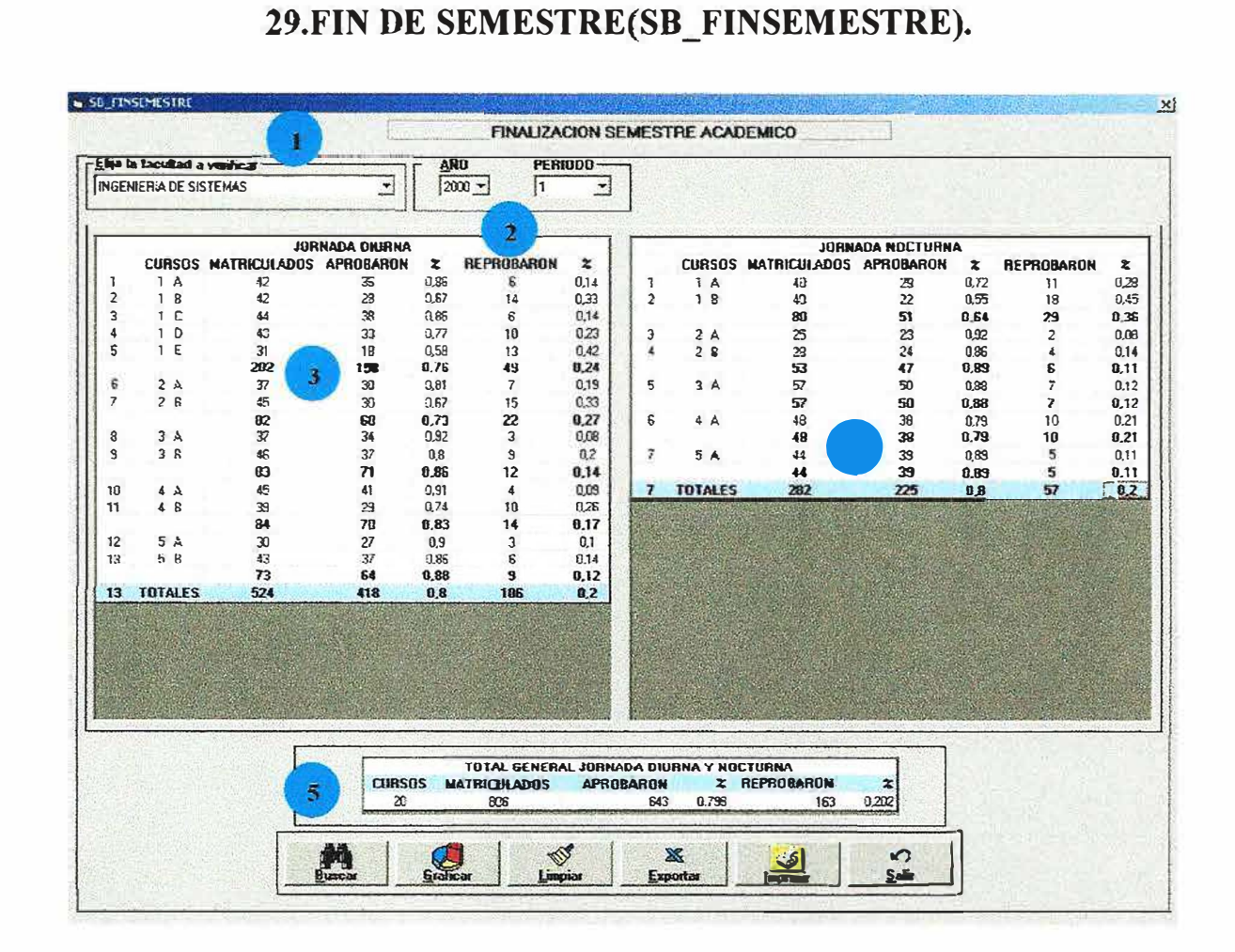

Este formulario permite realizar consultas en una facultad especifica y mostrar el porcentaje y la cantidad de estudiantes que aprobaron y reprobaron el semestre en un periodo especifico.

**SIE 1.0** 

58

**Manual del Usuario** 

- Aquí se especifica la facultad a la cual se va a realizar la consulta.
- $\overline{2}$ Aquí se especifica el periodo académico el cual se va a consultar.
- Aquí se muestra el resultado de los estudiantes que aprobaron y reprobaron el semestre en la jornada de la mañana.
	- Aquí se muestra el resultado de los estudiantes que aprobaron y reprobaron el semestre en la jornada de la noche
	- Aquí se muestra la suma de los totales de los estudiantes que aprobaron y reprobaron en las dos jornadas.

A continuación se describe la función de cada uno de los botones que tiene el formulario.

Con el botón *i* **executar** procedemos a ejecutar la correspondiente consulta.

Con el botón *V* procedemos a limpiar el grid y los diferentes campos de ingreso de datos. •

Galos.<br>Con el botón **tepanto de** se logra exportar los datos contenidos en el formulario, a cualquier otro directorio o archivo en otro computador o disco y la información puede ser guardada con cualquier formato de archivo.

Con el botón **crético** procedemos a ejecutar el diseño del gráfico que respecta a la correspondiente consulta en curso.

Con el botón  $\frac{1}{\sqrt{2}}$  procedemos a imprimir la correspondiente consulta.

Con el botón  $\frac{1}{2}$  procedemos a salir de este formulario.

1

## 30.DESERCION GENERAL POR SEMESTRE(SB\_DESERSAME).

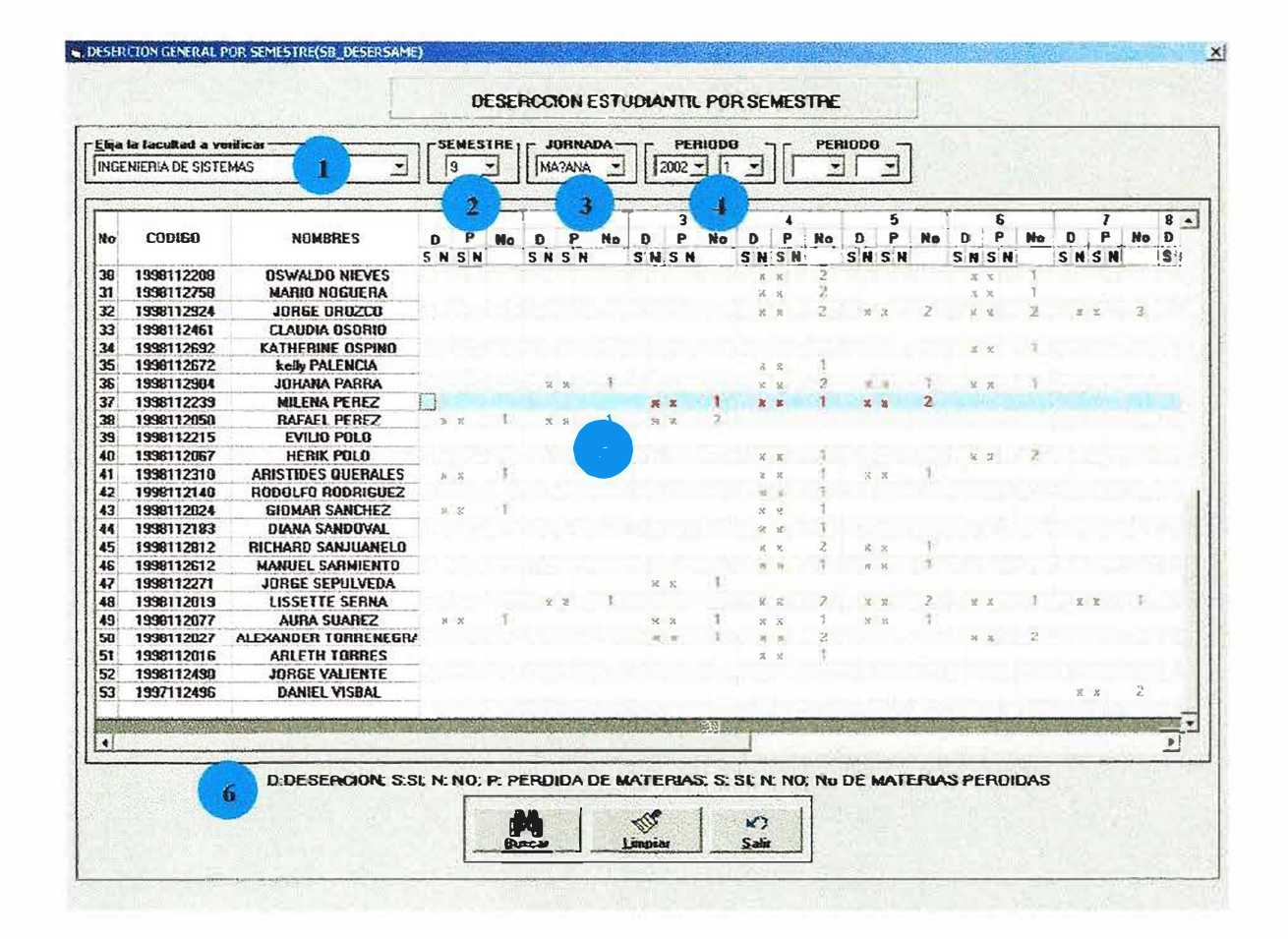

Este formulario permite realizar consultas en una facultad, semestre, jornada y periodo académico. Además se muestra los estudiantes que pertenecían o pertenecen a dicho semestre, jornada y facultad mostrando si perdió materias, cuantas perdió y si deserto o no de la facultad o de la universidad.

- Aquí se especifica la facultad a la cual se va a realizar la consulta.
- Aquí se especifica el semestre el cual se va a consultar.
- Aquí se especifica la jornada a la cual se va consultar..
- Aquí se especifica el periodo académico el cual se va a consultar.
- Aquí se muestra a cada estudiante con sus respectivos semestres indicando cuantas  $\tilde{\mathbf{S}}$ materias perdió y si deserto.
	- Aquí se describen las convenciones de si perdió materia P si o no, si deserto D: si o no, numero de materias perdidas (No.).

A continuación se describe la función de cada uno de los botones que tiene el formulario.

Con el botón  $\frac{1}{n}$   $\frac{m_{\text{avstr}}}{n}$  procedemos a ejecutar la correspondiente consulta.

*·f1 1* Con el botón unique procedemos a limpiar el grid y los diferentes campos de ingreso de datos.

Con el botón "'! ¡ procedemos a salir de este formulario.

# **31.CREACION DE NUEVO USUARIO(SB\_NUEVOUSUARIO) .**

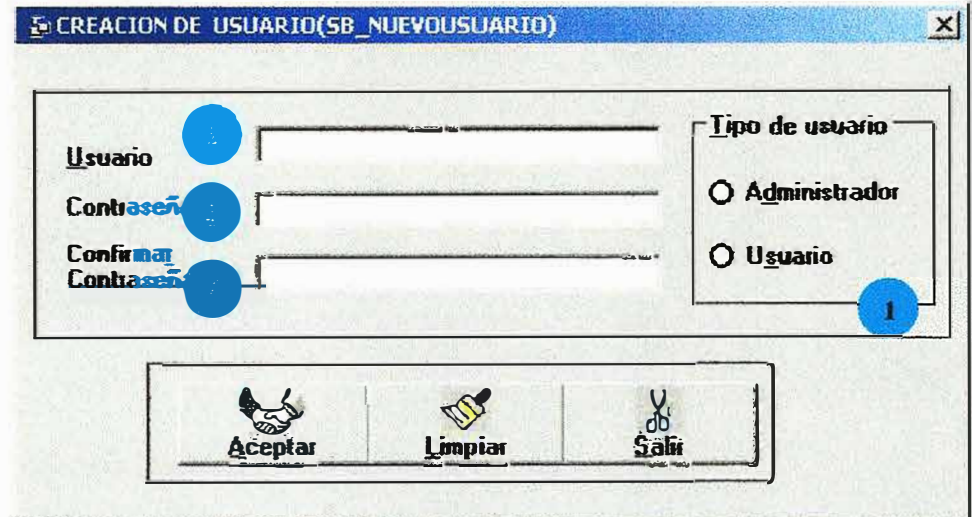

Este formulario nos permite crear un nuevo usuario que ingrese al programa.

Solo debemos suministrar el nombre del usuario, la contraseña y la confirmación de la contraseña. Además si el usuario tiene permiso total(ADMINISTRADOR) o parcial(USUARIO).

Ahora mostramos como diligenciar correctamente el formulario.

• Aquí se especifica la facultad a la cual se va a realizar la consulta.

• Aquí se especifica el semestre el cual se va a consultar.

• Aquí se especifica la jornada a la cual se va consultar ..

• Aquí se especifica el periodo académico el cual se va a consultar.

 $\equiv$ 

A continuación se describe la función de cada uno de los botones que tiene el formulario.

Aceptar ejecutamos el ingreso del nuevo usuario al sistema. Con el botón.

B Limpiar procedemos a limpiar el grid y los diferentes campos de Con el botón ingreso de datos.

 $\frac{y}{5}$ procedemos a salir de este formulario. Con el botón.

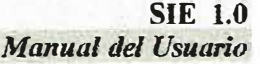

## **32.MODULO DE AUDITORIA(SB\_AUDITORIA)**

------------------------------ 64

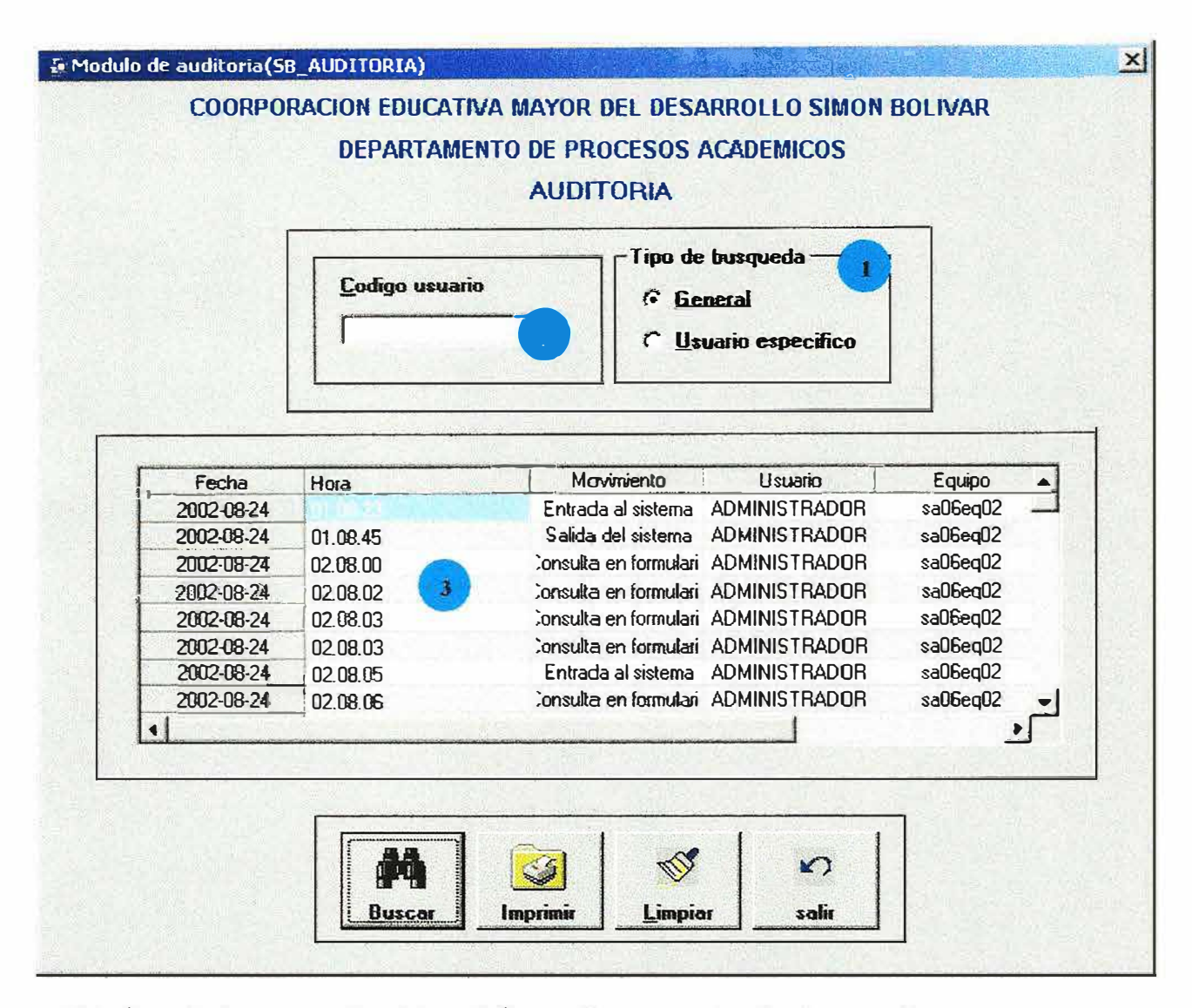

Este formulario nos permite obtener información acerca de quien ingresa al programa y que movimientos realiza.

Teniendo en cuenta diferentes aspectos, los cuales nos llevan realizar la consulta que necesitemos simplemente con escoger algunos datos que nos facilite la búsqueda de los resultados esperados.

Entre estos aspectos encontramos si queremos conocer los movimientos generales realizados en el programa, o los movimientos realizados por un usuario especifico el cual debemos digitar en la caja de texto **y** presionar enter o el botón de buscar **y** al instante nos aparecen todos los datos que necesitamos.

Entre los resultados encontramos, fecha, la hora, el movimiento realizado, el usuario que lo realizo y desde que equipo lo hizo.

Ahora mostramos como diligenciar correctamente el formulario.

• Aquí se selecciona la opción de búsqueda que queremos realizar ya sea general o especifica.

• Aquí sé digita el código del usuario que se desea consuhar para ver cuales transacciones ha realizado en el sistema, esta búsqueda es para un usuario especifico.

• Aqui se muestra el resultado de la consulta realizada.

Ahora se describe la función de cada uno de los botones que tiene el formulario.

Con el botón  $\frac{1}{2}$   $\frac{1}{2}$  brocedemos a ejecutar la correspondiente consulta.

Con el botón *besimi***n** procedemos a imprimir la correspondiente consulta.

Con el botón *via***ntes** procedemos a limpiar el grid y los diferentes campos de ingreso de datos.

w. Con el botón  $\frac{1}{\sqrt{2}}$  procedemos a salir de este formulario.

#### 33.RESOLUCION DE PANTALLA(SB\_RESOLUCION).

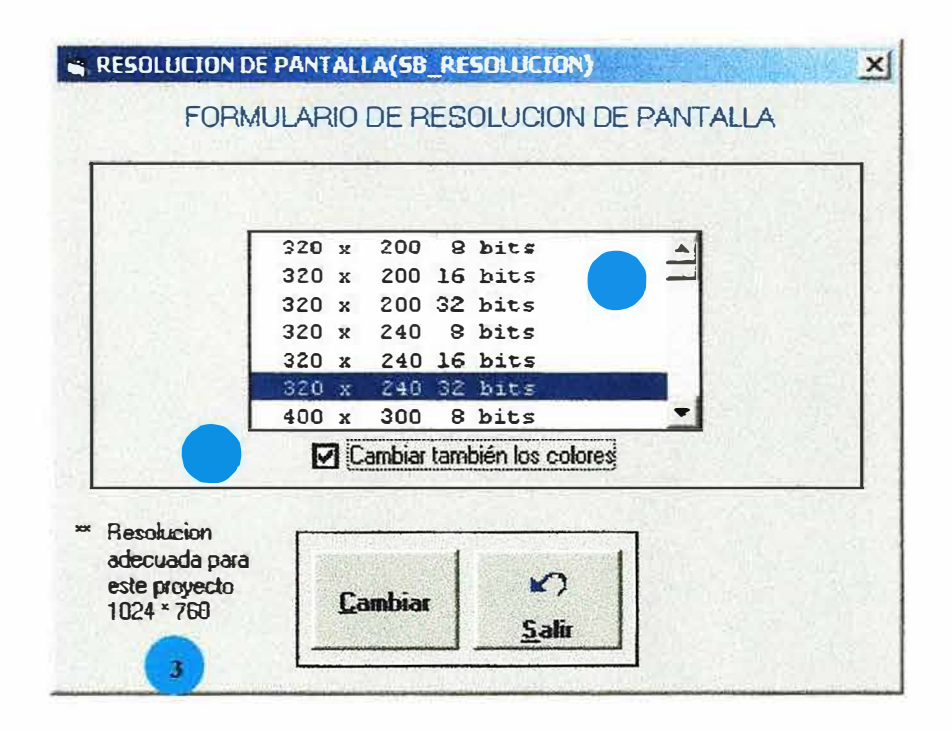

Este formulario permite cambiar la resolución de la pantalla del computador donde este instalado el software, esto para que la visualización del software se optima ya que si la resolución es muy grande se ve en pantalla descuadrado para evitar esto hay que tener presente la siguiente observación..

Nota: la resolución recomendada para ejecutar el software es **1024** \* **768** a **32 bits.**

Ahora se describe la función de los botones que tiene el formulario

Con et botón

...-;

se ejecuta el proceso de cambio de resolución.

Con el botón  $\frac{2.5}{2}$  procedemos a salir de este formulario.

A continuación se especifica como utilizar el formulario de cambio de resolución de pantalla.

• Aquí se selecciona la resolución recomendada para el uso del software.

• Aquí sé selecciona el cambio de colores de acuerdo con la resolución.

• Aquí se hace la observación de la resolución mas optima para el uso del sistema.

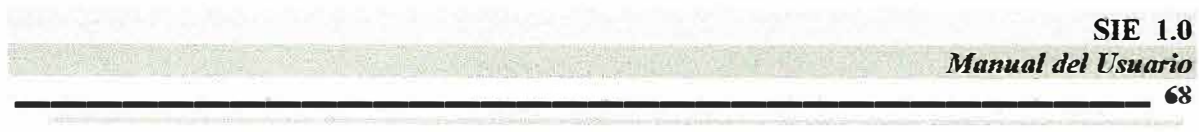

### 34. INSTRUCTIVO DE LOS MODULOS DE (IMPORTAR DATOS / EXPORTAR **DATOS**)

A continuación mostraremos los módulos de Importar y Exportar información. Se deben seguir los siguientes pasos:

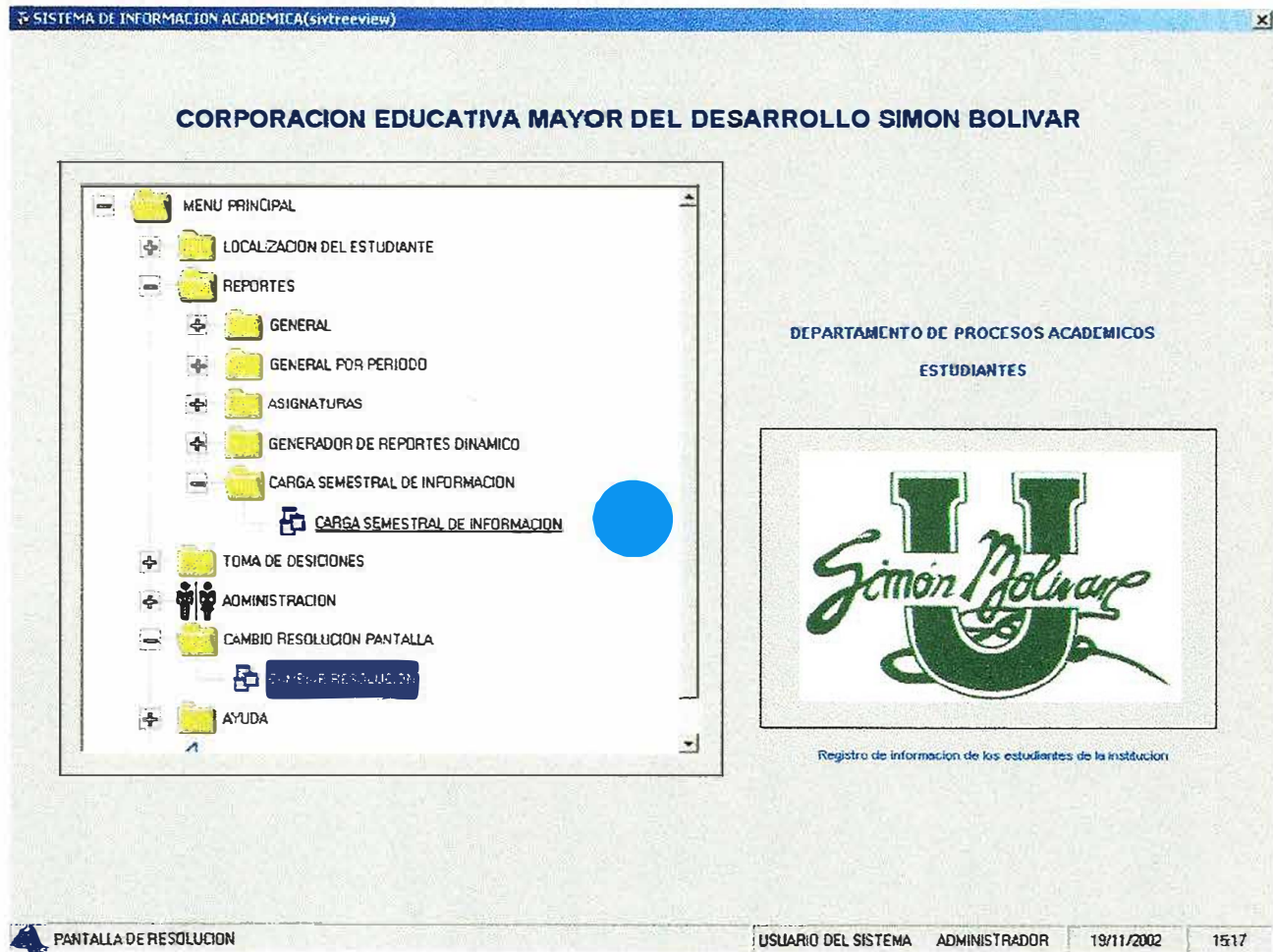

Luego de haber ingresado al sistema y cuando encontramos el formulario SISTEMA DE INFORMACION ACADEMICA(Sivtreeview), desplegamos la opción del menú principal y encontramos entre la opciones una con nombre CARAGA SEMESTRAL DE

#### **INFORMACION.**

En esta opción es la que el usuario utilizara para el proceso de importación de información.

Ahora detallaremos los pasos a seguir para llevar a cabo el proceso.

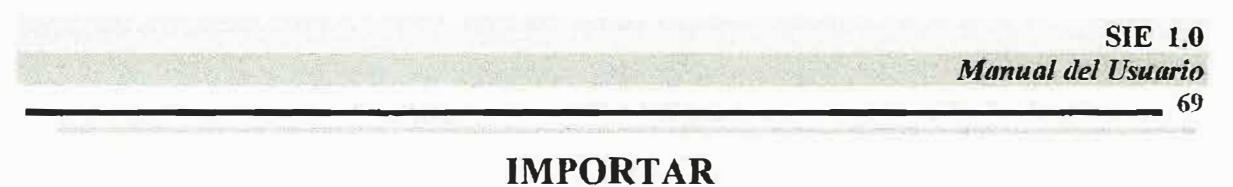

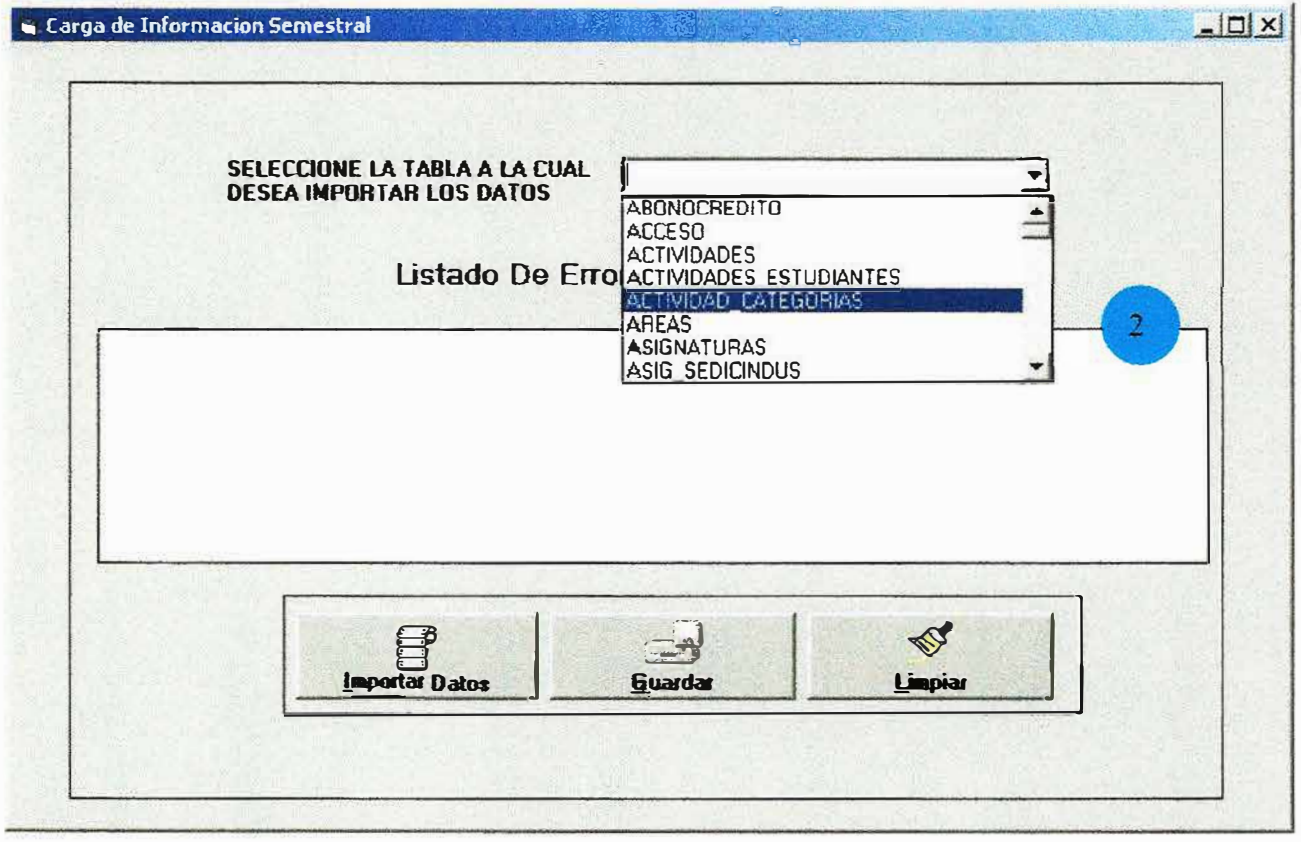

Luego de haber escogido la opción de Carga Semestral De información, se muestra el formulario CARGA DE INFORMACION SEMESTRAL. En el cual debemos seleccionar donde se indica **la tabla a la cual queremos importar la información**. Esto le permite al usuario importar archivos de información de fuentes externas **y** poder insertar dicho archivos en las tablas propias del sistema.

Todo esto requiere que los archivos que se desean importar deben tener un formato valido para cada tabla a la cual deseamos insertar los valores, A continuación describimos los pasos para realizar el proceso.

#### **PASOS**

- 1. Ingresar al formulario de carga de información que se encuentra en el menú principal o árbol de navegación en el ítem carga semestral de información.
- 2. Seleccionar en el combo del formulario la tabla a la cual desea importar los datos.
- 3. Presionar el botón importar datos.
- 4. Aparece un formulario con nombre SELECCIONAR EL ARCHIVO A CARGAR, que nos permite buscar y seleccionar el archivo a importar. Es decir ahí le especificamos la ruta de la fuente del archivo.

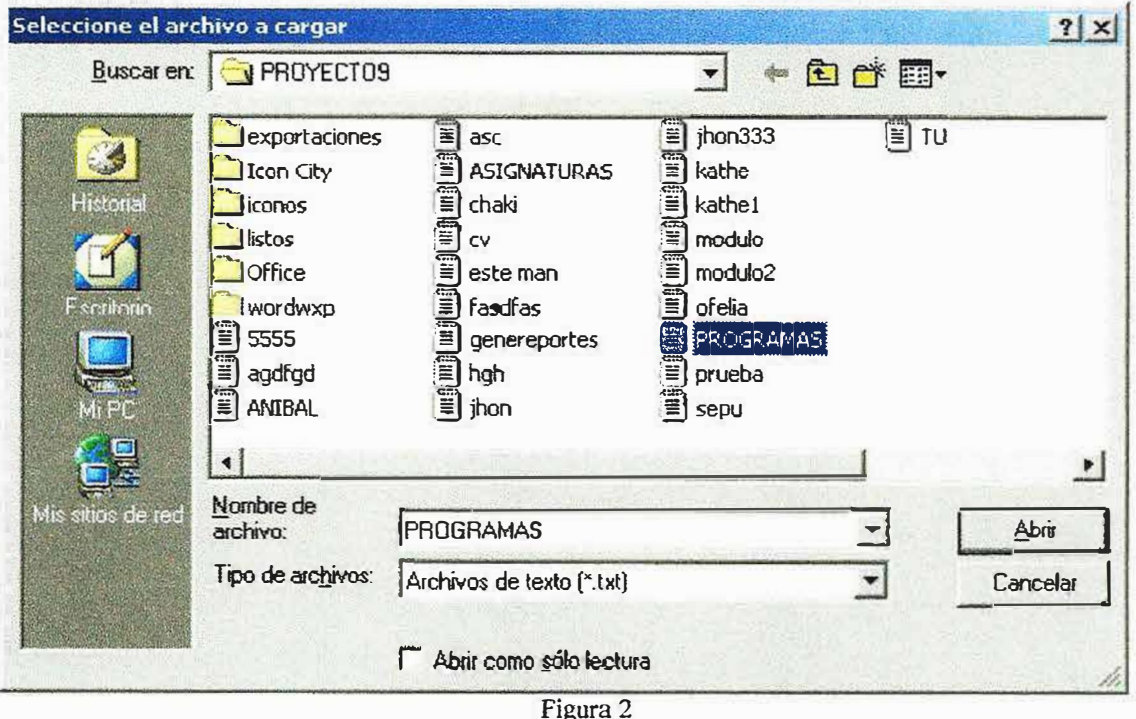

Si el archivo que deseamos cargar no tiene formato valido EJ(12, 'casa', 'perro'). Es decir que los datos numéricos solo van separados por coma y las cadenas de caracteres deben estar separadas por coma y dentro de comillas sencillas.

Nota: el formato de los archivos es el siguiente:

Ejemplo: (NUMERO, NUMERO, "CARACTER", "CARÁCTER". NUMERO)

**SIE 1.0 Manual del Usuario**  $.71$ Entonces no se efectúa el proceso correctamente y observaremos el siguiente mensaje de

error.

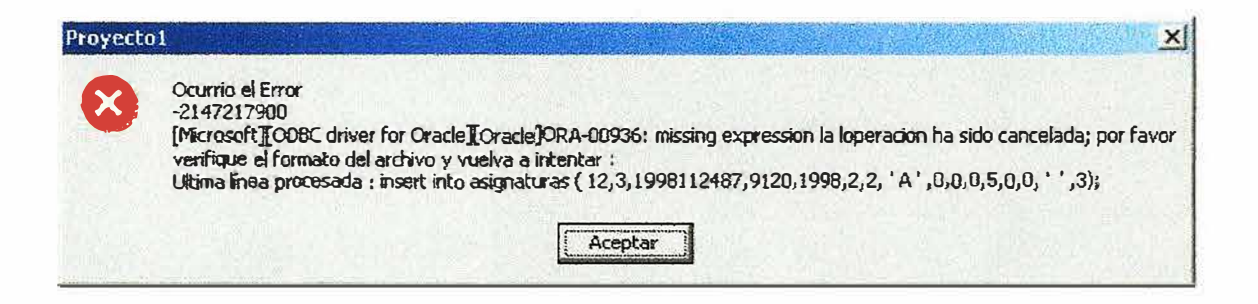

Luego de observar este mensaje que nos indica que el proceso de importación de información no se llevo a cabo. Luego el formulario CARGA DE INFORMACION SEMESTRAL muestra cual fue el error que se produjo y se puede observar en el de Listado De Errores los detalles del error. formulario en el espacio

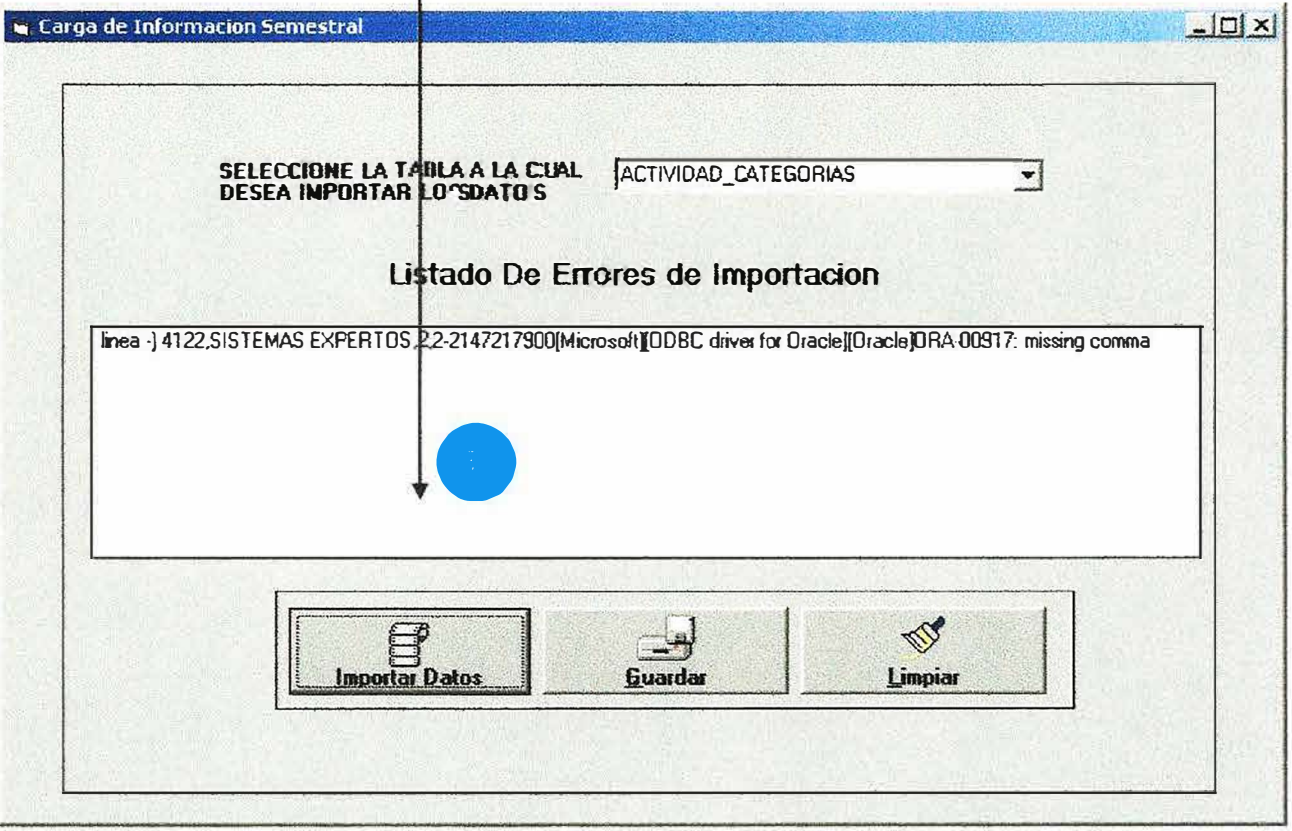

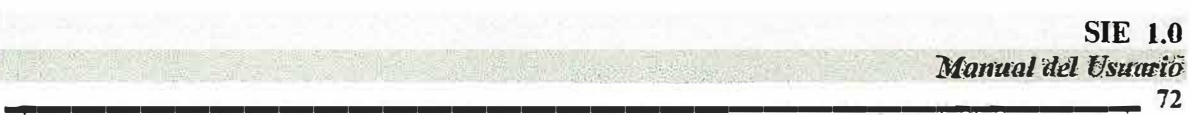

Si por el contrario luego de presionar el botón importar datos y seleccionar el archivo que deseamos importar (Fig.2). y tiene el formato valido observaremos el mensaje de confirmación de que el procesos se realizo correctamente

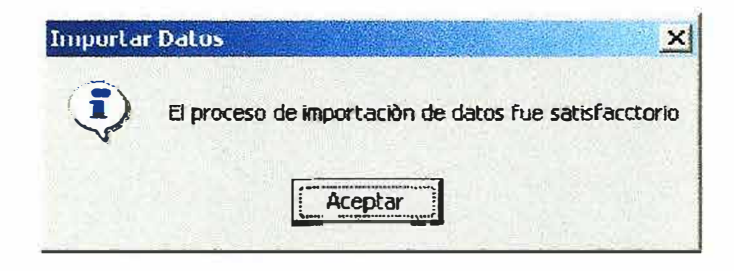

#### **EXPORTAR**

A continuación mostraremos un ejemplo del proceso de exportar datos con el formulario de ASIGNATURAS DEL SISTEMA.

asignaturas de la CORPORACION En este formulario observamos todas las EDUCATIVA MAYOR DEL DESARROLLO SIMÓN BOLÍVAR.

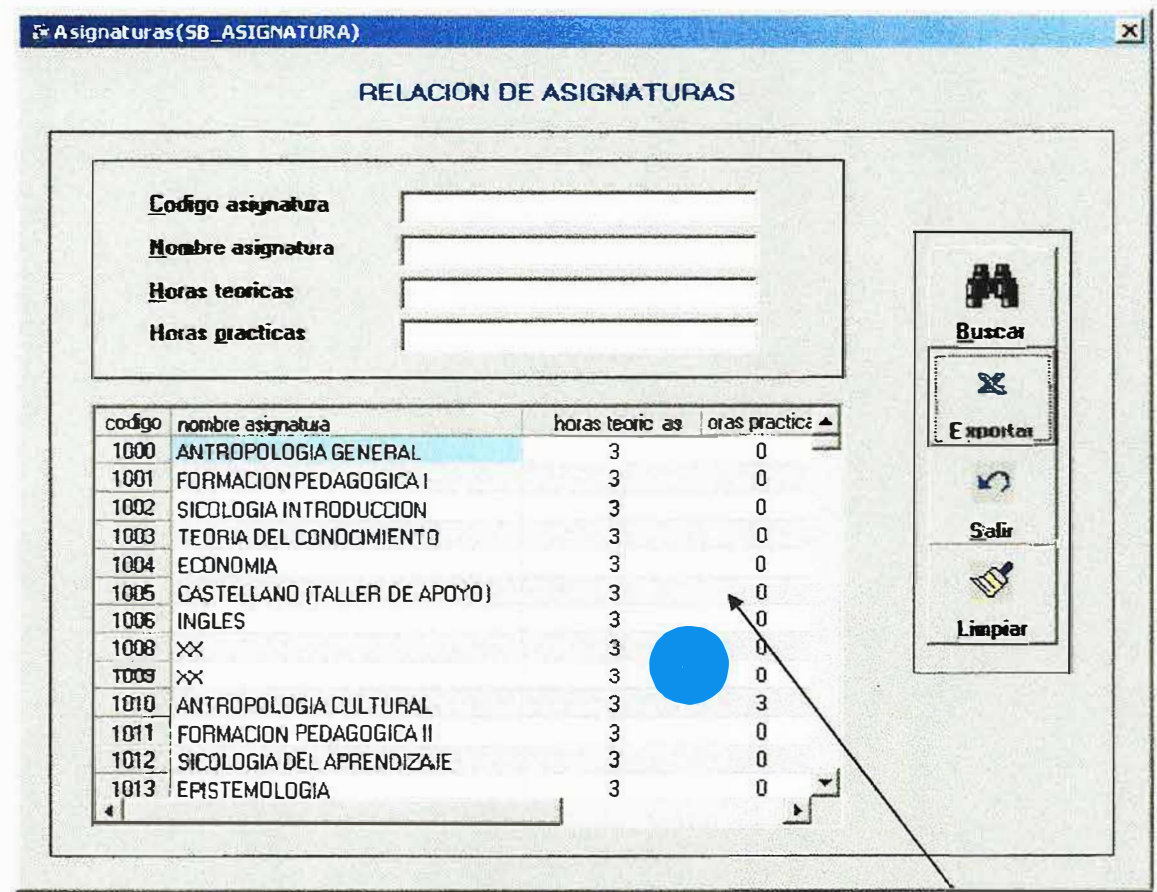

Ahora detallaremos los pasos a seguir por el usuario para llevar a cabo el proceso de EXPORTAR INFORMACION.

En todos los formularios donde se encuentre el botón de exportar es necesario que el grid Nota: el Grid de un formulario es lo que se puede observar marcado con el numero 4 que es como una cuadricula donde se carga la información requerida.

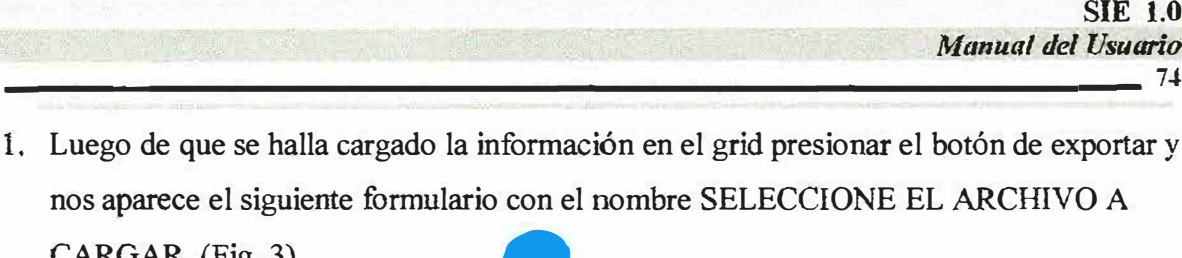

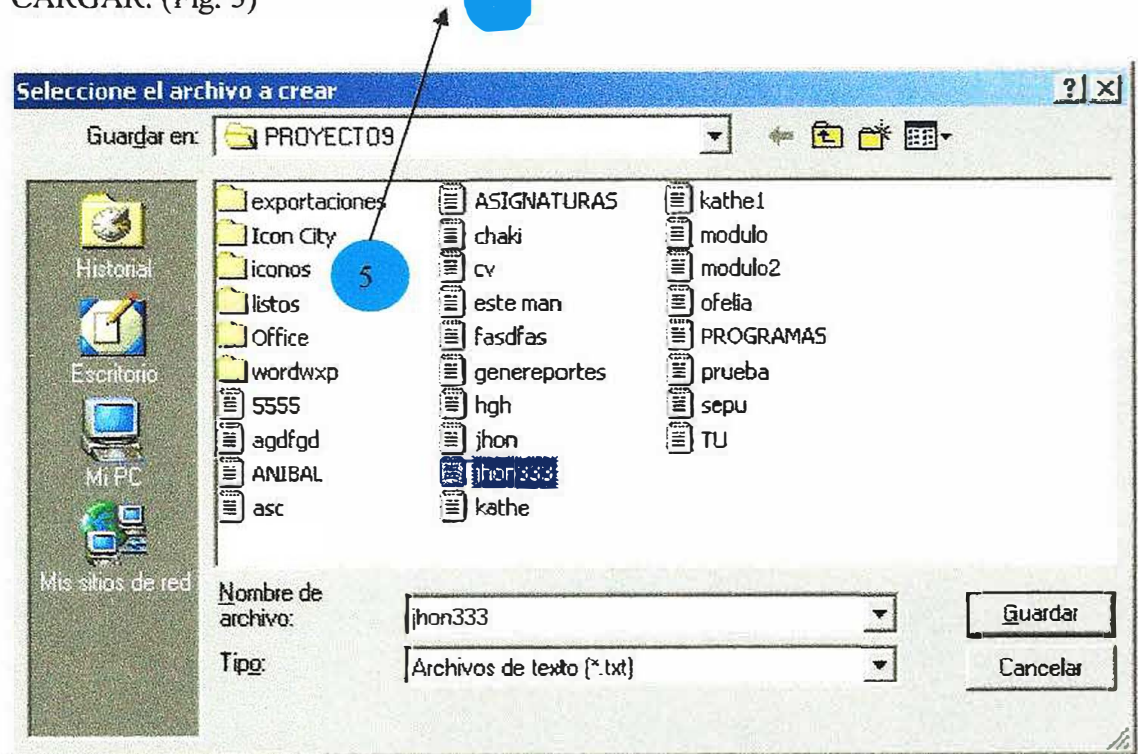

#### $(Fig. 3)$

2. En esta formulario le especificamos la ruta o el camino donde queremos guardar el archivo y se le debe especificar el tipo del formato del archivo (la extensión) y el nombre

Nota: ahí se le asigna el tipo de archivo que queremos guardar Ejemplo:

Jhon333.txt que son archivos de texto, Jhon333.xls que son archivos de Excel, Jhon333.csv que son archivos de valores separados por coma, Jhon333.doc que son archivos de tipo documento, etc.

- 3. Luego presionamos guardar para terminar el proceso.
- 4. Si el proceso se ejecuto satisfactoriamente observamos el mensaje de confirmación respectivo.

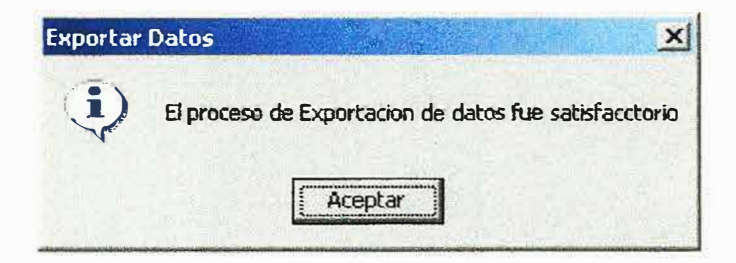